# **Automation PC 680**

## **User's Manual**

Version: **1.3 Preliminary (December 2005)** Model No.:**-**

We reserve the right to change the contents of this manual without warning. The information contained herein is believed to be accurate as of the date of publication; however, Bernecker + Rainer Industrie-Elektronik Ges.m.b.H. makes no warranty, expressed or implied, with regards to the products or the documentation contained within this book. In addition, Bernecker + Rainer Industrie-Elektronik Ges.m.b.H. shall not be liable in the event of incidental or consequential damages in connection with or resulting from the furnishing, performance, or use of these products. The software names, hardware names, and trademarks used in this document are registered by the respective companies.

## **Chapter 1: General information**

**Chapter 2: Technical data**

**Chapter 3: Mounting**

**Chapter 4: Software**

**Chapter 5: Accessories**

**Chapter 6: Maintenance / servicing**

## **Figure index**

## **Table index**

**Index**

**Model number index**

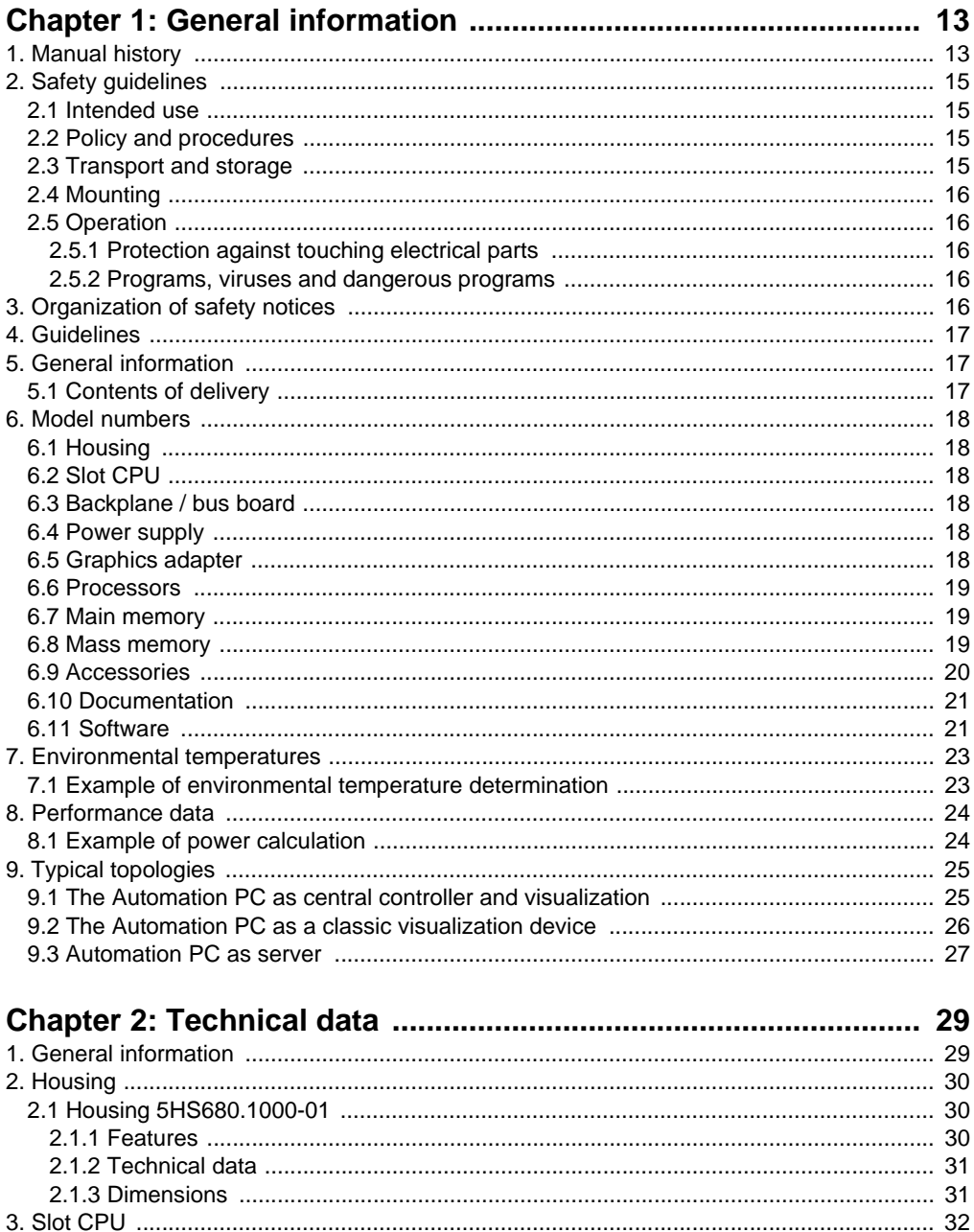

#### **Table of Contents**

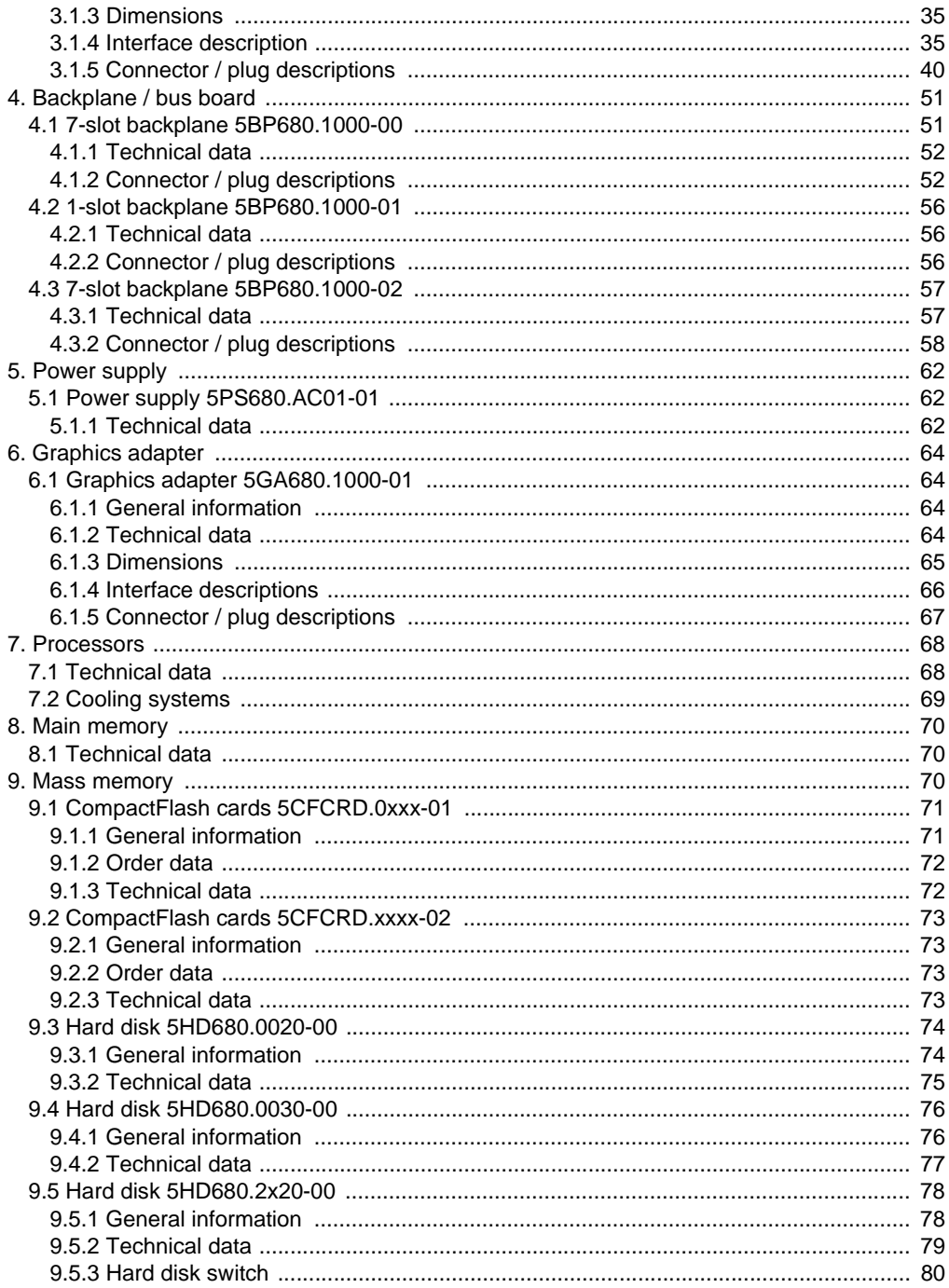

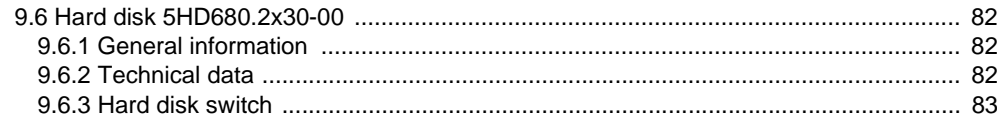

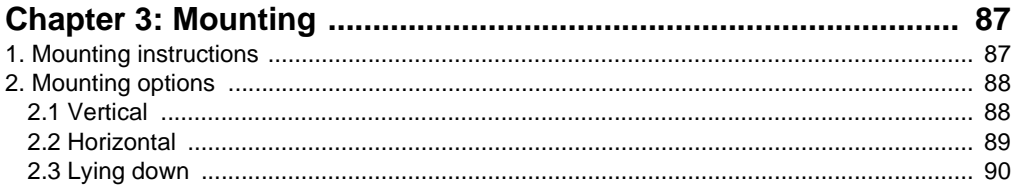

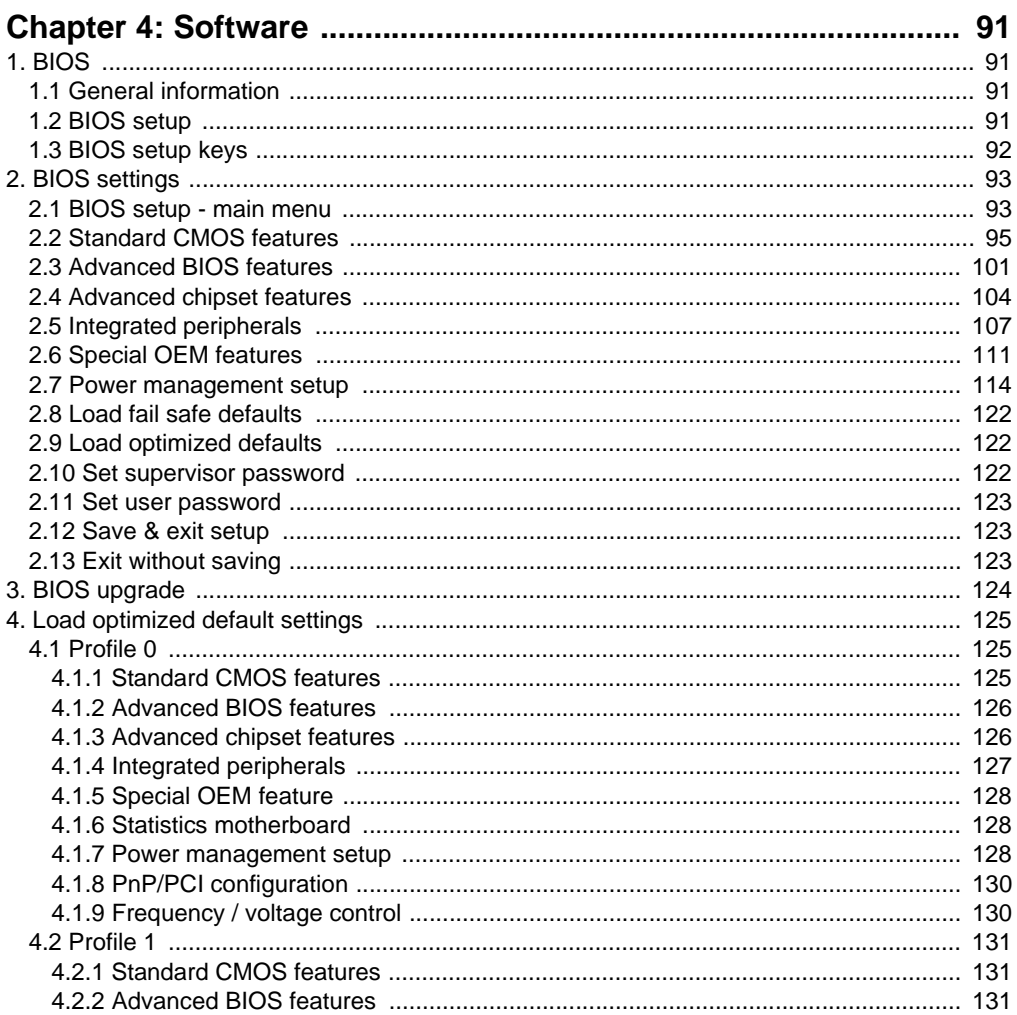

#### **Table of Contents**

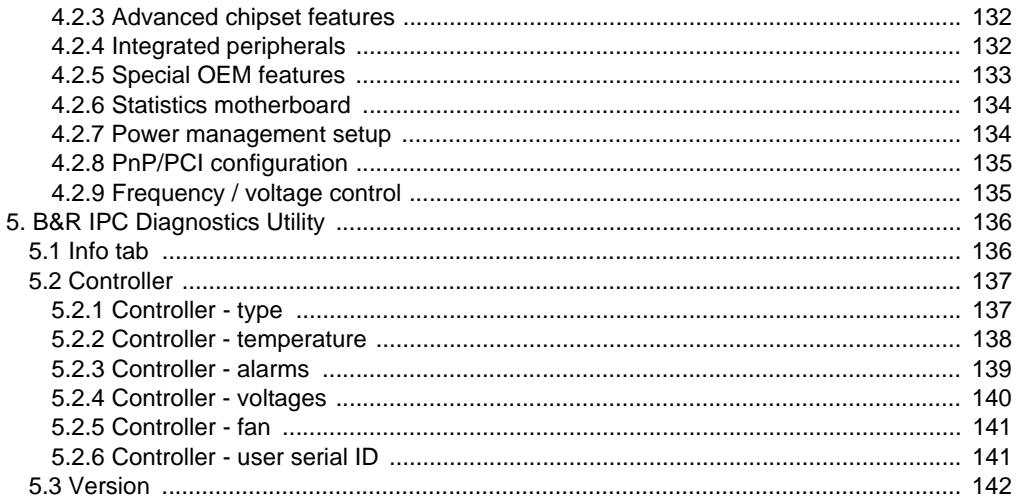

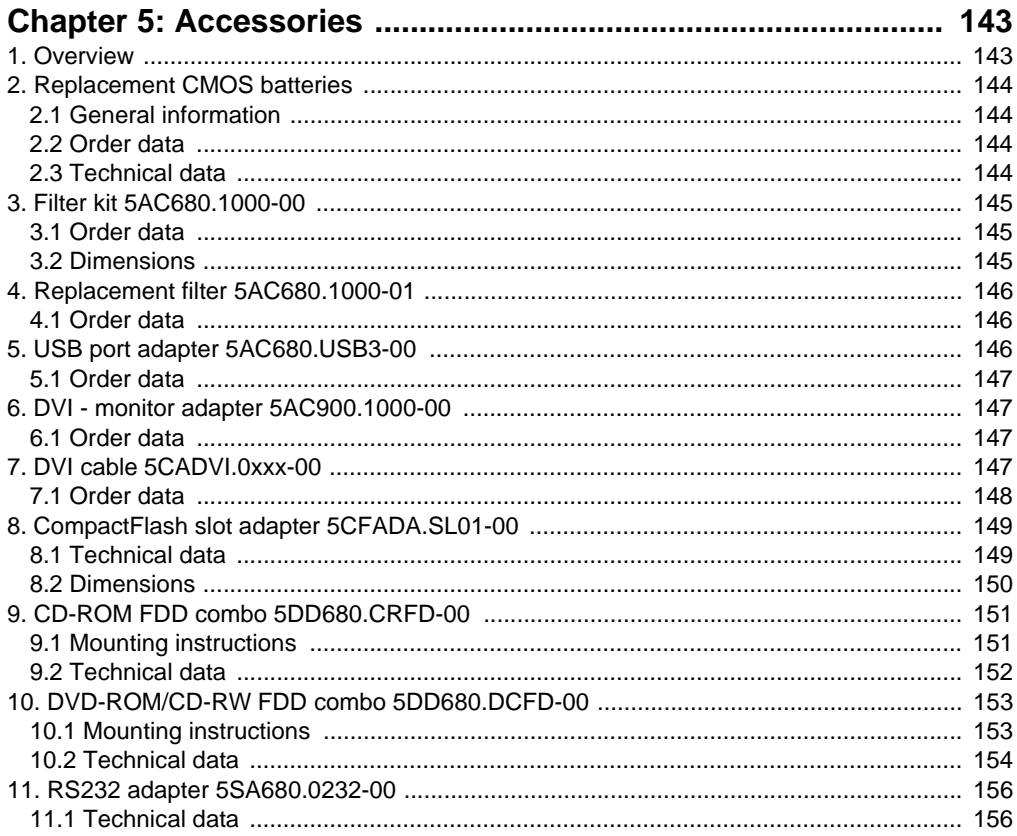

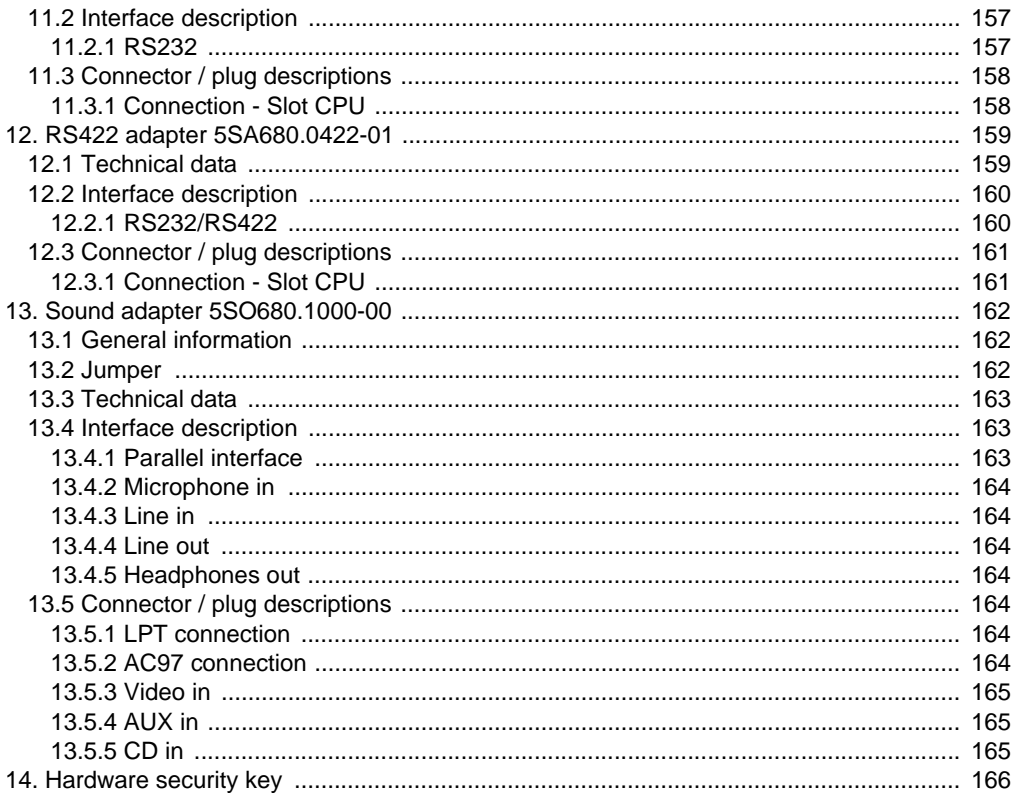

## 

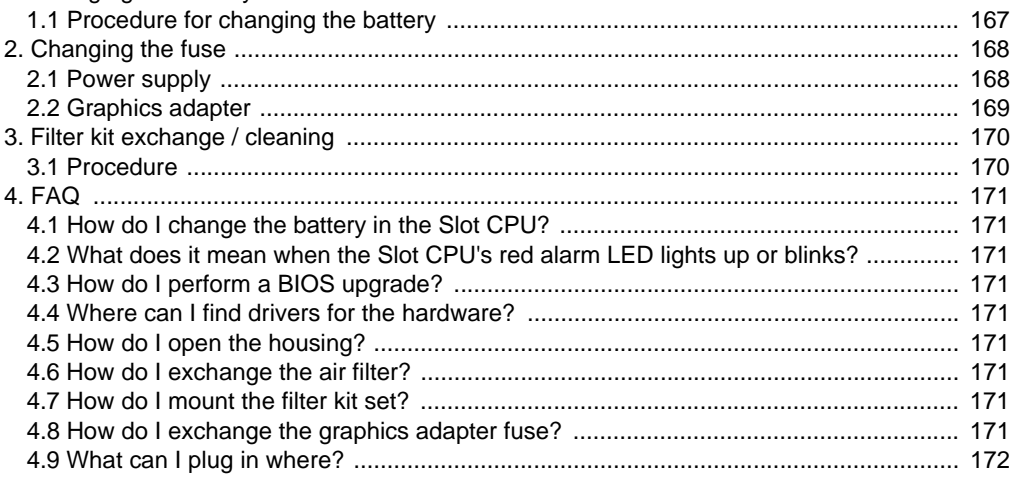

#### **Table of Contents**

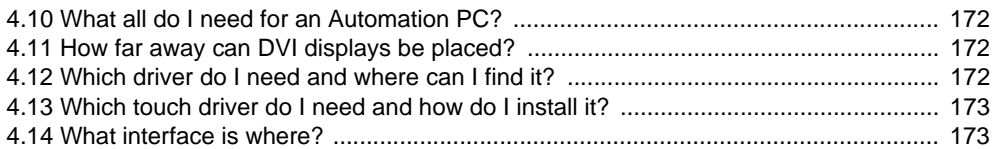

## <span id="page-12-0"></span>**Chapter 1 • General information**

## **Information:**

**B&R does its best to keep the printed versions of its user's manuals as current as possible. However, sometimes a newer version of the user's manual can be downloaded in electronic form (pdf) from the B&R homepage [www.br](http://www.br-automation.com)[automation.com](http://www.br-automation.com).**

## <span id="page-12-1"></span>**1. Manual history**

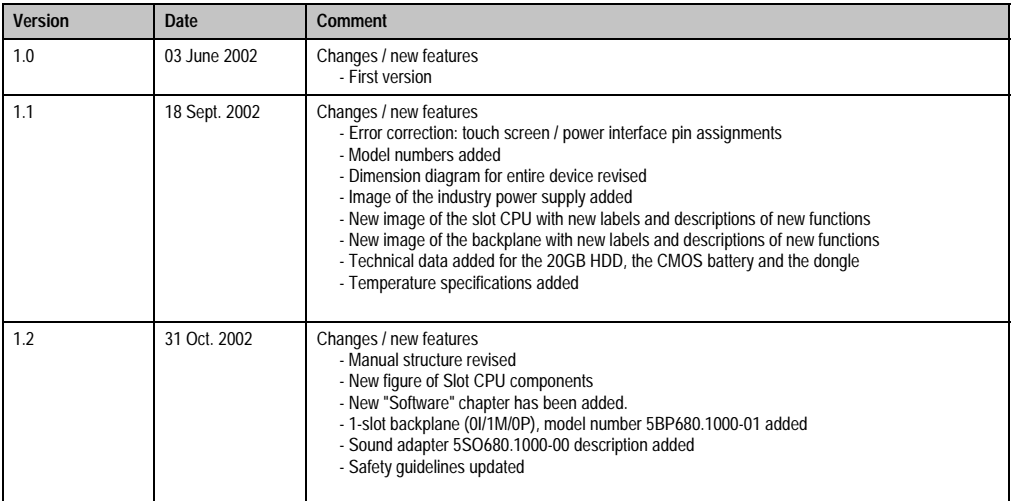

Table 1: Manual history

#### **General information • Manual history**

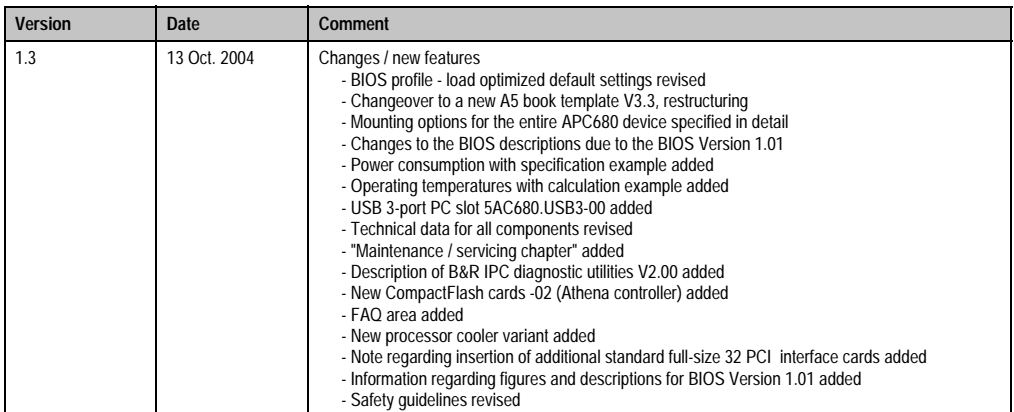

Table 1: Manual history

## <span id="page-14-0"></span>**2. Safety guidelines**

### <span id="page-14-1"></span>**2.1 Intended use**

Programmable logic controllers (PLCs, etc.), operating and monitoring devices (industrial PCs, Power Panels, Mobile Panels, etc.) as well as the B&R uninterruptible power supplies have been designed, developed or manufactured for conventional use in industry. They were not designed, developed and manufactured for any use involving serious risks or hazards that could lead to death, injury, serious physical damage, or loss of any kind without the implementation of exceptionally stringent safety precautions. In particular, such risks and hazards include the use of these devices to monitor nuclear reactions in nuclear power plants, as well as flight control systems, flight safety, the control of mass transportation systems, medical life support systems, and the control of weapons systems.

#### <span id="page-14-2"></span>**2.2 Policy and procedures**

Electronic devices are generally not failsafe. In the event of a failure on the programmable control system, operating or monitoring device, or uninterruptible power supply, the user is responsible for ensuring that other devices that may be connected, e.g. motors, are in a secure state.

Both when using programmable logic controllers and when using operating and monitoring devices as control systems in conjunction with a Soft PLC (e.g. B&R Automation Runtime or comparable products) or a Slot PLC (e.g. B&R LS251 or comparable products), the safety precautions applying to industrial control systems (e.g. the provision of safety devices such as emergency stop circuits, etc.) in accordance with applicable national and international regulations must be observed. The same applies for all other devices connected to the system, such as drives.

All tasks such as installation, commissioning, and service may only be carried out by qualified personnel. Qualified personnel are persons who are familiar with the transport, mounting, installation, commissioning, and operation of the product and who have the appropriate qualifications (e.g. IEC 60364). National accident prevention guidelines must be followed. The safety guidelines, connection descriptions (rating plate and documentation) and limit values

listed in the technical data must be read carefully and must be observed before installation and commissioning.

#### <span id="page-14-3"></span>**2.3 Transport and storage**

During transport and storage, devices must be protected from excessive stress (mechanical load, temperature, humidity, aggressive atmosphere, etc.).

#### <span id="page-15-0"></span>**2.4 Mounting**

- Installation must take place according to the documentation using suitable equipment and tools.
- Devices may only be installed without voltage applied and by qualified personnel.
- General safety regulations and nationally applicable accident prevention guidelines must be observed.
- Electrical installation must be carried out according to the relevant guidelines (e.g. line cross section, fuse, protective ground connection).

#### <span id="page-15-1"></span>**2.5 Operation**

#### <span id="page-15-2"></span>**2.5.1 Protection against touching electrical parts**

To operate programmable logic controllers, operating and monitoring devices, and uninterruptible power supplies, certain components must carry dangerous voltage levels of over 42 VDC. A life-threatening electrical shock could occur if you come into contact with these parts. This could result in death, severe injury, or material damage.

Before turning on the programmable logic controller, the operational and monitoring devices and the uninterruptible power supply, ensure that the housing is properly grounded (PE rail). The ground connection must be established when testing the operating and monitoring devices or the uninterruptible power supply, even when operating them for only a short time.

Before turning the device on, make sure that all voltage-carrying parts are securely covered. During operation, all covers must remain closed.

#### <span id="page-15-3"></span>**2.5.2 Programs, viruses and dangerous programs**

The system is subject to a potential danger each time data is exchanged or software is installed using data media (e.g. diskette, CD-ROM, USB memory stick, etc.), a network connection or the Internet. The user is responsible for assessing these dangers, implementing preventative measures such as virus protection programs, firewalls, etc. and obtaining software from reliable sources.

#### <span id="page-15-4"></span>**3. Organization of safety notices**

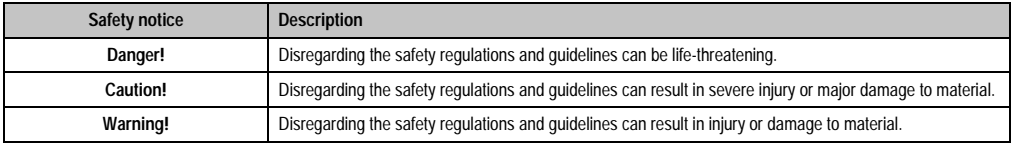

The safety notices in this manual are organized as follows:

Table 2: Organization of safety notices

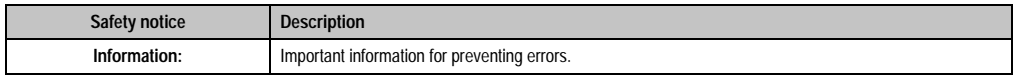

Table 2: Organization of safety notices

## <span id="page-16-0"></span>**4. Guidelines**

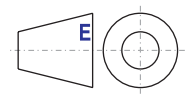

European dimension standards apply to all dimension diagrams (e.g. dimension diagrams, etc.).

## <span id="page-16-1"></span>**5. General information**

The Automation PC 680 is an industrial PC based on a Slot CPU. Through the addition of various additional components (graphics adapter, sound adapter, interface adapter, etc.) it becomes a powerful Automation PC (APC).

#### <span id="page-16-2"></span>**5.1 Contents of delivery**

All components and accessories (processors, RAM, graphics adapter, sound adapter, interface adapter, software, documentation, etc.) must be ordered separately from B&R. This means, for example, that a user manual is not delivered with the IPC unless it is ordered separately. This measure is taken to prevent bulk purchasers from automatically receiving a large amount of unwanted manuals. In this way, extra financial and logistical expenses can be avoided.

## <span id="page-17-0"></span>**6. Model numbers**

#### <span id="page-17-1"></span>**6.1 Housing**

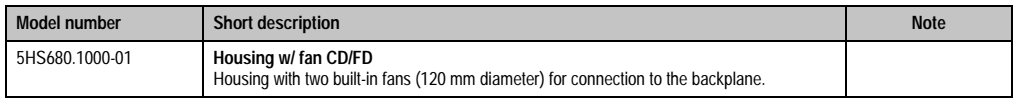

Table 3: Model numbers - housing

#### <span id="page-17-2"></span>**6.2 Slot CPU**

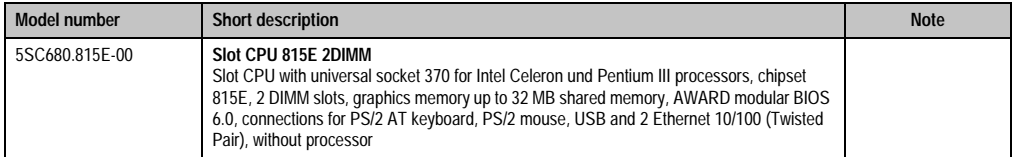

#### Table 4: Model numbers - Slot CPU

#### <span id="page-17-3"></span>**6.3 Backplane / bus board**

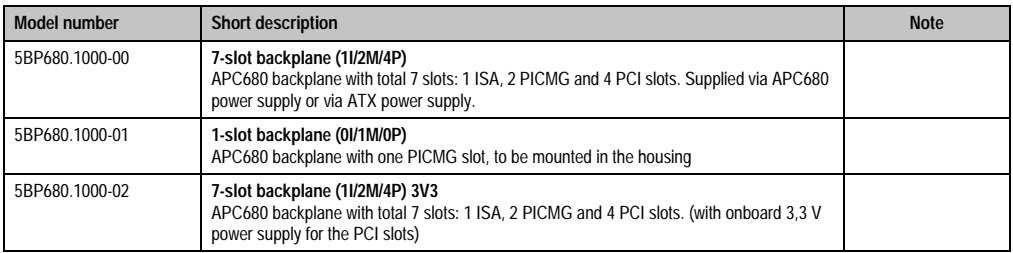

Table 5: Model numbers - backplane

#### <span id="page-17-4"></span>**6.4 Power supply**

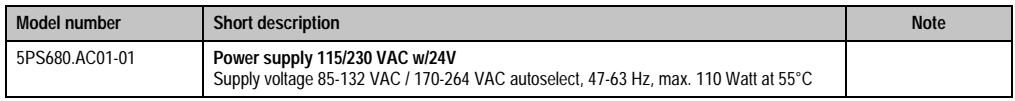

Table 6: Model numbers - power supply

#### <span id="page-17-5"></span>**6.5 Graphics adapter**

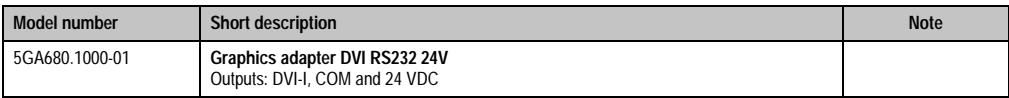

Table 7: Model numbers - graphics adapter

#### <span id="page-18-0"></span>**6.6 Processors**

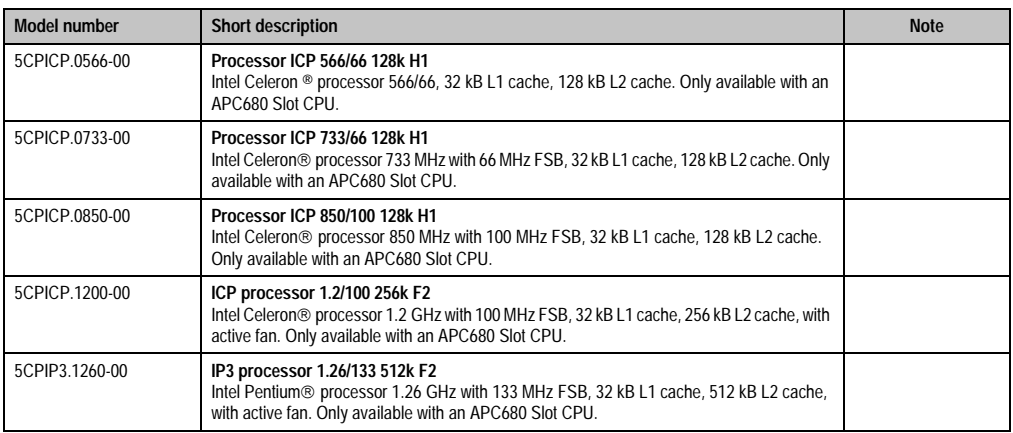

Table 8: Model numbers - processors

#### <span id="page-18-1"></span>**6.7 Main memory**

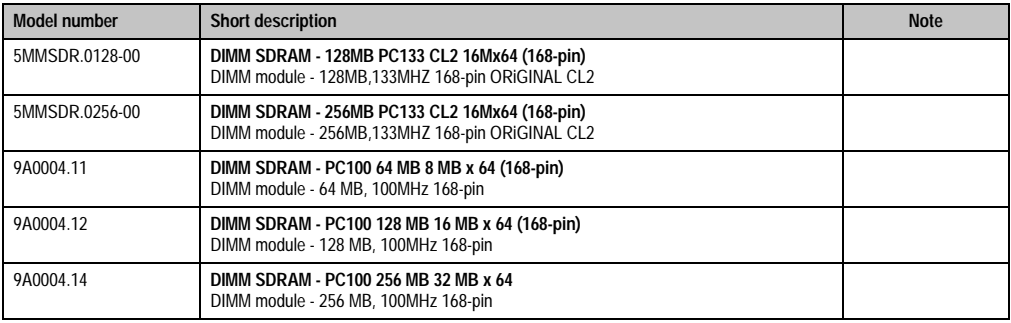

Table 9: Model numbers - main memory

#### <span id="page-18-2"></span>**6.8 Mass memory**

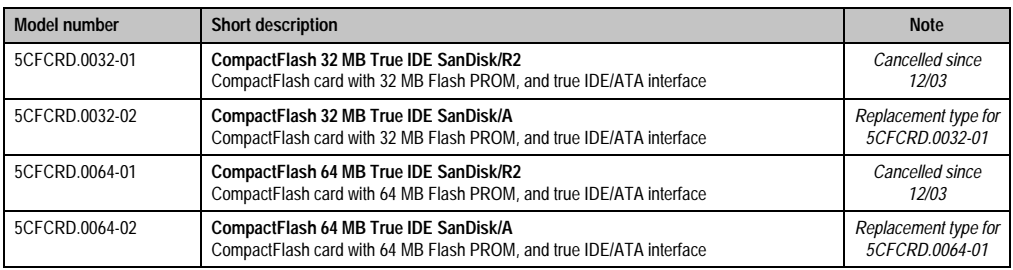

Table 10: Model numbers - mass memory

#### **General information • Model numbers**

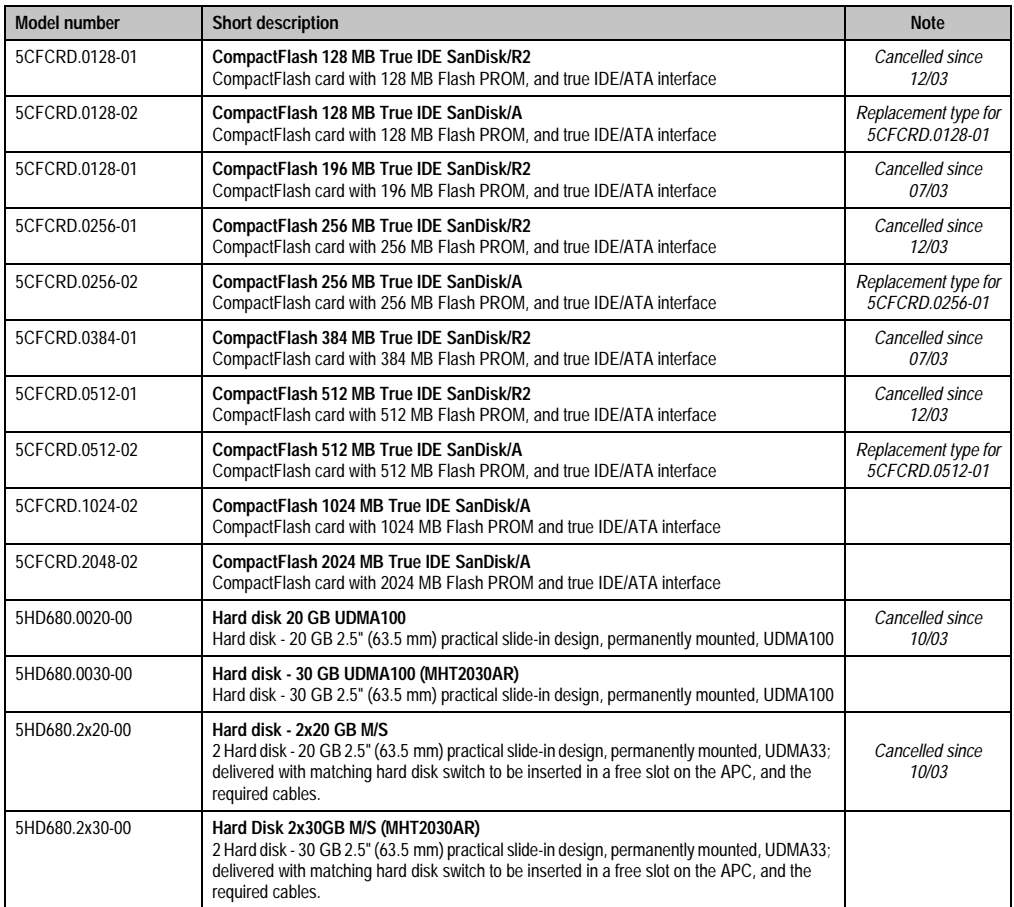

Table 10: Model numbers - mass memory (cont.)

#### <span id="page-19-0"></span>**6.9 Accessories**

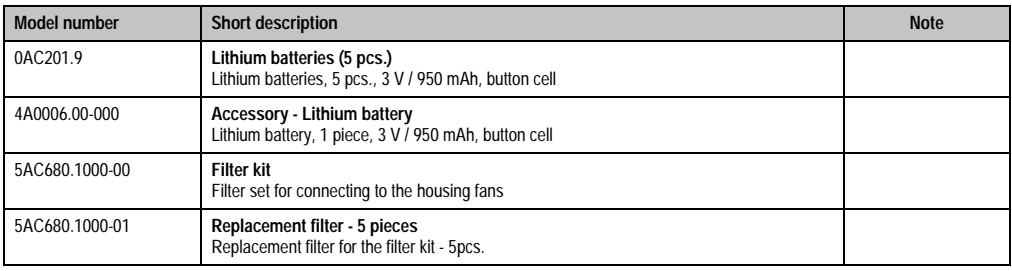

Table 11: Model numbers - accessories

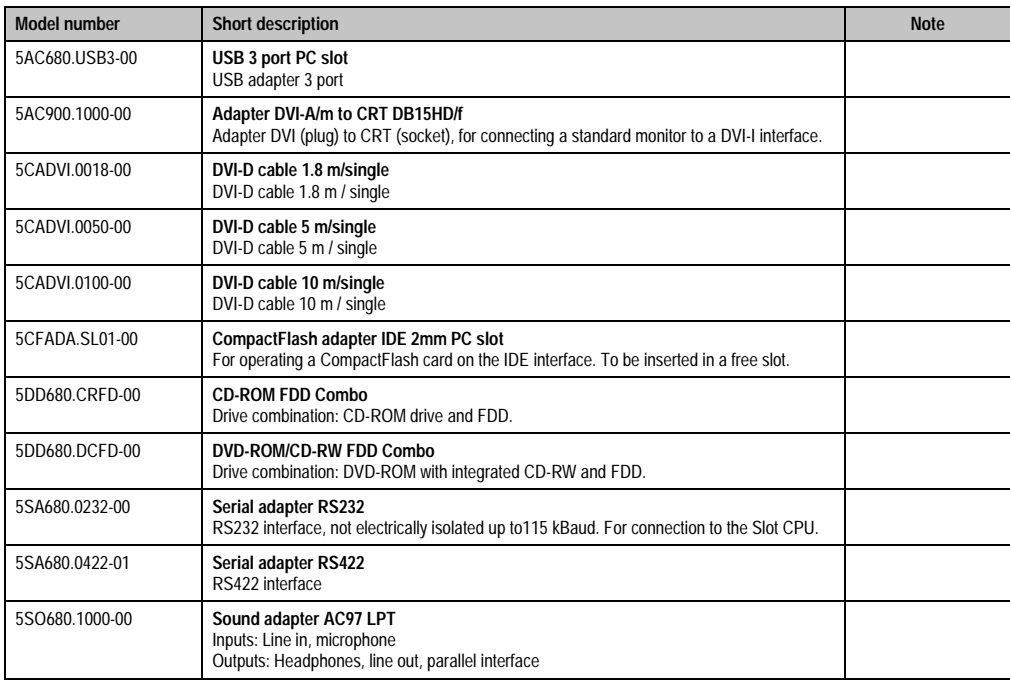

Table 11: Model numbers - accessories (cont.)

#### <span id="page-20-0"></span>**6.10 Documentation**

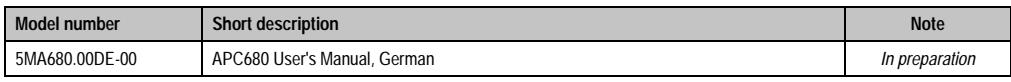

Table 12: Model numbers - documentation

#### <span id="page-20-1"></span>**6.11 Software**

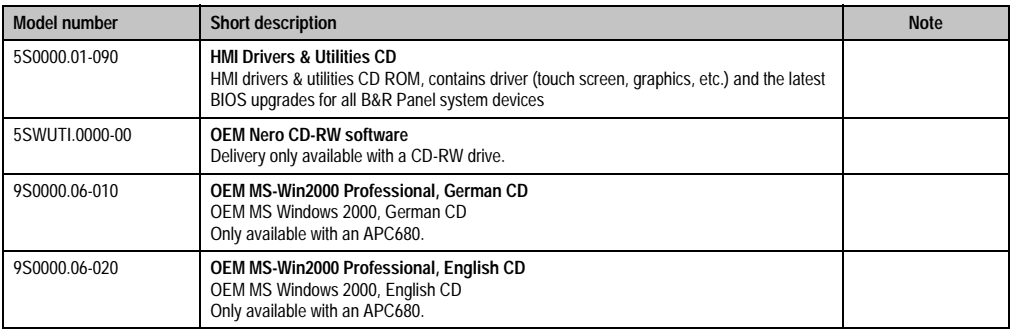

Table 13: Model numbers - software

#### **General information • Model numbers**

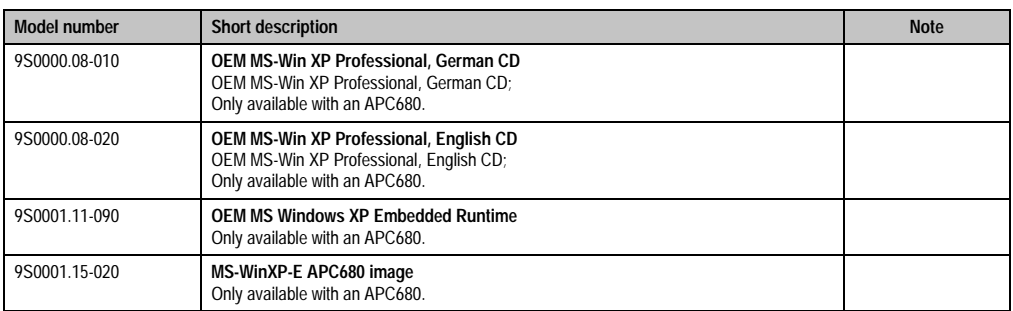

Table 13: Model numbers - software (cont.)

## <span id="page-22-0"></span>**7. Environmental temperatures**

When determining the environmental temperature specifications for an entire APC680 system, it is necessary to consider the individual components used (processor, RAM, mass memory, etc.).

Guidelines:

- Of the minimum environmental temperatures for the individual components, the highest one is the minimum environmental temperature for the entire device.
- Of the maximum environmental temperatures for the individual components, the lowest one is the maximum environmental temperature for the entire device.

The necessary data can be found in the technical data for the components being used.

#### <span id="page-22-1"></span>**7.1 Example of environmental temperature determination**

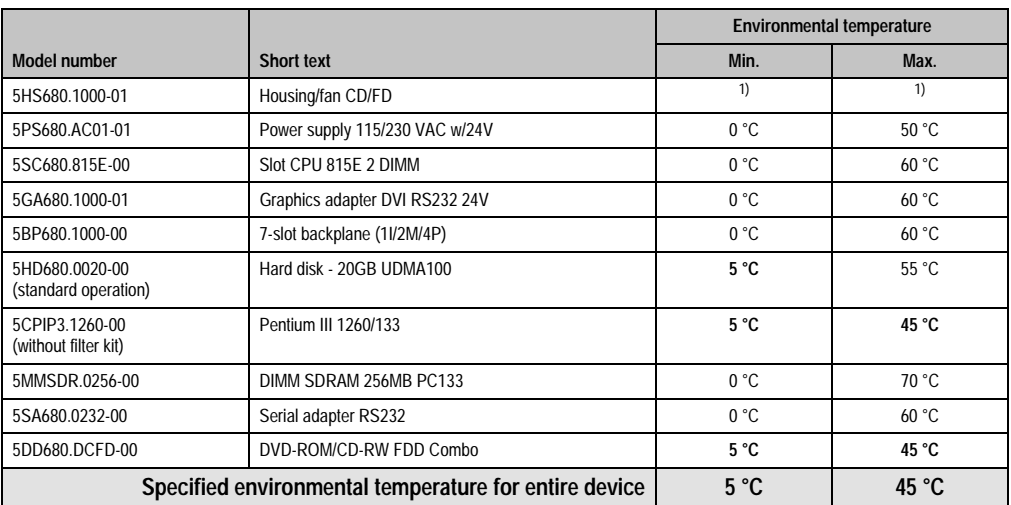

For the example we will assume that the device is composed of the following components.

Table 14: Configuration example

<span id="page-22-2"></span>1) Not relevant for determining the minimum and maximum environmental temperature.

As can be seen in the table, the minimum and maximum environmental temperature for the entire device is determined by the combination drive 5DD680.DCFD-00 and the processor 5CPIP3.1260-00. Therefore, the minimum environmental temperature for this APC680 configuration is **5 °C** and the maximum is **45 °C**.

## <span id="page-23-0"></span>**8. Performance data**

Depending on the type of power supply, the following maximum currents and output power apply.

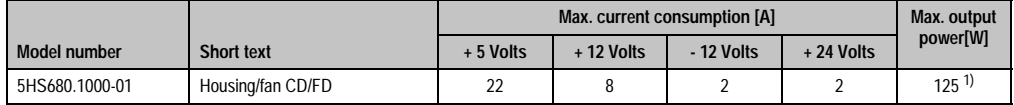

Table 15: Maximum current/power consumption - power supplies

1) With operating housing fans on housing 5HS680.1000-01 and at 55 °C

The necessary data can be found in the technical data for the components being used.

When configuring a system, make sure that the power consumption of all components used is not larger than the output power of the power supply.

#### <span id="page-23-1"></span>**8.1 Example of power calculation**

For the example we will assume that the device is composed of the following components.

|                     |                                | Max. current consumption [A] |              |              |             | Max. power               |
|---------------------|--------------------------------|------------------------------|--------------|--------------|-------------|--------------------------|
| <b>Model number</b> | <b>Short text</b>              | $+5$ Volts                   | $+12$ Volts  | $-12$ Volts  | $+24$ Volts | consumptio<br>$n$ [W]    |
| 5HS680.1000-01      | Housing/fan CD/FD              | ٠                            | 0.75         |              |             | 9                        |
| 5SC680.815E-00      | Slot CPU 815E 2 DIMM           | $\Sigma$ 8                   | $\Sigma$ 0.5 |              |             | $\Sigma$ 36              |
| 5GA680.1000-01      | Graphics adapter DVI RS232 24V |                              |              |              |             |                          |
| 5BP680.1000-00      | 7-slot backplane (1I/2M/4P)    |                              |              |              |             |                          |
| 5SO680.1000-00      | Sound adapter AC97 LPT1        |                              |              |              |             |                          |
| 5CPIP3.1260-00      | Pentium III 1260/133           |                              |              |              |             |                          |
| 5MMSDR.0256-00      | DIMM SDRAM 256 MB PC133        |                              |              |              |             |                          |
| 5HD680.0020-00      | Hard disk 20 GB UDMA100        | $\Sigma$ 3                   |              |              |             | $\Sigma$ 10 <sup>1</sup> |
| 5DD680.DCFD-00      | DVD-ROM/CD-RW FDD Combo        |                              |              |              |             |                          |
| 5AP920.1505-00      | AP920 TFT C XGA 15" T          |                              |              |              | 1.7         | 40                       |
|                     | PS/2 and USB                   | $\overline{2}$               |              |              |             |                          |
|                     | PCI or ISA interface card      | $\Sigma$ 6                   | $\Sigma$ 2   | $\Sigma$ 0.5 |             | $\Sigma$ 20 <sup>2</sup> |
|                     | Total                          | 19                           | 3.35         | 0.5          | 1.7         | 115                      |

Table 16: Configuration example

1) All installed drives cannot be accessed simultaneously at maximum power consumption. Therefore the value for the power calculation has been set at 10 Watts.

2) A maximum of 5 watts can be consumed per slot. For the calculation, 4 cards were used that together required 20 Watts.

The example shows that this system can utilize the APC680 power supply (model number 5HS680.1000-01).

## <span id="page-24-0"></span>**9. Typical topologies**

#### <span id="page-24-1"></span>**9.1 The Automation PC as central controller and visualization**

The control program runs on an Automation PC. The visualization project is integrated with Visual Components.

A display unit is connected to the PC either locally or remotely. The PC is networked over Ethernet TCP/IP; additional Power Panel-based operator terminals can be also connected via Ethernet. Communication to I/O systems with axes is made using fieldbus systems (CAN, ETHERNET Powerlink).

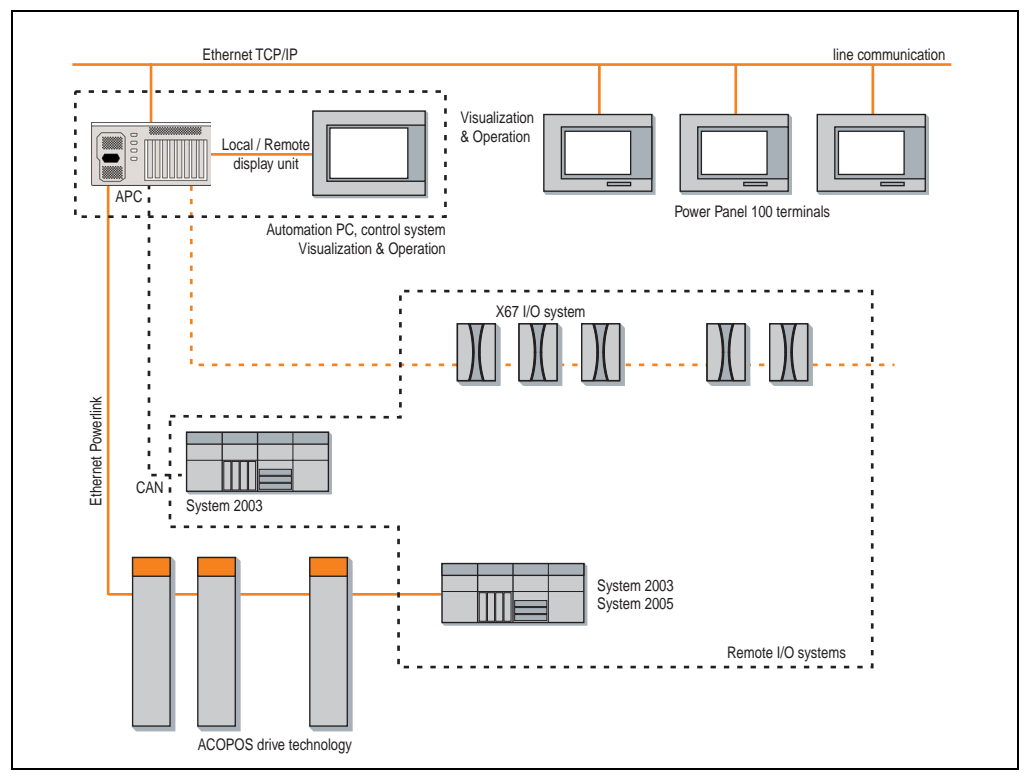

Figure 1: Automation PC as central controller and visualization

#### **General information • Typical topologies**

#### <span id="page-25-0"></span>**9.2 The Automation PC as a classic visualization device**

The visualization runs as a SCADA application on the APC680. The display unit is connected to the APC either locally or remotely. The control tasks interact with one or more underlying PLC stations where I/O systems and drives are connected locally or remotely over fieldbus systems. Additional SCADA stations can be networked via Ethernet TCP/IP.

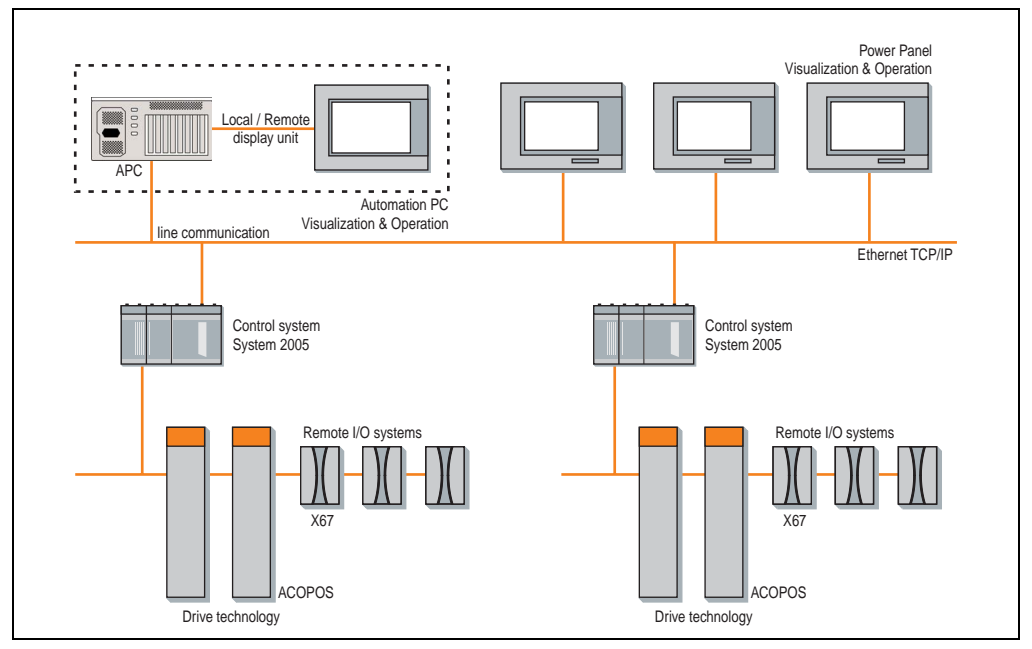

Figure 2: Automation PC as classic visualization device

#### <span id="page-26-0"></span>**9.3 Automation PC as server**

Windows XP Professional or Embedded runs on the Automation PC with real-time expansion for control and drive technology. Automation Runtime AR010 takes over the control. Mobile Panel and Power Panel operate on Windows CE as thin clients. Communication to the Automation PC occurs via Ethernet TCP/IP and the remote desktop protocol.

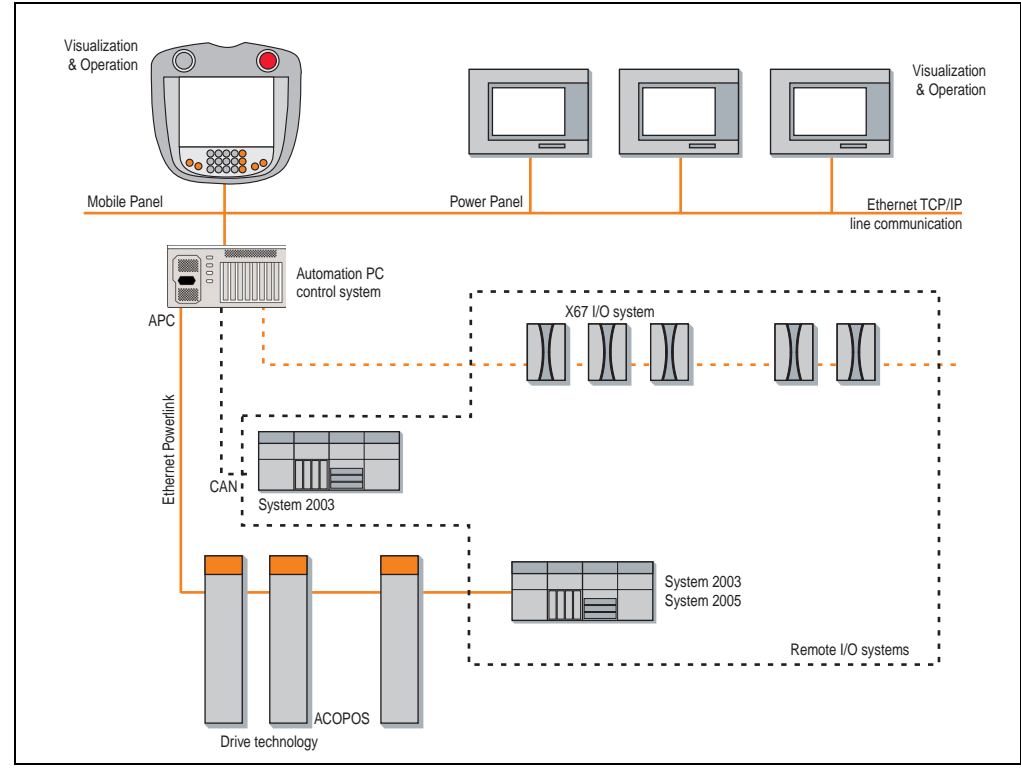

Figure 3: Automation PC as server

## <span id="page-28-0"></span>**Chapter 2 • Technical data**

### <span id="page-28-1"></span>**1. General information**

Developed specifically for demanding controller and visualization tasks, the APC680 highlights the upper end of B&R's industrial PC spectrum. Thanks to its modular construction, the APC680, based on a Slot CPU, can be adapted to the requirements of the application. Fastened plug connectors and durable mechanics ensure problem-free use in rough industrial environments.

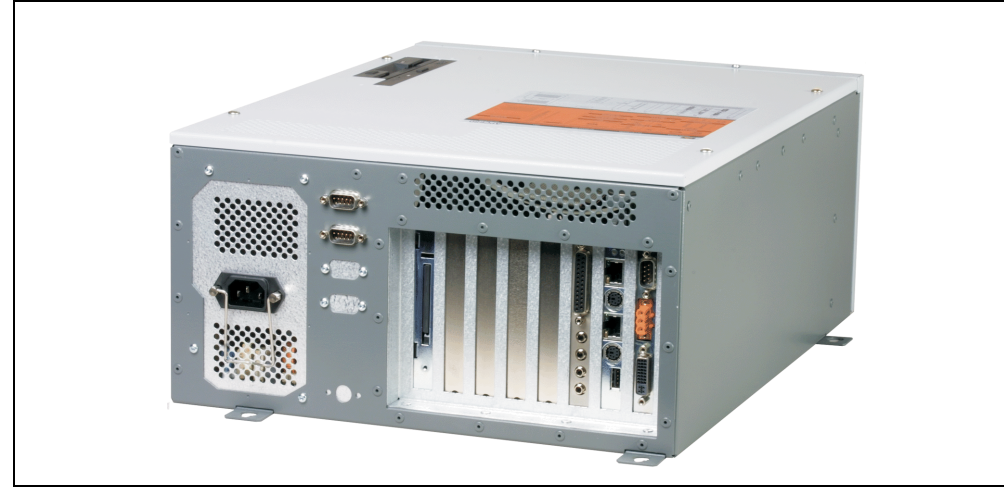

Figure 1: Entire APC680 device (example configuration)

Features:

- Intel Celeron or Intel Pentium III Tualatin up to 1.26 GHz
- Up to 512 MB RAM
- 2 x 100 Mbps Ethernet
- $\bullet$  4 x USB (USB 1.1, max. 12 MBit)
- DVI-I for flat displays
- 4 PCI, 1 ISA and 2 PICMG slots
- 4 serial interfaces

## <span id="page-29-0"></span>**2. Housing**

All components of an APC680 system are combined in the housing. B&R currently offers the following housing variants:

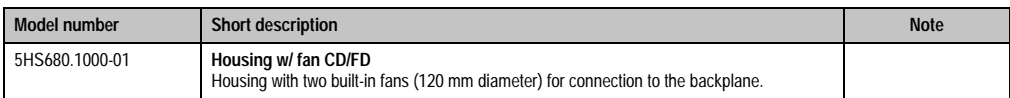

#### <span id="page-29-1"></span>**2.1 Housing 5HS680.1000-01**

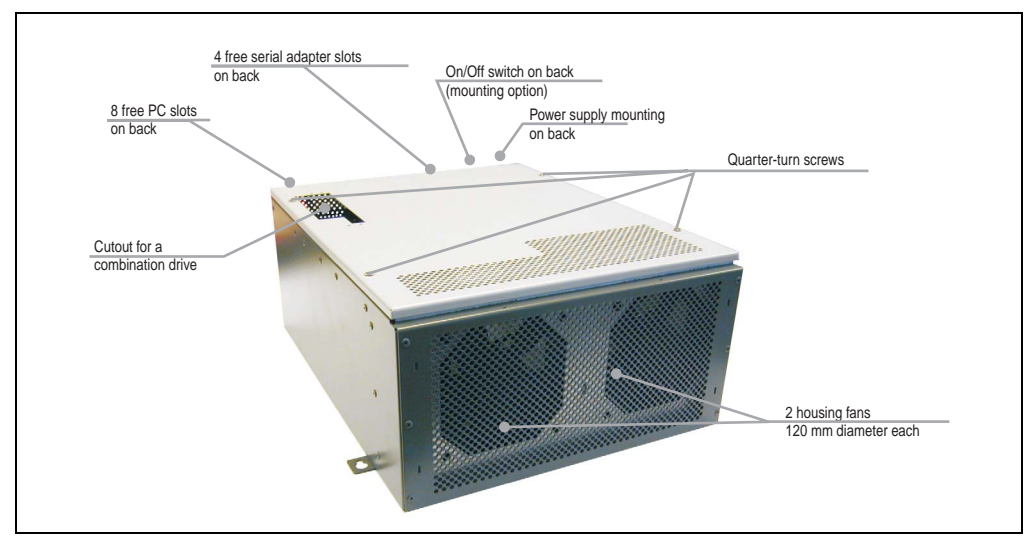

Figure 2: Components - 5HS680.1000-01

#### <span id="page-29-2"></span>**2.1.1 Features**

- Eight PC slots
- Simple power supply mounting
- Backplane mounting
- Simple hard disk mounting using plug-in technology
- Temperature controlled fans with 120 mm diameter each
- Optional installation of additional drives (CD/CD-RW/DVD/FDD) if no additional drives are installed, the opening is closed using the appropriate cover.

#### <span id="page-30-0"></span>**2.1.2 Technical data**

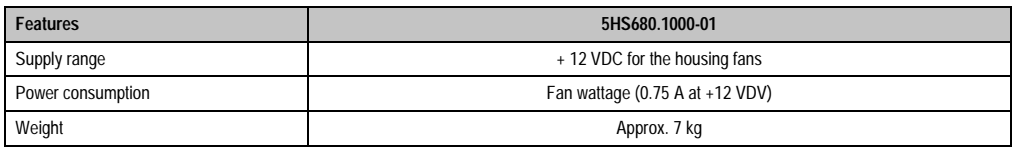

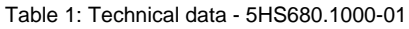

#### <span id="page-30-1"></span>**2.1.3 Dimensions**

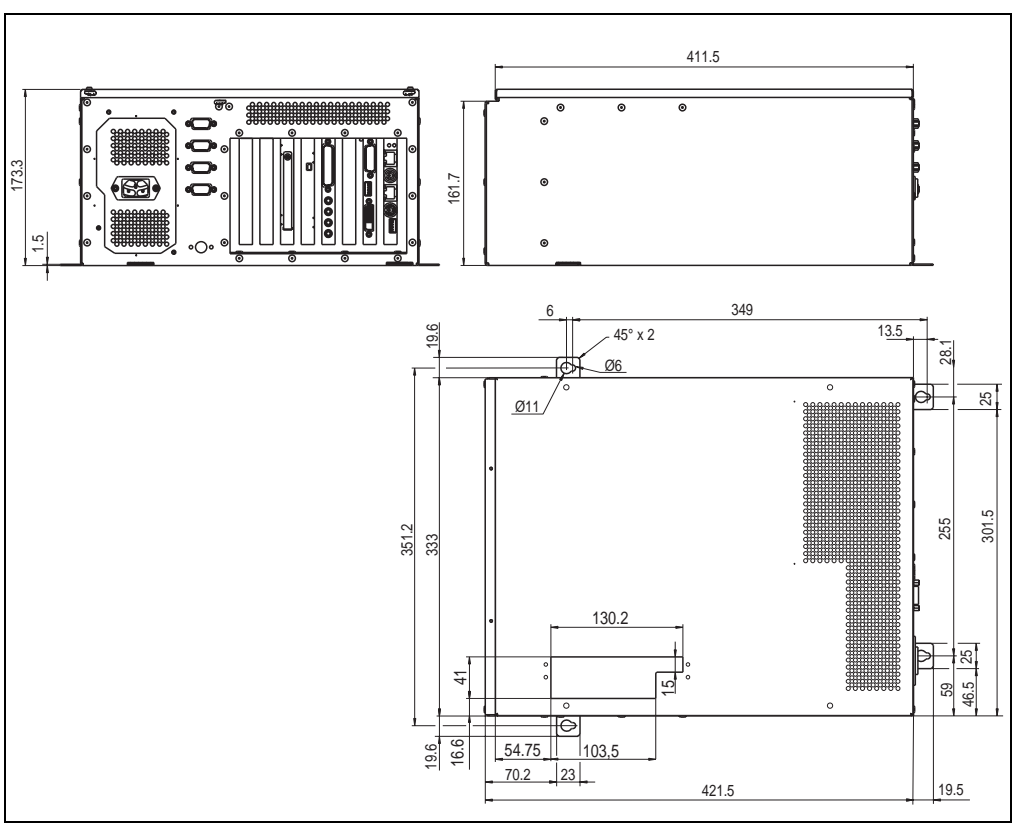

Figure 3: Dimensions - 5HS680.1000-01

Chapter 2<br>Technical data Technical data

## <span id="page-31-0"></span>**3. Slot CPU**

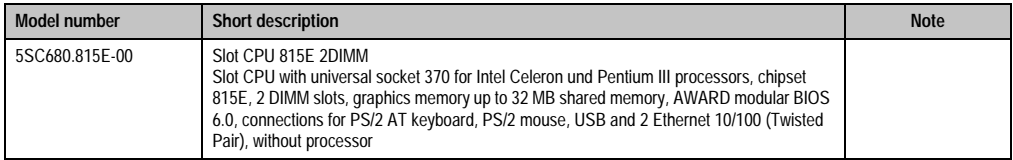

#### <span id="page-31-1"></span>**3.1 Slot CPU 5SC680.815E-00**

#### <span id="page-31-2"></span>**3.1.1 Features**

Full-size Slot CPU corresponding to the PICMG standard

- Universal socket 370
- Intel 815E chipset with integrated graphic controller
- Two DIMM sockets
- Four serial interfaces (using interface adapter)
- PS/2 mouse and keyboard
- Two UDMA 100 controllers (max 4 devices)
- One IEEE 1284 parallel interface
- 1.44 MB floppy interface
- Hardware security key
- Two 10/100 Mbit Ethernet interfaces
- Four USB interfaces (USB 1.1, max. 12 MB)
- Plug-in graphics adapter with DVI-I and RS232 with +12 VDC power supply
- Plug-in AC97 compatible sound adapter (optional)
- Temperature regulated device fans (optional)

#### <span id="page-31-3"></span>**3.1.2 Technical data**

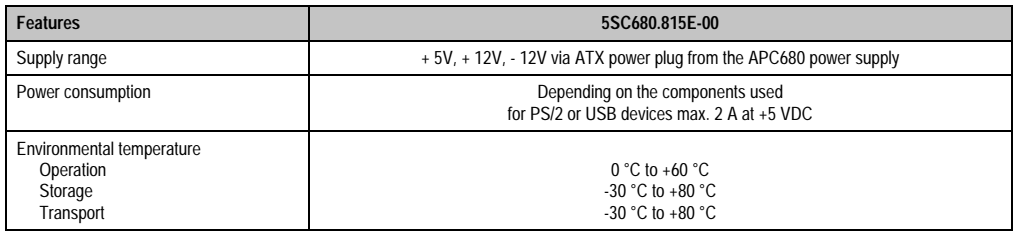

Table 2: Technical data - 5SC680.815E-00

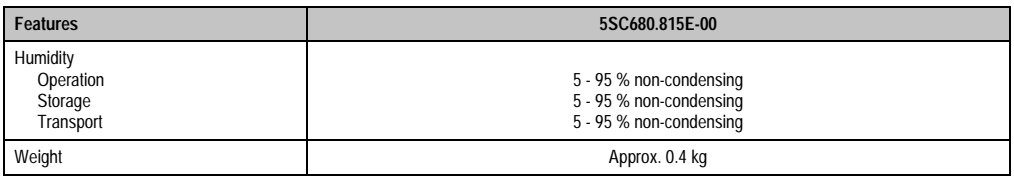

Table 2: Technical data - 5SC680.815E-00 (cont.)

The Slot CPU occupies from one to three slots on the backplane, depending on the configuration (with/without graphics adapter or sound adapter):

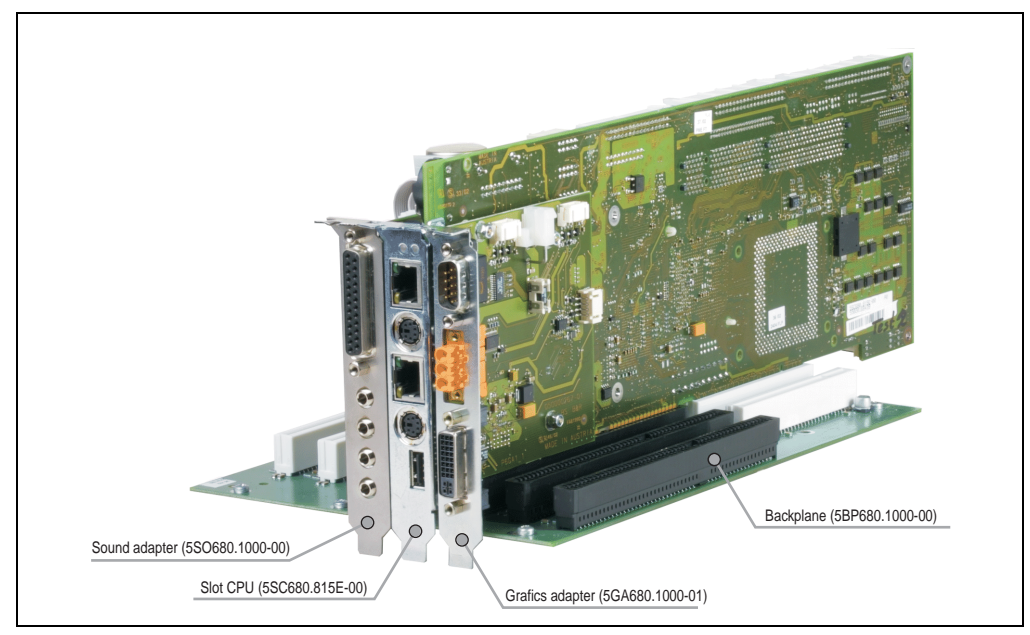

Figure 4: Configuration example - Slot CPU

## **Information:**

**If the Slot CPU is inserted in the inner PICMG slot, no standard PCI 32-bit full-size card can be inserted in the next two PCI slots due to the size of the CPU's heat sink. Standard PCI 32-bit half-size cards can be inserted without a problem.**

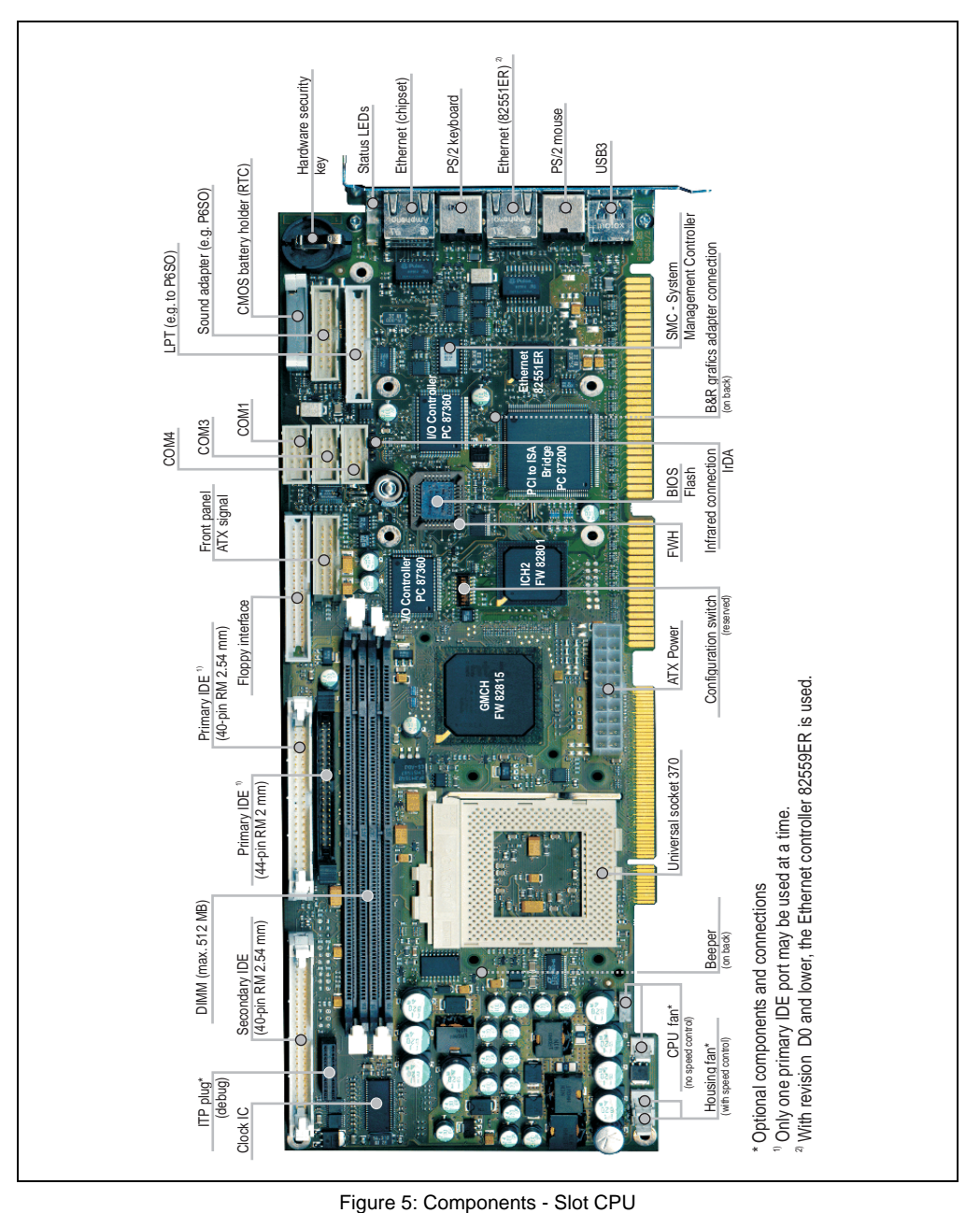

#### <span id="page-34-0"></span>**3.1.3 Dimensions**

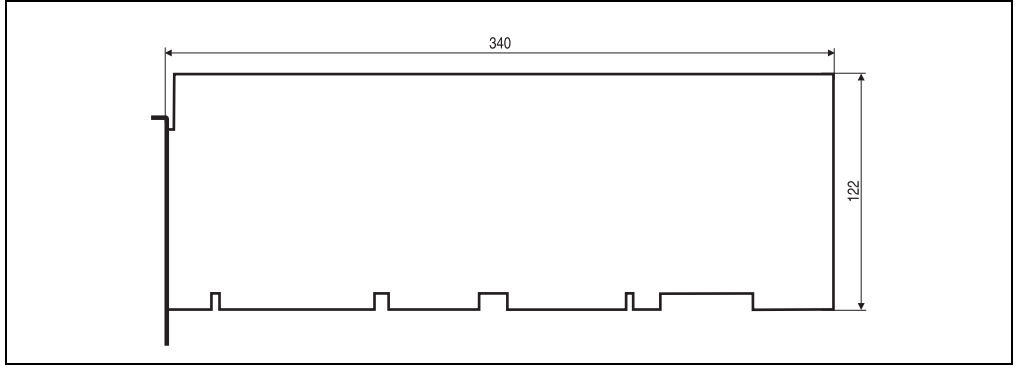

Figure 6: Dimensions - Slot CPU

#### <span id="page-34-1"></span>**3.1.4 Interface description**

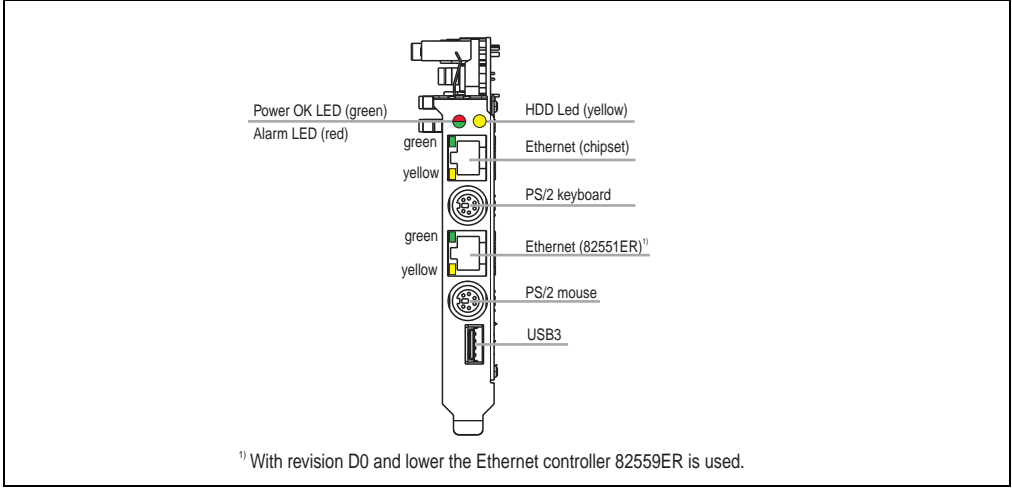

Figure 7: Interfaces - Slot CPU

#### <span id="page-34-2"></span>**Status LEDs**

The status LEDs indicate the current status of the Slot CPU [\(See figure "Interfaces - Slot CPU"](#page-34-2) [on page 35](#page-34-2) for their positions).

A dual LED is used for the status "Power OK" and "Alarm", which is lit green, red, or alternating green-red.

- Green means that everything is OK.
- Red indicates an alarm (processor temperature, board I/O temperature, board socket

Chapter 2 Technical data

Technical data

#### **Technical data • Slot CPU**

temperature, CPU fan, or housing fan alarm). The type of alarm can be checked using the B&R diagnostics utility for Win 9x/ME/NT4.0/2000/XP. The B&R IPC Diagnostics Utility can be found on the HMI Drivers & Utilities CD ROM (model number 5S0000.01- 090) V1.49 and up. It can also be downloaded from the B&R homepage [\(www.br](http://www.br-automation.com)[automation.com](http://www.br-automation.com)) under the name MTC & Mkey Utilities V2.00 (Category: Panel Systems - Automation PC680 - Utilities).

• Blinking green/red means that an alarm has occurred but is no longer active, and that no other alarm is pending. Using the B&R IPC Diagnostics Utility you can reset the status of all activated alarms (shown in purple) to OK with the button "Acknowledge all alarms". This will change the green/red blinking status LED back to a steady green OK LED.

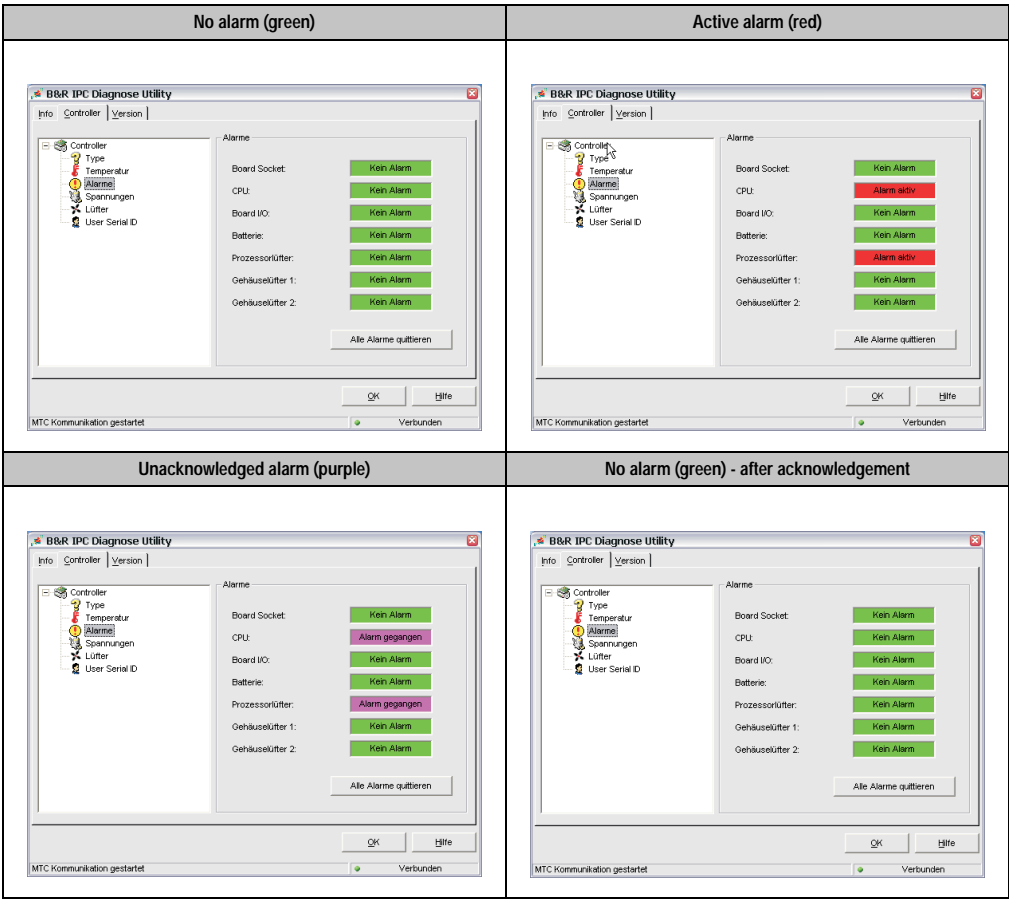

Table 3: B&R IPC Diagnostics Utility - alarm acknowledgement

If a hard disk is being accessed (reading or writing), this is indicated by the HDD LED (yellow).
## **Ethernet (chipset)**

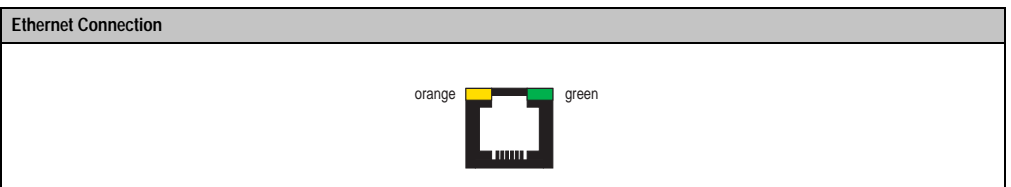

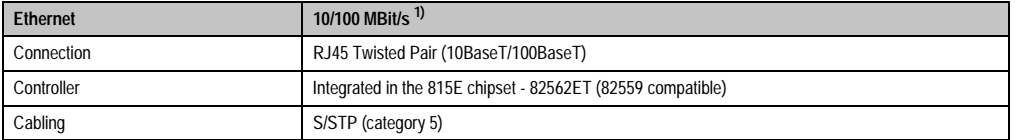

Table 4: Ethernet controller

1) Both operating modes possible. Change-over takes place automatically.

The onboard Ethernet (chipset) controller on the Slot CPU provides an RJ45 Twisted Pair connection, to which 2 LEDs are attached for status control:

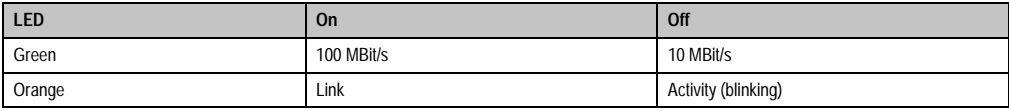

Table 5: Status LEDs - Ethernet controller

## **PS/2 keyboard**

A PS/2 socket is used to connect an external AT enhanced keyboard.

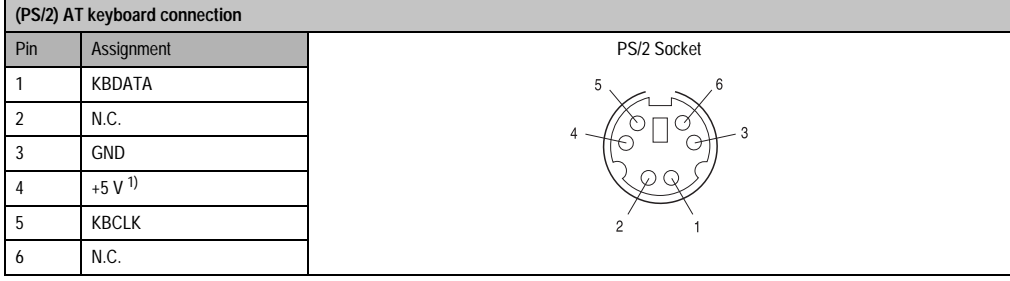

Table 6: Pin assignments - (PS/2) AT keyboard

1) protected by a 1.5A multifuse

Chapter 2<br>Technical data Technical data

# **Warning!**

**Because of general PC specifications, this interface should be handled with extreme care with regard to EMC, location of cables etc. It should therefore only be used for service.**

**Make sure the connections for the PS/2 keyboard and PS/2 mouse are not swapped.**

**No devices are allowed to be connected that use the PS/2 mouse supply as a power source.**

## **Ethernet (82551ER)**

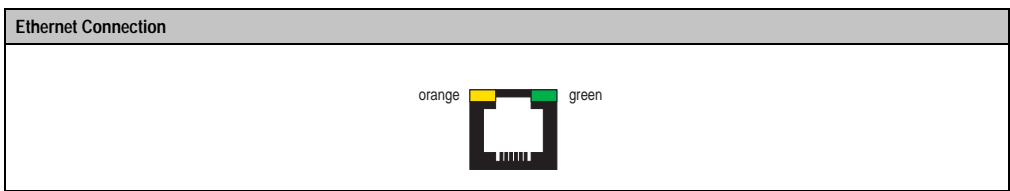

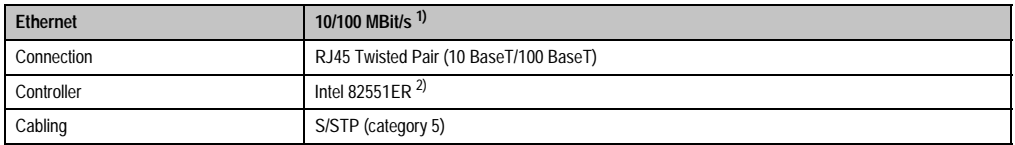

Table 7: Ethernet controller

1) Both operating modes possible. Change-over takes place automatically

2) With a revision < D0 use Ethernet controller 82559ER.

The onboard Ethernet (82551ER) controller on the Slot CPU provides an RJ45 Twisted Pair connection, to which 2 LEDs are attached for status control:

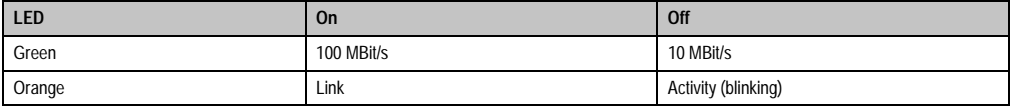

Table 8: Status LEDs - Ethernet controller

## **PS/2 mouse**

An interface for the connecting a standard PS/2 mouse is provided on the Slot CPU.

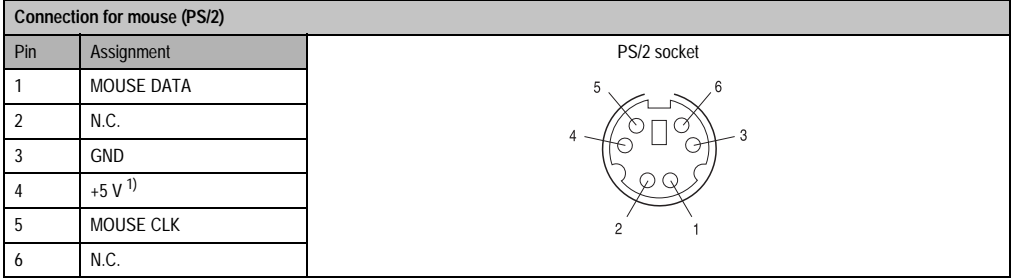

Table 9: Pin assignments - mouse interface (PS/2)

1) protected by a 1.5A multifuse

# **Warning!**

**Because of general PC specifications, this interface should be handled with extreme care with regard to EMC, location of cables etc. It should therefore only be used for service.**

**Make sure the connections for the PS/2 keyboard and PS/2 mouse are not swapped.**

**No devices are allowed to be connected that use the PS/2 mouse supply as a power source.**

## **USB3**

The Slot CPU has a USB host controller (USB 1.1, max. 12 MBit) with a USB port (number 3) to connect, for example, a USB keyboard, USB mouse, or USB drive (floppy, CD ROM, etc.).

# **Warning!**

**Because of general PC specifications this interface should be handled with extreme care with regard to EMC, location of cables etc**.

Chapter 2 Technical data

echnical data

## **3.1.5 Connector / plug descriptions**

## **ITP plug (debug)**

The In Target Probe (ITP) plug is used by BIOS functions for testing and error searches and is an optional component.

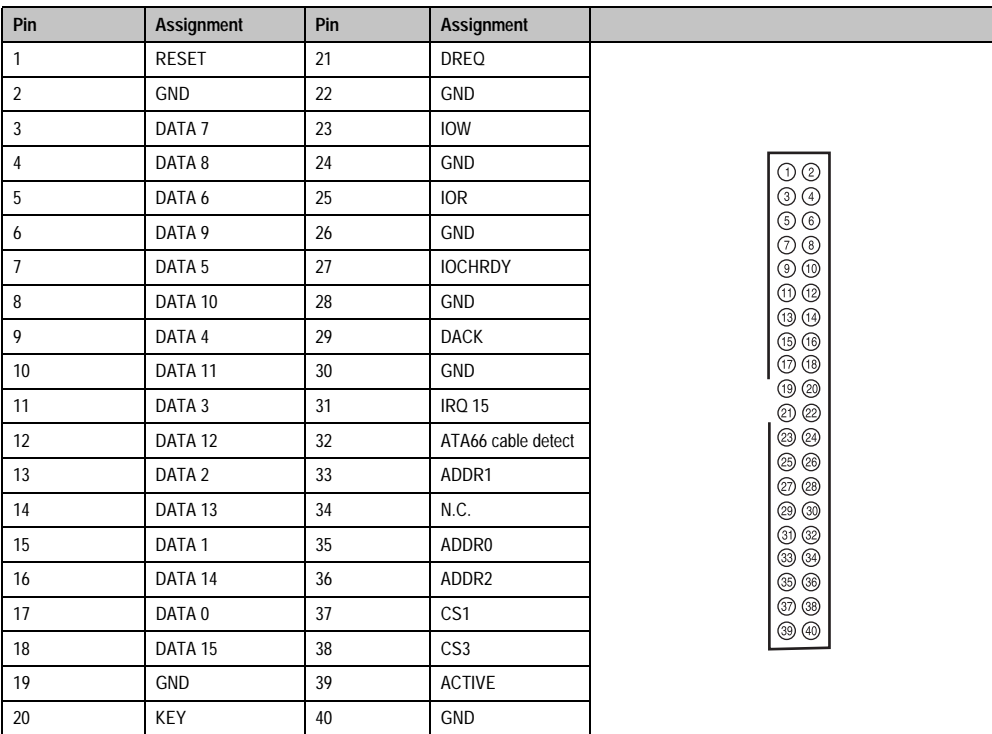

## **Secondary IDE (40-pin, RM 2.54 mm)**

Table 10: Pin assignments - secondary IDE (40-pin, RM 2.54 mm)

## **RAM (DIMM modules)**

The Intel 825E chipset supports a maximum memory of 512 MByte. Memory chips can be added from 8 - 512 MByte PC100 or PC133 SDRAM (64-bit) DIMM modules.

## **Primary IDE (40-pin, RM 2.54 mm)**

When connecting a device to this 40-pin primary IDE port, be sure that no other device is connected to the second 44-pin primary IDE port, as this can cause a conflict.

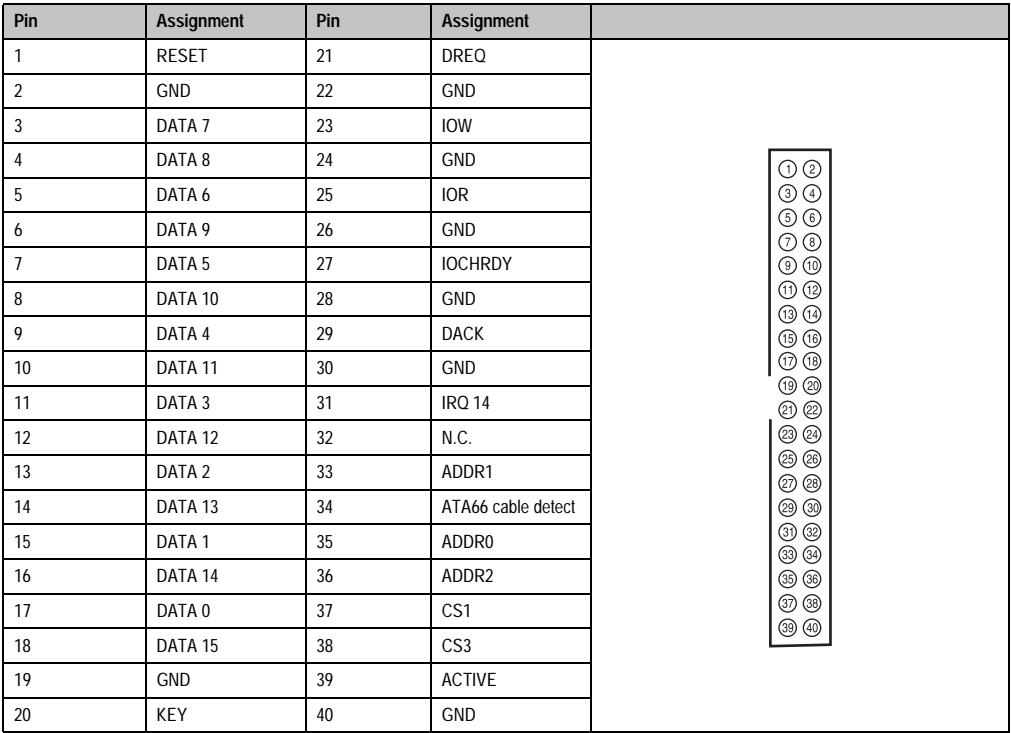

Table 11: Pin assignments - primary IDE (40-pin, RM 2.54 mm)

#### **Technical data • Slot CPU**

#### **Primary IDE (44-pin, RM 2 mm)**

When connecting a device to this 44-pin primary IDE port, be sure that no other device is connected to the second 40-pin primary IDE port, as this can cause a conflict.

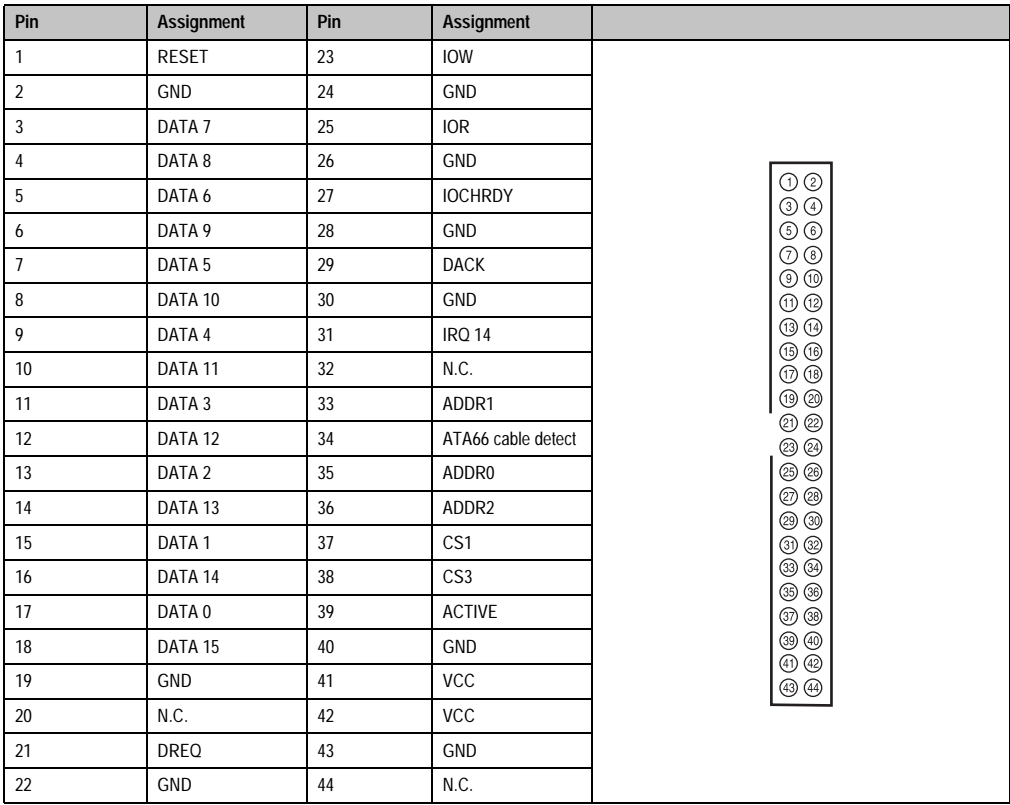

Table 12: Pin assignments - primary IDE (44-pin, RM 2mm)

## **Floppy interface**

Is a standard floppy interface. If a floppy/CD-ROM/CD-RW/DVD etc. combination is installed on the APC, the floppy drive can be connected here.

| Pin            | Assignment        | Pin | Assignment       |                                   |
|----------------|-------------------|-----|------------------|-----------------------------------|
| 1              | GND               | 18  | $\overline{DIR}$ |                                   |
| $\overline{2}$ | DENSEL            | 19  | <b>GND</b>       |                                   |
| 3              | <b>GND</b>        | 20  | <b>STEP</b>      |                                   |
| 4              | N.C.              | 21  | GND              | $\odot$ $\odot$<br>$\circledcirc$ |
| 5              | GND               | 22  | <b>WDATA</b>     | $\circledcirc$                    |
| 6              | DRH <sub>0</sub>  | 23  | GND              | $\textcircled{\scriptsize{7}}$    |
| $\overline{7}$ | GND               | 24  | <b>WGATE</b>     | $\circledcirc$<br>$\circledcirc$  |
| 8              | <b>INDEX</b>      | 25  | GND              | $\circledR$                       |
| 9              | GND               | 26  | TRK00            | <b>15)</b> 16)<br>$(1)$ $(1)$     |
| 10             | MOTE <sub>0</sub> | 27  | GND              | $\circledcirc$                    |
| 11             | GND               | 28  | <b>WP</b>        | <b>00</b><br>20 20                |
| 12             | DRVS1             | 29  | DETECT           | 25 26                             |
| 13             | GND               | 30  | <b>RDATA</b>     | $(2)$ $(2)$                       |
| 14             | DRVS0             | 31  | GND              | @ @<br>$\circledS$                |
| 15             | GND               | 32  | <b>SIDE</b>      | 33                                |
| 16             | MOTE1             | 33  | N.C.             |                                   |
| 17             | GND               | 34  | <b>DSKCHG</b>    |                                   |

Table 13: Pin assignments - floppy interface

#### **Technical data • Slot CPU**

## **Front panel, ATX signals**

With this plug option, various status displays for the Slot CPU can be visualized externally (e.g. on a Panel), and buttons/keys can be added to control various functions.

| Pin            | <b>Assignment</b>       |                                                                           |
|----------------|-------------------------|---------------------------------------------------------------------------|
| $\mathbf{1}$   | <b>GND</b>              |                                                                           |
| $\overline{2}$ | $+5V$                   |                                                                           |
| 3              | Reset button            |                                                                           |
| $\overline{4}$ | Alarm LED + (pull up)   |                                                                           |
| 5              | Pull up - power ON      |                                                                           |
| 6              | Alarm LED control       |                                                                           |
| $\overline{7}$ | Power-on                |                                                                           |
| 8              | Speaker                 | $\odot$ $\odot$<br>Reset button<br>$\circledcirc$<br>Speaker<br>Alarm LED |
| 9              | Power supply LED        | $\circledcirc$<br>Power ON button                                         |
| 10             | Power supply LED        | $\textcircled{\scriptsize{1}}$<br>$\circledcirc$<br>Power LED<br>HDD LED  |
| 11             | Power LED control       | $\circledR$                                                               |
| 12             | HDD LED control         | $(13)$ $(14)$<br>$\times$                                                 |
| 13             | Supply ON               |                                                                           |
| 14             | 5 V standby             | $\circledcirc$                                                            |
| 15             | Power OK                |                                                                           |
| 16             | Reserved                |                                                                           |
| 17             | Speed indicator pulse 1 |                                                                           |
| 18             | PWM fan out 1           |                                                                           |
| 19             | Speed indicator pulse 2 |                                                                           |
| 20             | PWM fan out 2           |                                                                           |

Table 14: Pin assignments - front panel

## **COM1**

# **Warning**

**Only B&R interface adapters can be connected to this plug.**

**Uses a TTL level.**

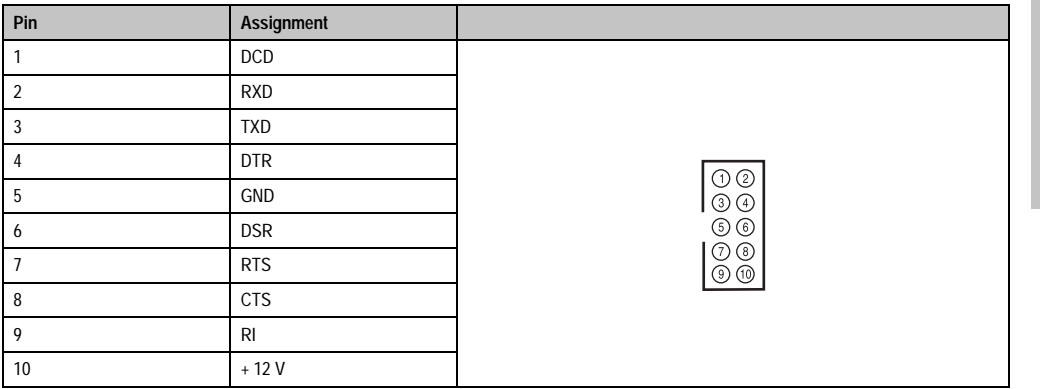

Table 15: Pin assignments - COM1

## **COM3**

# **Warning**

## **Only B&R interface adapters can be connected to this plug.**

**Uses a TTL level.**

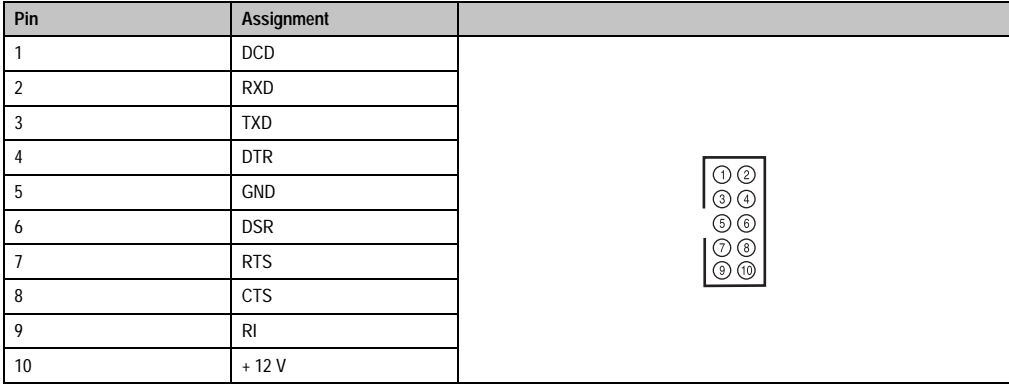

Table 16: Pin assignments - COM3

## **COM4**

# **Warning**

**Only B&R interface adapters can be connected to this plug.**

**Uses a TTL level.**

| Pin            | Assignment     |                                                         |
|----------------|----------------|---------------------------------------------------------|
|                | DCD            |                                                         |
| $\overline{2}$ | RXD            |                                                         |
| 3              | <b>TXD</b>     |                                                         |
| 4              | DTR            |                                                         |
| 5              | GND            | (1)(2)<br>$\circledcirc$<br>$\circledcirc$<br>のの<br>⊚ ဨ |
| 6              | <b>DSR</b>     |                                                         |
| 7              | <b>RTS</b>     |                                                         |
| 8              | <b>CTS</b>     |                                                         |
| 9              | R <sub>l</sub> |                                                         |
| 10             | $+12V$         |                                                         |

Table 17: Pin assignments - COM4

## **LPT**

Standard parallel port connection.

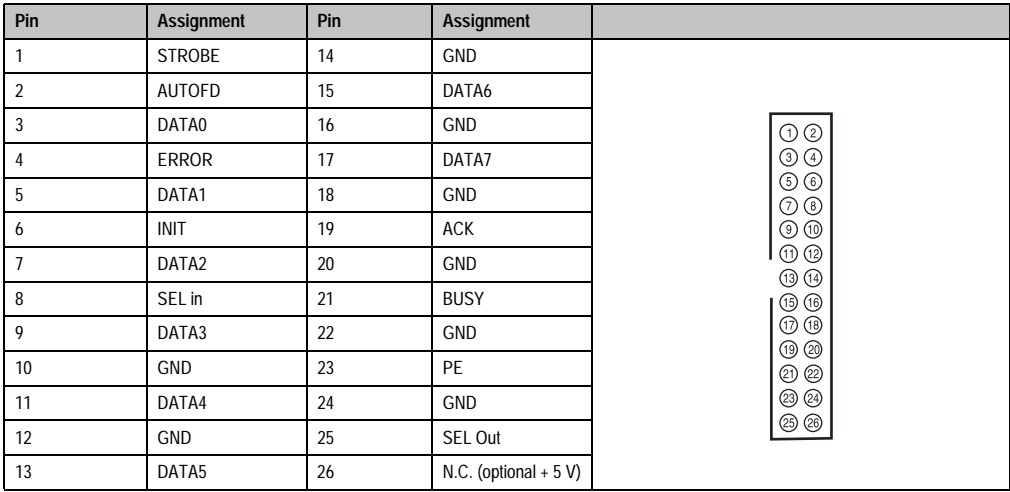

Table 18: Pin assignments - LPT

## **Sound adapter**

The optional B&R sound adapter AC97 LPT (model number 5SO680.1000-00) can be plugged in here.

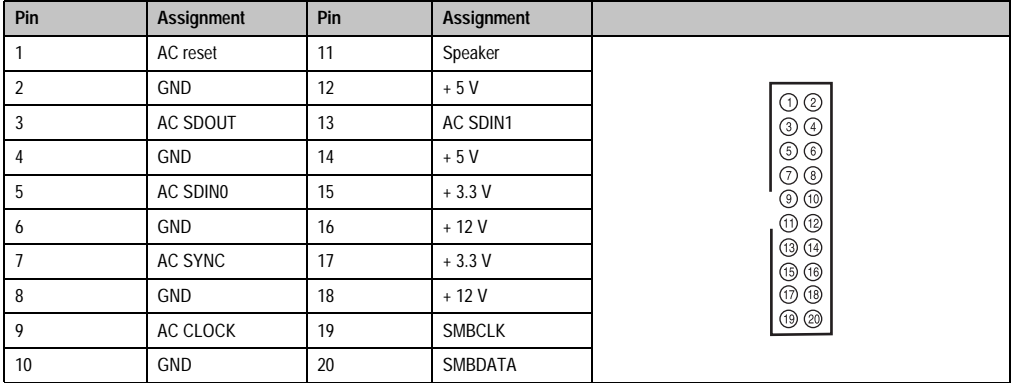

Table 19: Pin assignments - APC sound adapter

## **CMOS battery holder (RTC)**

A lithium battery (3 V, 950 mAh) is plugged in here, which keeps the CMOS memory and realtime clock (RTC) running when the supply voltage for the IPC680 has been switched off. The buffer duration of the battery is at least 4 years (at 55 °C, 8.5 µA current requirements of the supplied components and a self discharge of 40%). The battery status (good or bad) can be queried using software. From the time the battery voltage is recognized as insufficient (2.50 volts), data buffering is guaranteed for approximately another 170 hours.

When changing or removing the battery, data is buffered for approximately another 5 hours by a gold leaf capacitor.

## **Hardware security key**

The Slot CPU has a slot for a hardware security key (dongle), which is required for software protection.

#### **Technical data • Slot CPU**

#### **SMC - System Management Controller**

The Slot CPU has a **S**ystem **M**anagement **C**ontroller (SMC), which monitors reset information. When the reset button is pressed, or a power failure is detected, a **N**on **M**askable **I**nterrupt (NMI) is generated with NMI status. After the tReset time (can be set under the OEM features in BIOS) the CPU reset is then triggered. This function is not required by B&R Automation Runtime<sup>TM</sup> at the moment.

#### Features

- Configuration via serial I²C bus
- Watchdog deactivated after reset
- NMI status generated after SMC reset event (due to reset button or power failure)
- Defined time (0-63 ms) between the 1st alarm event and the processor reset

#### **Graphics adapter connection**

On the back side of the Slot CPU there is a plug for connecting the DVI/COM/12V graphics adapter (model number 5GA680.1000-00). The materials needed for mounting are included with the graphic adapter.

#### **Infrared connection**

Standard infrared connection.

| Pin | Assignment  |   |
|-----|-------------|---|
|     | $+5V$       |   |
|     | N.C.        | ь |
| J.  | <b>IRRX</b> |   |
|     | <b>GND</b>  |   |
| b   | <b>IRTX</b> |   |
|     |             |   |

Table 20: Pin assignments - infrared connection

#### **BIOS**

The AWARD Modular BIOS 6.0 is used. More detailed description of the BIOS setup pages can be found in the "Software" chapter.

#### **Configuration switch**

Reserved. Must not be changed.

## **ATX power**

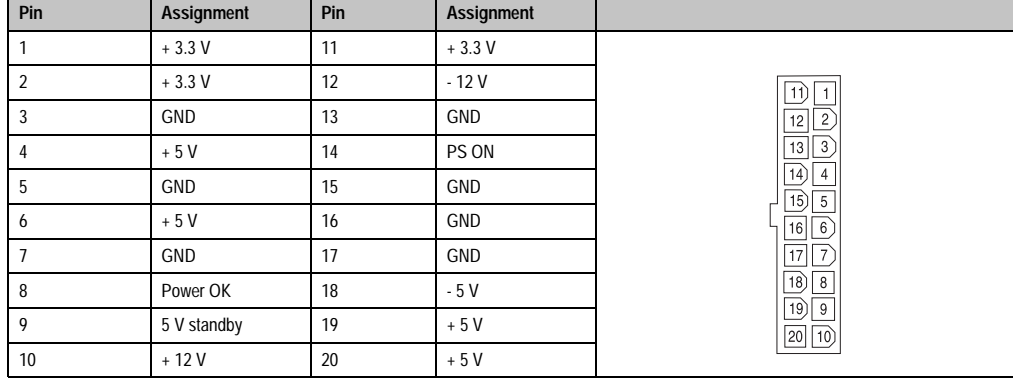

Optional connection for an ATX power supply.

Table 21: Pin assignments - ATX power

#### **Universal socket 370**

A universal socket 370 enables use of the following processors:

- FC-PGA Celeron processors with 128 kByte cache 566 MHz with 66 MHz and 100 MHz FSB
- FC-PGA2 Celeron processors with 256 kByte cache and 100 MHz FSB
- FC-PGA Pentium 3 processors with 256 kByte cache from 600 MHz up to 1 GHz with 100 MHz FSB and 133 MHz FSB
- FC-PGA2 Pentium 3 processors with 512 kByte cache (Tualatin) with 133 MHz FSB

## **Beeper**

There is a beeper on the back side of the Slot CPU that reports BIOS status and error messages acoustically.

## **CPU fan**

Optional component.

An optional CPU fan can be connected that does not operate with speed control, but rather runs full speed all the time.

The speed of the fan is monitored in order to be able to react should it ever break down. An alarm is triggered when the speed falls below approx. 2650 rpm.

To activate this function, in the BIOS menu "Special OEM Features" under item "Statistics Motherboard" switch the "CPU Fan Alarm" function to "Enabled".

## **Housing fan**

Optional component.

The two housing fans can be connected here directly. These have speed control and the speed is monitored. Speed configurations can be set under the BIOS menu "Special OEM Features" under the item "Fan speed max by".

## **4. Backplane / bus board**

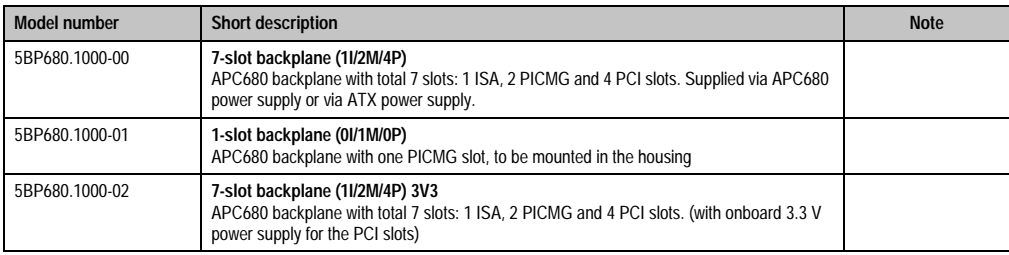

## **4.1 7-slot backplane 5BP680.1000-00**

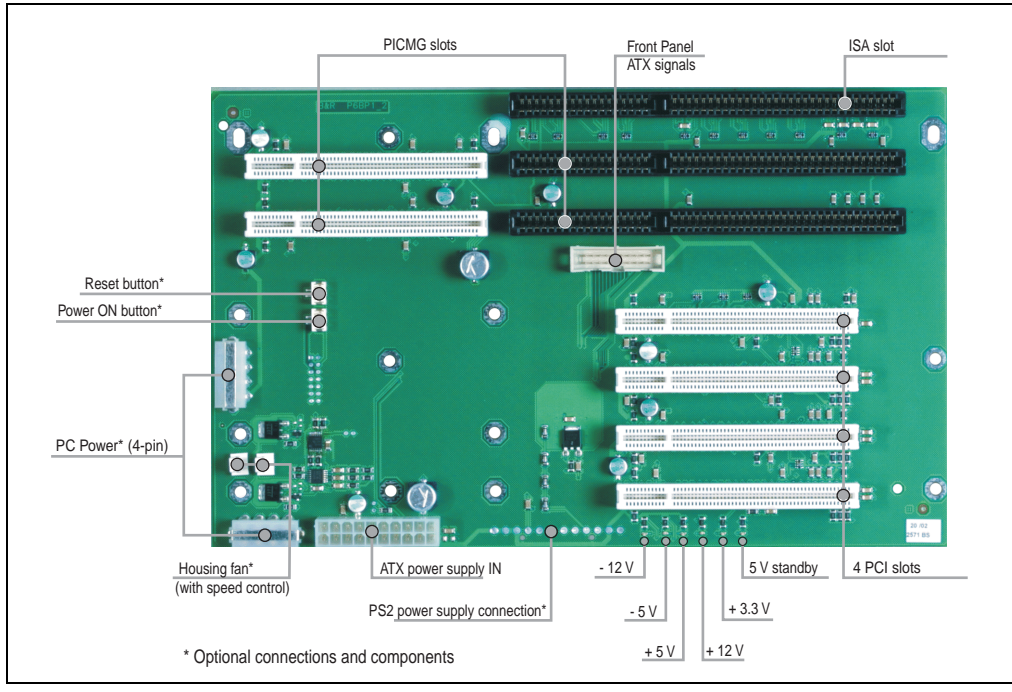

<span id="page-50-0"></span>Figure 8: Components - 35BP680.1000-00

## **4.1.1 Technical data**

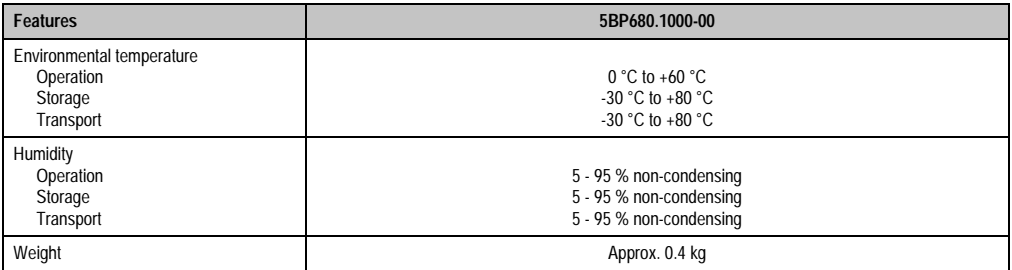

Table 22: Technical data - 5BP680.1000-00

## **4.1.2 Connector / plug descriptions**

#### **PICMG slots**

These slots are reserved for the Slot CPU.

## **Information:**

**If the Slot CPU is inserted in the inner PICMG slot, no standard PCI 32-bit full-size card can be inserted in the next two PCI slots due to the size of the CPU's heat sink. Standard PCI 32-bit half-size cards can be inserted without a problem.**

## **Front panel, ATX signals**

With this plug option, various status displays for the Slot CPU can be visualized externally (e.g. on a Panel), and buttons/keys can be added to control various functions (e.g. fan control). This plug connects the backplane to the Slot CPU.

| Pin            | <b>Assignment</b>       |                                                                           |
|----------------|-------------------------|---------------------------------------------------------------------------|
| 1              | <b>GND</b>              |                                                                           |
| $\overline{2}$ | $+5V$                   |                                                                           |
| 3              | Reset button            |                                                                           |
| 4              | Alarm LED + (pull up)   |                                                                           |
| 5              | Pull up - power ON      |                                                                           |
| 6              | Alarm LED control       |                                                                           |
| $\overline{7}$ | Power-on                |                                                                           |
| 8              | Speaker                 | $\odot$ $\odot$<br>Reset button<br>$\circledcirc$<br>Speaker<br>Alarm LED |
| $\overline{9}$ | Power supply LED        | $\circledcirc$<br>Power ON button                                         |
| 10             | Power supply LED        | $\circledcirc$<br>$\circledcirc$<br>Power LED<br>HDD LED                  |
| 11             | Power LED control       | $\circledR$                                                               |
| 12             | HDD LED control         | $\circled{1}$<br><b>15 (16)</b>                                           |
| 13             | Supply ON               | $(1)$ $(1)$                                                               |
| 14             | 5 V standby             | $\circledcirc$                                                            |
| 15             | Power OK                |                                                                           |
| 16             | Reserved                |                                                                           |
| 17             | Speed indicator pulse 1 |                                                                           |
| 18             | PWM fan out 1           |                                                                           |
| 19             | Speed indicator pulse 2 |                                                                           |
| 20             | PWM fan out 2           |                                                                           |

Table 23: Pin assignments - front panel

The front panel ATX signals (reset button, alarm LED, HDD LED, power ON button and Speaker) can be called up via an optional 14-pin plug.

## **ISA slot**

An ISA card can be inserted.

## **PCI slot**

Up to 4 PCI cards can be inserted.

## **Status LEDs for the supply voltage**

The 6 red control LEDs indicate the available voltages on the backplane (see figure ["Components - 35BP680.1000-00", on page 51](#page-50-0)).

## **PS2 power supply connection**

Optional component for connecting a PS2 power supply.

Chapter 2<br>Technical data Technical data

#### **Technical data • Backplane / bus board**

## **ATX power**

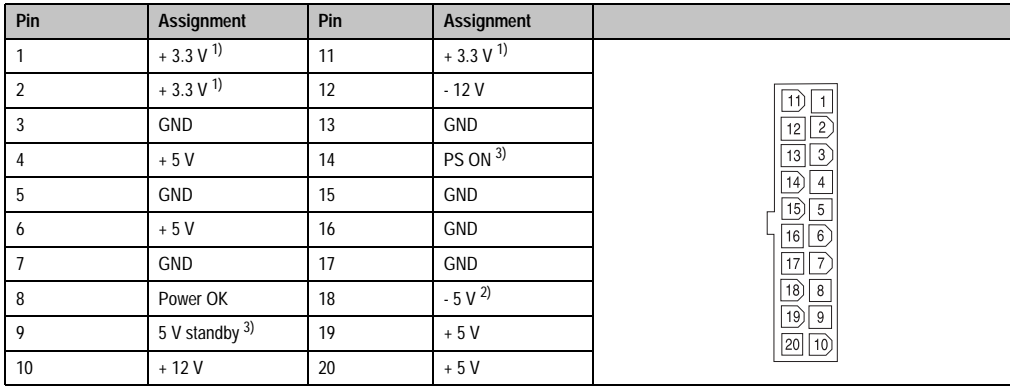

Optional connection for an ATX power supply.

Table 24: Pin assignments - ATX power backplane

<span id="page-53-0"></span>1) Not necessary, only for backplane PCI plug

2) Not necessary, as it is generated on the backplane

<span id="page-53-1"></span>3) Only necessary for ATX Power ON

#### **Housing fan**

Optional component.

The two ball-bearing housing fans  $(\emptyset$  120 mm each) can be connected here, which are then speed controlled based on temperature.

#### **PC power (4-pin)**

Optional component.

2 optional devices (such as 3.5" HDD, B&R hard disk adapter, FDD/CD combination) can be supplied here.

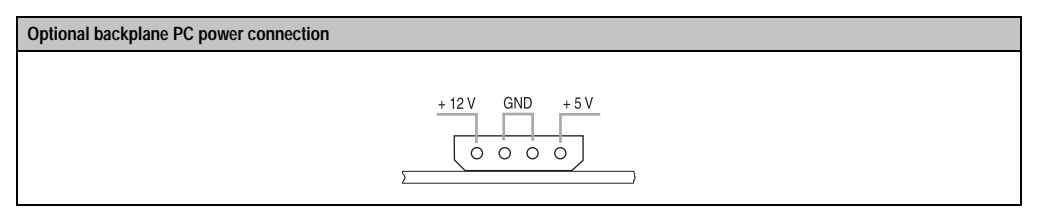

Table 25: Pin assignments - PC power (4-pin)

#### **Power ON button**

Optional component.

A power on button can be connected. This function is only supported by an ATX power supply.

## **Reset button**

Optional component.

An optional reset button can be connected here.

## **4.2 1-slot backplane 5BP680.1000-01**

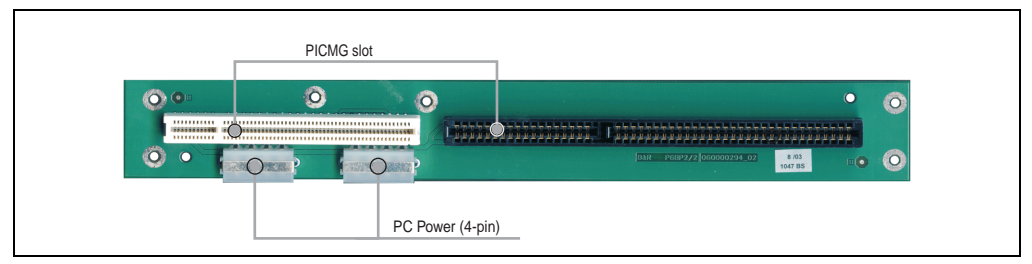

Figure 9: Components - 5BP680.1000-01

This 1-slot backplane can be easily mounted in the housing and creates a standard PICMG slot and additional supply voltage connections (PC power) for the Slot CPU.

## **4.2.1 Technical data**

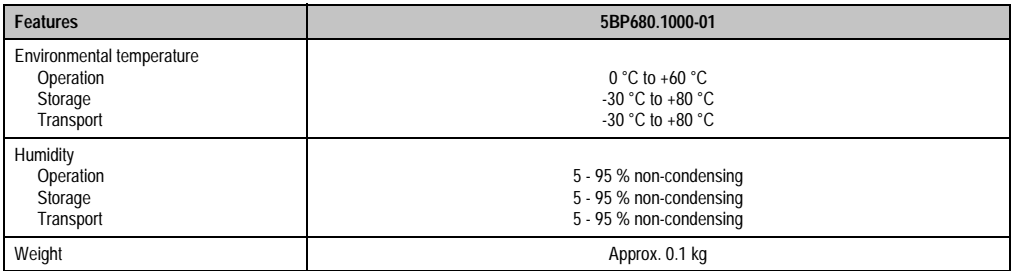

Table 26: Technical data - 5BP680.1000-01

## **4.2.2 Connector / plug descriptions**

## **PICMG slots**

This slot is reserved for the Slot CPU.

## **PC power (4-pin)**

Optional component.

2 optional devices (such as 3.5" HDD, B&R hard disk adapter, FDD/CD combination) can be supplied here.

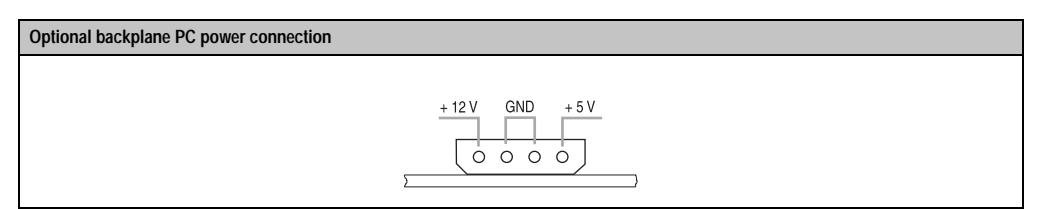

Table 27: Pin assignments - PC power (4-pin)

## **4.3 7-slot backplane 5BP680.1000-02**

This backplane is identical to the 5BP680.1000-00 backplane, except that it has a power supply for the PCI slots with 3.3V onboard.

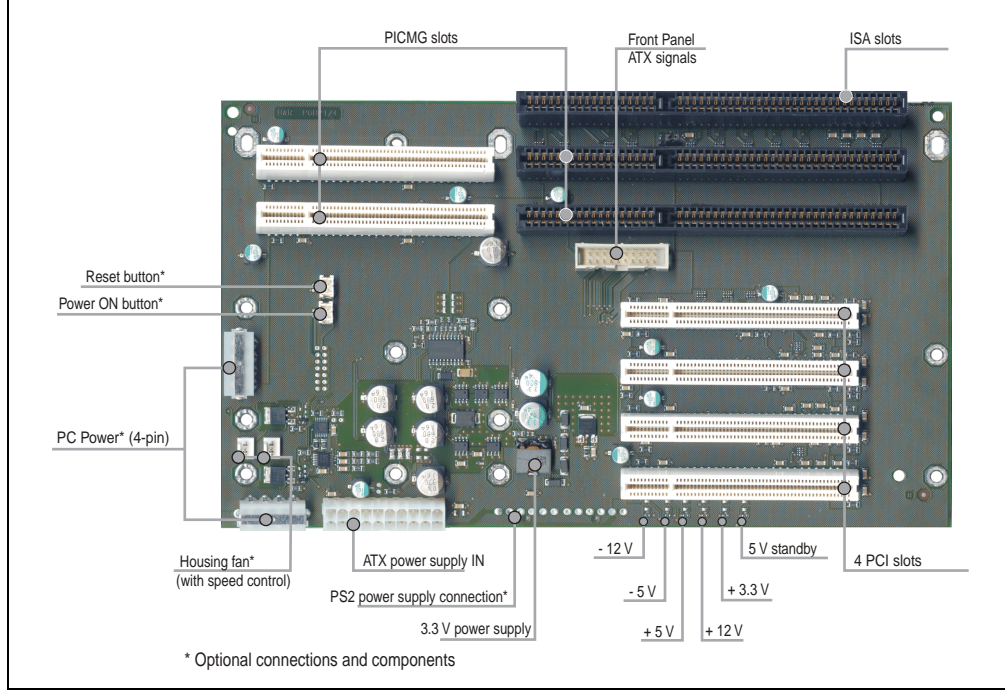

Figure 10: Components - 5BP680.1000-02

## <span id="page-56-0"></span>**4.3.1 Technical data**

| <b>Features</b>                                                | 5BP680.1000-02                                                                |
|----------------------------------------------------------------|-------------------------------------------------------------------------------|
| Environmental temperature<br>Operation<br>Storage<br>Transport | $0^{\circ}$ C to +60 $^{\circ}$ C<br>-30 °C to +80 °C<br>$-30$ °C to $+80$ °C |

Table 28: Technical data - 5BP680.1000-02

#### **Technical data • Backplane / bus board**

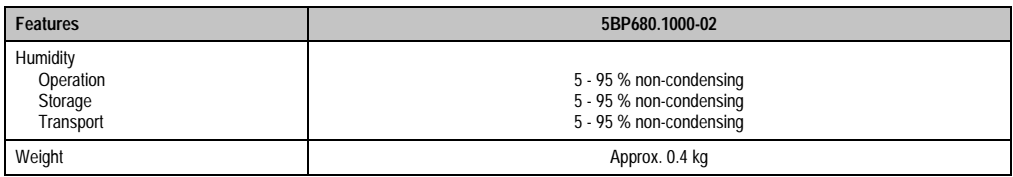

Table 28: Technical data - 5BP680.1000-02 (cont.)

## **4.3.2 Connector / plug descriptions**

#### **PICMG slots**

These slots are reserved for the Slot CPU.

## **Information:**

**If the Slot CPU is inserted in the inner PICMG slot, no standard PCI 32-bit full-size card can be inserted in the next two PCI slots due to the size of the CPU's heat sink. Standard PCI 32-bit half-size cards can be inserted without a problem.**

#### **Front panel, ATX signals**

With this plug option, various status displays for the Slot CPU can be visualized externally (e.g. on a Panel), and buttons/keys can be added to control various functions (e.g. fan control). This plug connects the backplane to the Slot CPU.

| Pin            | <b>Assignment</b>       |                                                                          |
|----------------|-------------------------|--------------------------------------------------------------------------|
| 1              | <b>GND</b>              |                                                                          |
| $\overline{2}$ | $+5V$                   |                                                                          |
| 3              | Reset button            |                                                                          |
| 4              | Alarm LED + (pull up)   |                                                                          |
| 5              | Pull up - power ON      |                                                                          |
| 6              | Alarm LED control       |                                                                          |
| $\overline{7}$ | Power-on                |                                                                          |
| 8              | Speaker                 | $\odot$ ②<br>Reset button<br>$\circledcirc$<br>Speaker<br>Alarm LED      |
| 9              | Power supply LED        | $\circledcirc$<br>Power ON button                                        |
| 10             | Power supply LED        | $\textcircled{\scriptsize{1}}$<br>$\circledcirc$<br>Power LED<br>HDD LED |
| 11             | Power LED control       | $\circledR$                                                              |
| 12             | <b>HDD LED control</b>  | $(13)$ $(14)$<br><b>15 (16)</b>                                          |
| 13             | Supply ON               | $(1)$ $(1)$                                                              |
| 14             | 5 V standby             | $\circledcirc$                                                           |
| 15             | Power OK                |                                                                          |
| 16             | Reserved                |                                                                          |
| 17             | Speed indicator pulse 1 |                                                                          |
| 18             | PWM fan out 1           |                                                                          |
| 19             | Speed indicator pulse 2 |                                                                          |
| 20             | PWM fan out 2           |                                                                          |

Table 29: Pin assignments - front panel

The front panel ATX signals (Reset button, Alarm LED, HDD LED, Power ON button and Speaker) can be called up via an optional 14-pin plug.

## **ISA slot**

An ISA card can be inserted.

## **PCI slot**

Up to 4 PCI cards can be inserted.

## **3.3 V power supply**

The 3.3 V onboard power supply feeds the PCI slots.

## **Status LEDs for the supply voltage**

The 6 red control LEDs indicate the available voltages on the backplane (see figure ["Components - 5BP680.1000-02", on page 57](#page-56-0)).

Chapter 2<br>Technical data Technical data

#### **Technical data • Backplane / bus board**

#### **PS2 power supply connection**

Optional component for connecting a PS2 power supply.

#### **ATX power**

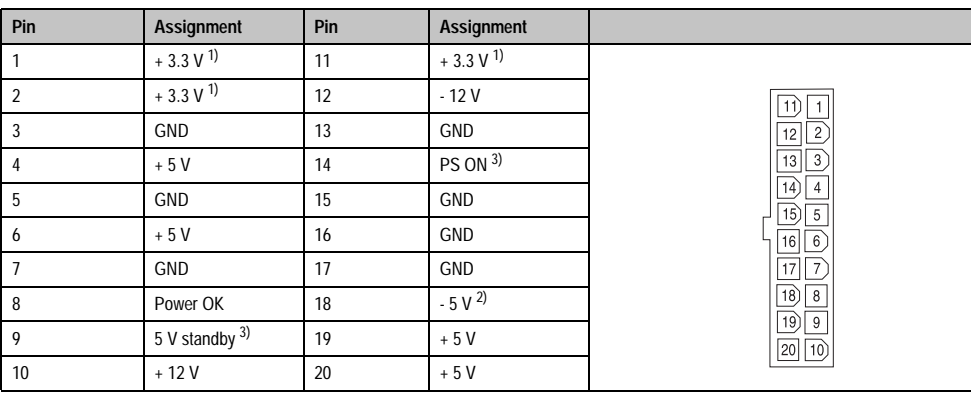

Optional connection for an ATX power supply.

Table 30: Pin assignments - ATX power backplane

1) Not necessary, only for backplane PCI plug

2) Not necessary, as it is generated on the backplane

3) Only necessary for ATX Power ON

#### **Housing fan**

#### Optional component.

The two ball-bearing housing fans  $(\emptyset)$  120 mm each) can be connected here, which are then speed controlled based on temperature.

#### **PC power (4-pin)**

Optional component.

2 optional devices (such as 3.5" HDD, B&R hard disk adapter, FDD/CD combination) can be supplied here.

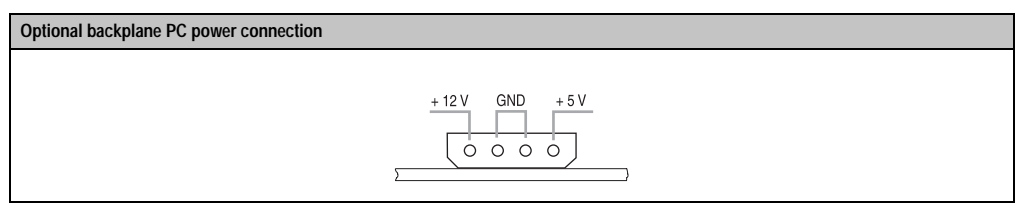

Table 31: Pin assignments - PC power (4-pin)

## **Power ON button**

Optional component.

A Power ON button can be connected. This function is only supported by an ATX power supply.

## **Reset button**

Optional component.

An optional Reset button can be connected here.

## **5. Power supply**

A standard PC power supply (PS2 or ATX) and an open frame industrial power supply can be mounted in the housing.

One industrial power supply is installed standard:

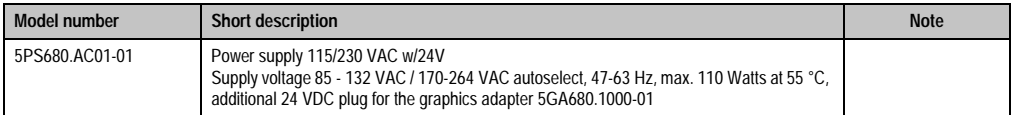

## **5.1 Power supply 5PS680.AC01-01**

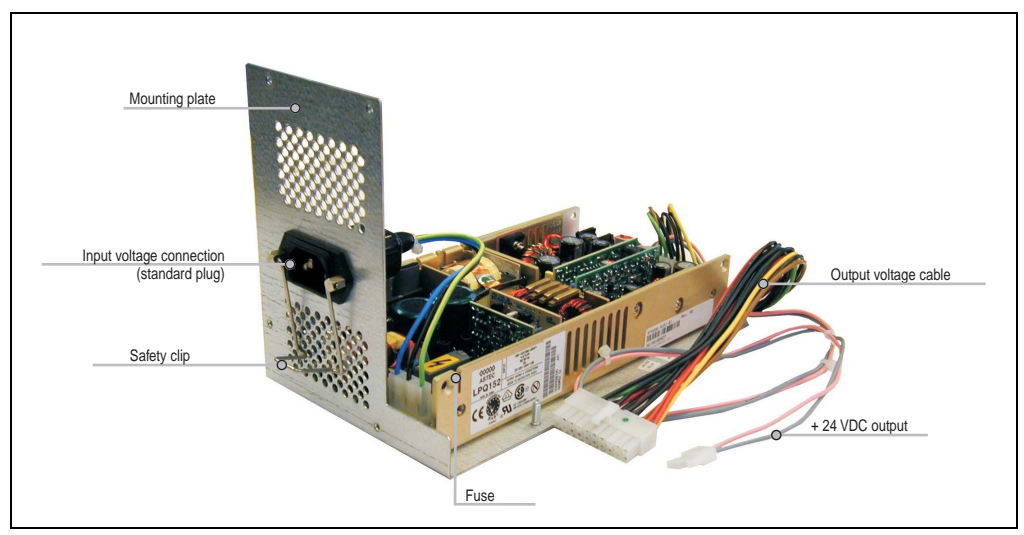

Figure 11: Components - 5PS680.AC01-01

## **5.1.1 Technical data**

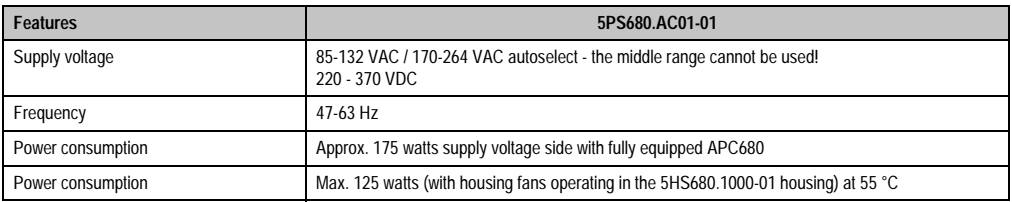

Table 32: Technical data - 5PS680.AC01-01

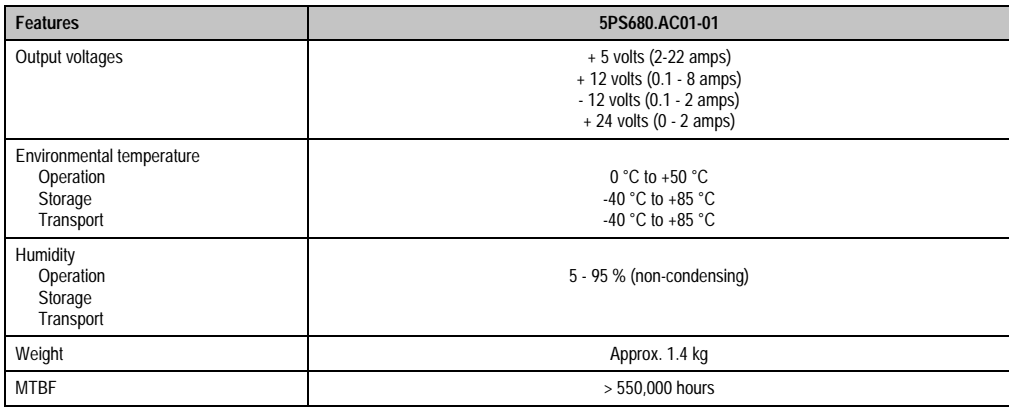

Table 32: Technical data - 5PS680.AC01-01 (cont.)

Power is supplied by the included standard plug. The safety clip only fits the included standard plug.

The power supply has a built-in fuse (Type: F5A H250V), which is not accessible from outside.

## **6. Graphics adapter**

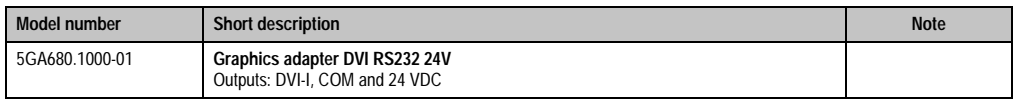

## **6.1 Graphics adapter 5GA680.1000-01**

#### **6.1.1 General information**

The graphics adapter 5GA680.1000-01 is an addition to the APC680 Slot CPU and makes the graphics interface more adaptable. The connecter on the graphics adapter is connected with the appropriate plug on the Slot CPU and fastened with screws.

## **6.1.2 Technical data**

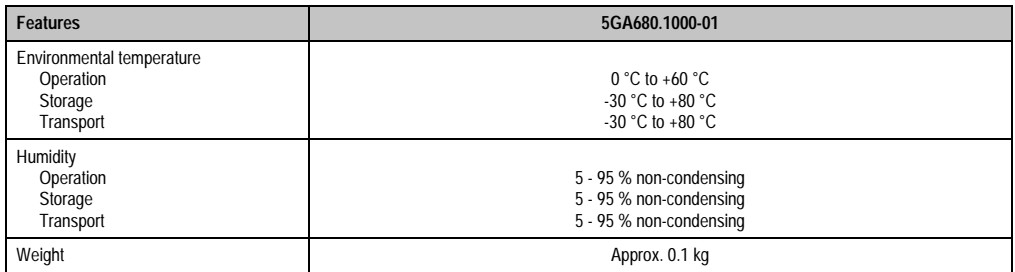

Table 33: Technical data - 5GA680.1000-01

#### **Technical data • Graphics adapter**

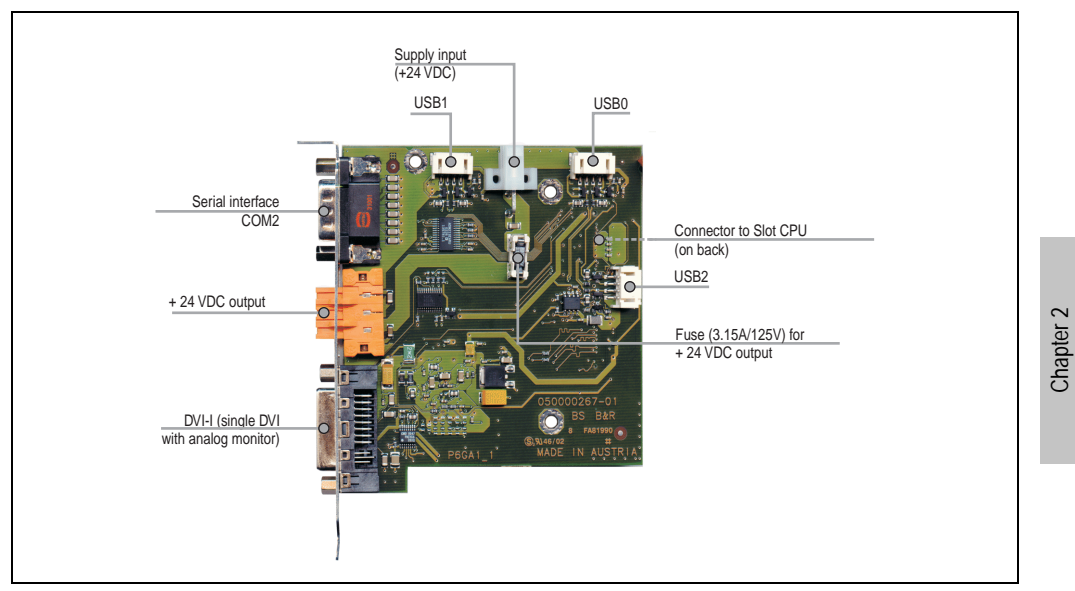

Figure 12: Components - 5GA680.1000-01

The graphics adapter has a 3.15 A/125 V fuse (type: small fuse for surface mounting, type OMF 125 fast-acting F) This fuse protects the +24 VDC output (e.g. for an Automation Panel).

## **6.1.3 Dimensions**

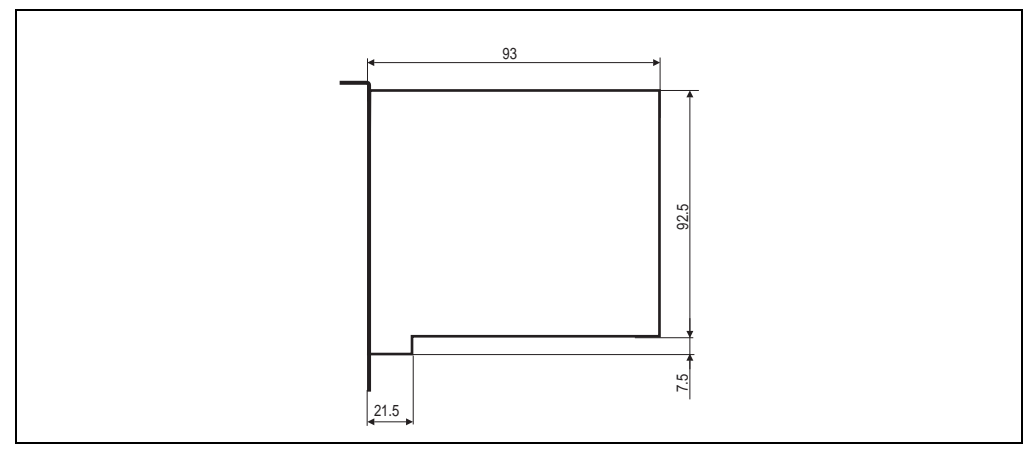

Figure 13: Dimensions - graphics adapter

Technical data

**Technical data** 

## **6.1.4 Interface descriptions**

#### **Serial interface COM2**

This interface serves for the connection of, for example, the serial interface of a touch screen display unit. The connection is established via a 9-pin DSUB plug.

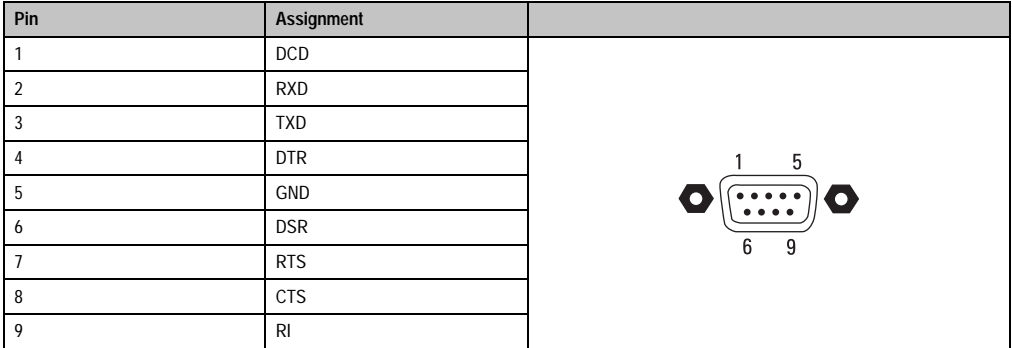

Table 34: Pin assignments - touch / supply interfaces

#### **+24 VDC output**

A remote Automation Panel that requires +24 VDC, for example, could be connected here.

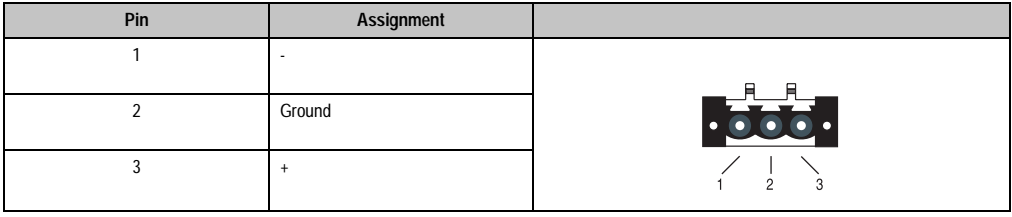

Table 35: Pin assignments - +24VDC output

Maximum current consumption: 2 A

# **Warning!**

**This output is supplied by the Automation PC power supply along with other components. It is therefore important to be sure that the total power consumption of all components (e.g. hard drive, other drives, etc.) does not exceed the MAXIMUM rated value for the power supply.** 

The plug required to connect the cable is NOT delivered with the device.

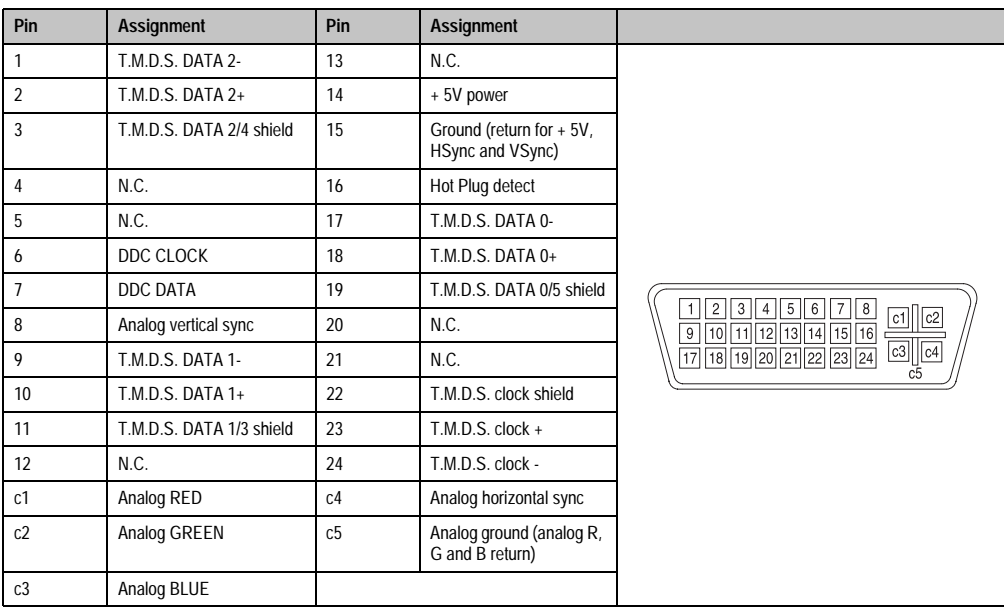

## **DVI-I (single DVI with analog monitor)**

Table 36: Pin assignments - DVI-I (single DVI with analog monitor) 5GA680.1000-01

## **6.1.5 Connector / plug descriptions**

## **USB0, USB1, USB2**

The graphics adapter 5GA680.1000-01 has 3 optional USB connections (numbers 0, 1 and 2, USB 1.1, max. 12 MBit), which can be utilized for USB devices with the appropriate adapter (see chapter [5 "Accessories"](#page-142-0) section [5 "USB port adapter 5AC680.USB3-00" on page 146](#page-145-0)).

# **Warning!**

**Because of general PC specifications, this interface should be handled with extreme care with regard to EMC, location of cables etc.**

## **Supply input (+ 24 VDC)**

The 2-pin cable from the power supply 5PS680.AC01-01 is connected to this 2-pin plug.

## **7. Processors**

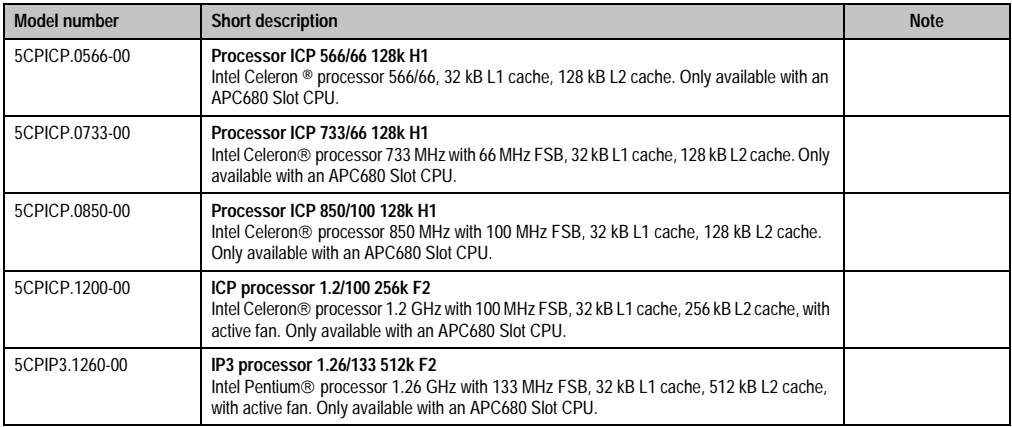

The following processors are available from B&R for use with the Slot CPU:

## **7.1 Technical data**

## **Information:**

**The specified limits listed here like for example, environmental temperature, power consumption, and current consumption, only apply to his accessory and do not also automatically apply to the whole terminal.**

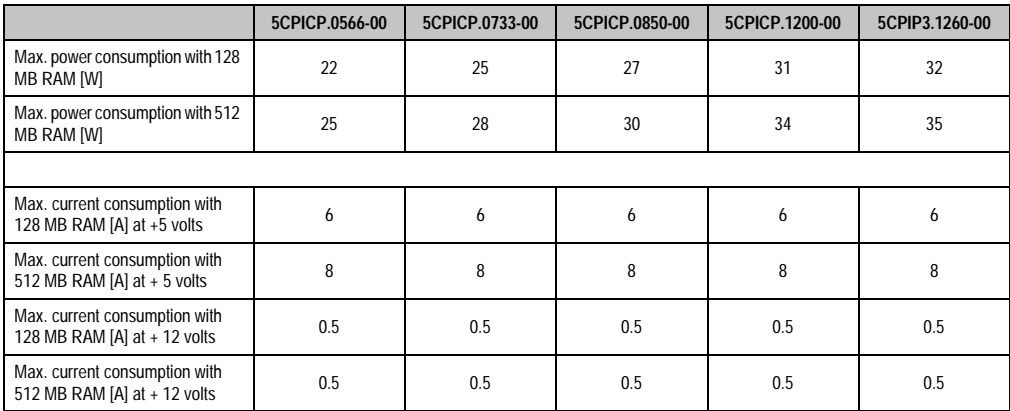

Table 37: Technical data - processors

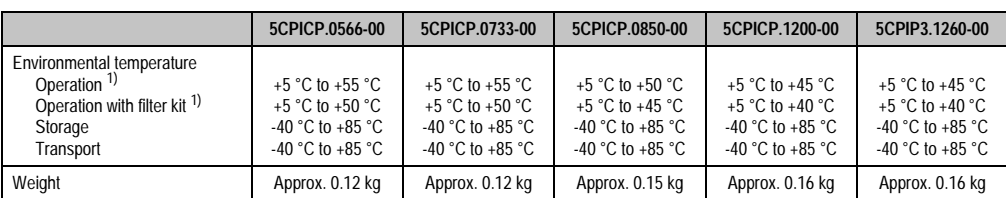

Table 37: Technical data - processors (cont.)

<span id="page-68-0"></span>1) The maximum environmental temperatures listed here were determined under worst-case conditions using the application software HiPower 3.0 from Intel and B&R Automation Runtime. Experience has shown, however, that higher environmental temperatures can be reached under typical conditions, e.g. using Microsoft Windows. The testing and evaluation is to be done on-site by the user (reading the temperatures in BIOS - see chapter [4 "Software"](#page-90-0), section [4.1.5 "Special OEM feature" on page 128](#page-127-0), or in Windows - see chapter [4 "Software"](#page-90-0), section [5 "B&R IPC Diagnostics Utility" on page 136](#page-135-0)).

## **7.2 Cooling systems**

Depending on version (H1 or F2) the processors have either an active heat sink (with fan) or a passive heat sink.

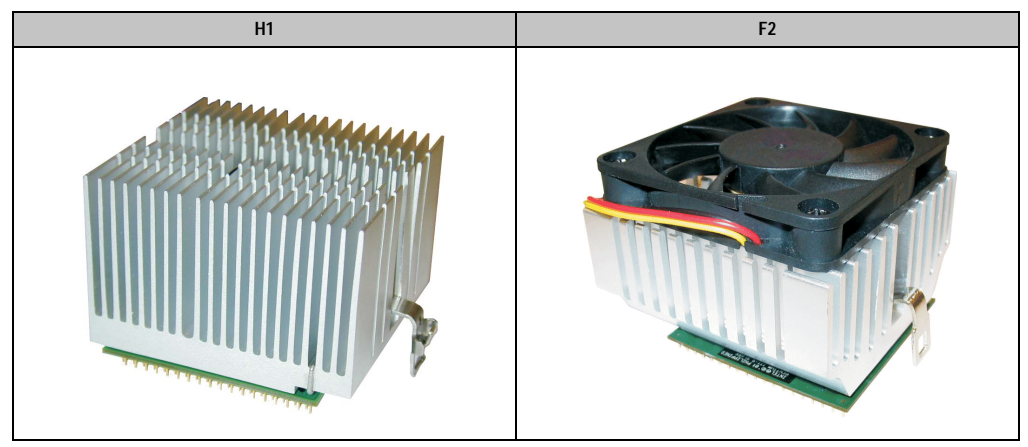

Table 38: Heat sink types

# **Information:**

**If the Slot CPU is inserted in the inner PICMG slot, no standard PCI 32-bit full-size card can be inserted in the next two PCI slots due to the size of the CPU's heat sink. Standard PCI 32-bit half-size cards can be inserted without a problem.**

## **8. Main memory**

The RAM modules are available from B&R for use with the Slot CPU:

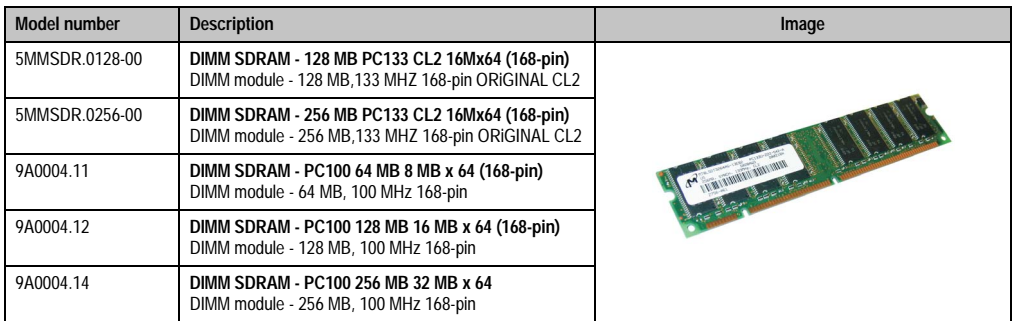

Table 39: Order data - RAM

## **8.1 Technical data**

## **Information:**

**The specified limits listed here only apply to his accessory and do not also automatically apply to the whole terminal.**

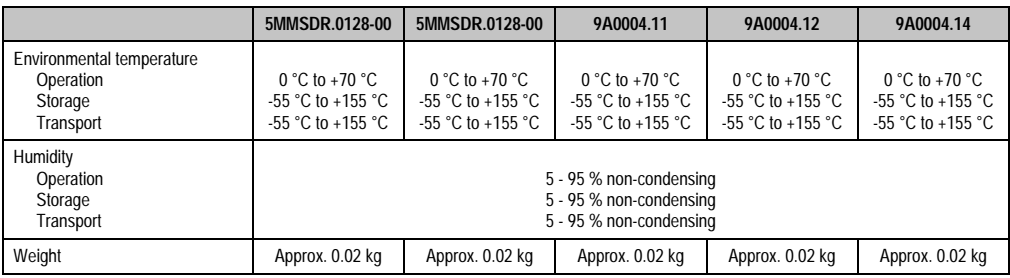

Table 40: Technical data - processors

# **Information:**

**For the Slot CPU the memory can be expanded to a maximum of 512 MB!**

## **9. Mass memory**

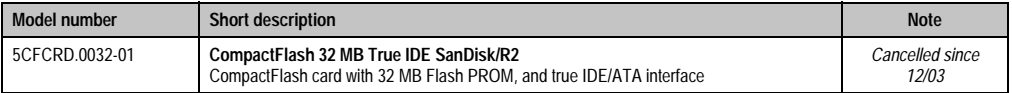

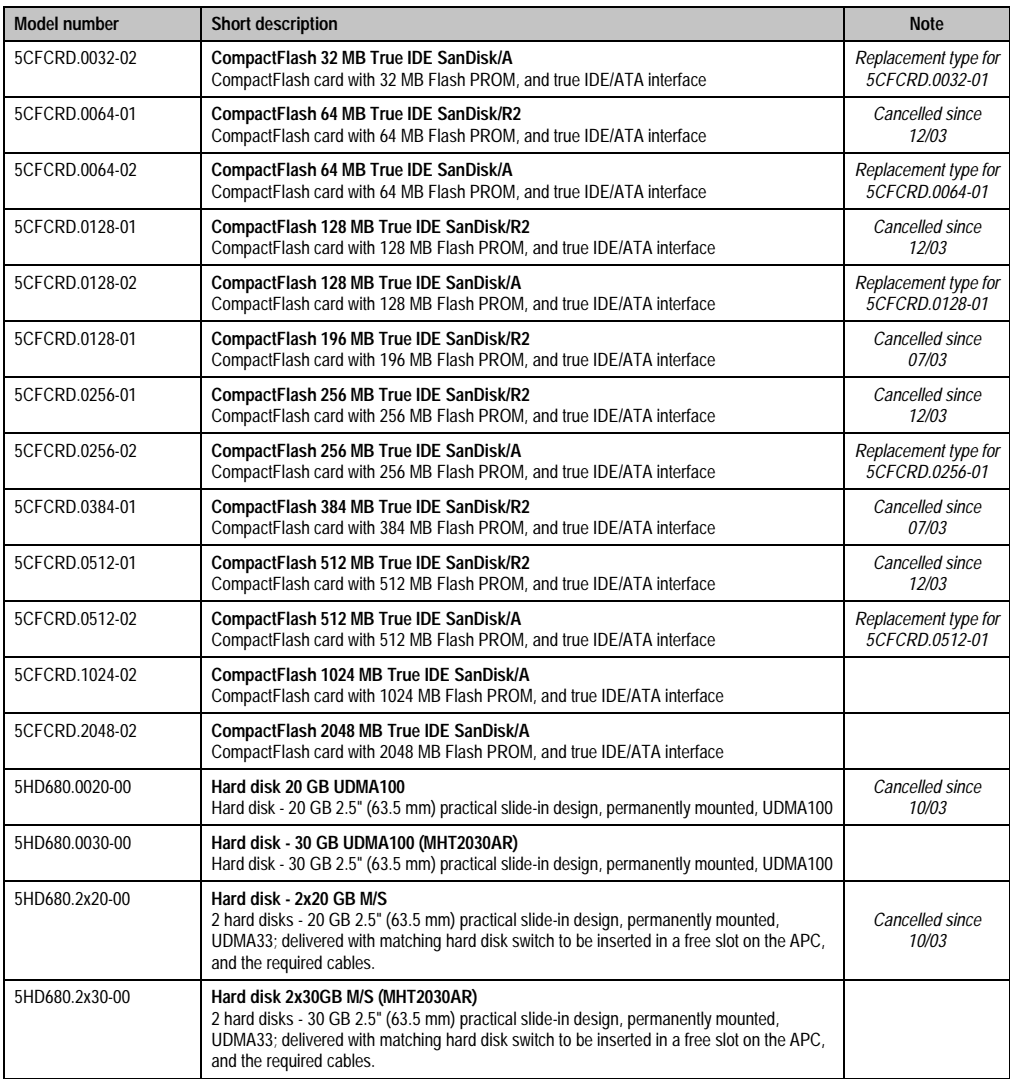

## **9.1 CompactFlash cards 5CFCRD.0xxx-01**

### **9.1.1 General information**

CompactFlash cards are easy-to-exchange memory media. Due to their robustness against environmental influences (e.g. temperature, shock, vibration, etc.), CompactFlash cards are ideal for use as memory media in industrial environments.

## **9.1.2 Order data**

| <b>Model number</b> | <b>Description</b>               | Image                                                                       |
|---------------------|----------------------------------|-----------------------------------------------------------------------------|
| 5CFCRD.0032-01      | CompactFlash 32 MB ATA/True IDE  |                                                                             |
| 5CFCRD.0064-01      | CompactFlash 64 MB ATA/True IDE  |                                                                             |
| 5CFCRD.0128-01      | CompactFlash 128 MB ATA/True IDE | <b>Industrial Grade</b>                                                     |
| 5CFCRD.0128-01      | CompactFlash 192 MB ATA/True IDE |                                                                             |
| 5CFCRD.0256-01      | CompactFlash 256 MB ATA/True IDE | 384 <sub>MB</sub><br>CompactFlash                                           |
| 5CFCRD.0384-01      | CompactFlash 384 MB ATA/True IDE |                                                                             |
| 5CFCRD.0512-01      | CompactFlash 512 MB ATA/True IDE | SanDisk <sup>77</sup><br>⊕<br>08/13/02<br>CompactFlash <sup>1</sup>         |
|                     |                                  | SDCFB-384-101-80<br>625818H<br>0.02 Sm Yell<br>ALL GLYSSIE SALETED, SANDATI |

Table 41: Order data - CompactFlash cards

## **9.1.3 Technical data**

## **Information:**

**The specified limits listed here, like environmental temperature, relative humidity, shock and vibration, only apply to this accessory and do not also necessarily apply to the whole device.**

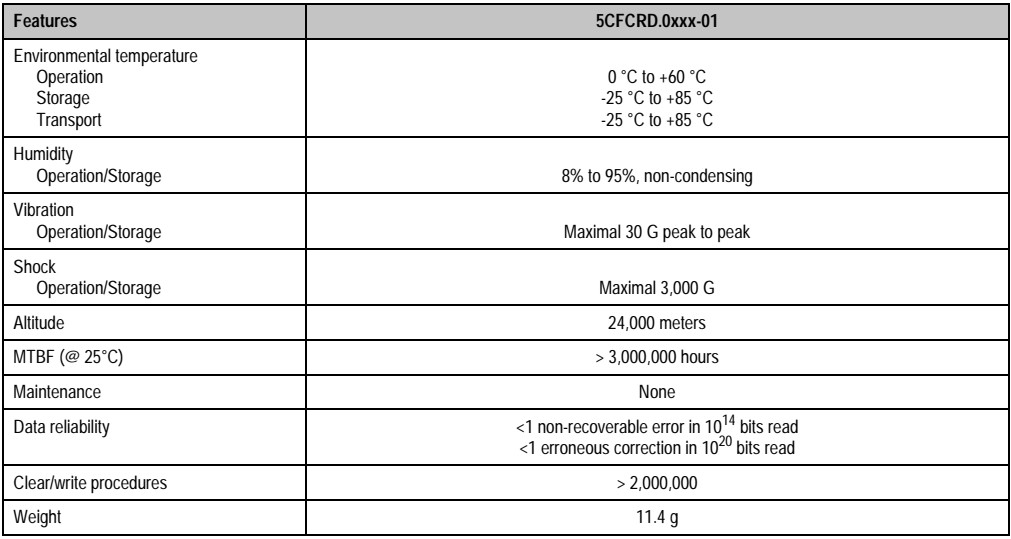

Table 42: Technical data - CompactFlash cards 5CFCRD.0xxx-01
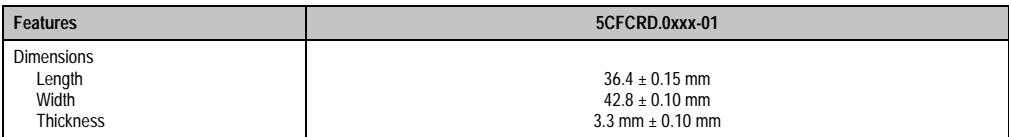

Table 42: Technical data - CompactFlash cards 5CFCRD.0xxx-01 (cont.)

### **9.2 CompactFlash cards 5CFCRD.xxxx-02**

#### **9.2.1 General information**

CompactFlash cards are easy-to-exchange memory media. Due to their robustness against environmental influences (e.g. temperature, shock, vibration, etc.), CompactFlash cards are ideal for use as memory media in industrial environments.

#### **9.2.2 Order data**

| <b>Model number</b> | <b>Description</b>                      | Image                                              |
|---------------------|-----------------------------------------|----------------------------------------------------|
| 5CFCRD.0032-02      | CompactFlash 32 MB True IDE SanDisk/A   |                                                    |
| 5CFCRD.0064-02      | CompactFlash 64 MB True IDE SanDisk/A   |                                                    |
| 5CFCRD.0128-02      | CompactFlash 128 MB True IDE SanDisk/A  | <b>Industrial Grade</b>                            |
| 5CFCRD.0256-02      | CompactFlash 256 MB True IDE SanDisk/A  |                                                    |
| 5CFCRD.0512-02      | CompactFlash 512 MB True IDE SanDisk/A  | 1 GB<br><b>CompactFlash</b>                        |
| 5CFCRD.1024-02      | CompactFlash 1024 MB True IDE SanDisk/A |                                                    |
| 5CFCRD.2048-02      | CompactFlash 2048 MB True IDE SanDisk/A | SanDisk <sup>77</sup><br>CompactFlash'<br>09/06/03 |
|                     |                                         | SDCFB-1024-201-80<br>02 Sm36k                      |

Table 43: Order data - CompactFlash cards

#### **9.2.3 Technical data**

### **Information:**

**The following defined characteristics, features and limit values are only valid for this accessory and can deviate from those of the entire device. For the entire device in which this accessory is installed, refer to the data given specifically for the entire device.**

### **Technical data • Mass memory**

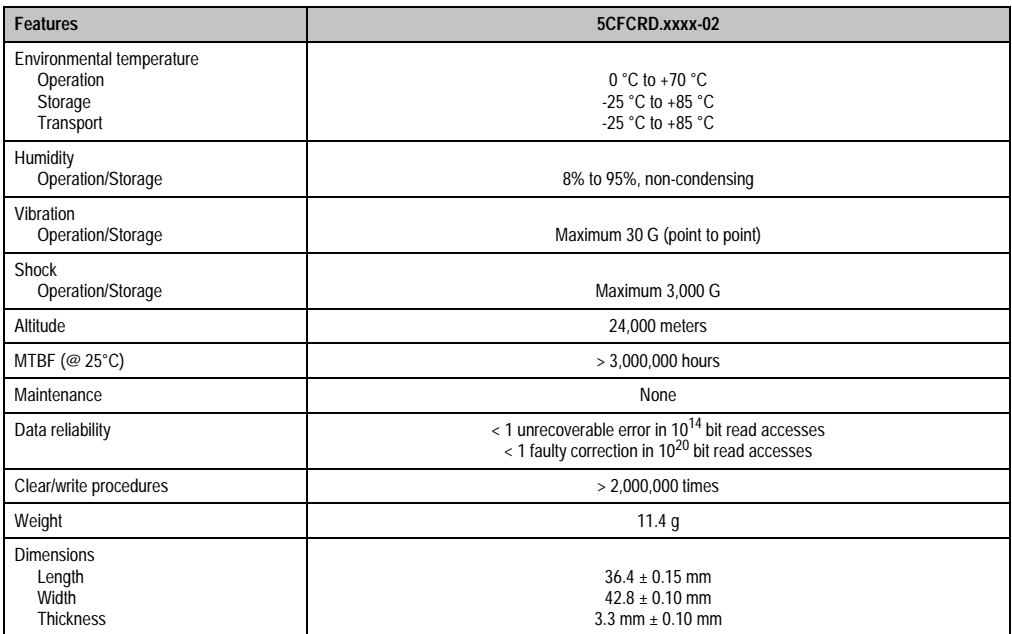

Table 44: Technical data - CompactFlash cards 5CFCRD.xxxx-02

### **9.3 Hard disk 5HD680.0020-00**

### **9.3.1 General information**

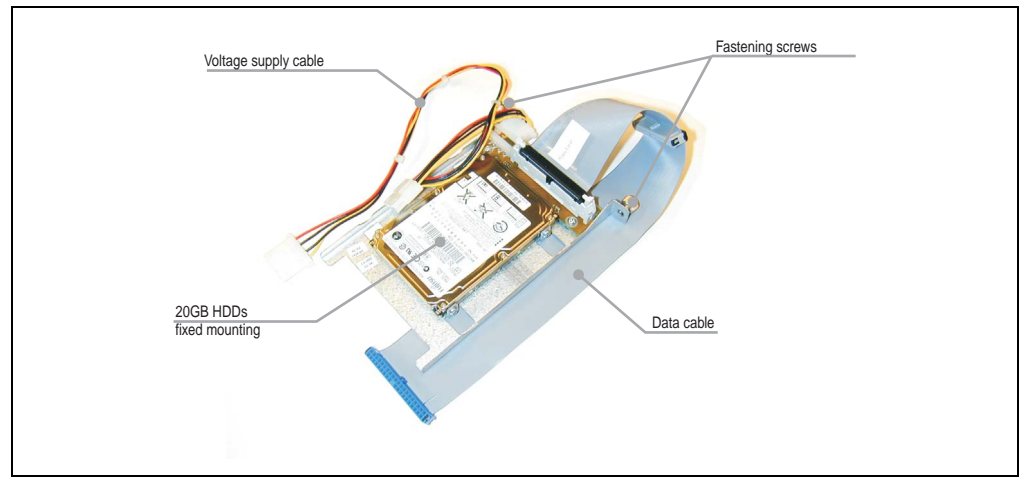

Figure 14: Components - 5HD680.0020-00

The hard disk is mounted on a practical slide-in frame for easy exchange. The frame is easily mounted in the APC680 housing with two mounting screws.

### **9.3.2 Technical data**

## **Information:**

**The specified limits listed here, like environmental temperature, relative humidity, shock and vibration, only apply to this accessory and do not also necessarily apply to the whole device.**

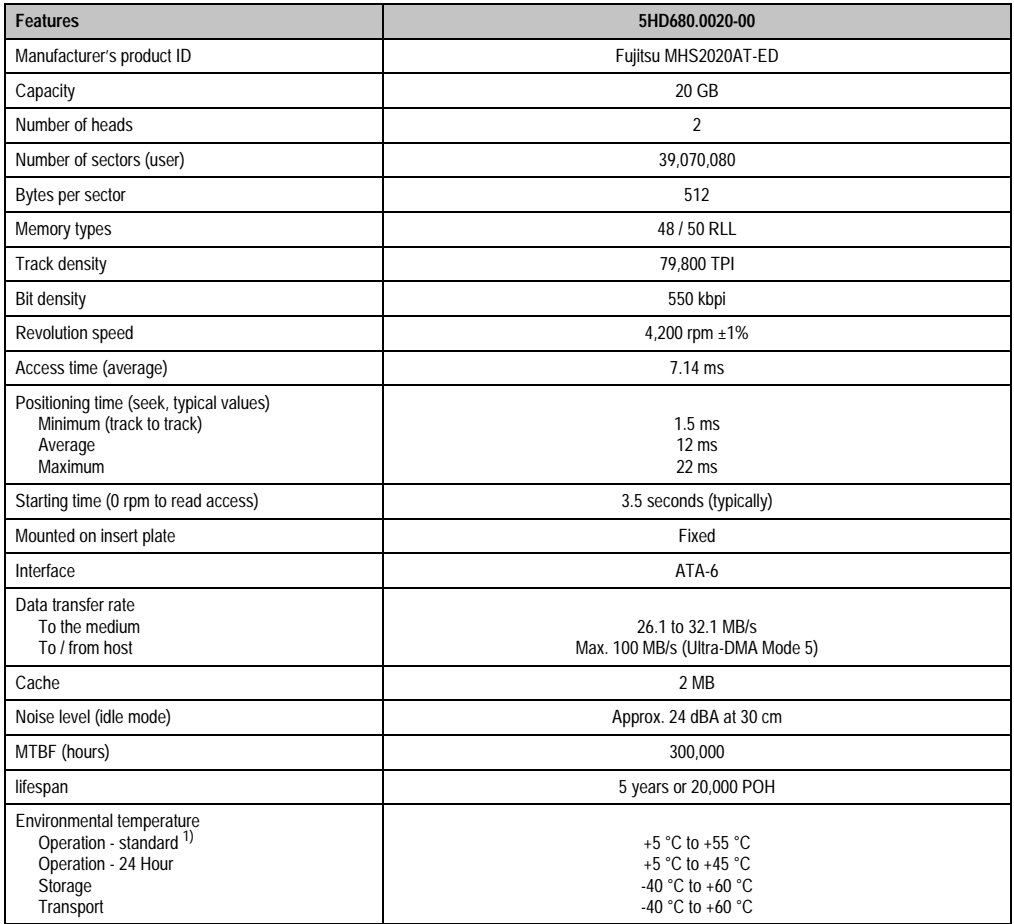

Table 45: Technical data - 20 GB hard disk

#### **Technical data • Mass memory**

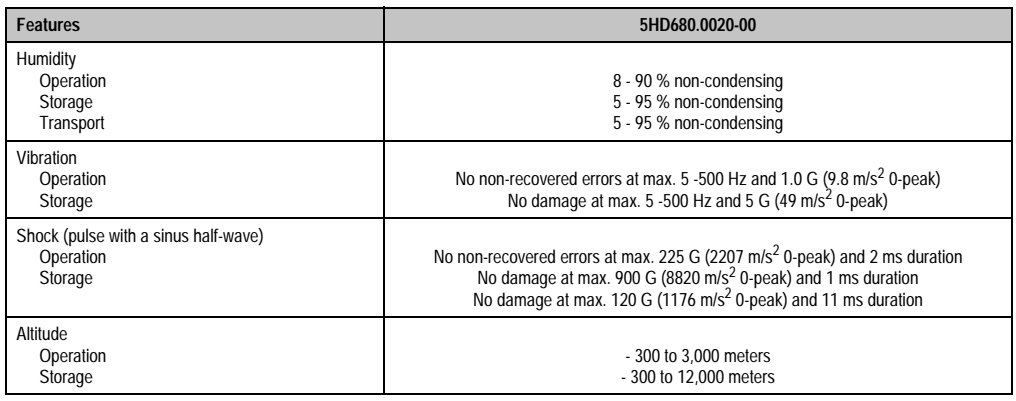

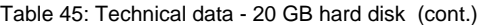

1) "Standard operation" of a hard disk assumes that it is turned on or off once every 12 hours.

### **9.4 Hard disk 5HD680.0030-00**

### **9.4.1 General information**

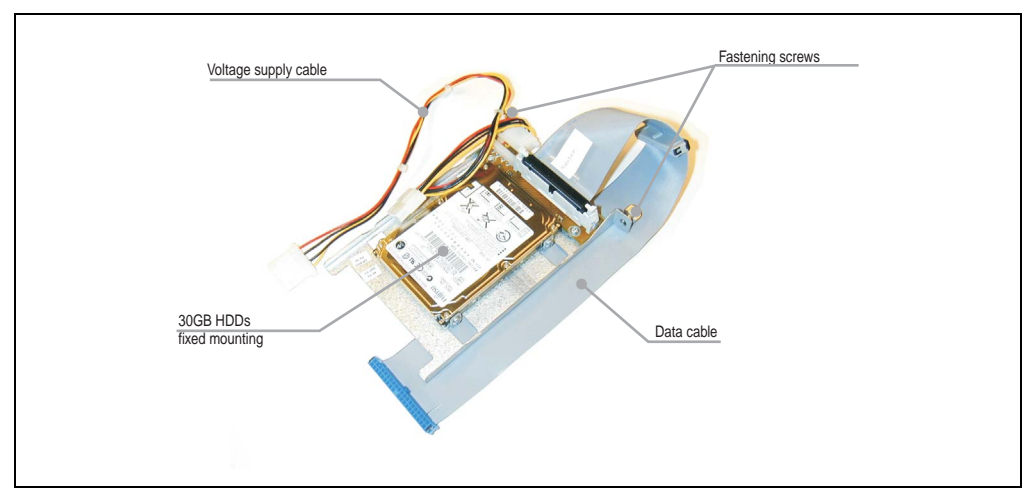

Figure 15: Components - 5HD680.0030-00

The hard disk is mounted on a practical slide-in frame for easy exchange. The frame is easily mounted in the APC680 housing with two mounting screws.

### **9.4.2 Technical data**

## **Information:**

**The specified limits listed here, like environmental temperature, relative humidity, shock and vibration, only apply to this accessory and do not also necessarily apply to the whole device.**

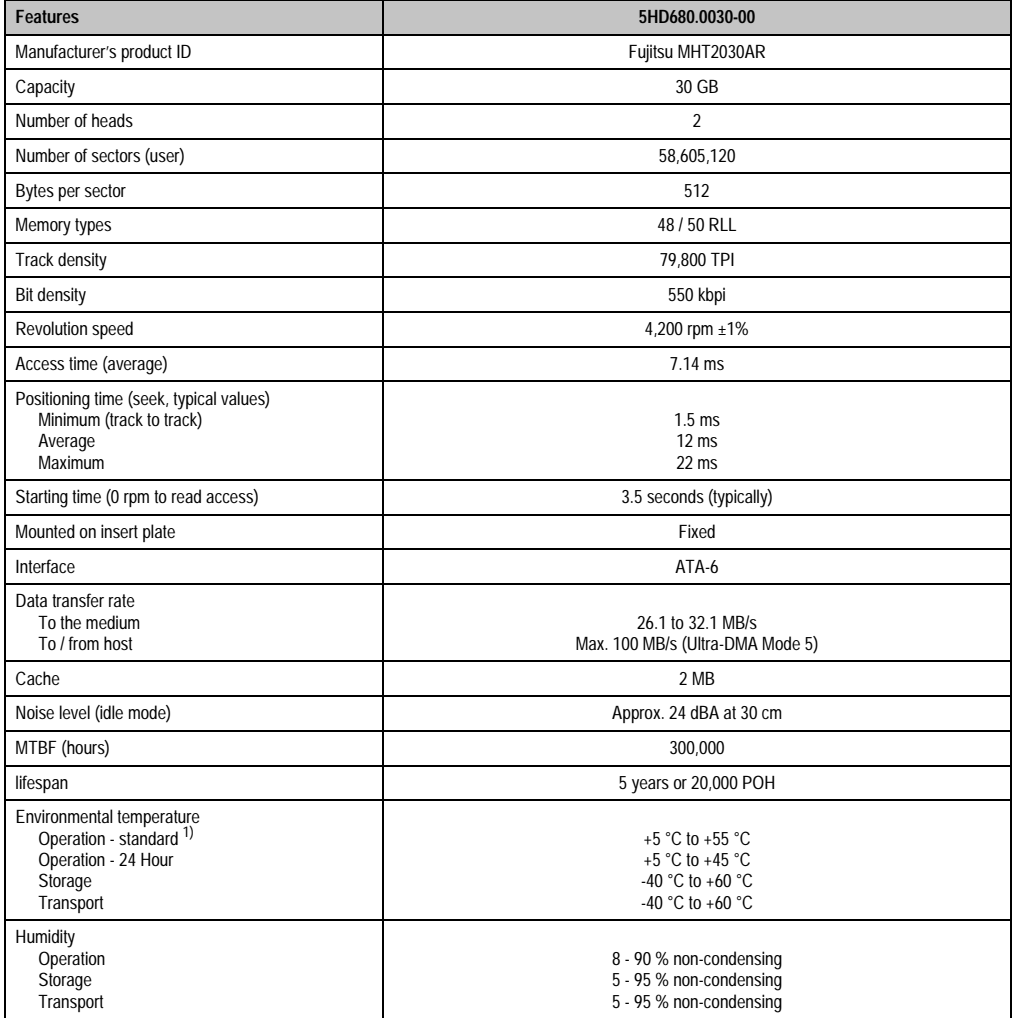

Table 46: Technical data - 30 GB hard disk

#### **Technical data • Mass memory**

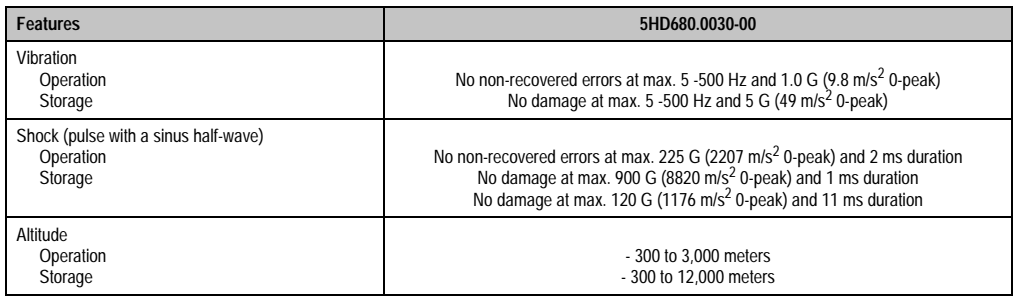

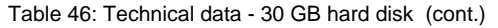

1) "Standard operation" of a hard disk assumes that it is turned on or off once every 12 hours.

### **9.5 Hard disk 5HD680.2x20-00**

### **9.5.1 General information**

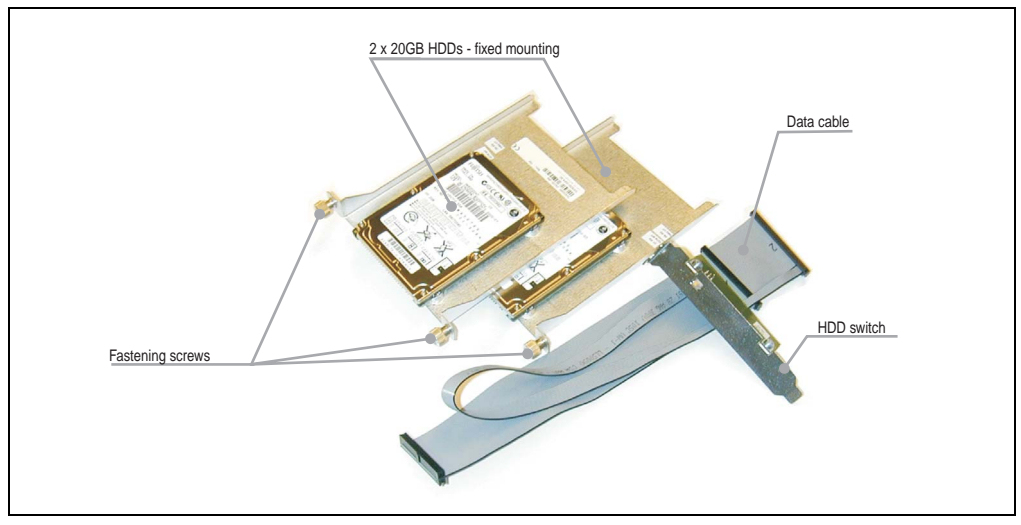

Figure 16: Components - 5HD680.2x20-00

The hard disks are mounted on a practical slide-in frame for easy exchange. The frame is easily mounted in the APC680 housing with two mounting screws.

### **9.5.2 Technical data**

### **Information:**

**The specified limits listed here, like environmental temperature, relative humidity, shock and vibration, only apply to this accessory and do not also necessarily apply to the whole device.**

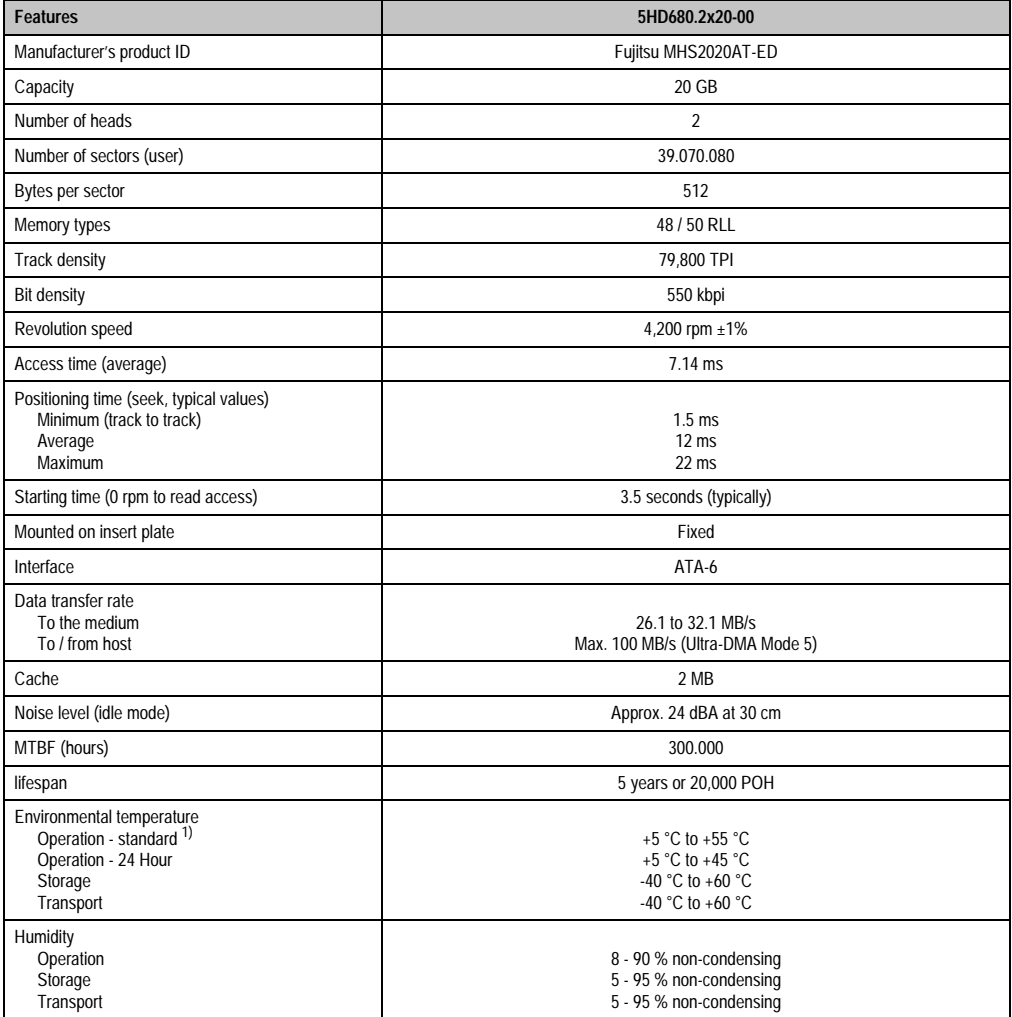

Table 47: Technical data - 20 GB hard disk

#### **Technical data • Mass memory**

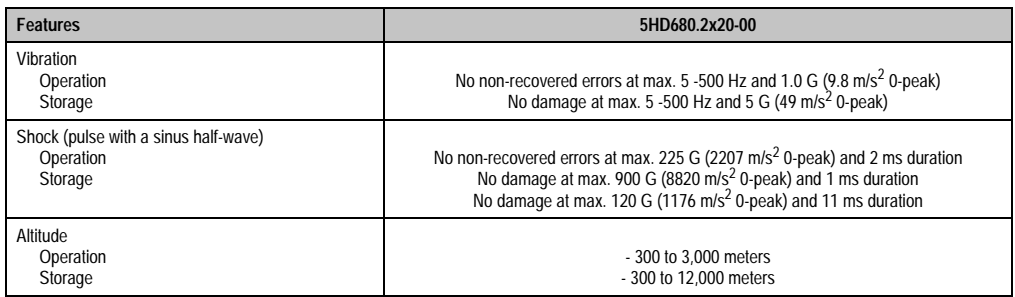

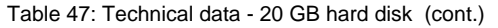

1) "Standard operation" of a hard disk assumes that it is turned on or off once every 12 hours.

### **9.5.3 Hard disk switch**

## **Caution!**

**Turn off power before switching between hard disks.**

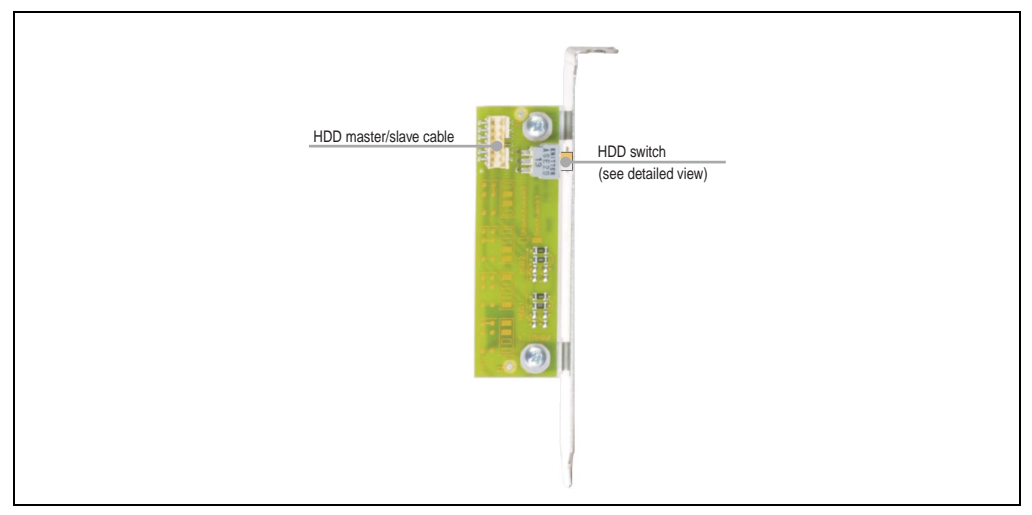

Figure 17: Components - hard disk switch

The adapter is connected using an adapter cable that is connected to the two hard disks, the hard disk switch, and with the Slot CPU 44-pin primary IDE plug.

With the hard disk switch, the hard disks can be assigned as either the master or slave for the primary IDE ports (44-pin primary IDE connector only), depending on the switch position for the hard disk.

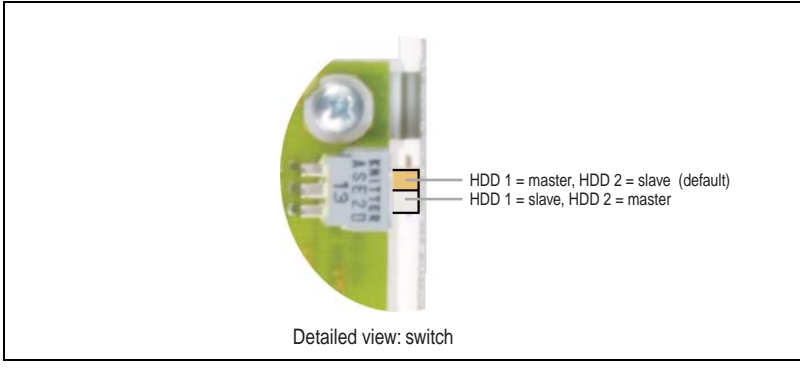

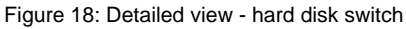

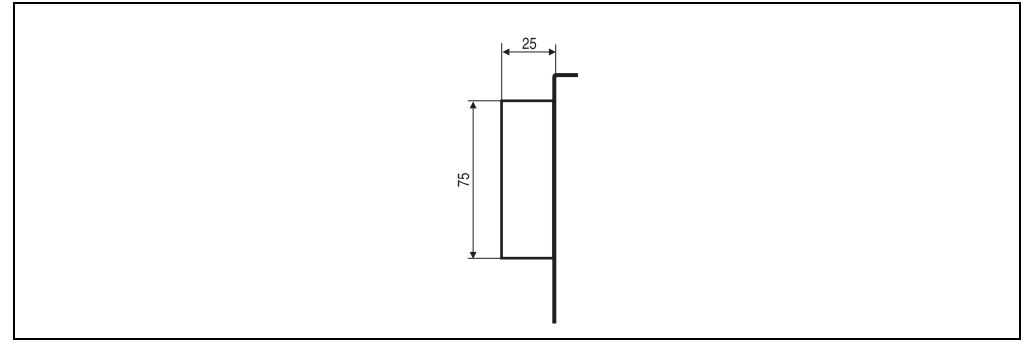

Figure 19: Dimensions - hard disk switch

Chapter 2<br>Technical data Technical data

### **9.6 Hard disk 5HD680.2x30-00**

### **9.6.1 General information**

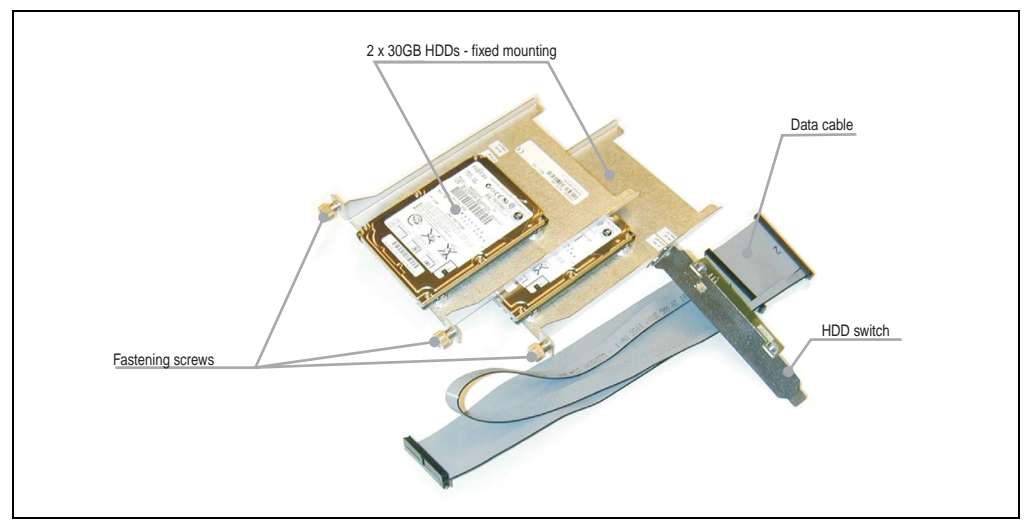

Figure 20: Components - 5HD680.2x30-00

The hard disks are mounted on a practical slide-in frame for easy exchange. The frame is easily mounted in the APC680 housing with two mounting screws.

### **9.6.2 Technical data**

### **Information:**

**The specified limits listed here, like environmental temperature, relative humidity, shock and vibration, only apply to this accessory and do not also necessarily apply to the whole terminal.**

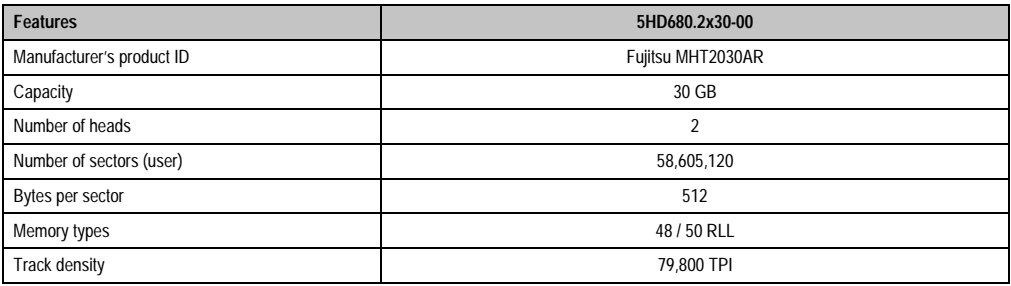

Table 48: Technical data - 20 GB hard disk

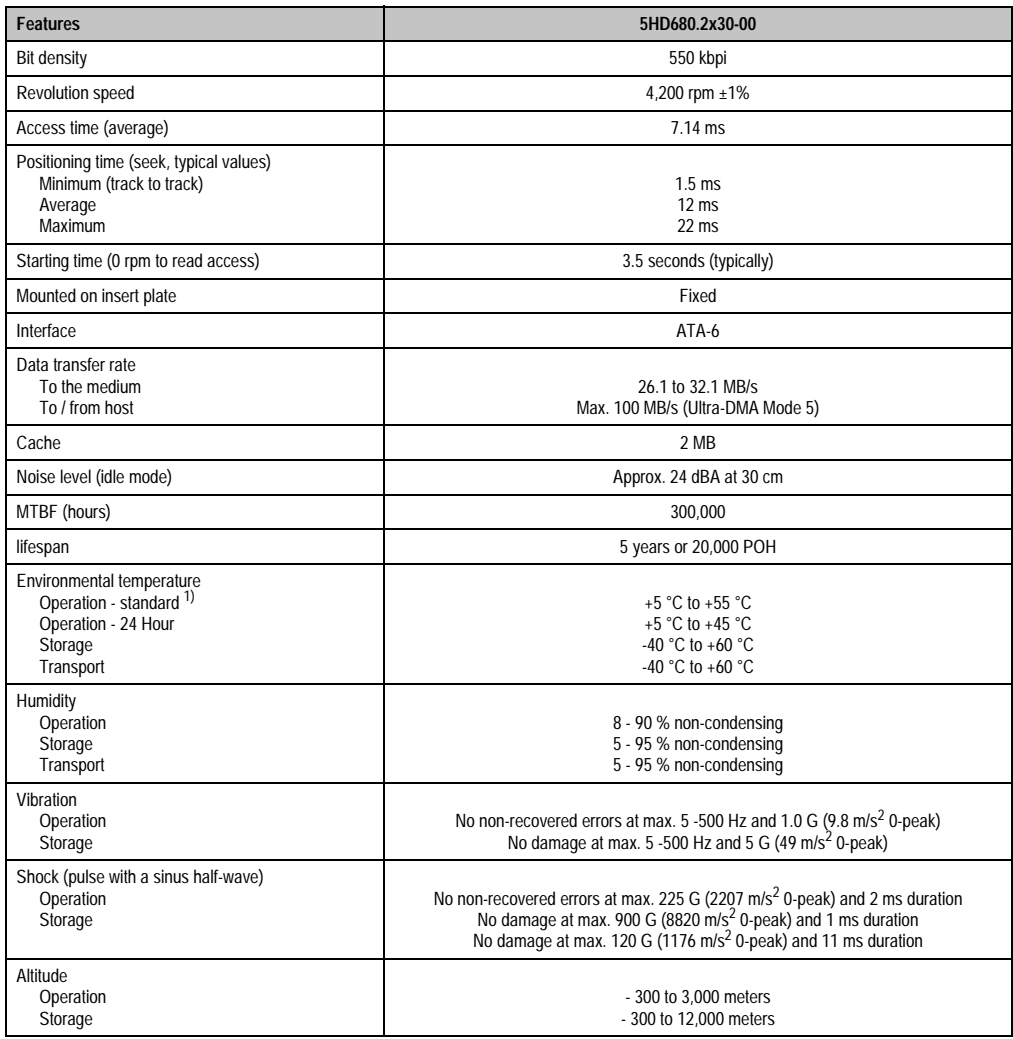

Table 48: Technical data - 20 GB hard disk (cont.)

1) "Standard operation" of a hard disk assumes that it is turned on or off once every 12 hours.

### **9.6.3 Hard disk switch**

### **Caution!**

**Turn off power before switching between hard disks.**

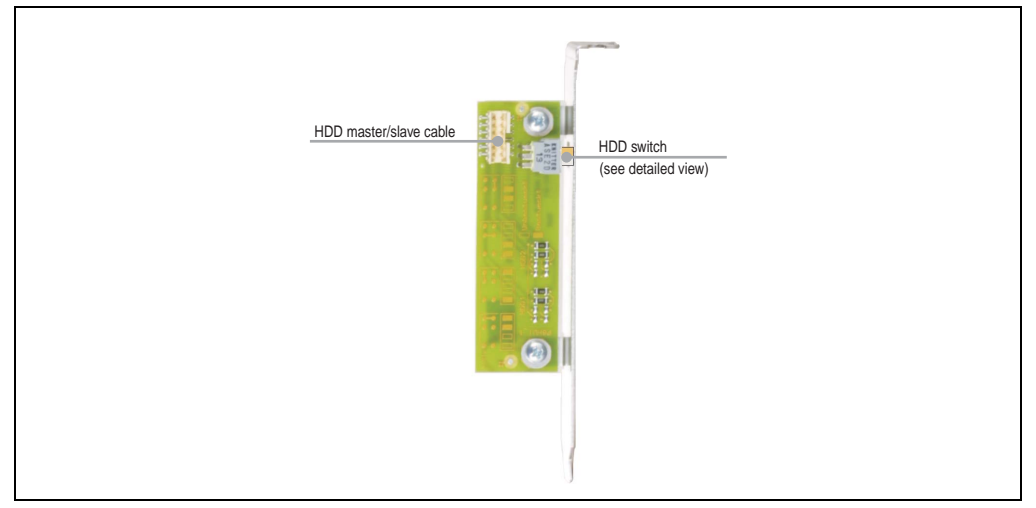

Figure 21: Components - hard disk switch

The adapter is connected using an adapter cable that is connected to the two hard disks, the hard disk switch, and with the Slot CPU 44-pin primary IDE plug.

With the hard disk switch, the hard disks can be assigned as either the master or slave for the primary IDE ports (44-pin primary IDE connector only), depending on the switch position for the hard disk.

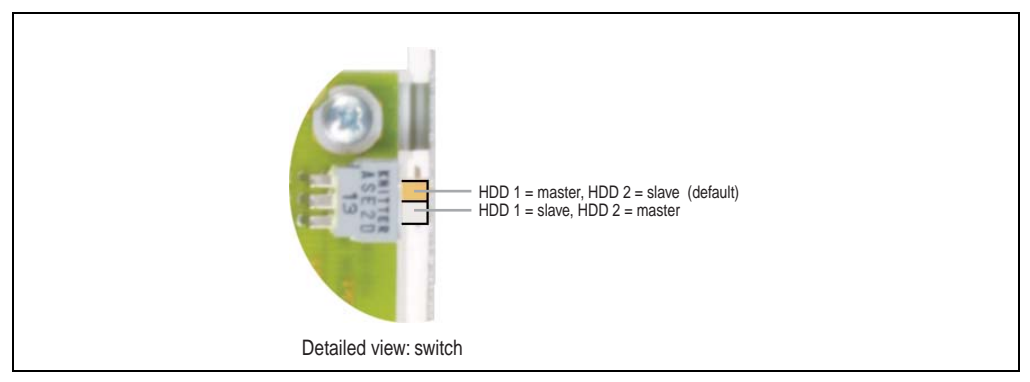

Figure 22: Detailed view - hard disk switch

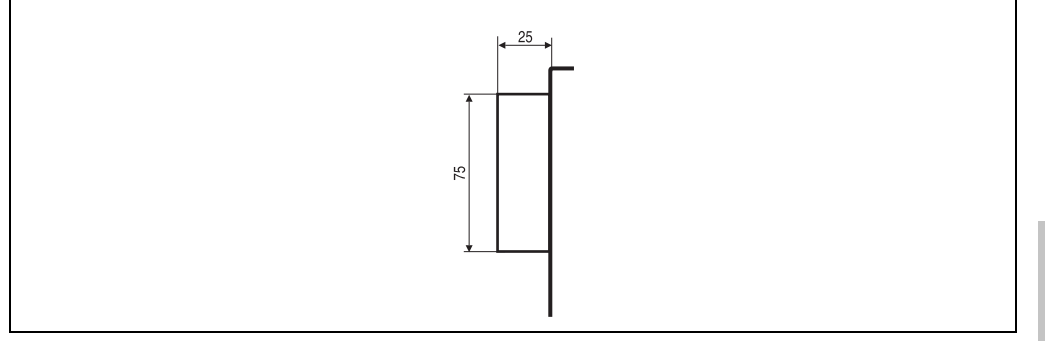

Figure 23: Dimensions - hard disk switch

### **Technical data • Mass memory**

# **Chapter 3 • Mounting**

## **1. Mounting instructions**

• The device is mounted with the four mounting plates found on the housing.

 $\sigma$  11

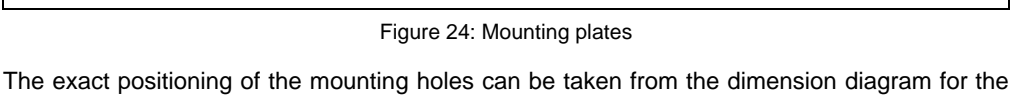

ø 6

housing (see chapter [2 "Technical data"](#page-28-0), section ["Housing", on page 30](#page-29-0)).

• In order to guarantee proper air circulation, allow the specified amount of space above, below, to the side and behind the APC680. The minimum specified free space can be found in section ["Mounting options", on page 88.](#page-87-0)

Chapter 3 Mounting

### <span id="page-87-0"></span>**2. Mounting options**

The following diagrams show the specified mounting orientations for the APC680 and the spacing required for air circulation.

### **2.1 Vertical**

## **Information:**

**Vertical mounting is the ideal orientation for the APC680. The combination of the housing fans blowing up and the natural air circulation results in maximum cooling.**

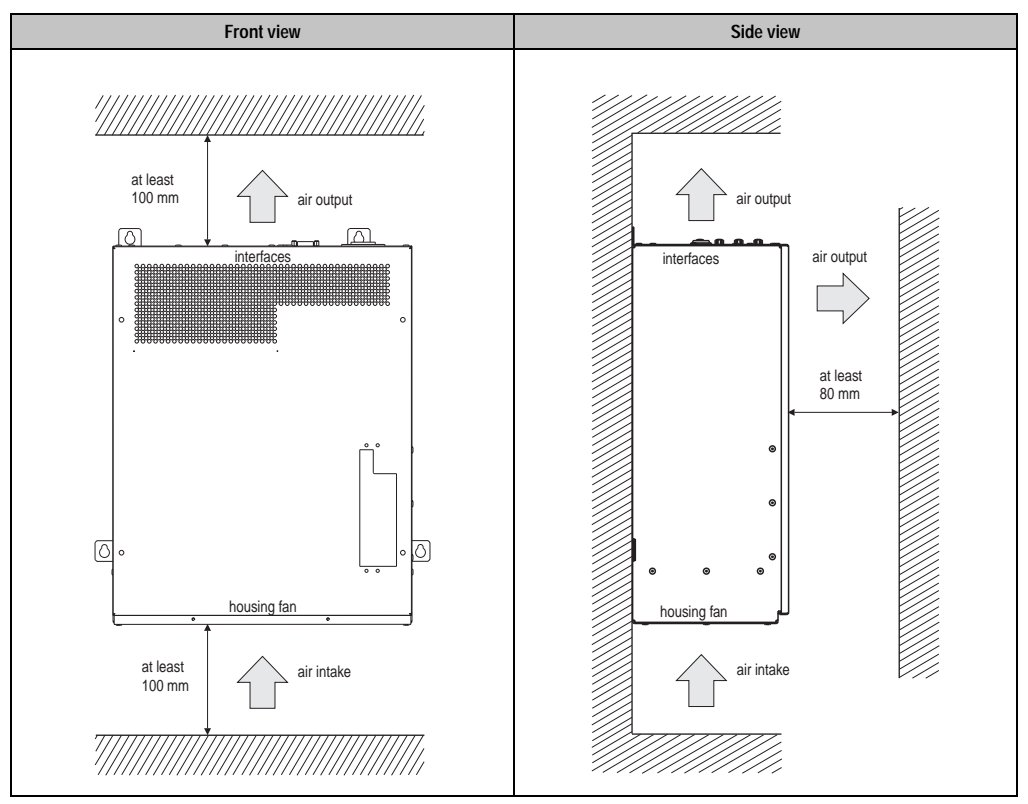

Figure 25: Mounting orientation - vertical

Approximately 120 mm free space is required on the interface side of the APC680 to prevent cabling problems.

### **2.2 Horizontal**

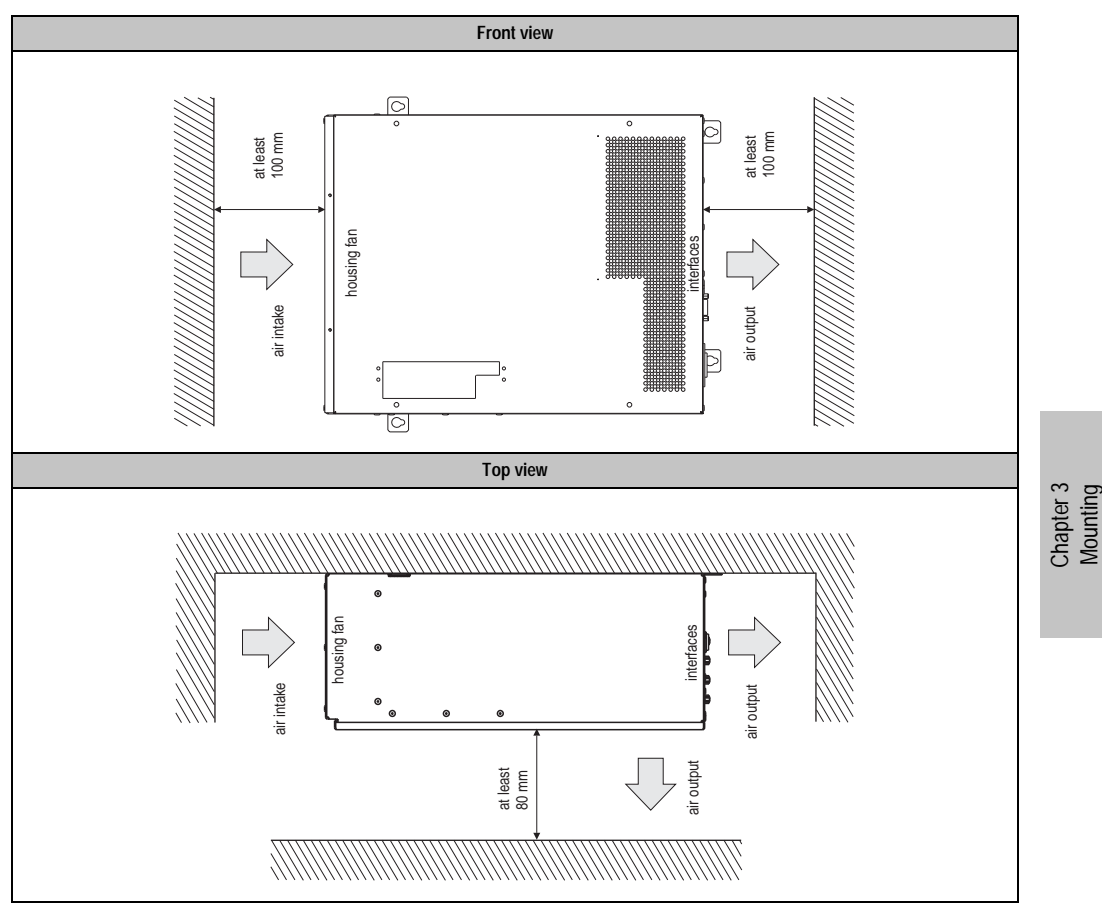

Figure 26: Mounting orientation - horizontal

Approximately 120 mm free space is required on the interface side of the APC680 to prevent cabling problems.

### **2.3 Lying down**

## **Warning!**

**When mounted horizontally, drive combinations 5DD680.CRFD-00 and 5DD680.DCFD-00 are not permitted due to specified mounting orientation specifications (see chapter [5 "Accessories"](#page-142-0), sections [9 "CD-ROM FDD combo](#page-150-0) [5DD680.CRFD-00" on page 151](#page-150-0) and [10 "DVD-ROM/CD-RW FDD combo](#page-152-0) [5DD680.DCFD-00" on page 153\)](#page-152-0).**

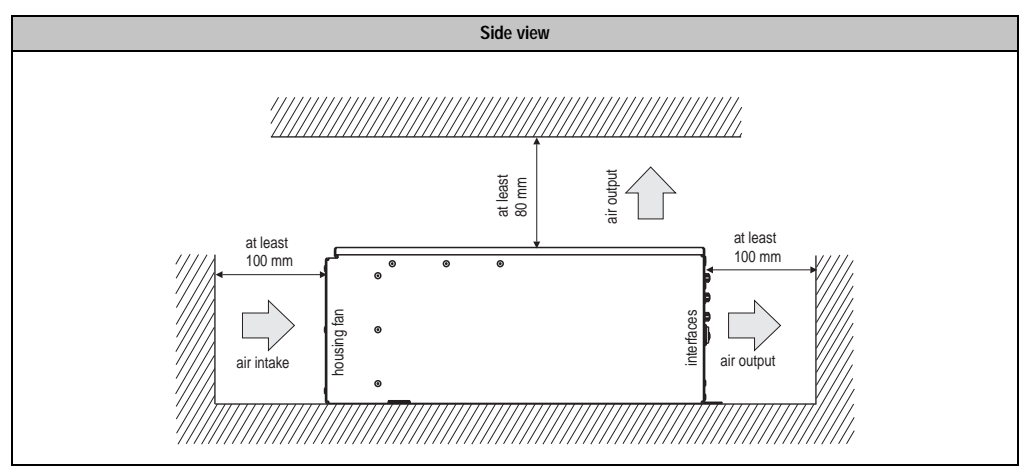

Figure 27: Mounting orientation - lying down

Approximately 120 mm free space is required on the interface side of the APC680 to prevent cabling problems.

# **Chapter 4 • Software**

### **1. BIOS**

### **1.1 General information**

BIOS is an abbreviation for "**B**asic **I**nput and **O**utput **S**ystem". It is the most basic standardized communication between the user and the system (hardware). EliteBIOS from Award Software is used on all Automation PCs.

The BIOS Setup Utility lets you modify basic system configuration settings. These settings are stored in CMOS RAM and in FPROM (as a backup).

The CMOS RAM is a nonvolatile battery backed memory which retains information when the power is turned off on the IPC.

The EliteBIOS used is a customized version of an industry-standard BIOS for IBM PC ATcompatible personal computers. It supports Intel x86 and compatible processors. BIOS provides critical low-level support for the central processing unit, memory and I/O subsystems.

It has been customized by B&R through the addition of important, but non standard, features such as virus and password protection, power management, and detailed fine-tuning of the chipset controlling the system.

### **1.2 BIOS setup**

The EliteBIOS is immediately activated when you switch on the power supply of the Automation PC.

BIOS reads system configuration information in CMOS RAM, compares it with the CMOS backup in FPROM and begins the process of checking the system and configuring it through the power-on self test (POST).

When these "preliminaries" are finished, BIOS seeks an operating system in the data storage devices available (hard drive, floppy drive, etc.). BIOS launches the operating system and hands over control of system operations to it.

To enter setup, the delete key must be pressed as soon as the following message appears on the lower margin of the display (during POST):

### **"Press DEL to enter SETUP"**

If the message disappears before DEL was pressed, then the system must be booted again in order to enter BIOS setup.

## **Warning**

**Generally: The best advice is to alter only those settings that you thoroughly understand. On no account should settings be changed in the chipset screen without a good reason. chipset defaults have been carefully chosen by Award or B&R to guarantee ideal performance and reliability. Even a seemingly minor change to the chipset setup may cause the system to become unstable.**

### **1.3 BIOS setup keys**

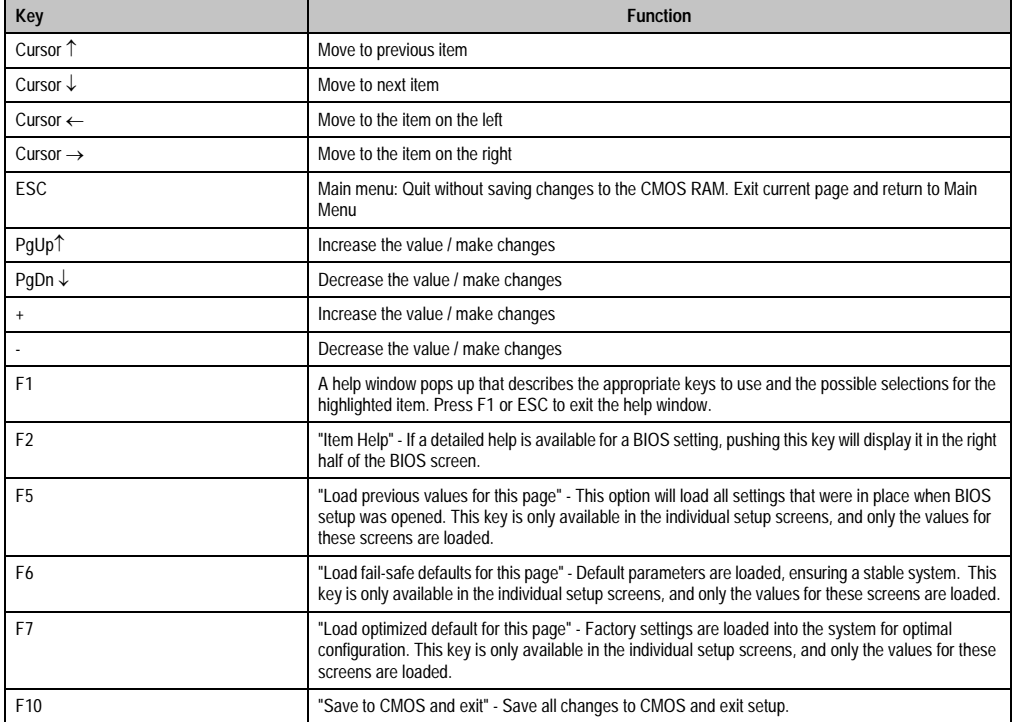

The following keys help you navigate in BIOS setup:

Table 49: Keys relevant to BIOS

### **2. BIOS settings**

## **Information:**

- **The following diagrams and BIOS menu items including descriptions refer to BIOS Version 1.01. Therefore, it is possible that the diagrams and BIOS descriptions might not correspond with the installed BIOS version.**
- **B&R recommends selection of "Load optimized defaults".**

### **2.1 BIOS setup - main menu**

The BIOS setup main menu appears immediately by pressing the DEL button:

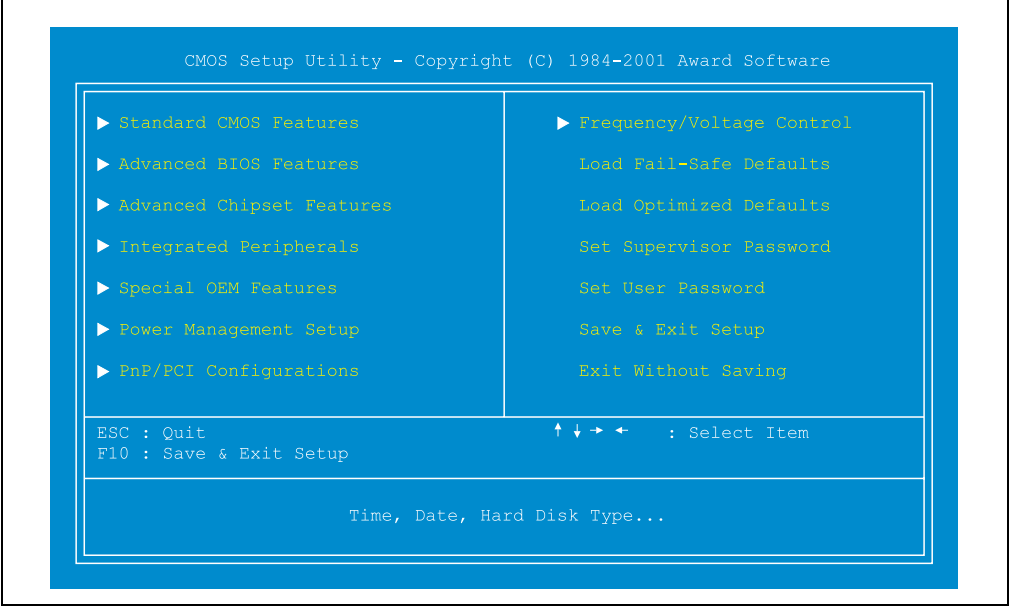

Figure 28: BIOS setup main menu

The individual menu points are explained in detail in the following sections.

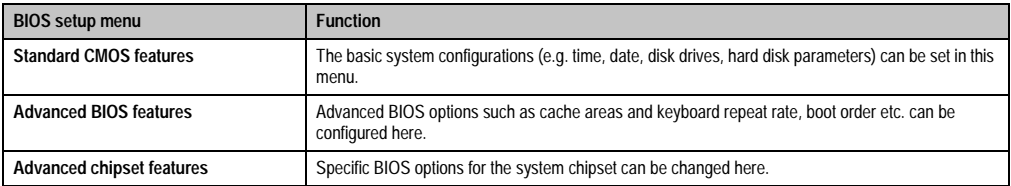

Table 50: Overview of BIOS main menu functions

Chapter 4 Software

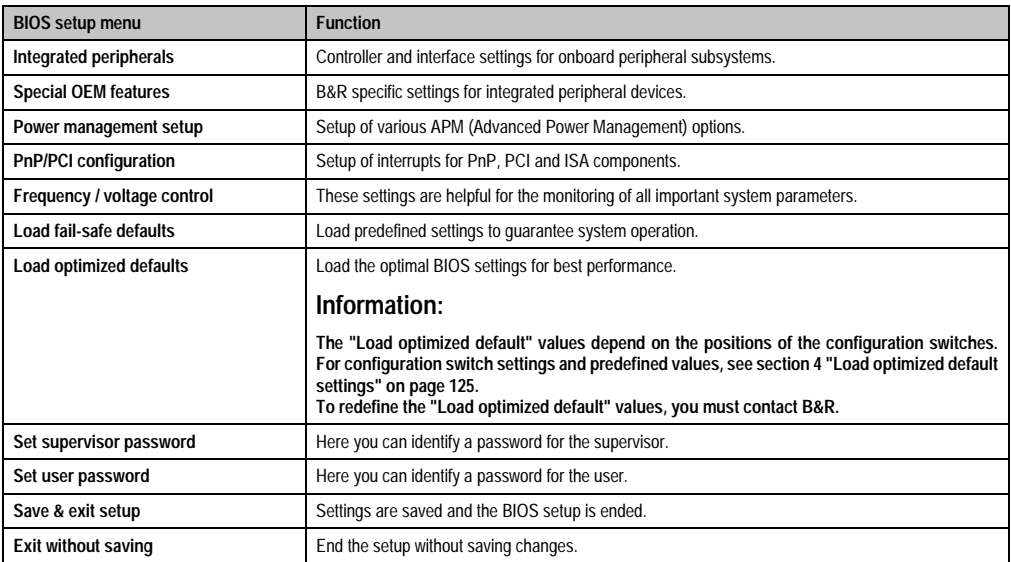

Table 50: Overview of BIOS main menu functions (cont.)

### **2.2 Standard CMOS features**

Ē

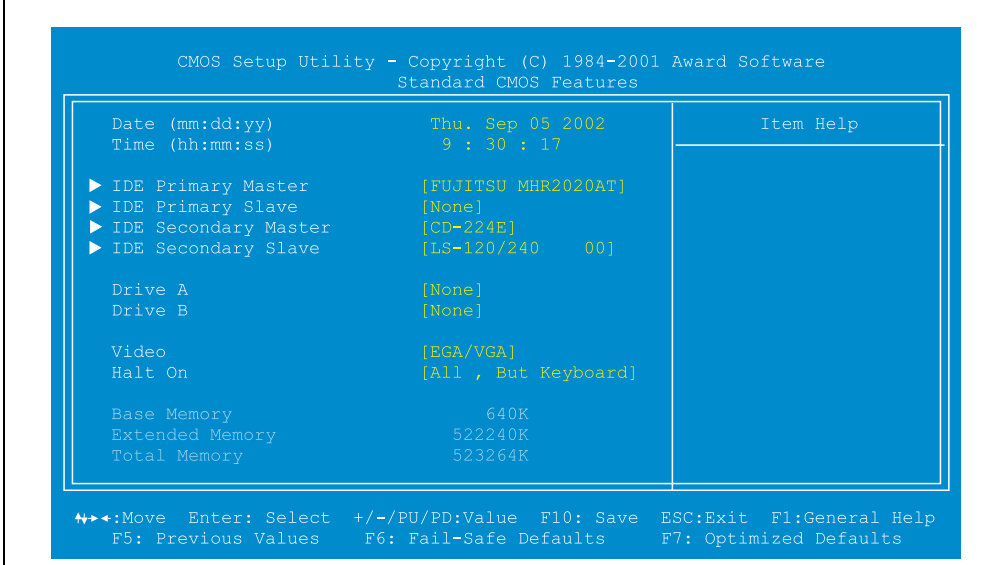

#### Figure 29: Standard CMOS features

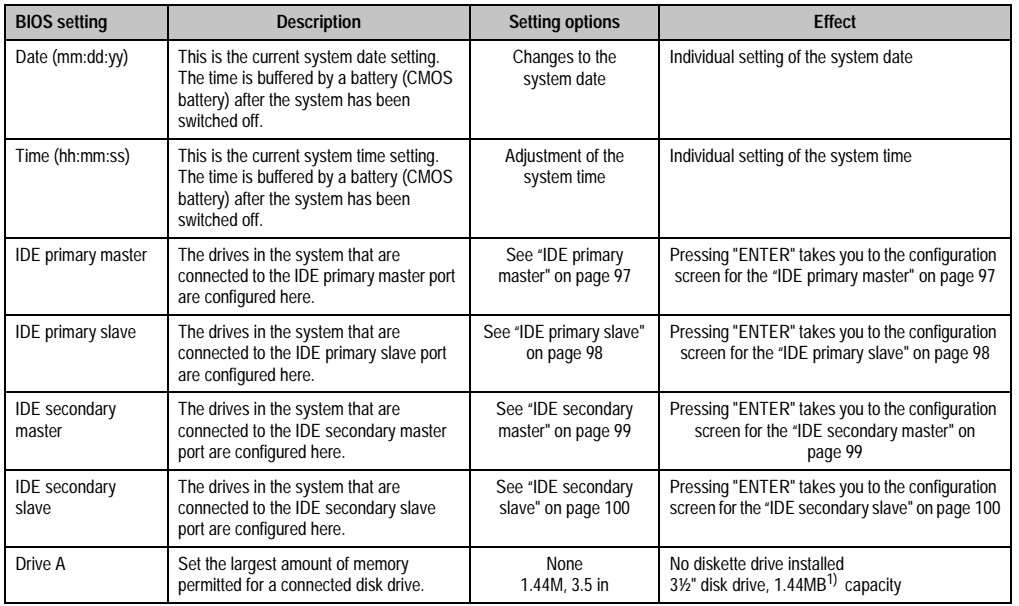

Table 51: Standard CMOS features - description of setting options

Chapter 4 Software

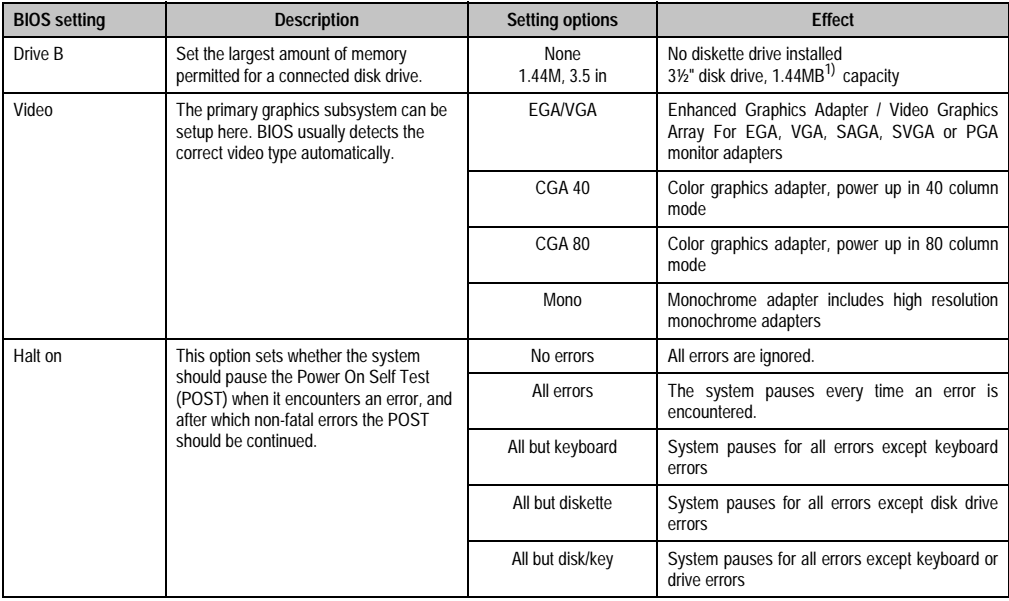

Table 51: Standard CMOS features - description of setting options (cont.)

<span id="page-95-0"></span>1) Only HD diskettes (1.44 MB) are still supported by BIOS.

### <span id="page-96-0"></span>**IDE primary master**

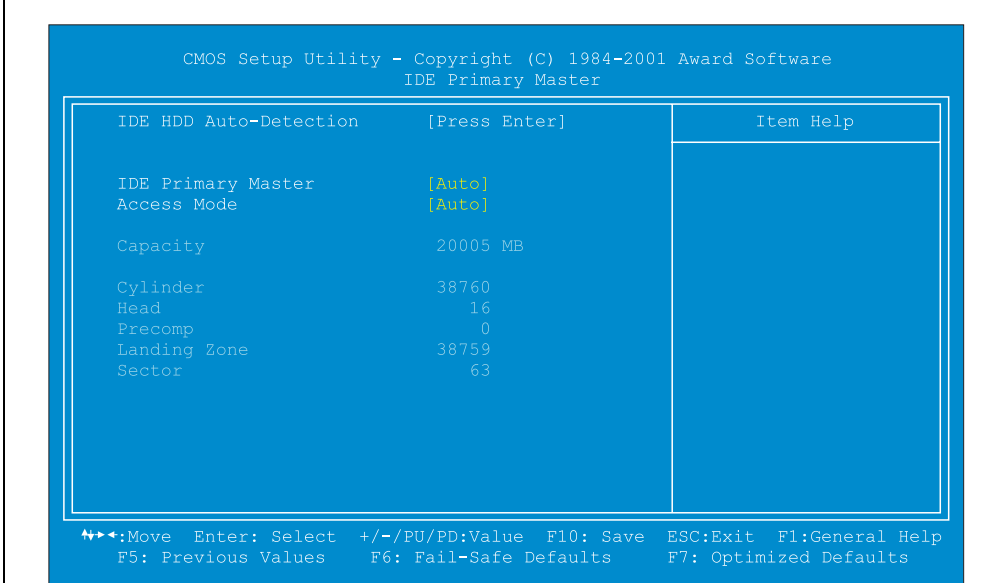

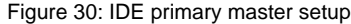

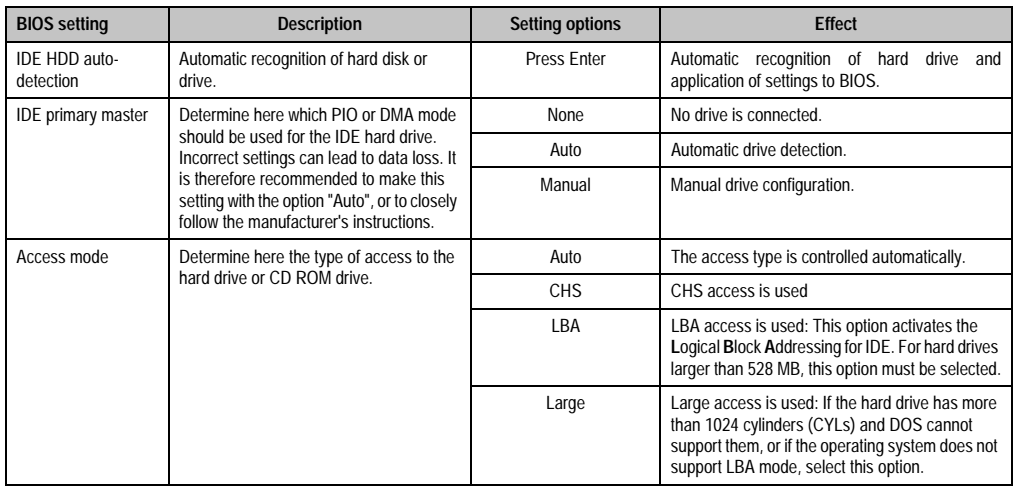

Table 52: IDE primary master setup - description of setting options

### <span id="page-97-0"></span>**IDE primary slave**

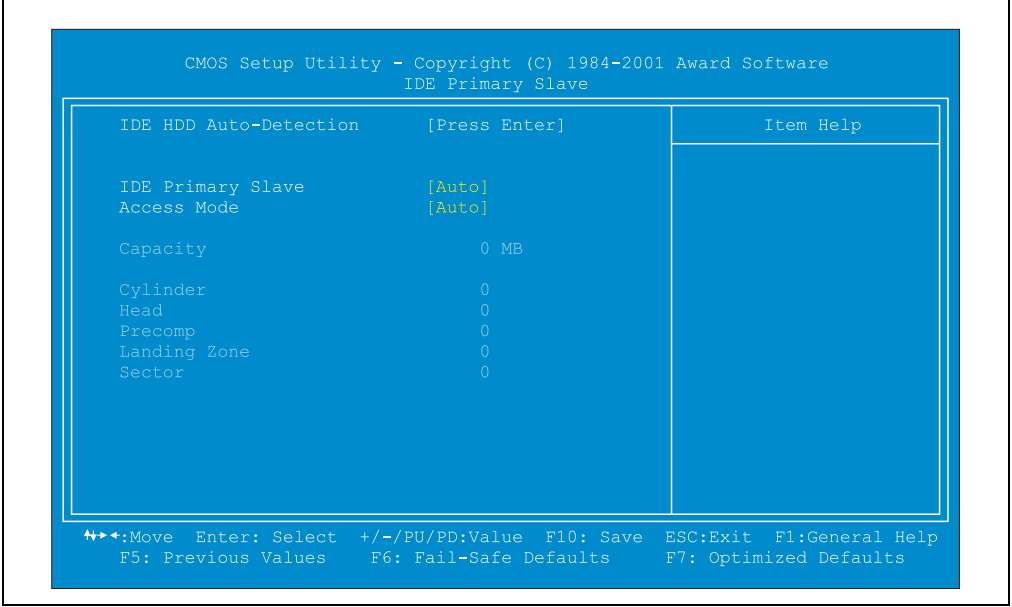

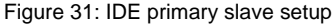

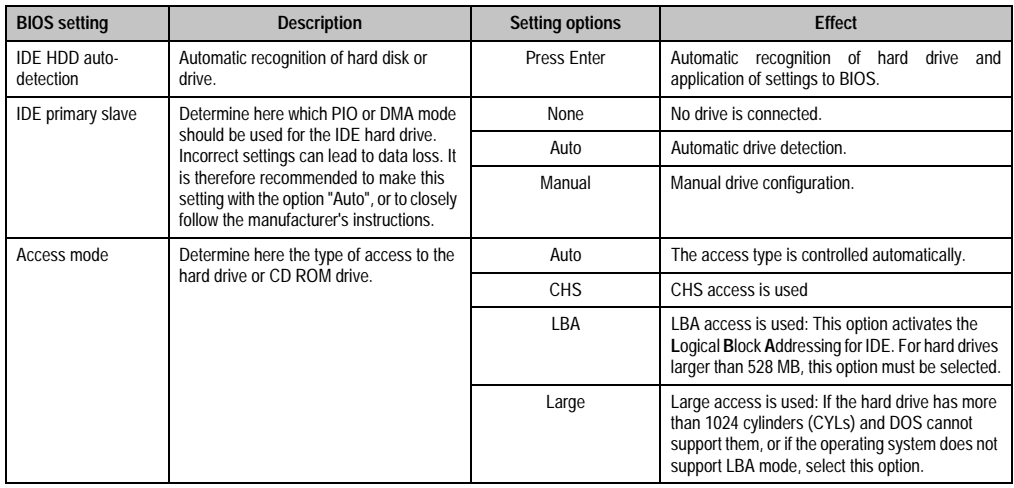

Table 53: IDE primary slave setup - description of setting options

### <span id="page-98-0"></span>**IDE secondary master**

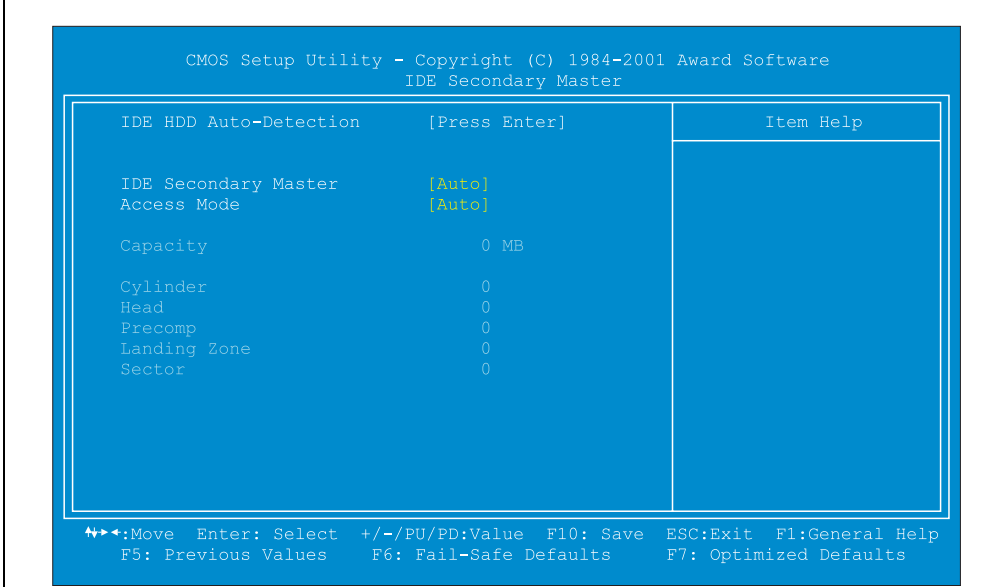

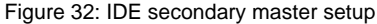

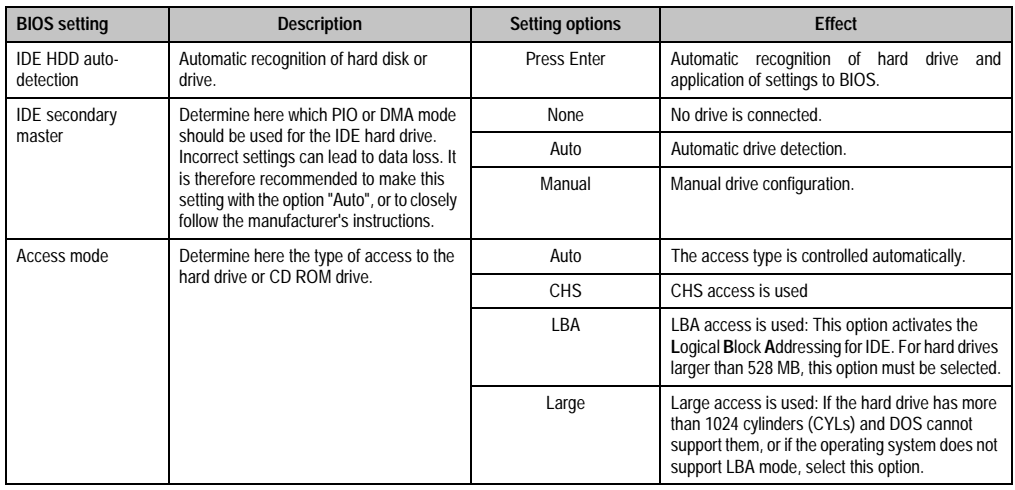

Table 54: IDE secondary master setup - description of setting options

### <span id="page-99-0"></span>**IDE secondary slave**

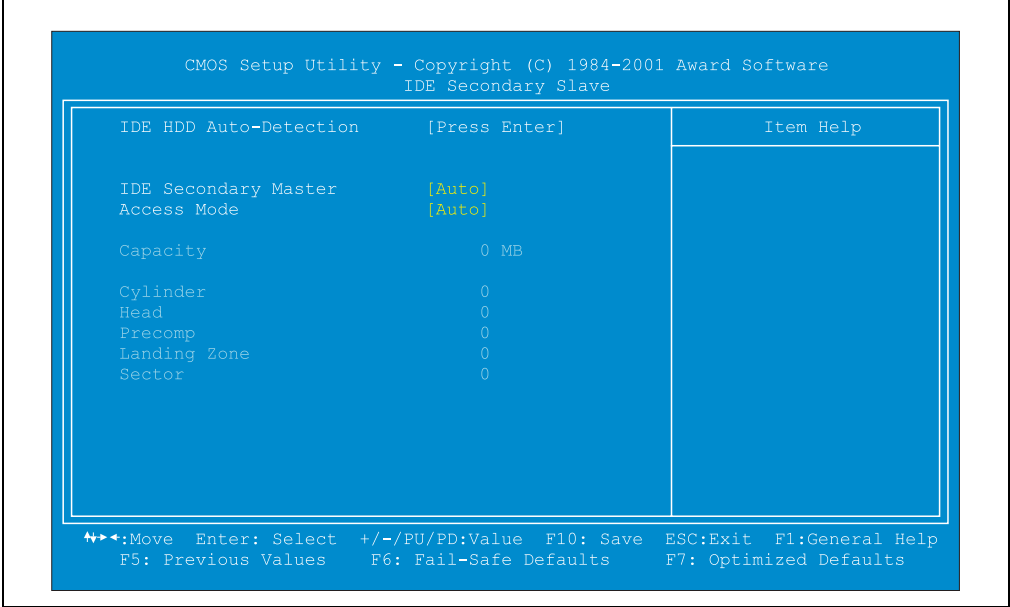

Figure 33: IDE secondary slave setup

| <b>BIOS</b> setting        | <b>Description</b>                                                                                                    | <b>Setting options</b>                               | <b>Effect</b>                                                                                                    |
|----------------------------|----------------------------------------------------------------------------------------------------|------------------------------------------------------|----------------------------------------------------------------------------------------------------|
| IDE HDD auto-<br>detection | Automatic recognition of hard disk or<br>drive.                                                                                   | Press Enter                                          | Automatic recognition of hard drive and<br>application of settings to BIOS.                                                                                                    |
| <b>IDE</b> secondary       | Determine here which PIO or DMA mode                                                                                              | <b>None</b>                                          | No drive is connected.                                                                                                    |
| slave                      | should be used for the IDE hard drive.<br>Incorrect settings can lead to data loss. It                                            | Auto                                                 | Automatic drive detection.                                                                                                    |
|                            | is therefore recommended to make this<br>setting with the option "Auto", or to closely<br>follow the manufacturer's instructions. | Manual                                               | Manual drive configuration.                                                                                                    |
| Access mode                | Determine here the type of access to the                                                                                          | Auto<br>The access type is controlled automatically. |                                                                                                    |
|                            | hard drive or CD ROM drive.                                                                                                    | <b>CHS</b>                                           | CHS access is used                                                                                                    |
|                            |                                                                                                    | LBA                                                  | LBA access is used: This option activates the<br>Logical Block Addressing for IDE. For hard drives<br>larger than 528 MB, this option must be selected.                                     |
|                            |                                                                                                    | Large                                                | Large access is used: If the hard drive has more<br>than 1024 cylinders (CYLs) and DOS cannot<br>support them, or if the operating system does not<br>support LBA mode, select this option. |

Table 55: IDE secondary slave setup - description of setting options

### **2.3 Advanced BIOS features**

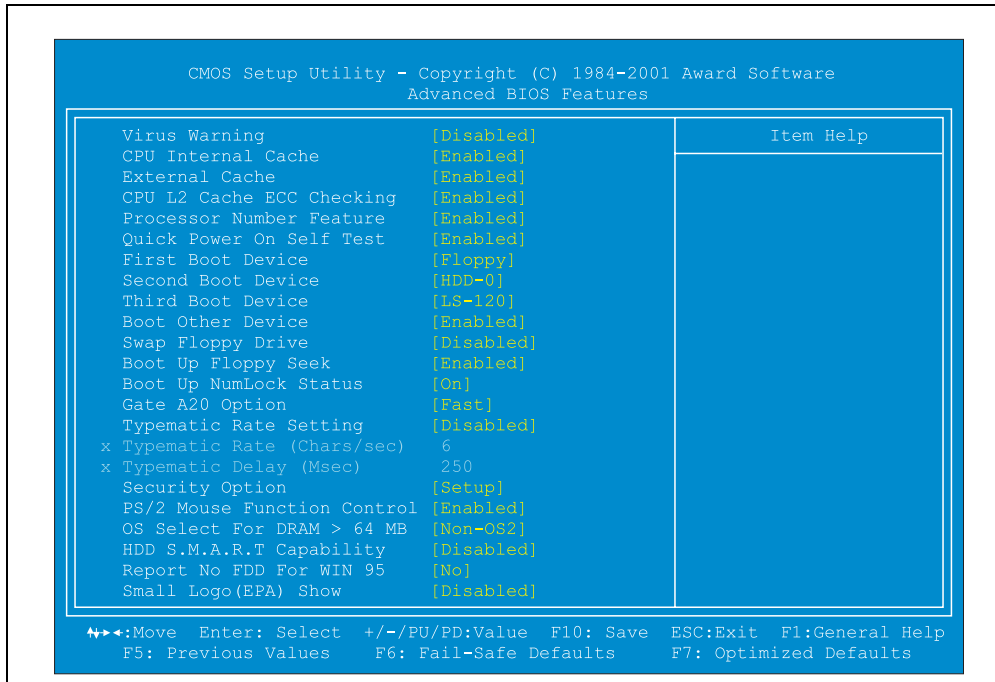

#### Figure 34: Advanced BIOS features

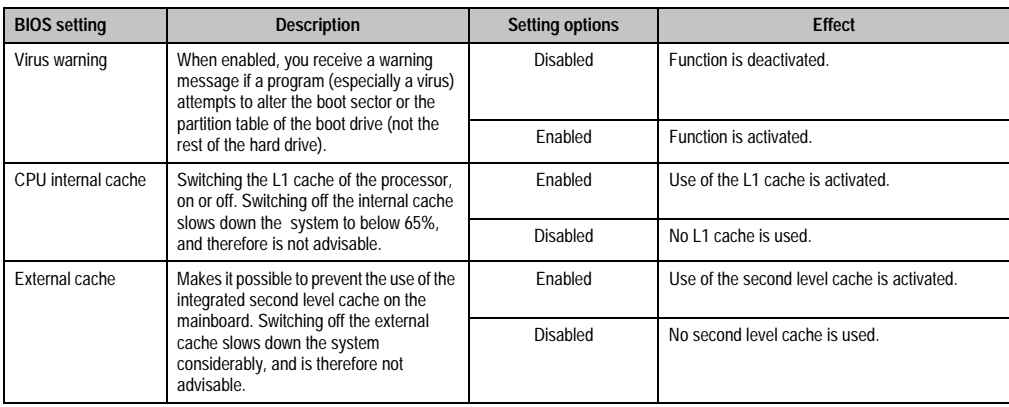

Table 56: Advanced BIOS features - description of setting options

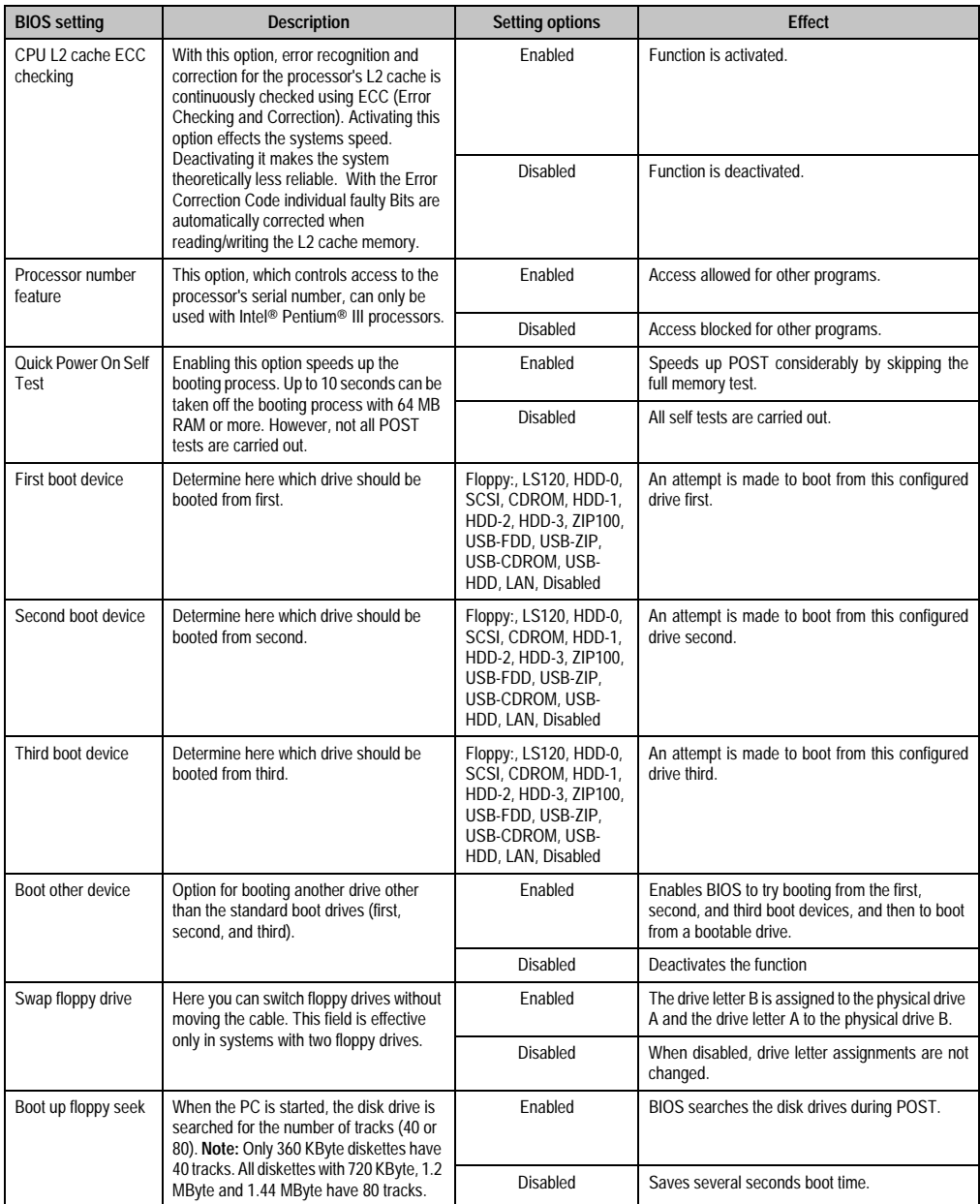

Table 56: Advanced BIOS features - description of setting options (cont.)

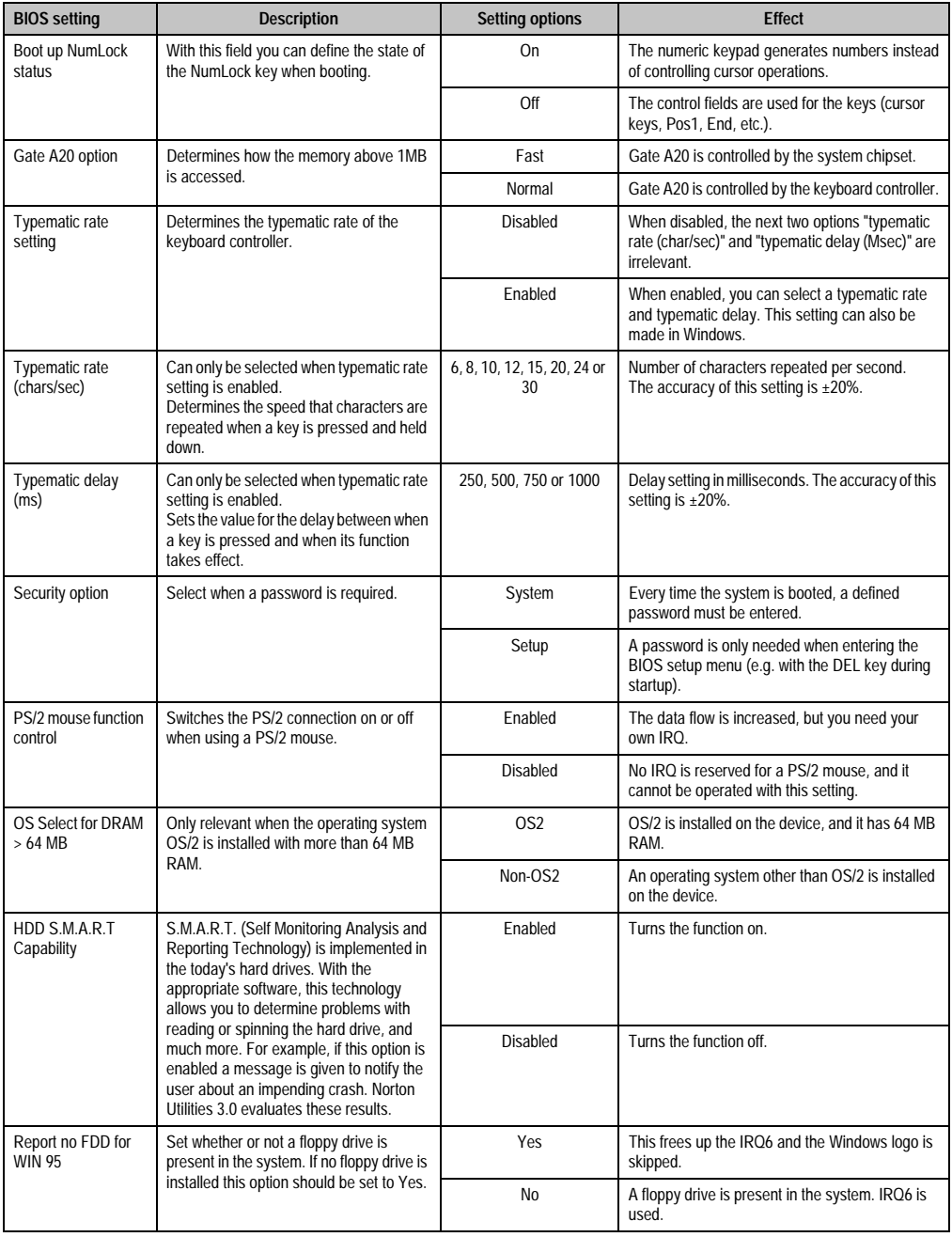

Table 56: Advanced BIOS features - description of setting options (cont.)

Chapter 4 Software

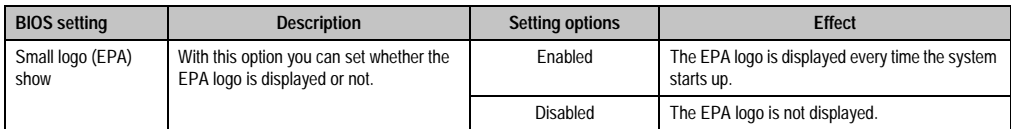

Table 56: Advanced BIOS features - description of setting options (cont.)

### **2.4 Advanced chipset features**

| SDRAM CAS Latency Time                                   | [Auto]                                       | Item Help |
|----------------------------------------------------------|----------------------------------------------|-----------|
| SDRAM Cycle Time Tras/Trc [Auto]                         |                                              |           |
| SDRAM RAS-to-CAS Delay                                   | [Auto]                                       |           |
| SDRAM RAS Precharge Time [Auto]                          |                                              |           |
| System BIOS Cacheable<br>Video BIOS Cacheable [Disabled] | [Disabled]                                   |           |
| Memory Hole At 15M-16M [Disabled]                        |                                              |           |
| CPU Latency Timer                                        | <b>Example 1</b> [Enabled]                   |           |
| Delayed Transaction [Enabled]                            |                                              |           |
| AGP Graphics Aperture Size [64MB]                        |                                              |           |
| System Memory Frequency                                  | [Auto]                                       |           |
| Power-Supply Type                                        | $\begin{bmatrix} \overline{A} \end{bmatrix}$ |           |
| On-Chip Video Window Size [64MB]                         |                                              |           |
| ISA Bus Clock                                            | $[8, 33 \, \text{MHz}]$                      |           |
| 8-Bit I/O Recovery [5]                                   |                                              |           |
| 16-Bit I/O Recovery [4]                                  |                                              |           |

Figure 35: Advanced chipset features

## **Warning!**

**The parameters in this screen are for system designers, service personnel, and technically competent users only. The best advice is to alter only those settings that you thoroughly understand.**

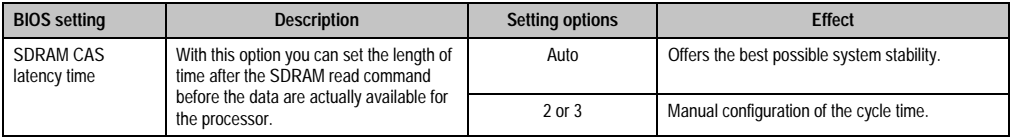

Table 57: Advanced chipset features - description of setting options

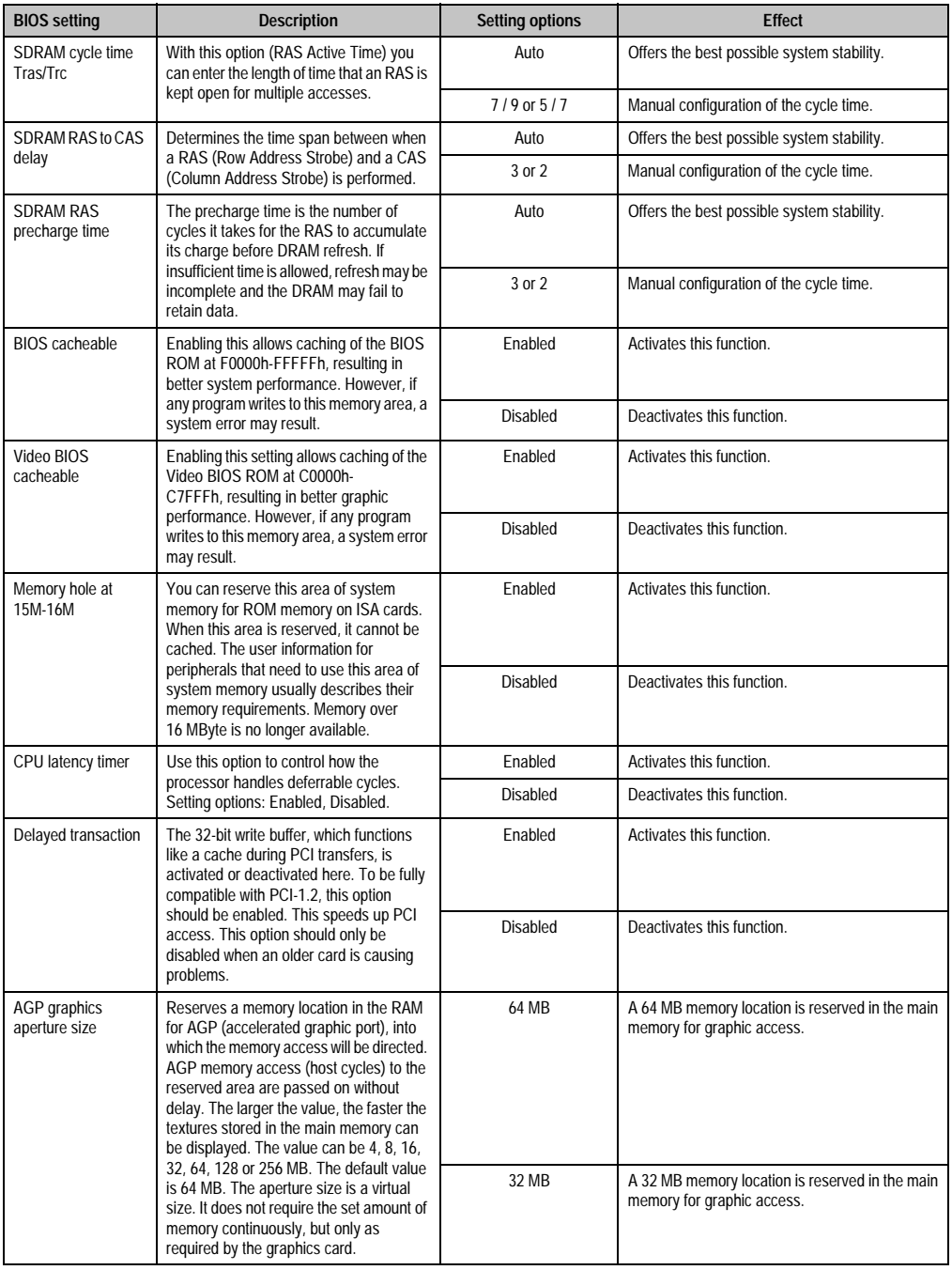

Table 57: Advanced chipset features - description of setting options (cont.)

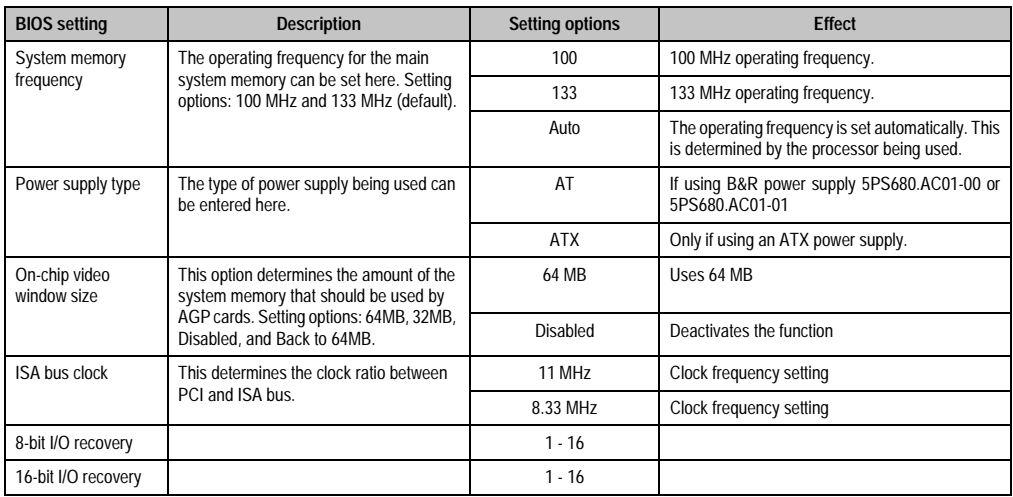

Table 57: Advanced chipset features - description of setting options (cont.)

### **2.5 Integrated peripherals**

 $\Gamma$ 

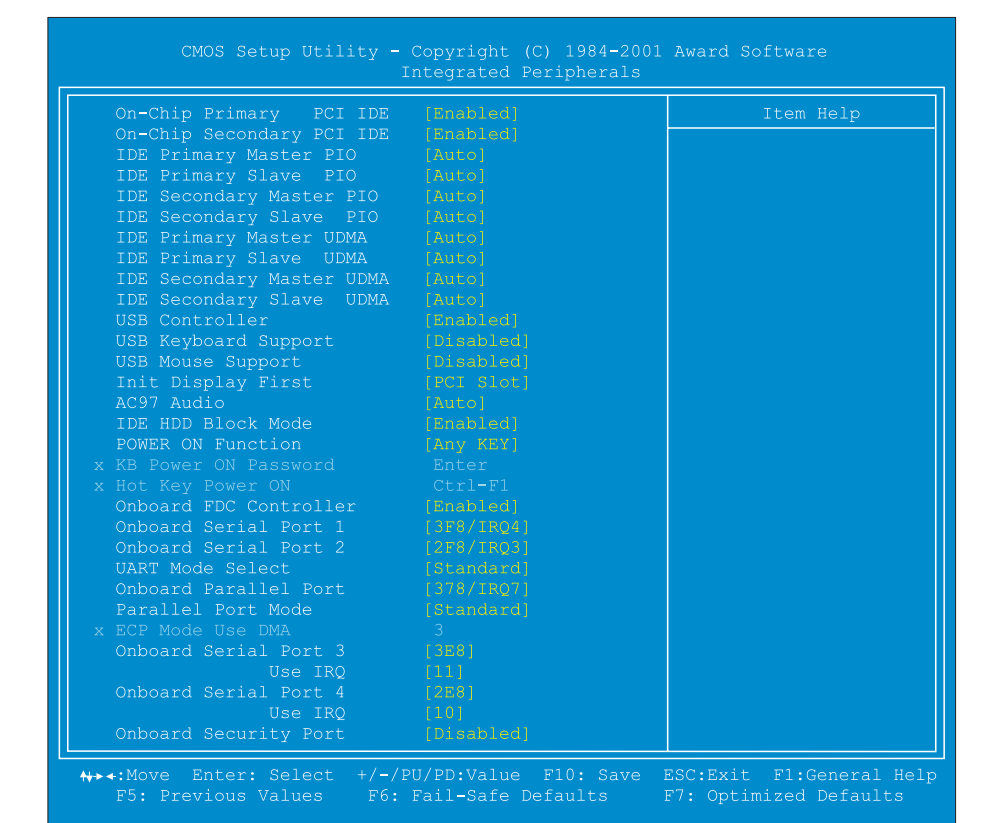

#### Figure 36: Integrated peripherals

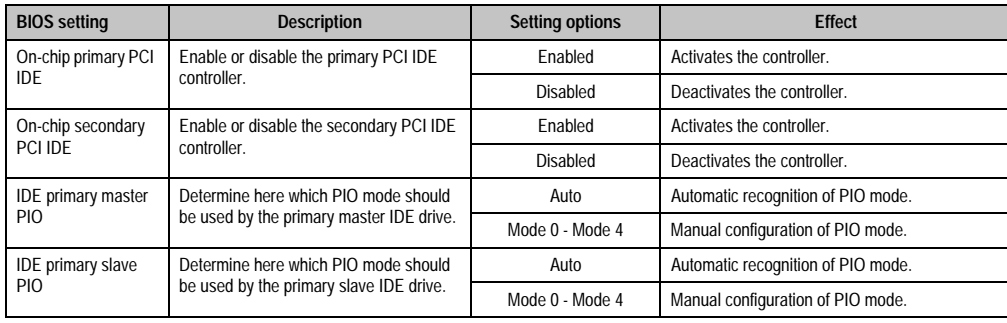

Table 58: Integrated peripherals - description of setting options

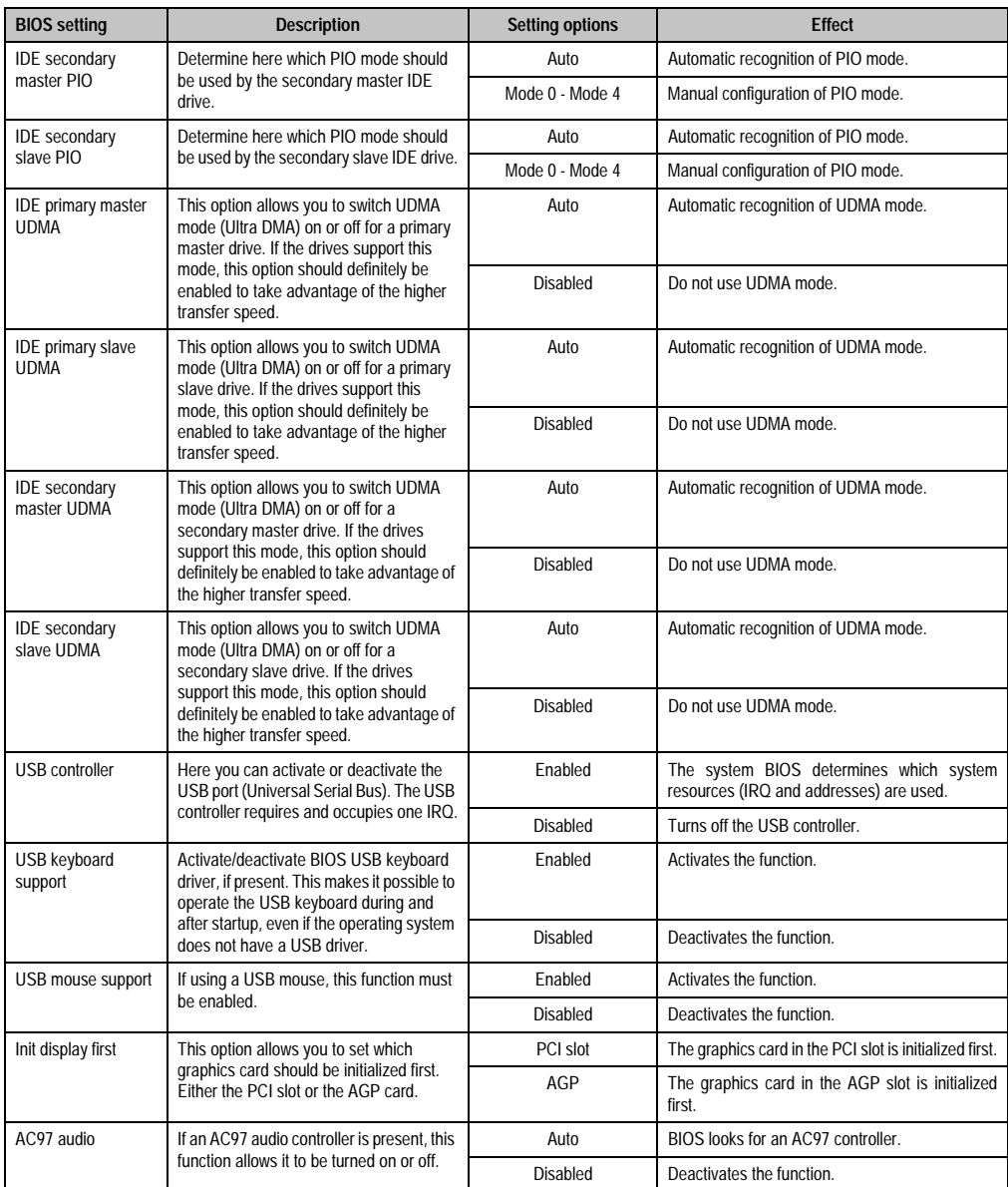

Table 58: Integrated peripherals - description of setting options (cont.)
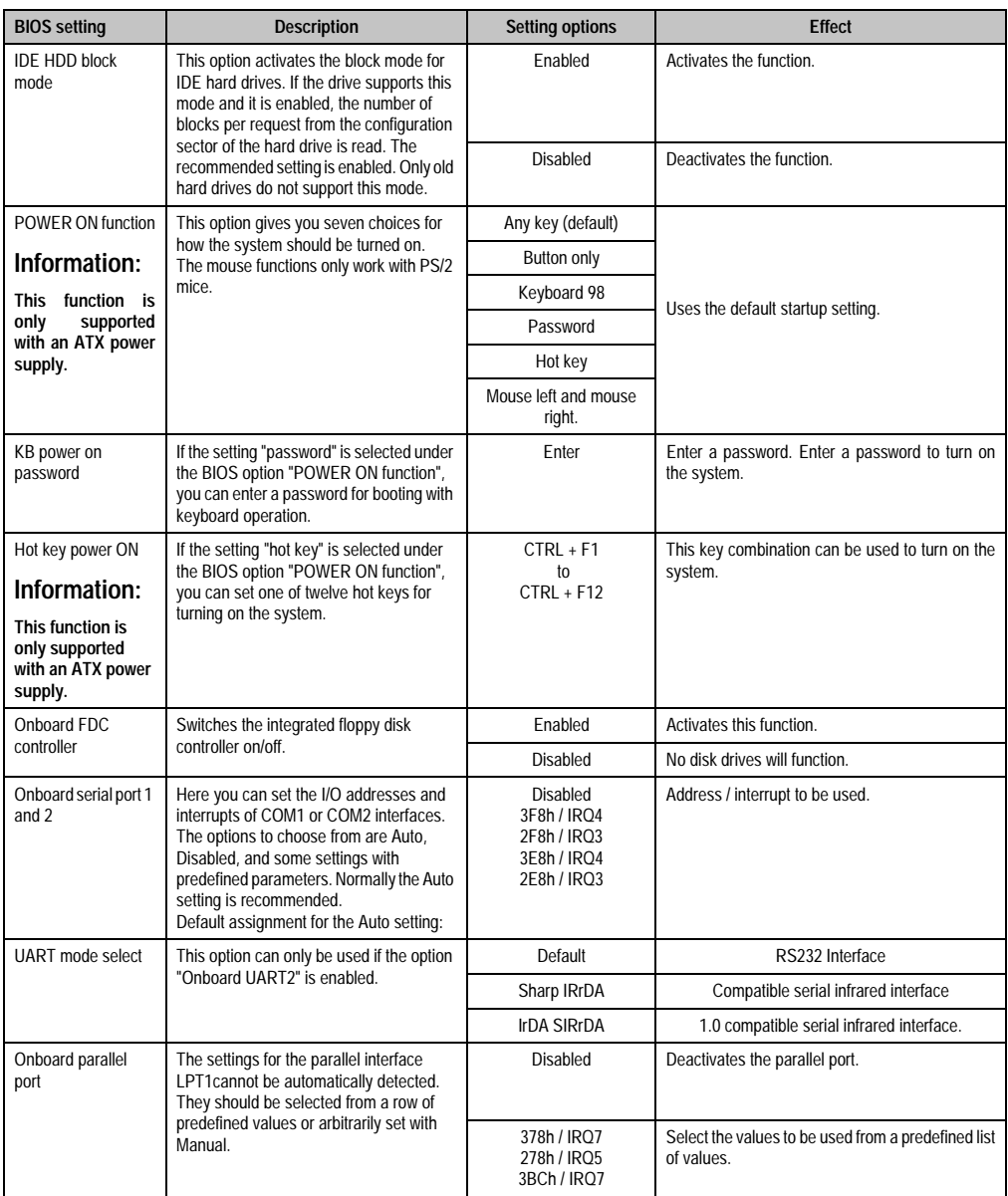

Table 58: Integrated peripherals - description of setting options (cont.)

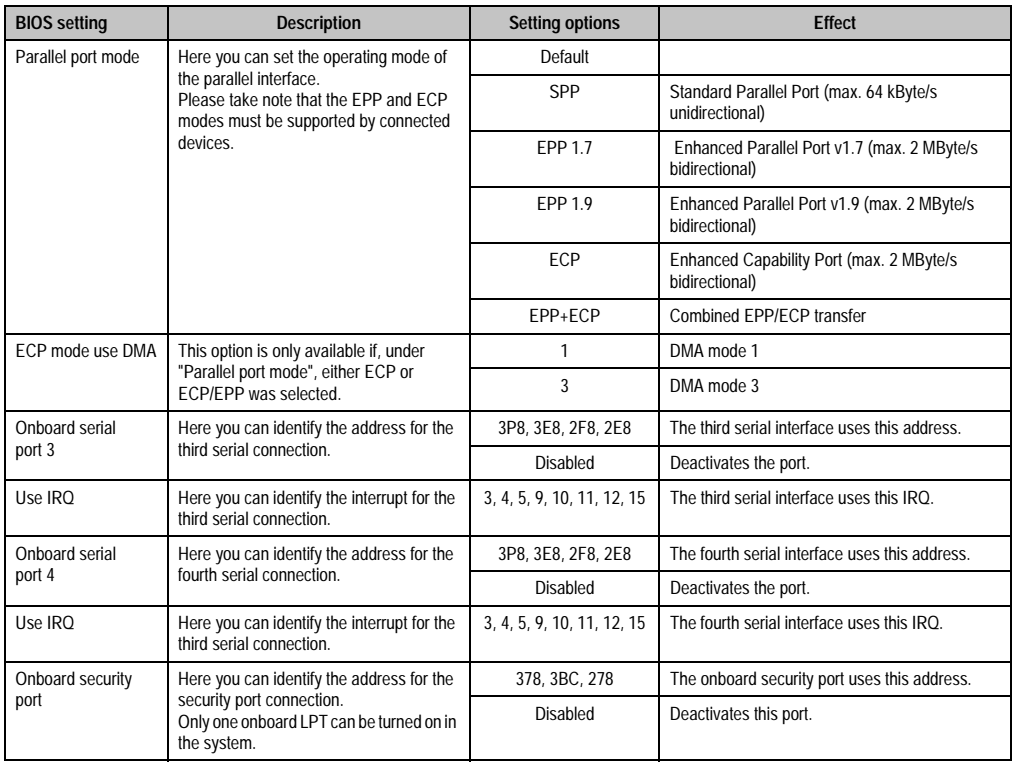

Table 58: Integrated peripherals - description of setting options (cont.)

# **2.6 Special OEM features**

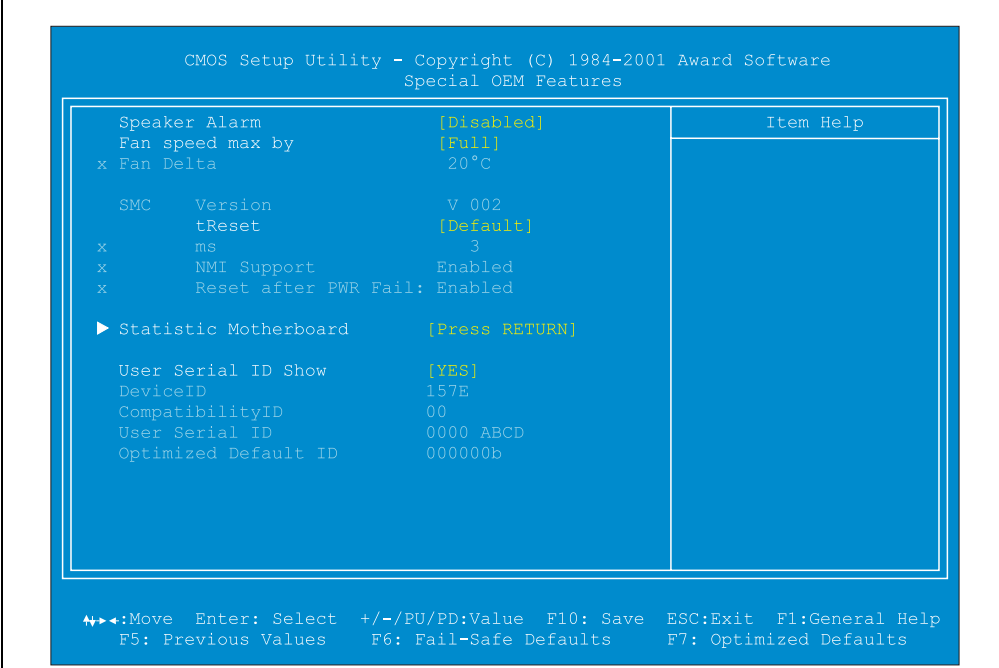

#### Figure 37: Special OEM features

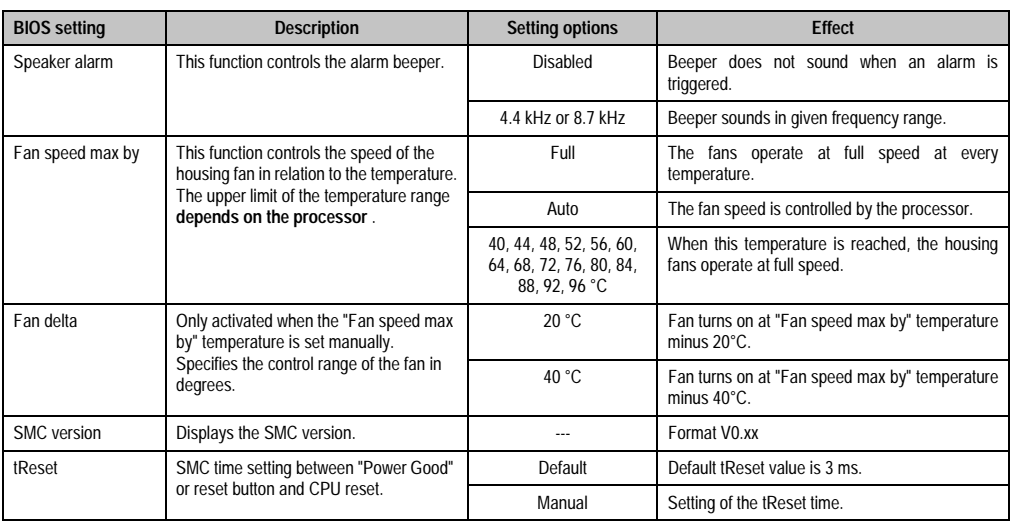

Table 59: Special OEM features - description of setting options

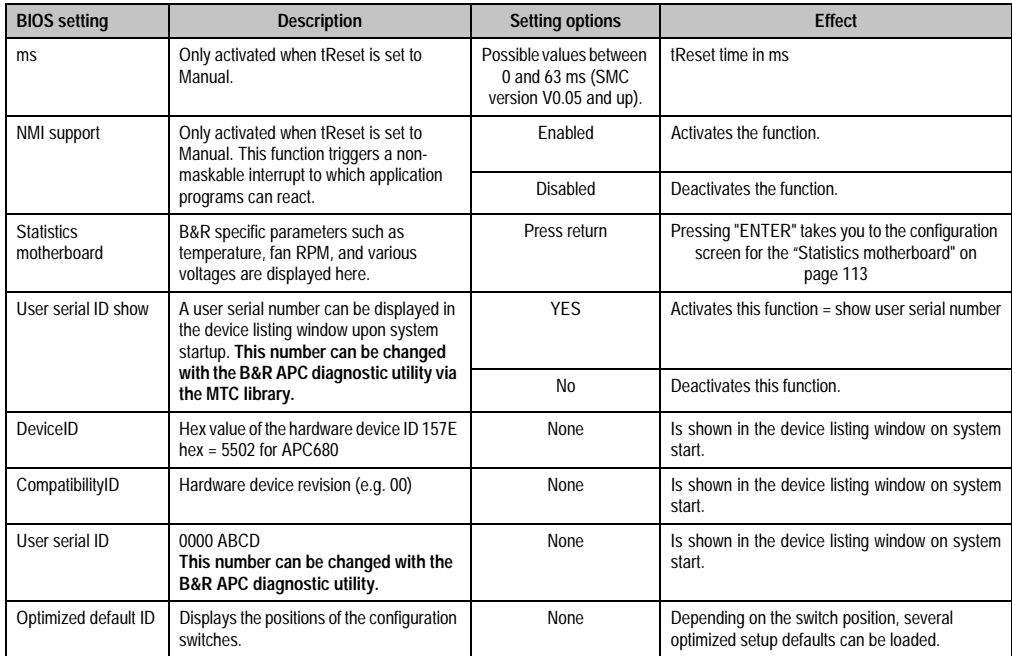

Table 59: Special OEM features - description of setting options (cont.)

# <span id="page-112-0"></span>**Statistics motherboard**

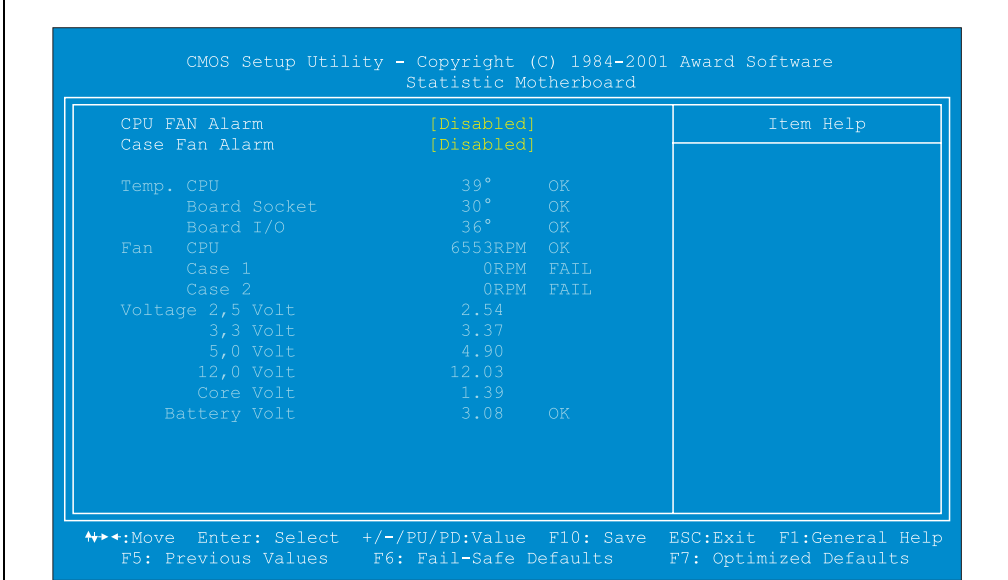

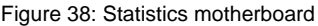

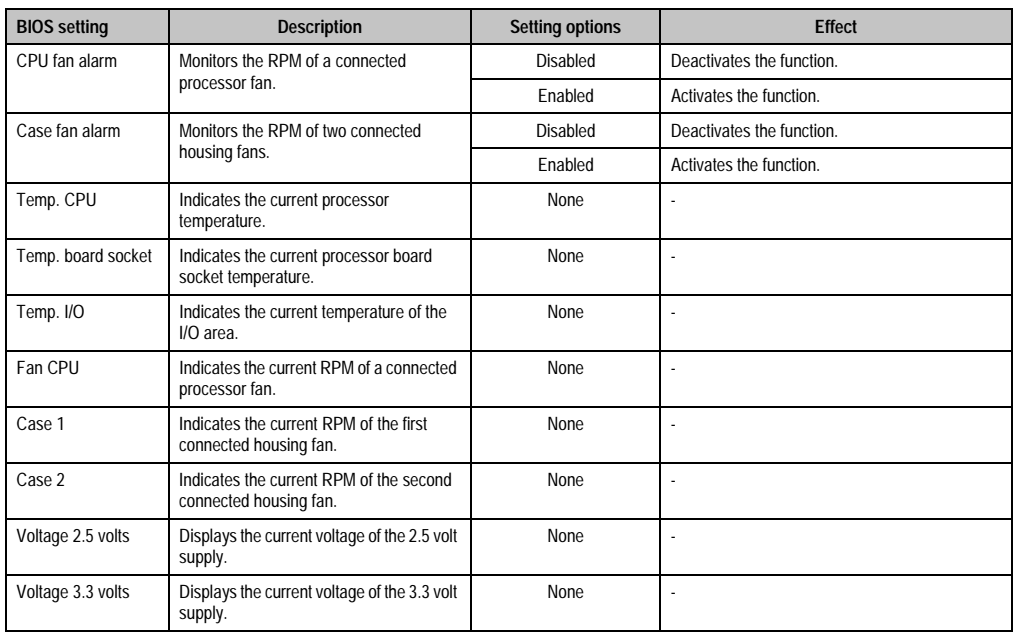

Table 60: Statistics motherboard - description of setting options

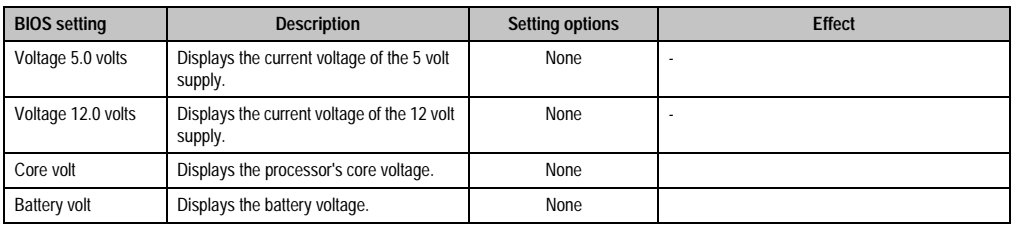

Table 60: Statistics motherboard - description of setting options (cont.)

# **2.7 Power management setup**

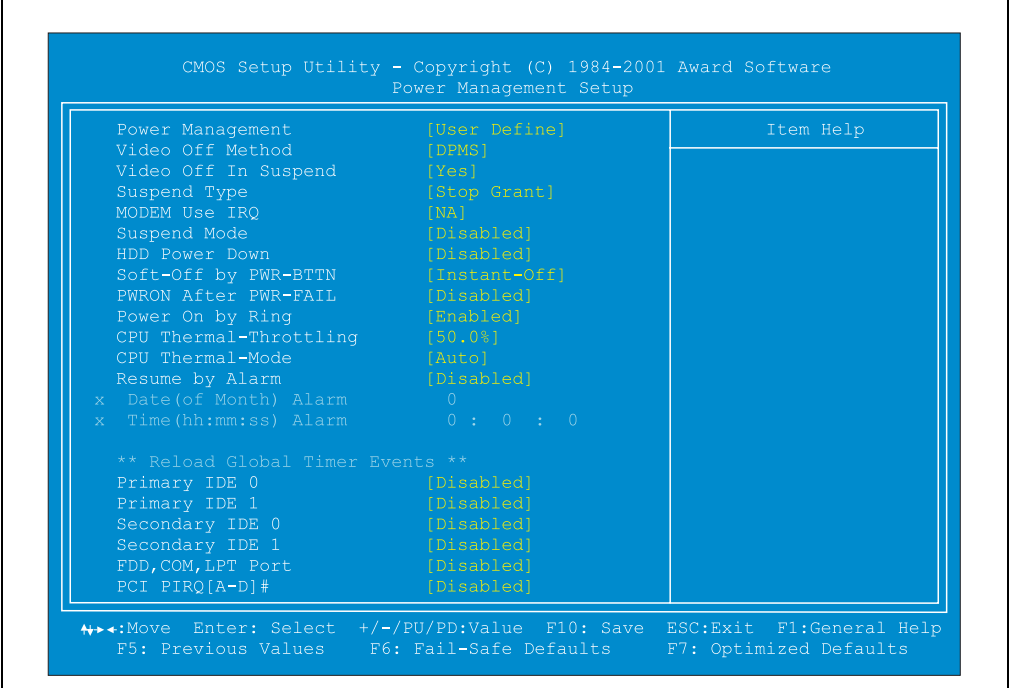

#### Figure 39: Power management setup

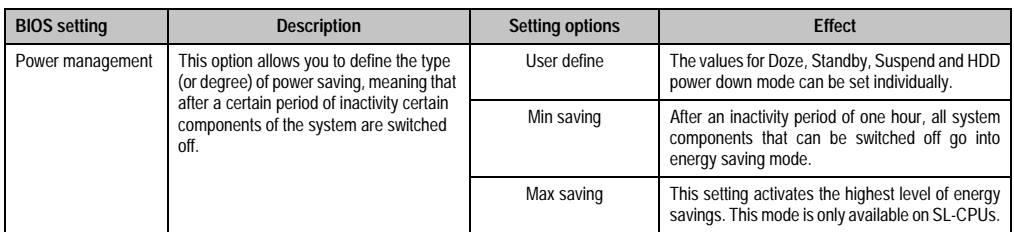

Table 61: Power management setup - description of setting options

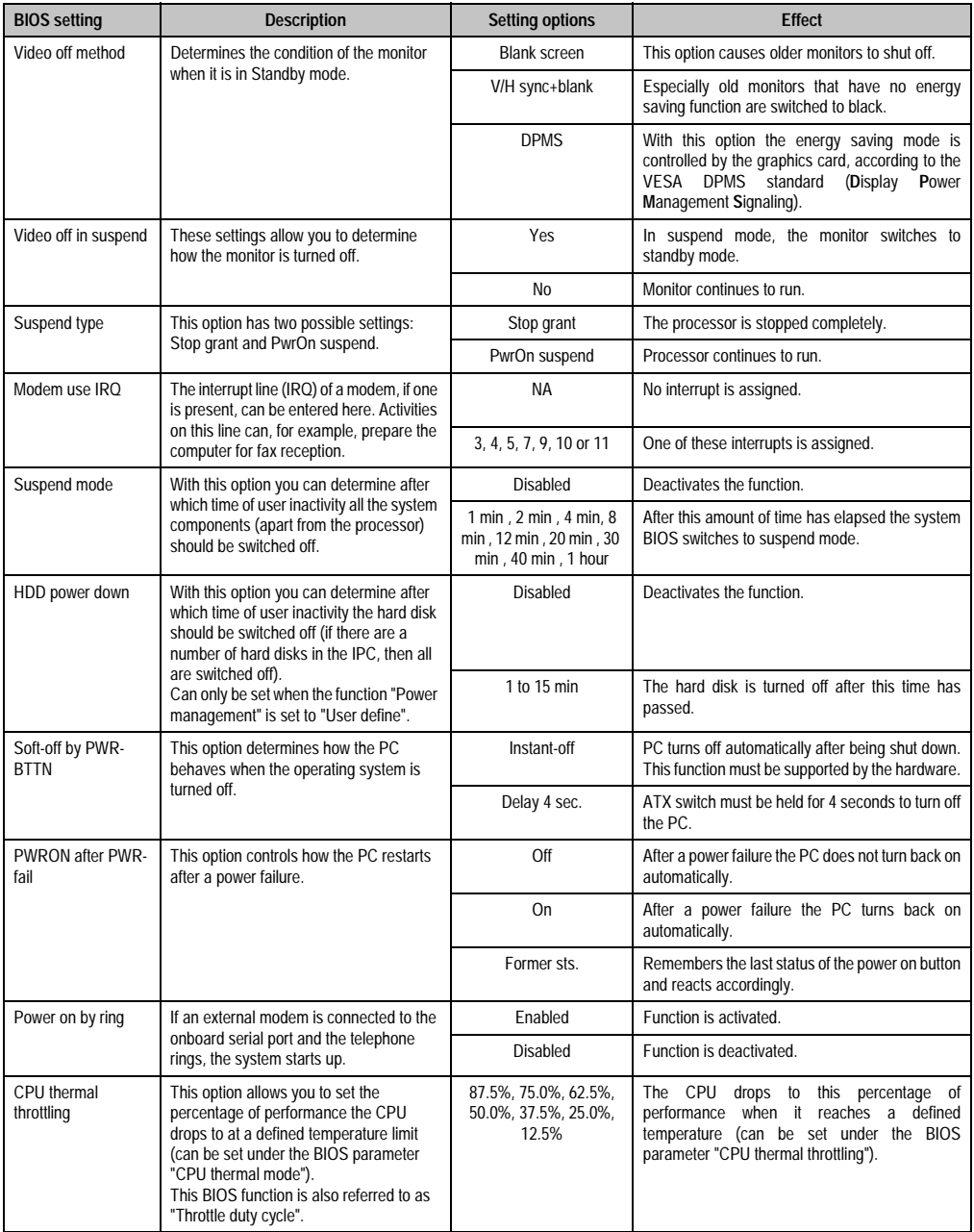

Table 61: Power management setup - description of setting options (cont.)

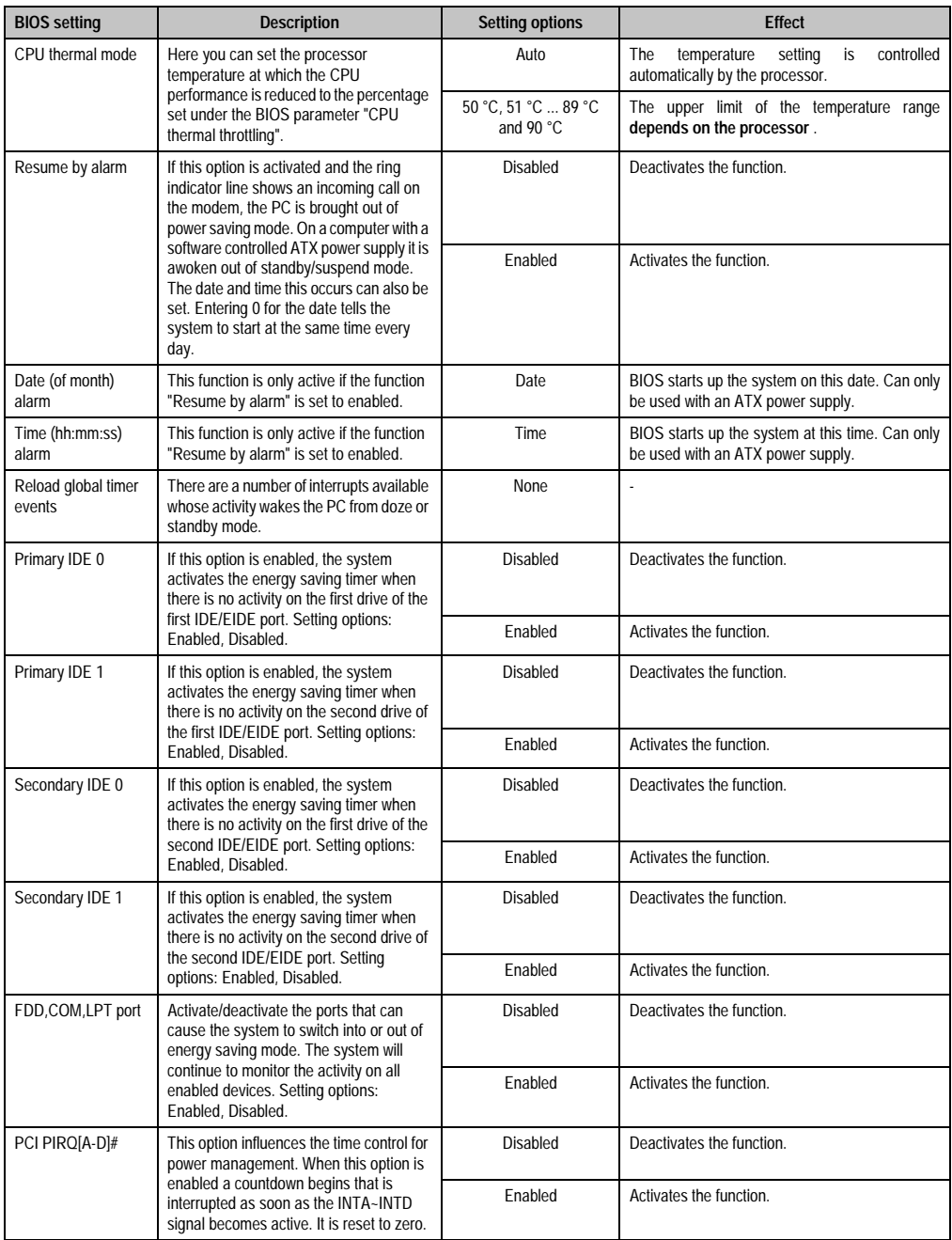

Table 61: Power management setup - description of setting options (cont.)

# **PnP/PCI configuration**

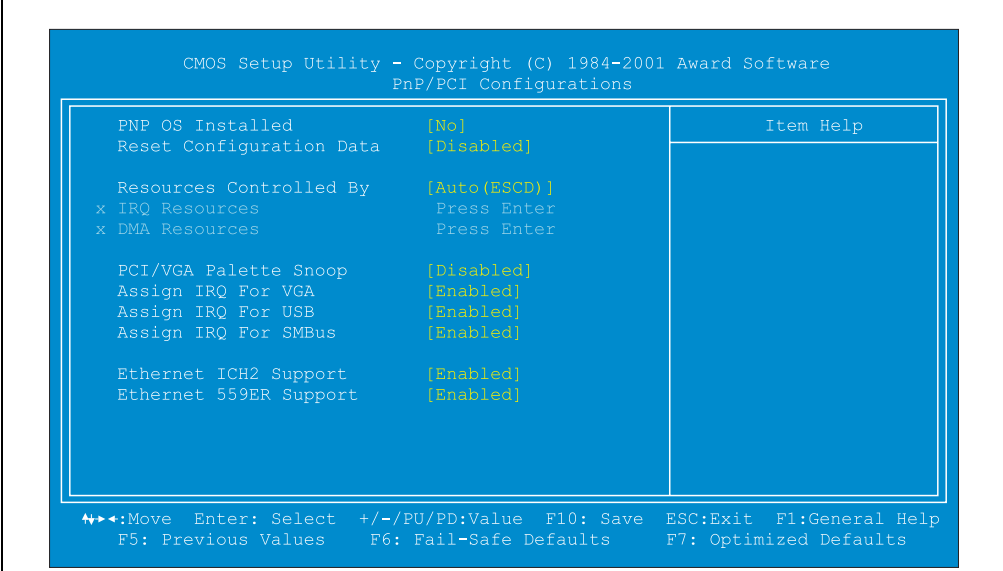

## Figure 40: PnP/PCI configuration setup

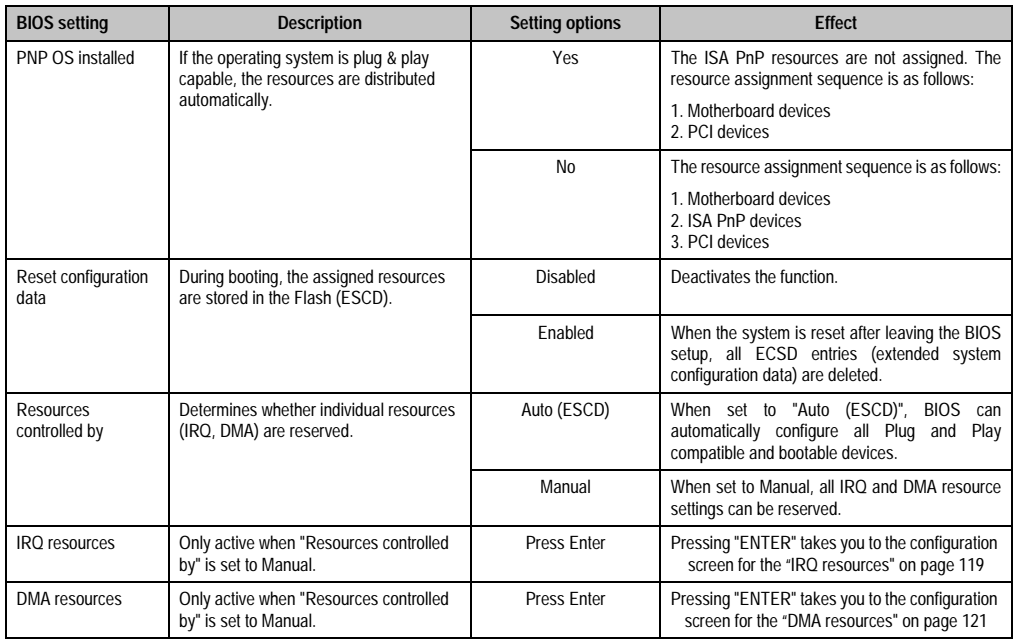

Table 62: PnP/PCI configuration setup - description of setting options

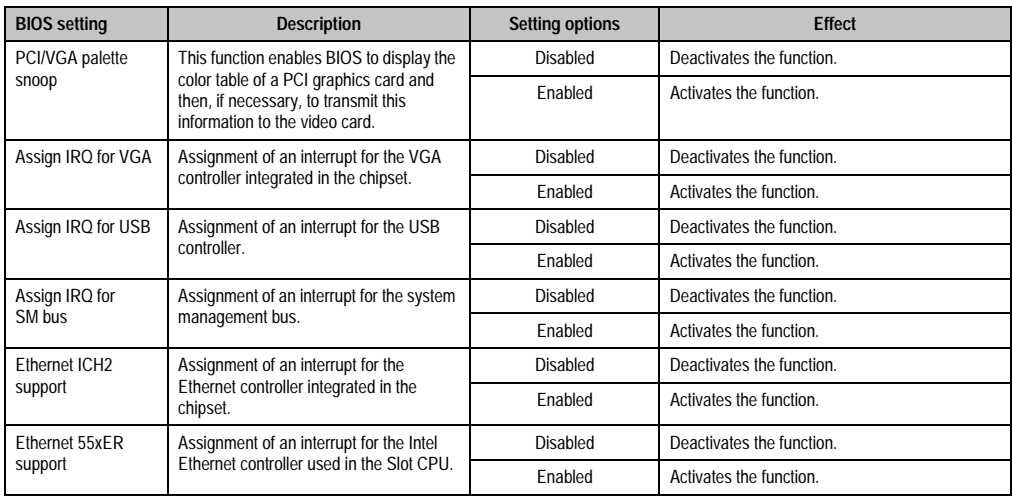

Table 62: PnP/PCI configuration setup - description of setting options (cont.)

#### <span id="page-118-0"></span>**IRQ resources**

r

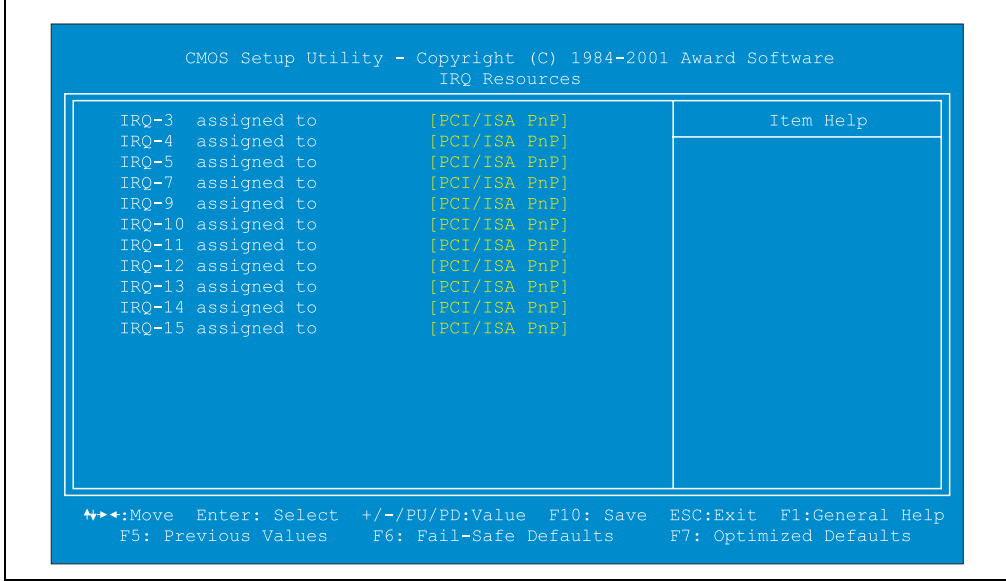

#### Figure 41: IRQ resources setup

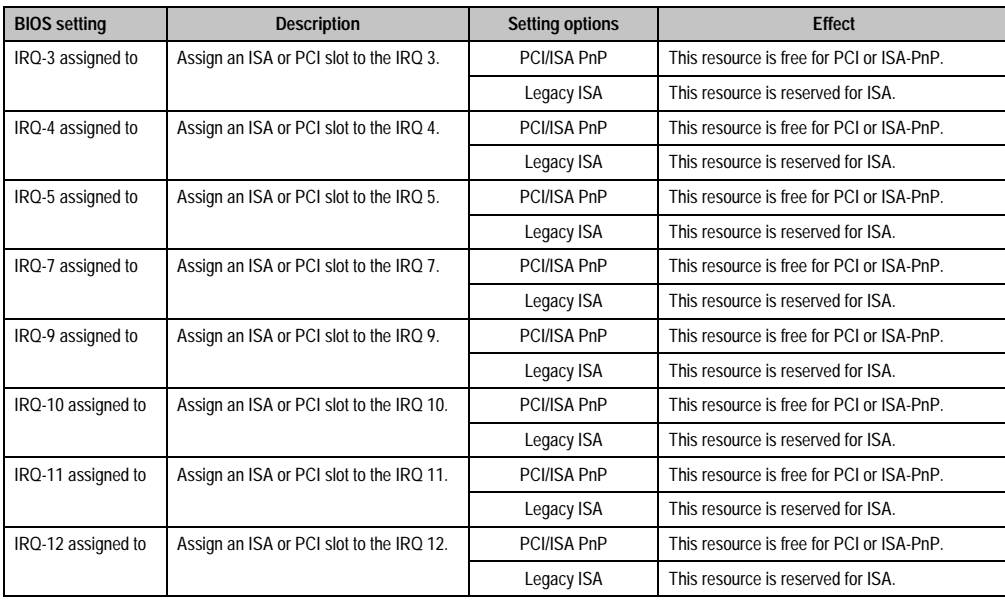

Table 63: IRQ resources setup - description of setting options

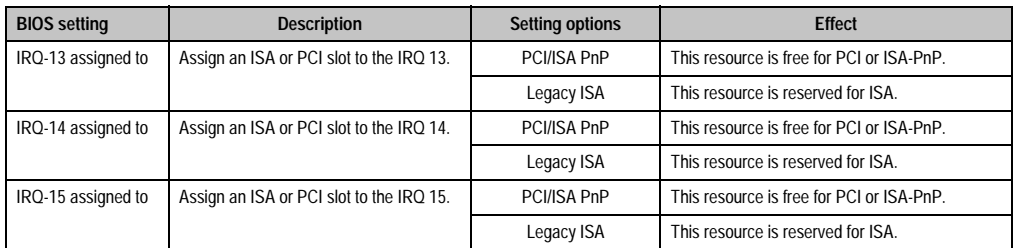

Table 63: IRQ resources setup - description of setting options (cont.)

## <span id="page-120-0"></span>**DMA resources**

r

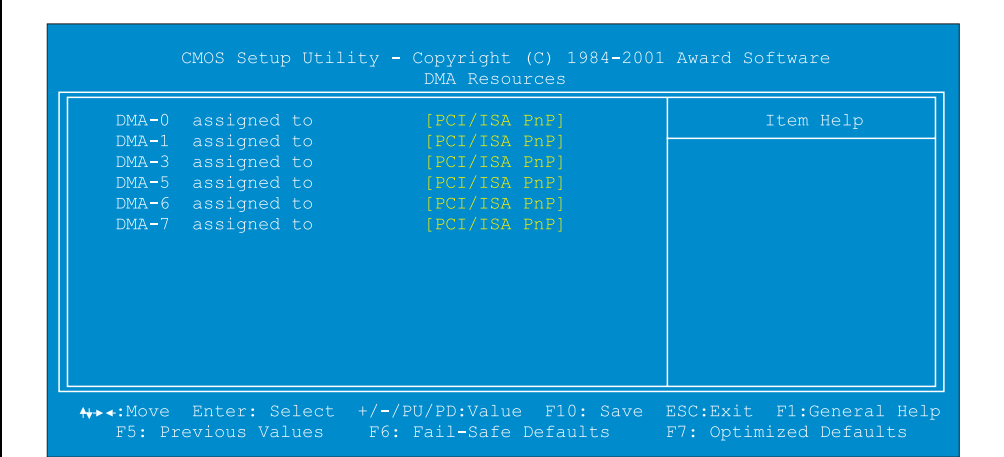

## Figure 42: DMA resources setup

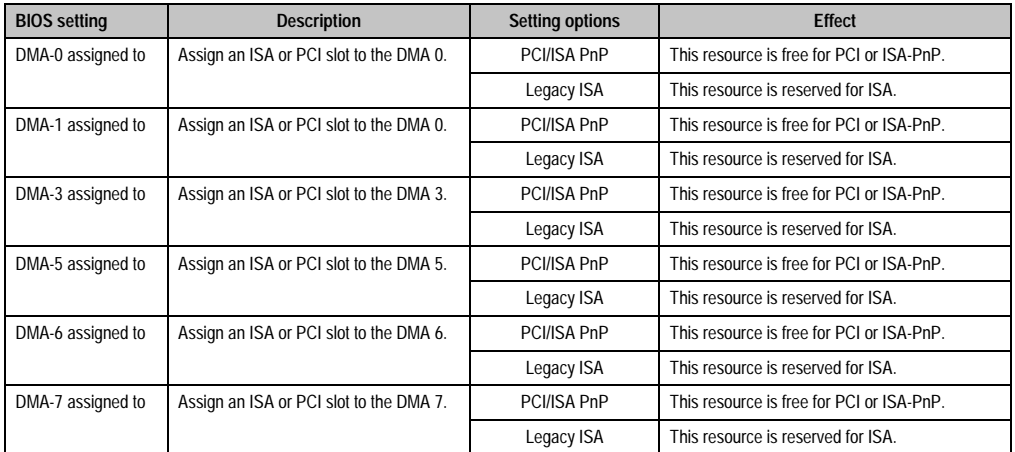

Table 64: DMA resources setup - description of setting options

#### **Frequency / voltage control**

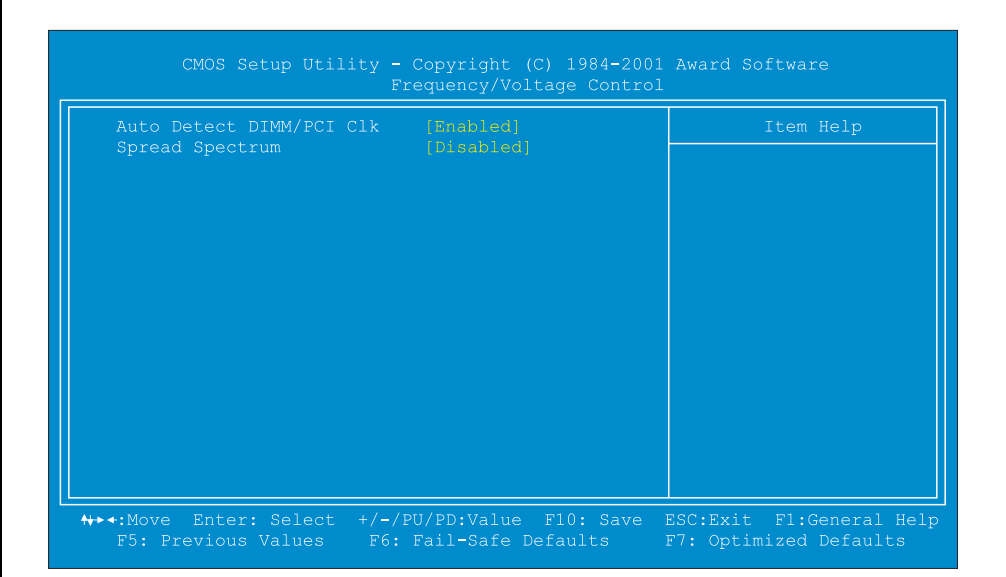

Figure 43: Frequency / voltage control setup

| <b>BIOS</b> setting         | <b>Description</b>                                                                                                    | <b>Setting options</b> | <b>Effect</b>            |
|-----------------------------|----------------------------------------------------------------------------------------------------|------------------------|--------------------------|
| Auto-detect<br>DIMM/PCI CIK | Unoccupied DIMM and PCI slots are<br>separated from the clock generator with<br>this option. This option influences the<br>Automation PCs electromagnetic<br>emissions. | Enabled                | Activates the function.  |
|                             |                                                                                                    | Disabled               | Deactivates the function |
| Spread spectrum             | Changes the disturbances emitted from<br>the APC. The APC reduces the amount of<br>disturbances that affect other devices.                                              | Enabled                | Activates the function.  |
|                             |                                                                                                    | Disabled               | Deactivates the function |

Table 65: Frequency / voltage control setup - description of setting options

# **2.8 Load fail safe defaults**

Load the minimum settings needed just to get the system running.

## **2.9 Load optimized defaults**

Load specific BIOS defaults, depending on the positions of the configuration switches.

# **2.10 Set supervisor password**

A supervisor password for BIOS setup can be set here.

# **2.11 Set user password**

Here you can set up a password for the user.

# **2.12 Save & exit setup**

BIOS Setup Utility is closed with this item. Changes made are saved in CMOS after confirmation.

**Note:** In order to confirm, the z key must be pressed when using a German keyboard (US keyboard layout).

# **2.13 Exit without saving**

With this item you can close the BIOS Setup Utility without saving the changes made in the CMOS.

# **Information:**

**If using a German keyboard layout, press the "z" key to enter the "y".**

# **3. BIOS upgrade**

A BIOS upgrade might be necessary for the following reason:

• To update implemented functions or to add newly implemented functions or components in the BIOS setup (information about changes can be found in the readme files of the BIOS upgrade).

A current BIOS upgrade can be found on the HMI Drivers & Utilities CD-ROM (model number 5S0000.01-090 starting from version 1.49) or can be directly downloaded from the download area on the B&R homepage [\(www.br-automation.com](http://www.br-automation.com)).

Complete the following steps to perform a BIOS upgrade:

- First, an empty diskette must be made bootable (commando line "sys a:" or "format a: /s")
- Copy the content of the \*.zip file to this diskette.
- Insert the diskette in the floppy drive and reboot the system.
- After booting from the diskette (and making the correct BIOS settings) start the upgrade by entering "update" and confirming it with "Return".
- It is then possible to save the current BIOS. By answering the question "Do you want to save BIOS  $(y/n)$ " you can choose to save the current BIOS.

# **Information:**

**If using a German keyboard layout, press the "z" key to enter the "y".**

- A name (max. 8 char.) can now be assigned to the BIOS data with "Save current BIOS as:". Due to the size of the BIOS data, an empty and formatted HD diskette must be in the disk drive before confirming with Return. After saving the data, the BIOS upgrade must be started from the beginning (by entering "update").
- To start the upgrade, enter "y" in response to the choice  $Press$  "y" to program or "n" to exit .
- The system must be rebooted by pressing  $\text{F1}^{\text{}}$  after a successful upgrade.

# **4. Load optimized default settings**

# **Information:**

**If the function "Load optimized defaults" is chosen in BIOS version 1.01, the following settings will be used. For this reason, the settings may not match with the BIOS version installed on your device.**

It is possible to load various profiles with the "optimized default" settings by setting the configuration switches accordingly. For the positioning of the configuration switches see figure [5](#page-33-0) ["Components - Slot CPU" on page 34](#page-33-0).

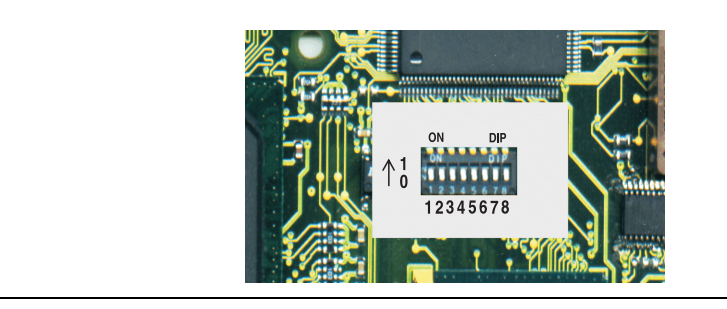

Figure 44: Configuration switches - detailed view

# **4.1 Profile 0**

The first six DIP switches (1-6) are in position zero. The rest (7,8) are reserved.

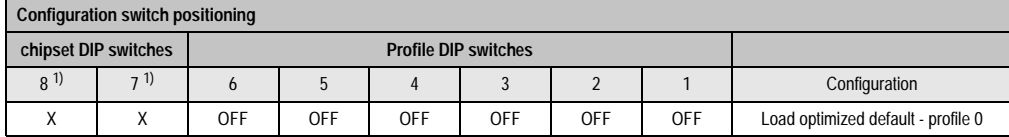

Table 66: Configuration switch positioning - profile 0

<span id="page-124-0"></span>1) Reserved for chipset specific settings. Must not be changed.

# **4.1.1 Standard CMOS features**

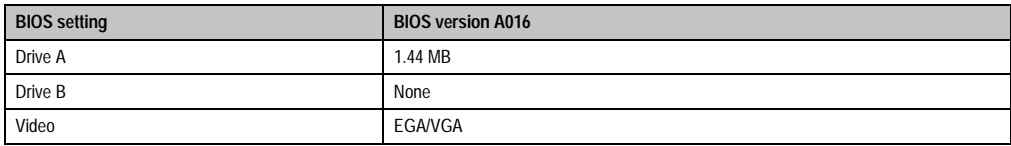

Table 67: Standard CMOS features - load optimized defaults, profile 0

#### **Software • Load optimized default settings**

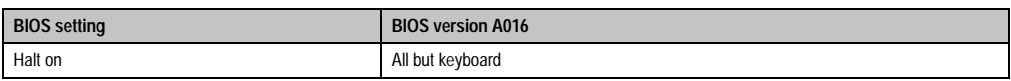

Table 67: Standard CMOS features - load optimized defaults, profile 0

# **4.1.2 Advanced BIOS features**

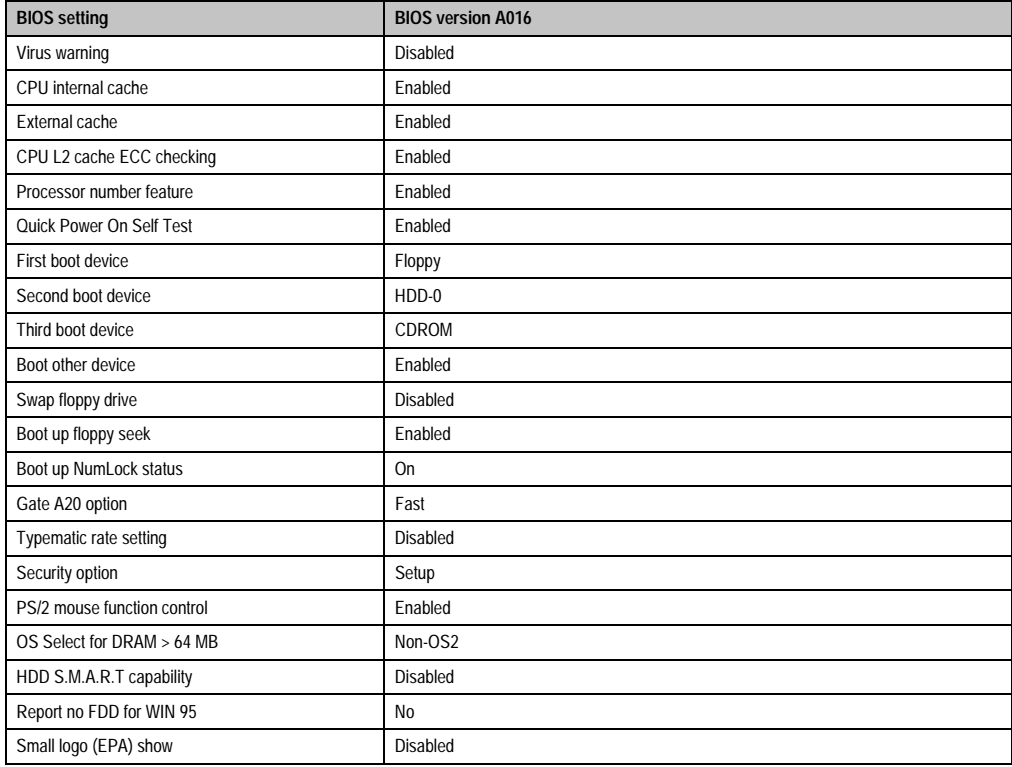

Table 68: Advanced BIOS features - load optimized defaults, profile 0

# **4.1.3 Advanced chipset features**

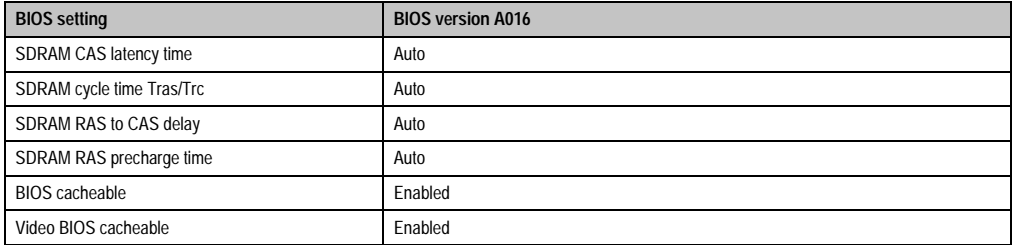

Table 69: Advanced chipset features - load optimized defaults, profile 0

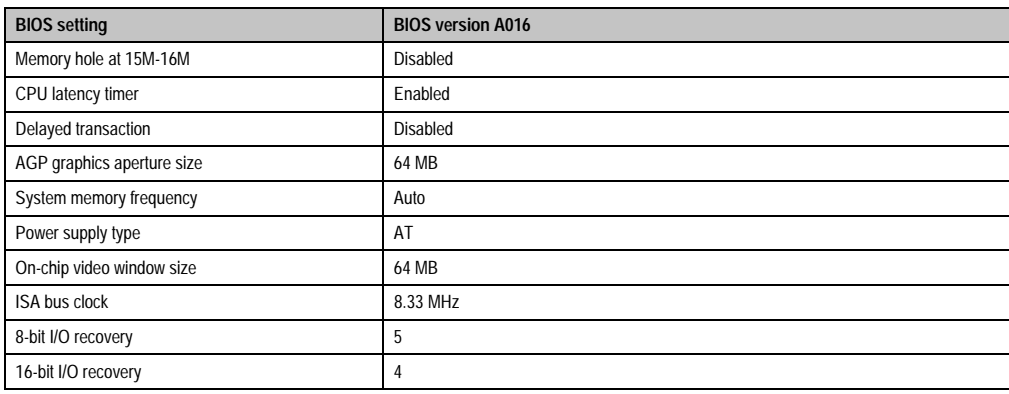

Table 69: Advanced chipset features - load optimized defaults, profile 0 (cont.)

# **4.1.4 Integrated peripherals**

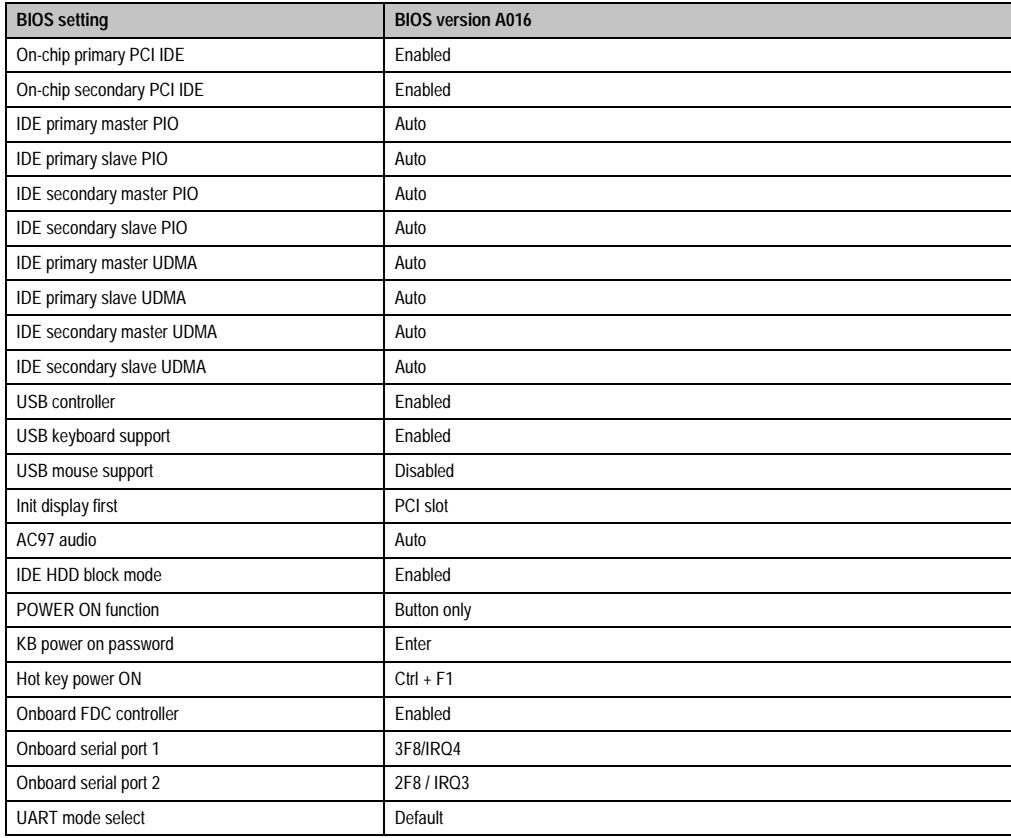

Table 70: Integrated peripherals - load optimized defaults, profile 0

Chapter 4 Software

#### **Software • Load optimized default settings**

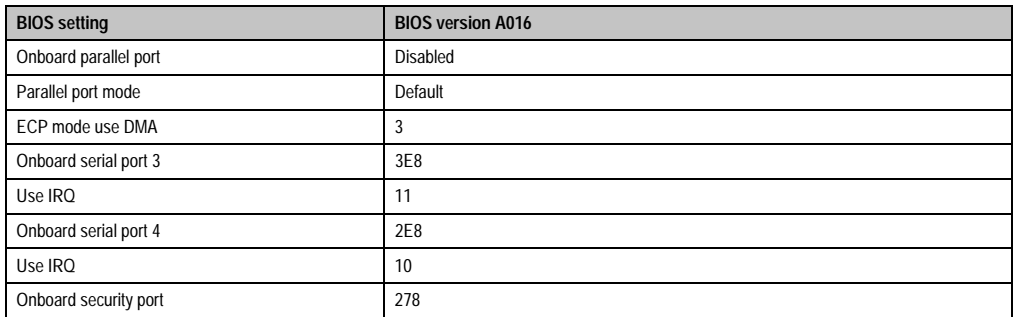

Table 70: Integrated peripherals - load optimized defaults, profile 0 (cont.)

# **4.1.5 Special OEM feature**

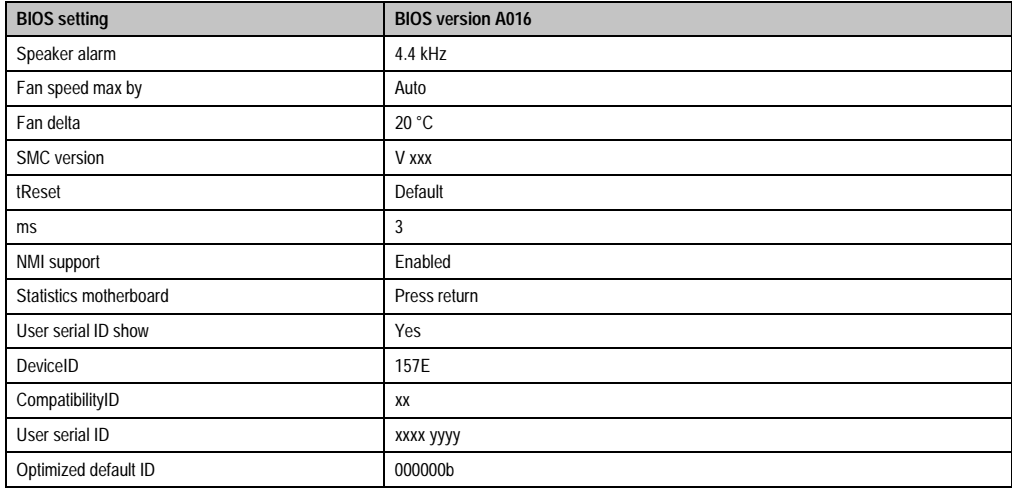

Table 71: Special OEM features - load optimized defaults, profile 0

# **4.1.6 Statistics motherboard**

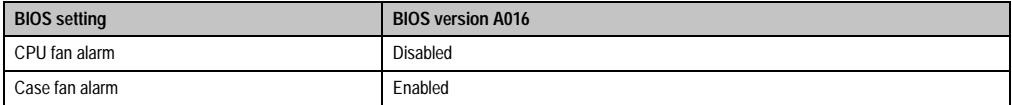

Table 72: Statistics motherboard - load optimized defaults, profile 0

#### **4.1.7 Power management setup**

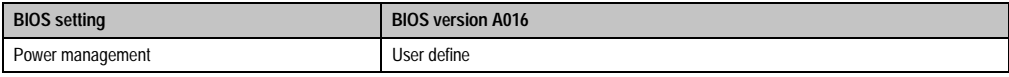

Table 73: Power management setup - load optimized defaults, profile 0

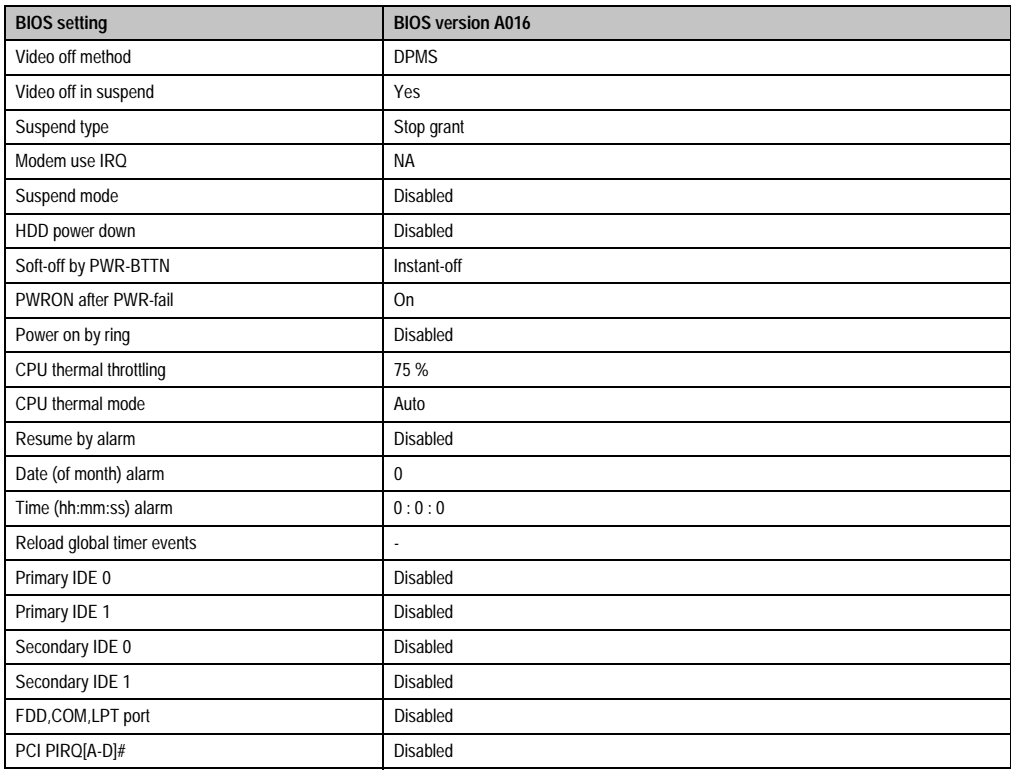

Table 73: Power management setup - load optimized defaults, profile 0 (cont.)

Chapter 4 Software

# **4.1.8 PnP/PCI configuration**

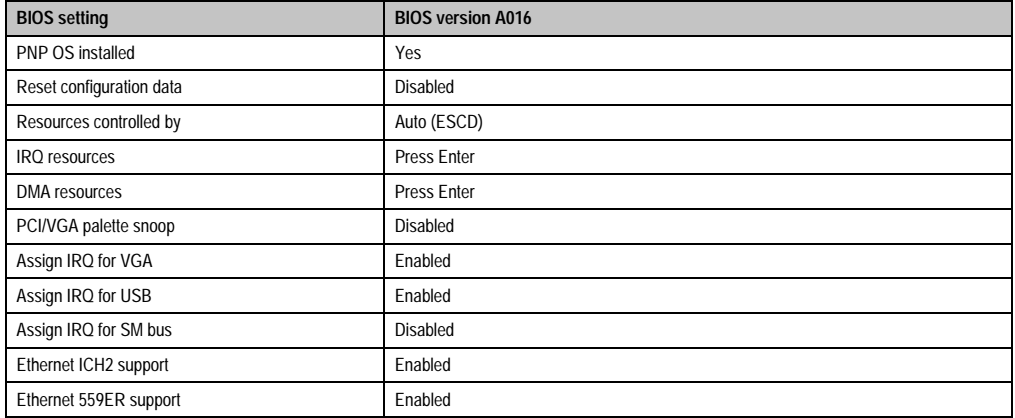

Table 74: PnP/PCI configurations - load optimized defaults, profile 0

# **4.1.9 Frequency / voltage control**

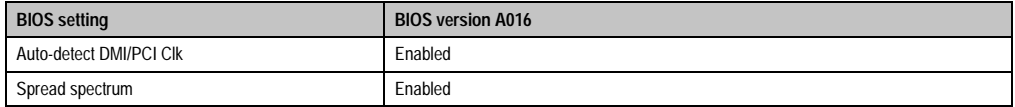

Table 75: Frequency / voltage control - load optimized defaults, profile 0

# **4.2 Profile 1**

The first configuration switch (1) is in position one. The other five DIP switches (2-5) are in position zero. The rest (7,8) are reserved.

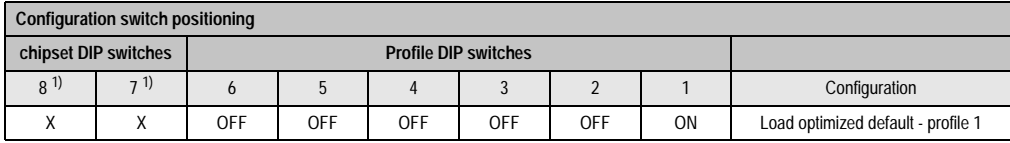

Table 76: Configuration switch positioning - profile 1

1) Reserved for chipset specific settings. Must not be changed.

#### **4.2.1 Standard CMOS features**

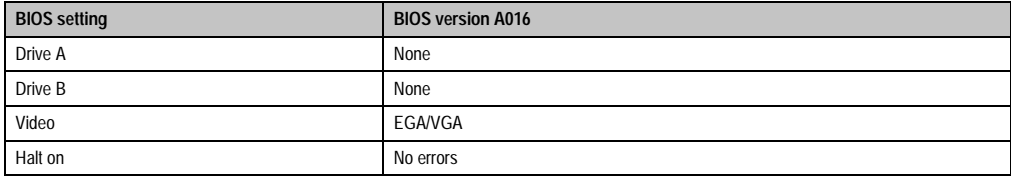

Table 77: Standard CMOS features - load optimized defaults, profile 1

## **4.2.2 Advanced BIOS features**

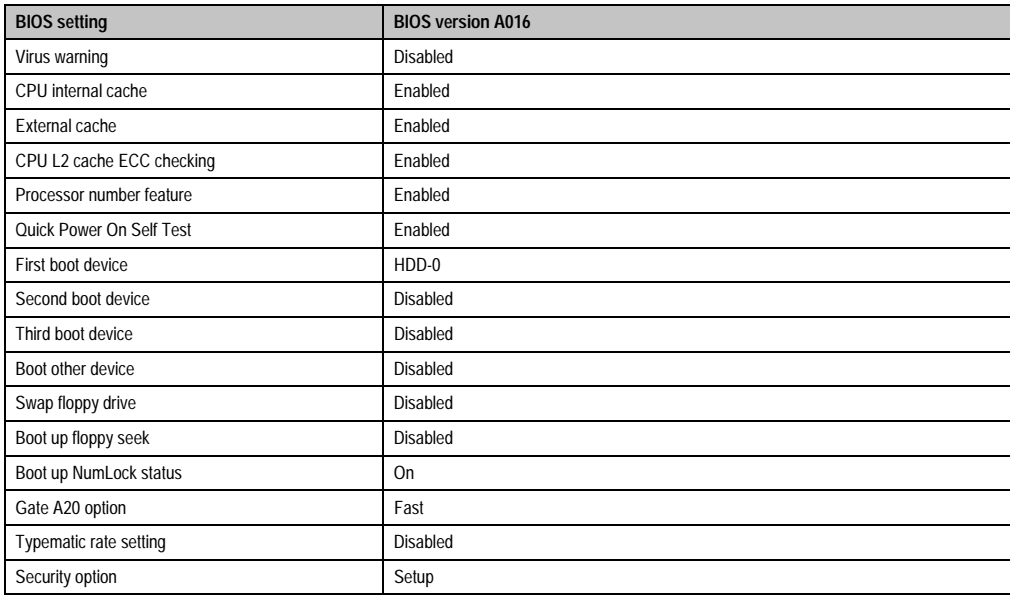

Table 78: Advanced BIOS features - load optimized defaults, profile 1

#### **Software • Load optimized default settings**

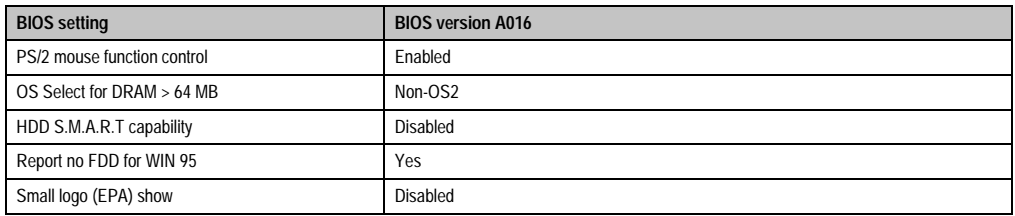

Table 78: Advanced BIOS features - load optimized defaults, profile 1 (cont.)

# **4.2.3 Advanced chipset features**

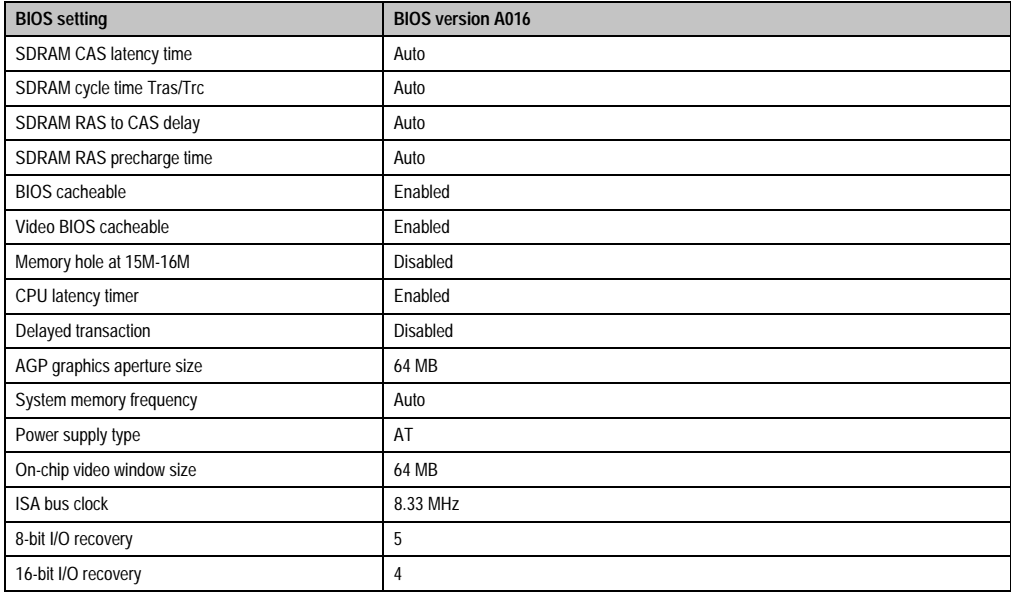

Table 79: Advanced chipset features - load optimized defaults, profile 1

# **4.2.4 Integrated peripherals**

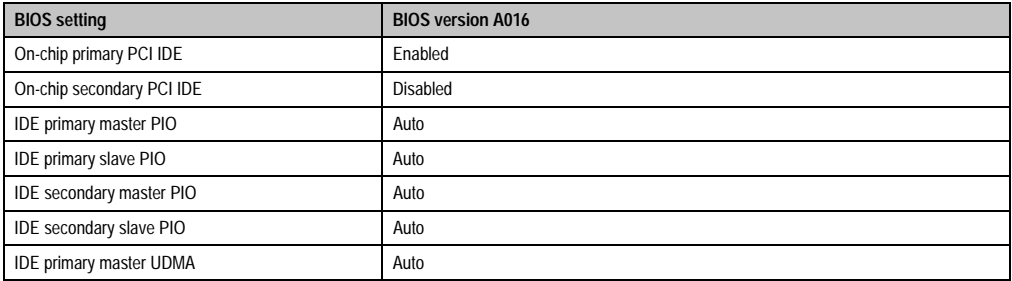

Table 80: Integrated peripherals - load optimized defaults, profile 1

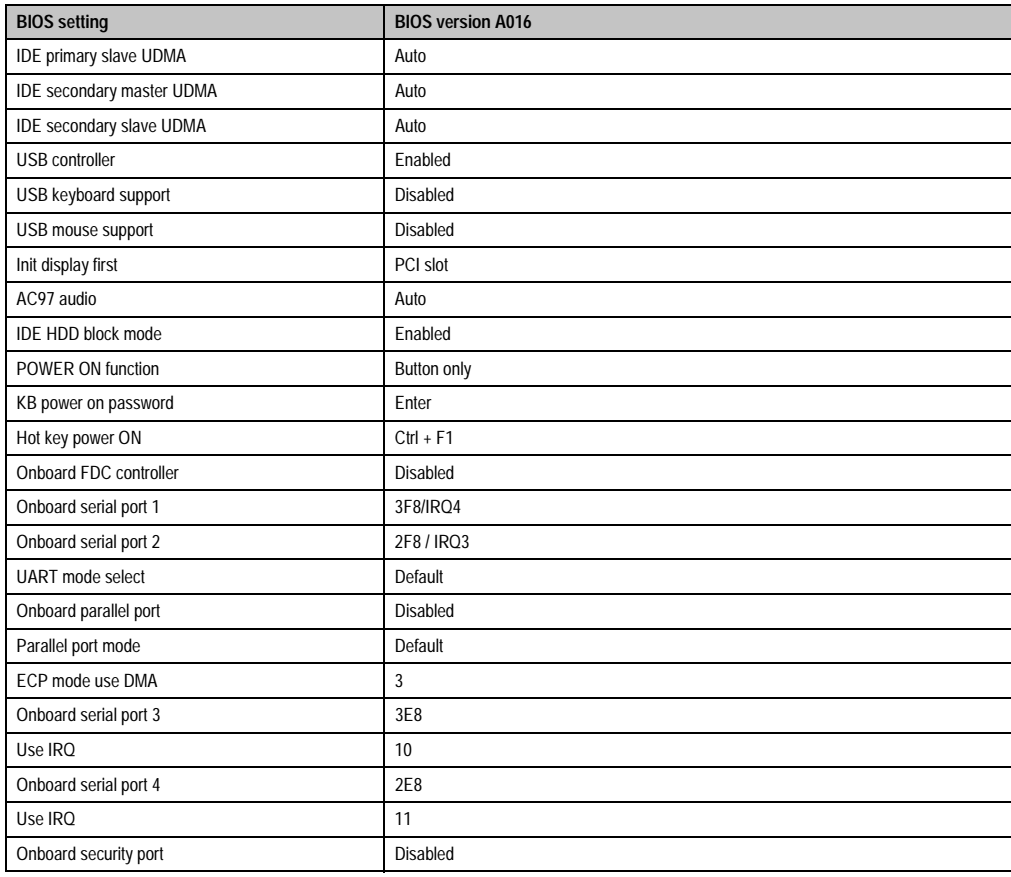

Chapter 4 Software

Table 80: Integrated peripherals - load optimized defaults, profile 1 (cont.)

# **4.2.5 Special OEM features**

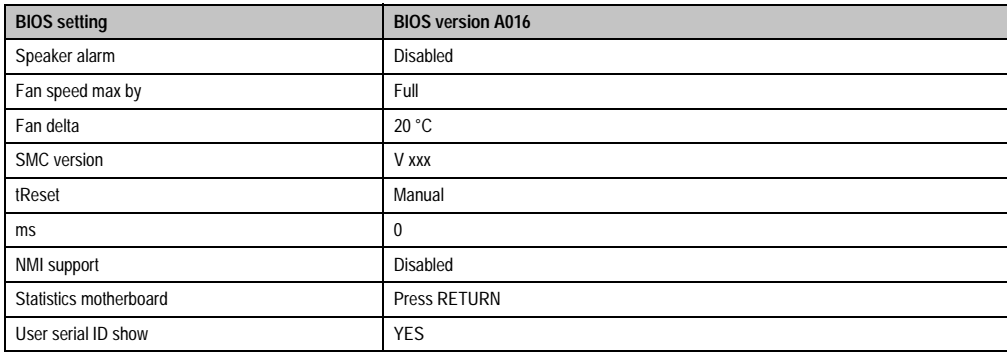

Table 81: Special OEM features - load optimized defaults, profile 1

#### **Software • Load optimized default settings**

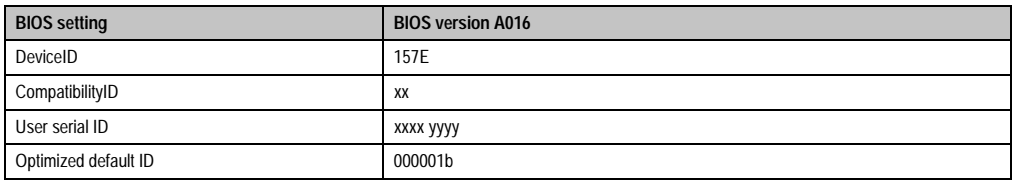

Table 81: Special OEM features - load optimized defaults, profile 1 (cont.)

# **4.2.6 Statistics motherboard**

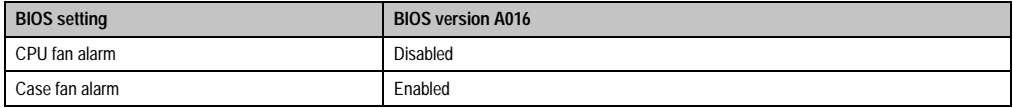

Table 82: Statistics motherboard - load optimized defaults, profile 1

# **4.2.7 Power management setup**

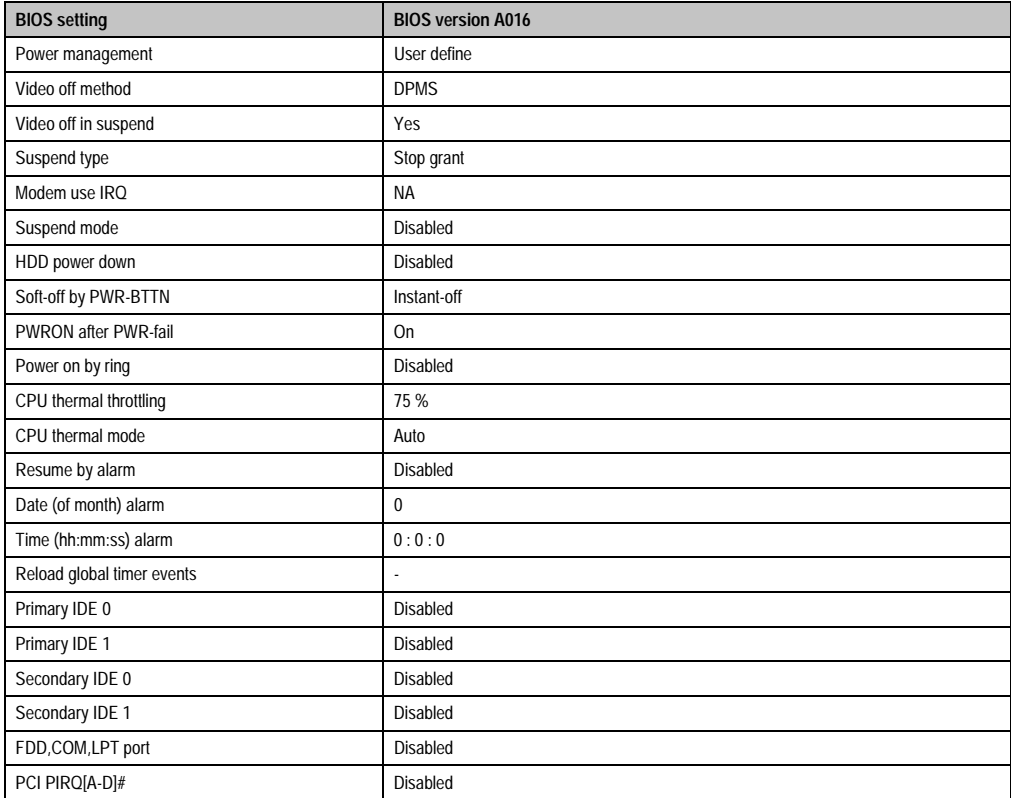

Table 83: Power management setup - load optimized defaults, profile 1

# **4.2.8 PnP/PCI configuration**

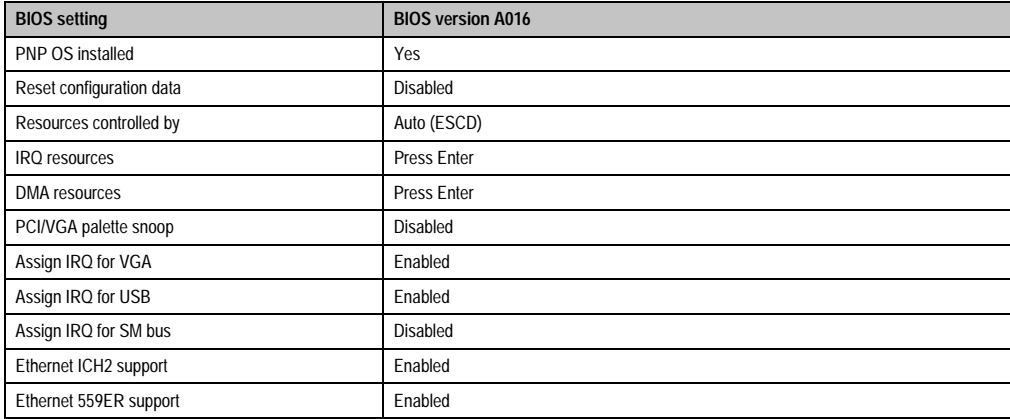

Table 84: PnP/PCI configurations - load optimized defaults, profile 1

# **4.2.9 Frequency / voltage control**

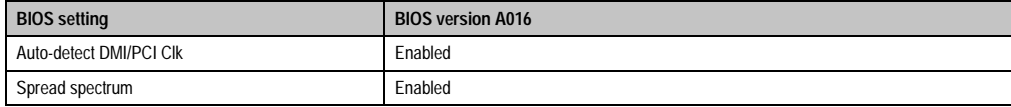

Table 85: Frequency / voltage control - load optimized defaults, profile 1

# **5. B&R IPC Diagnostics Utility**

The following information about the APC can be retrieved using the "IPC Diagnostics Utility":

- **Type**
- Temperatures
- Alarms
- Voltage
- Fan information
- User serial ID

The B&R IPC Diagnostics Utility can be found on the HMI Drivers & Utilities CD ROM (model number 5S0000.01-090) V1.49 and up. It can also be downloaded from the B&R homepage [\(www.br-automation.com](http://www.br-automation.com)) under the name MTC & Mkey Utilities V2.00 (Category: Panel Systems - Automation PC680 - Utilities).

Info, controller, and version pages are called up by selecting the appropriate tab.

# **5.1 Info tab**

The Info tab provides information about the program being used. This can include the version and build numbers as well as the copyright. The controller being used is pictured on the left side.

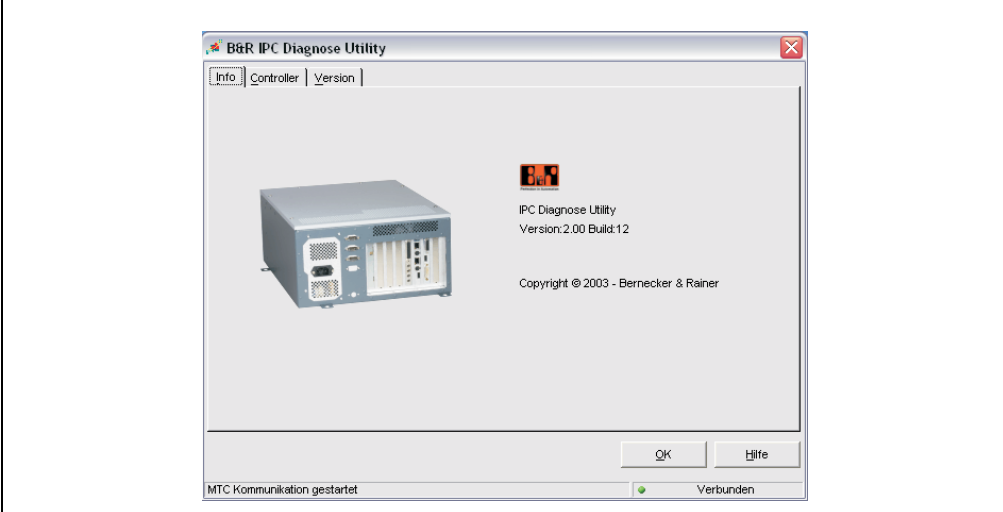

Figure 45: B&R IPC Diagnostics Utility - tab info

# **5.2 Controller**

On the controller tab you will find additional information about the type, temperature, alarms, voltages, fans and user serial ID.

#### **5.2.1 Controller - type**

Shows the type and ID of the controller used.

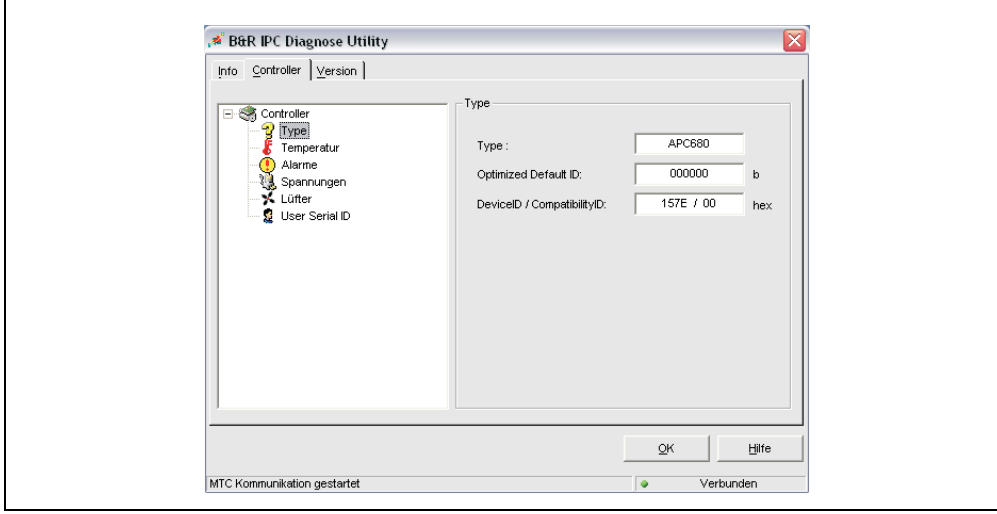

#### Figure 46: B&R IPC Diagnostics Utility - controller tab - info

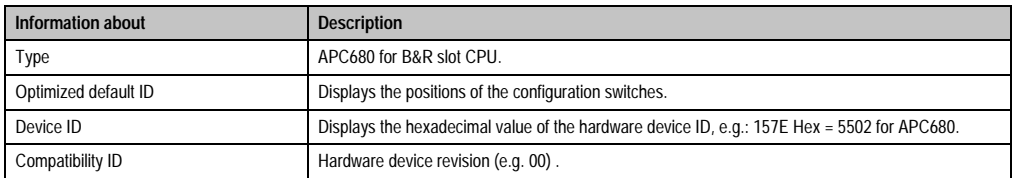

Table 86: Information shown on the controller tab - type

#### **Software • B&R IPC Diagnostics Utility**

#### **5.2.2 Controller - temperature**

Shows the most important temperatures for the Slot CPU.

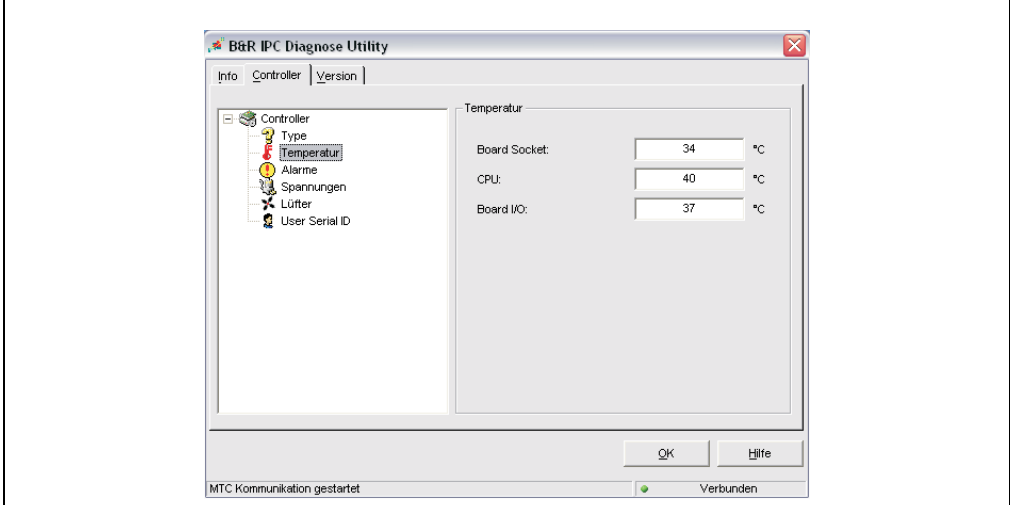

Figure 47: B&R IPC Diagnostics Utility - controller tab - temperature

The temperature sensors are located in the following positions on the Slot CPU.

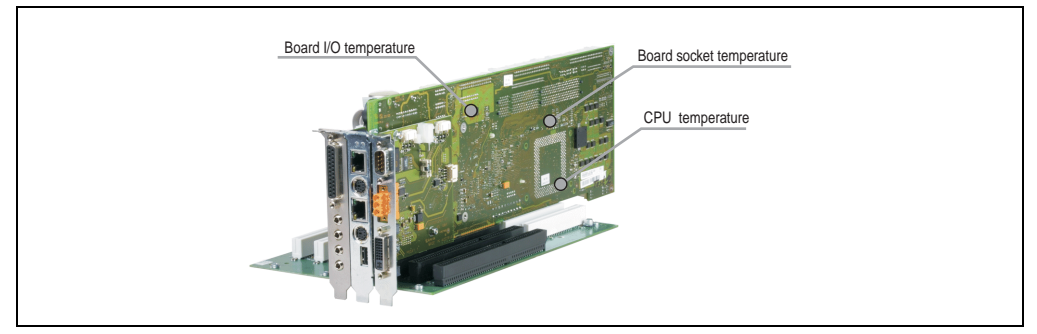

Figure 48: Slot CPU temperature sensors

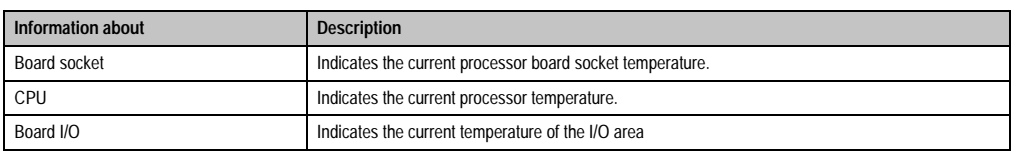

Table 87: Information shown on the controller tab - temperature

# **5.2.3 Controller - alarms**

Ē

Shows the current controller alarms.

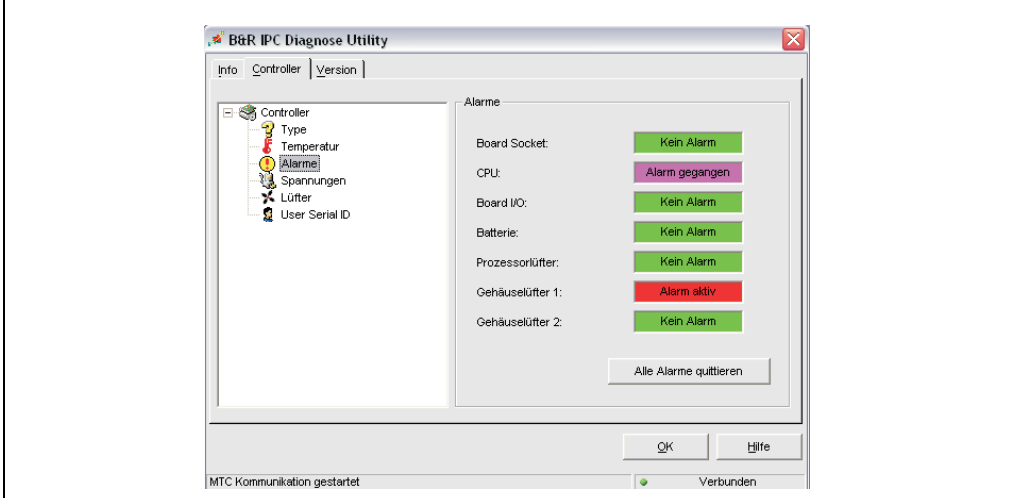

#### Figure 49: B&R IPC Diagnostics Utility - controller tab - alarms

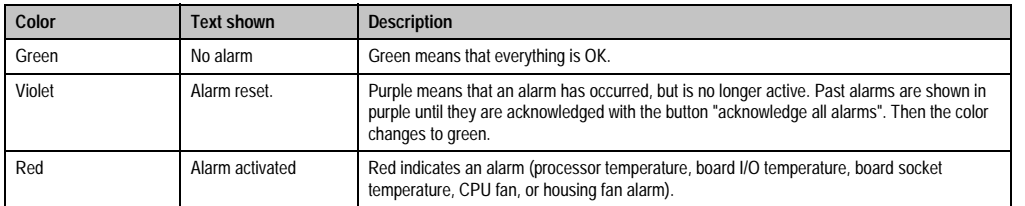

Table 88: Alarm color codes for the B&R IPC Diagnostics Utility

# Alarm activation depends on the processor being used:

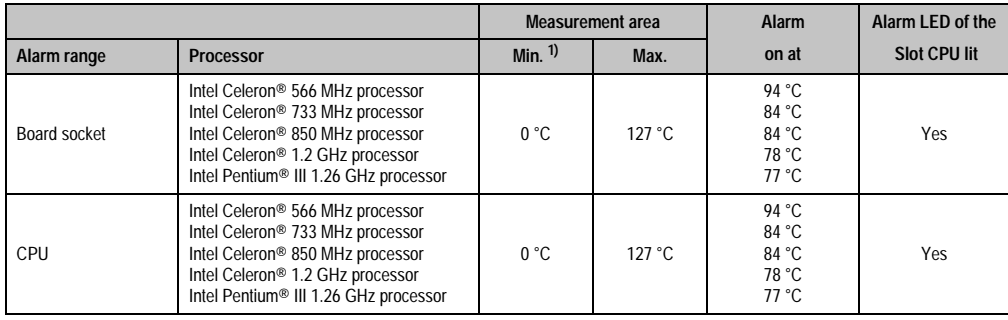

Table 89: Alarm ranges - processor differences

Chapter 4 Software

#### **Software • B&R IPC Diagnostics Utility**

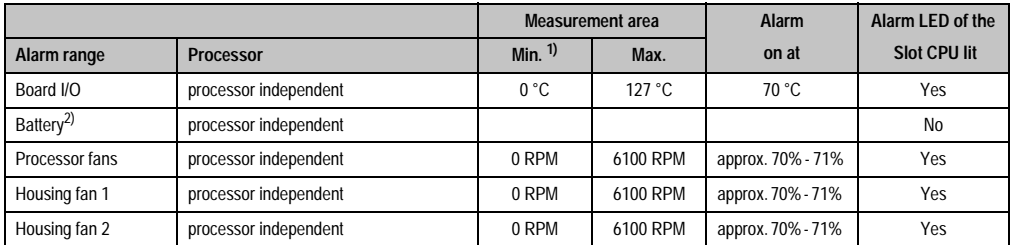

Table 89: Alarm ranges - processor differences (cont.)

- 1) Negative temperatures are set to 0°.
- 2) The CMOS battery can be evaluated (good or bad) using software.

#### **5.2.4 Controller - voltages**

The actual values of the APC's power supply for 2.5 V, 3.3 V, 5.0 V, 12.0 V, processor core and the CMOS battery are shown.

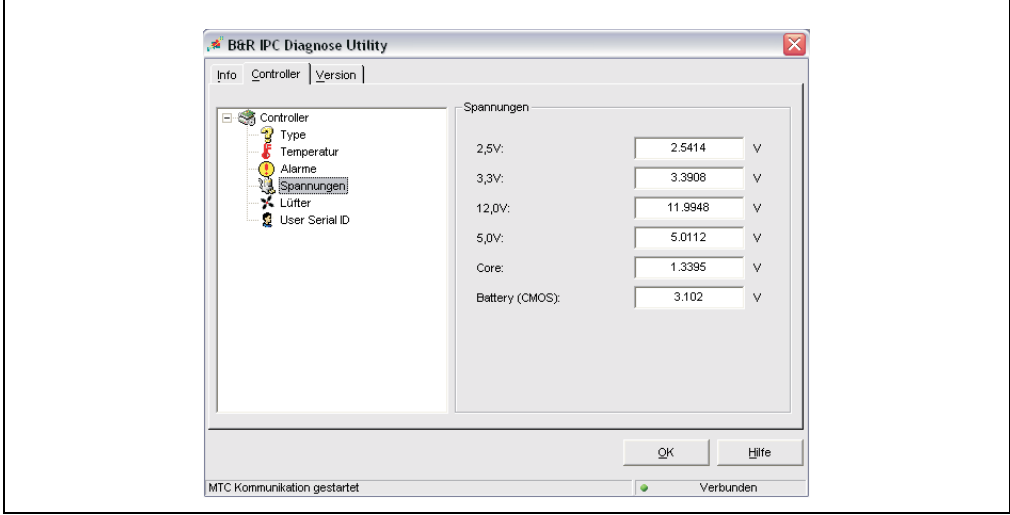

Figure 50: B&R IPC Diagnostics Utility - controller tab - voltages

# **5.2.5 Controller - fan**

Ē

 $\overline{\Gamma}$ 

Shows the current RPM of the fans in the APC.

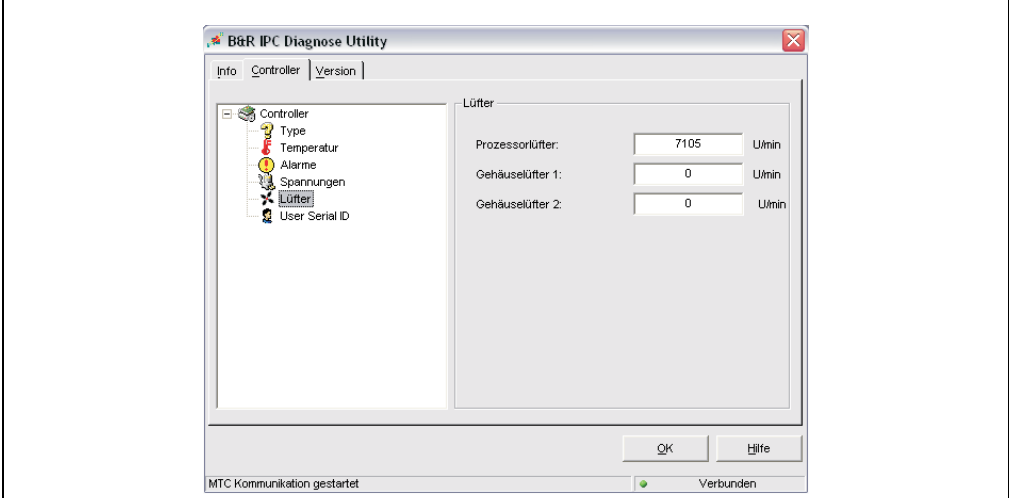

Figure 51: B&R IPC Diagnostics Utility - controller tab - fans

## **5.2.6 Controller - user serial ID**

This tab displays the current user serial ID of the controller being used.

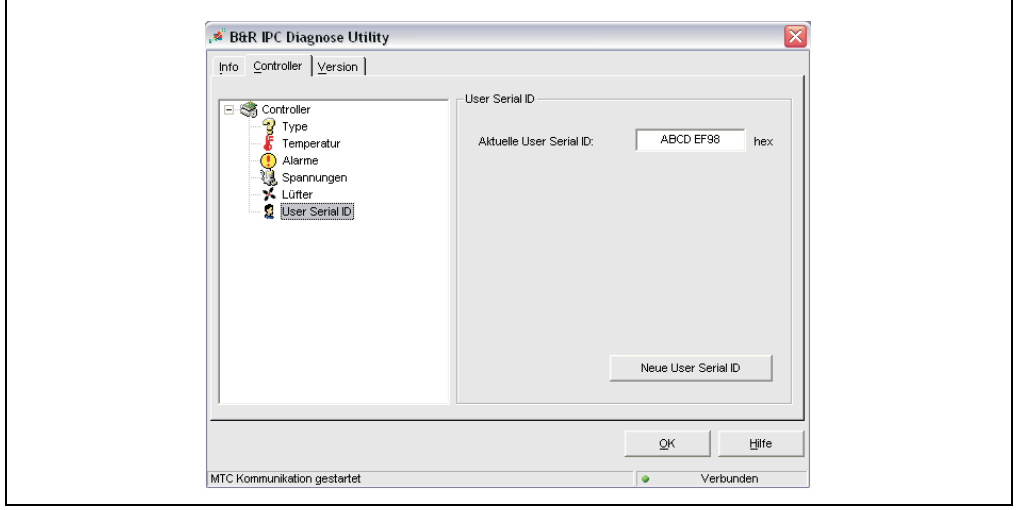

Figure 52: B&R IPC Diagnostics Utility - controller tab - user serial ID

Chapter 4 Software

#### **Software • B&R IPC Diagnostics Utility**

#### **Change user serial ID**

Ē

Clicking on the "Change user serial ID" button opens a dialog box where you can enter a new ID:

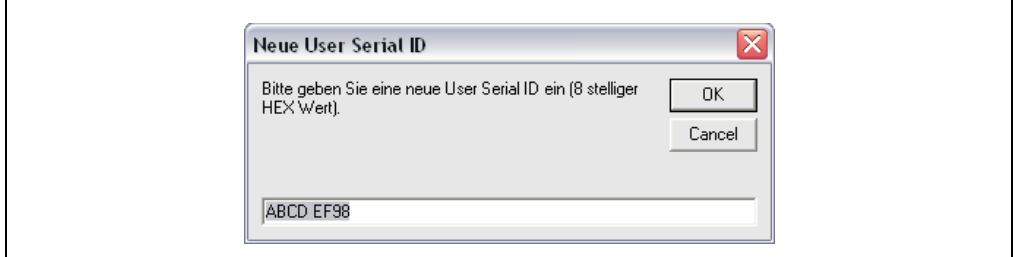

Figure 53: B&R IPC Diagnostics Utility - controller tab - enter new user serial ID

# **5.3 Version**

This tab shows the version numbers of Mkey, MTC, and IPC software components installed on the system.

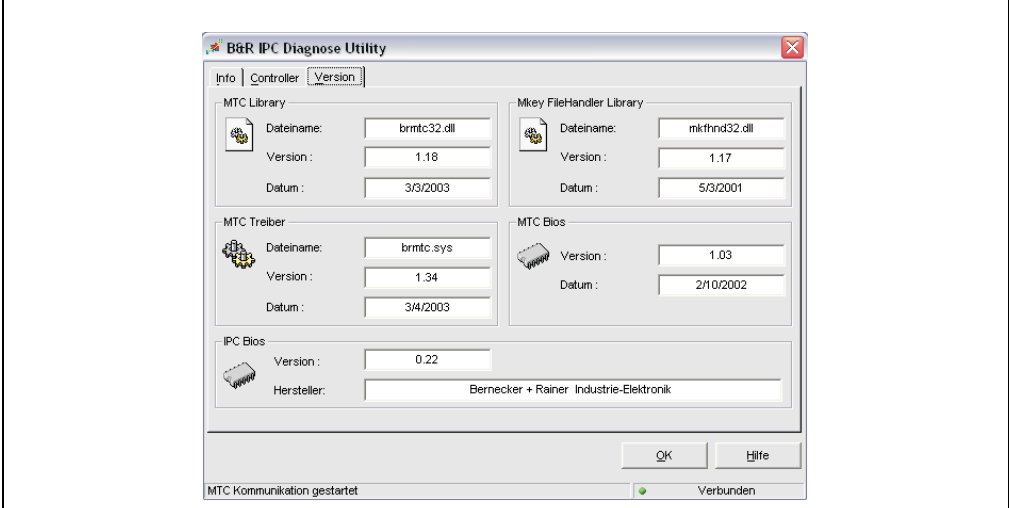

Figure 54: B&R IPC Diagnostics Utility - version tab

# **Chapter 5 • Accessories**

# **1. Overview**

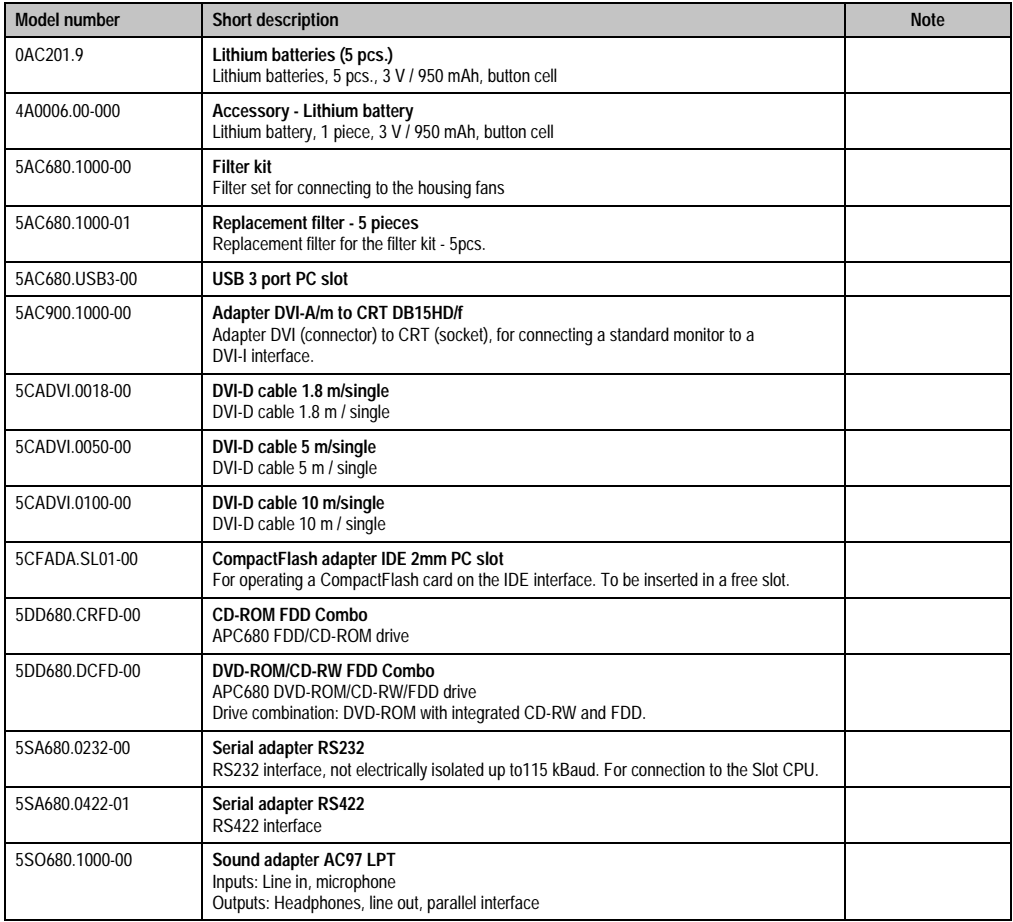

# **2. Replacement CMOS batteries**

# **2.1 General information**

The lithium battery is needed by the Slot CPU for buffering BIOS and the real-time clock. The buffer duration of the battery is at least 4 years (at 50°C, 8.5 mA current requirements of the supplied components and a self discharge of 40%).

# **2.2 Order data**

| Model number  | <b>Description</b>                                   | Image |
|---------------|------------------------------------------------------|-------|
| 0AC201.9      | Lithium batteries, 5 pcs., 3 V / 950 mAh button cell |       |
| 4A0006.00-000 | Lithium battery, 1 piece, 3 V / 950 mAh, button cell |       |
|               |                                                      |       |
|               |                                                      |       |
|               |                                                      |       |

Table 90: Lithium battery order data

# **2.3 Technical data**

# **Information:**

**The specified limits listed here, like temperature, relative humidity, shock and vibration, only apply to this accessory and do not also necessarily apply to the whole device.**

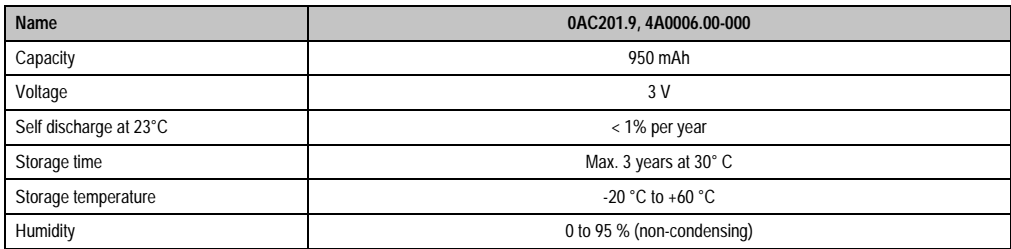

Table 91: Technical data - Lithium battery
# **3. Filter kit 5AC680.1000-00**

If the APC680 is operated in a dusty environment, the interior must be protected by a filter kit. The APC680 filter kit is easily mounted over the two housing fans and fastened with the included screws.

# **Information:**

**The addition of a filter kit reduces the air flow provided by the fans. Therefore, the maximum environmental temperature for the processor should be reduced by 5°C (see technical data for individual processors).**

**Depending on the work environment, the filter should be checked with appropriate frequency to determine whether it allows sufficient air flow.**

# **3.1 Order data**

| <b>Model number</b> | <b>Description</b>                                                              | Image |  |
|---------------------|---------------------------------------------------------------------------------|-------|--|
| 5AC680.1000-00      | <b>Filter kit</b><br>Filter set for connecting to the housing fans              |       |  |
|                     | Note:                                                                           |       |  |
|                     | The filter kit includes one dust filter and the required<br>mounting materials. |       |  |

Table 92: Order data - filter kit

# <span id="page-144-0"></span>**3.2 Dimensions**

The addition of a filter kit causes only minimal changes to the dimensions of the APC680 housing.

Chapter 5 kccessories Accessories

#### **Maintenance / servicing • Replacement filter 5AC680.1000-01**

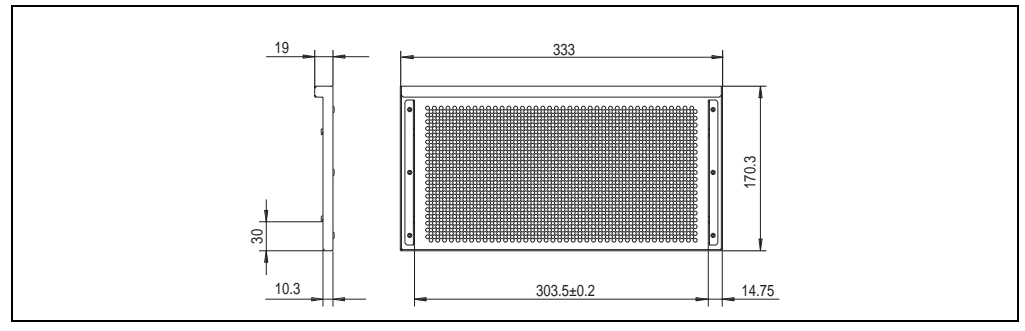

Figure 55: Dimensions - 5AC680.1000-00

# <span id="page-145-0"></span>**4. Replacement filter 5AC680.1000-01**

The APC680 replacement filter set contains 5 replacement filters for the APC680 filter kit.

# **4.1 Order data**

| <b>Model number</b> | <b>Description</b>                                                             | Image |
|---------------------|--------------------------------------------------------------------------------|-------|
| 5AC680.1000-01      | Replacement filter - 5 pieces<br>Replacement filter for the filter kit - 5pcs. |       |
|                     |                                                                                |       |

Table 93: Order data - replacement filter

# <span id="page-145-1"></span>**5. USB port adapter 5AC680.USB3-00**

The 3 USB connections (numbers 0, 1 and 2, USB 1.1, max. 12 MBit), on the graphics adapter plate 5GA680.1000-01 (see chapter [2 "Technical data"](#page-28-0) section [6.1 "Graphics adapter](#page-63-0) [5GA680.1000-01" on page 64](#page-63-0)) can be made accessible from the outside using the USB port adapter.

The assignment of USB numbers to the outside can be configured freely due to the internal wiring to the graphics adapter.

## **5.1 Order data**

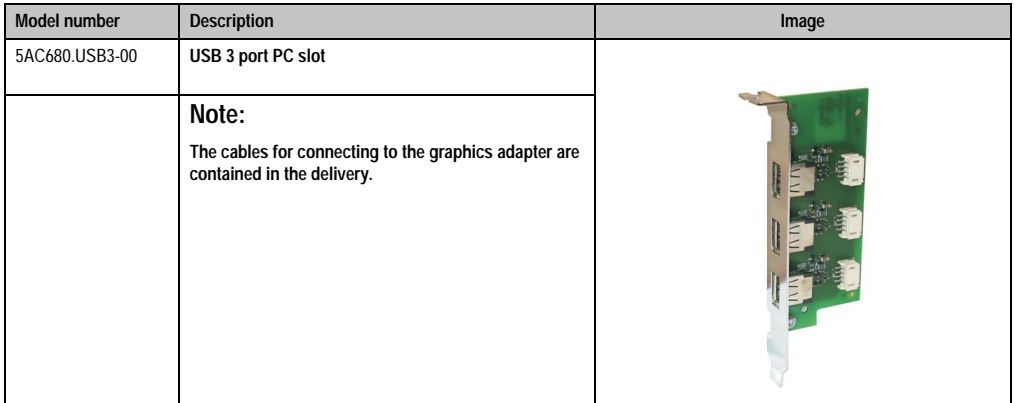

Table 94: Order data - USB port face plate

# <span id="page-146-0"></span>**6. DVI - monitor adapter 5AC900.1000-00**

This adapter enables a standard monitor to be connected to the DVI-I interface of a graphics adapter.

# **6.1 Order data**

| <b>Model number</b> | <b>Description</b>                                                                                                    | Image                                                    |
|---------------------|----------------------------------------------------------------------------------------------------|----------------------------------------------------------|
| 5AC900.1000-00      | Adapter DVI-A/m to CRT DB15HD/f<br>Adapter DVI (plug) to CRT (socket), for connecting a<br>standard monitor to a DVI-I interface. |                                                          |
|                     |                                                                                                    | $\infty$<br><b>ATTIMUM IN IN 1989 BEEFER AND IN 1989</b> |

Table 95: Order data - DVI/CRT adapter

# <span id="page-146-1"></span>**7. DVI cable 5CADVI.0xxx-00**

The connection between the graphics adapter and the Automation Panel's DVI link card is made with a DVI cable. The following B&R DVI cables can be used.

# **7.1 Order data**

<span id="page-147-1"></span>

| Model number   | <b>Description</b> | Image |
|----------------|--------------------|-------|
| 5CADVI.0018-00 | DVI cable 1.8 m    |       |
| 5CADVI.0050-00 | DVI cable 5 m      |       |
| 5CADVI.0100-00 | DVI cable 10 m     |       |
|                |                    |       |

<span id="page-147-0"></span>Table 96: Order data - DVI cable

**8. CompactFlash slot adapter 5CFADA.SL01-00**

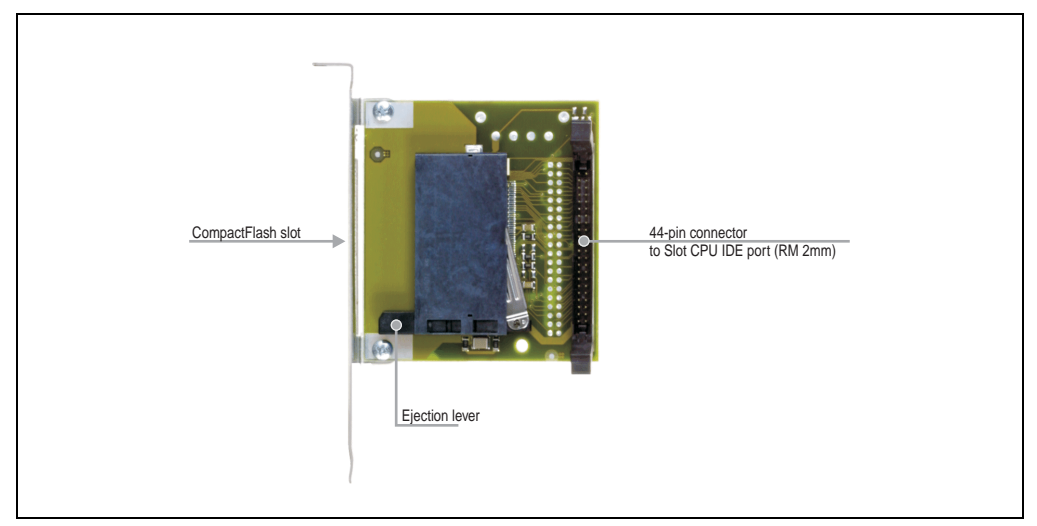

Figure 56: Components - CompactFlash adapter

<span id="page-148-0"></span>The CompactFlash adapter allows for simple operation of CompactFlash cards. The adapter is connected to the Slot CPU at the 44-pin primary IDE connection using the included cable, and can then be operated as a normal HDD. Primary master/slave automatically configured via "Cable select (CSEL)" (depends on which plug is used).

# **8.1 Technical data**

<span id="page-148-1"></span>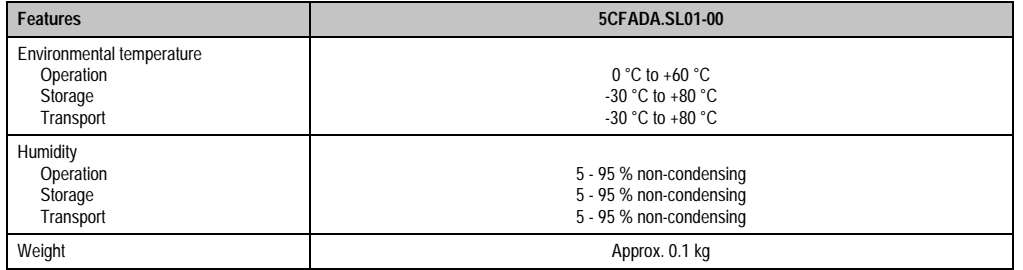

Table 97: Technical data - 5CFADA.SL01-00

#### **8.2 Dimensions**

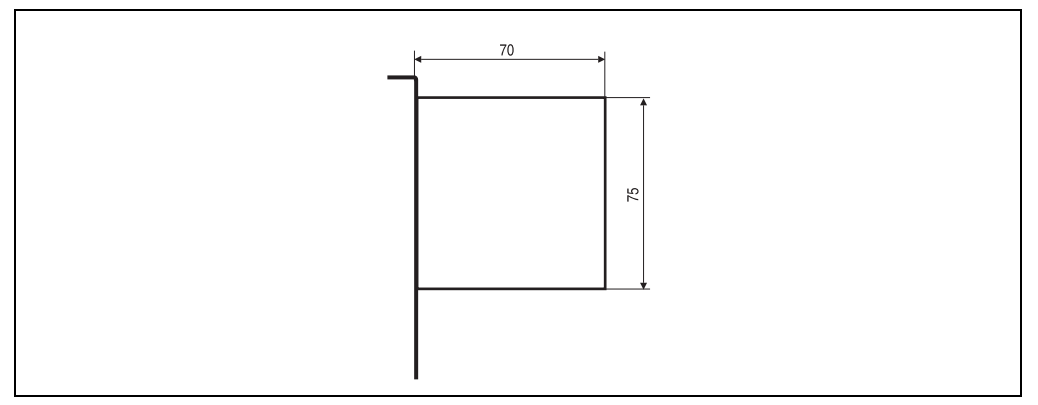

Figure 57: Dimensions - CompactFlash adapter

<span id="page-149-0"></span>The CompactFlash can be exchanged relatively easily (narrow object needed to press the ejection button, as it is flush with the surface when a card is inserted). It can also be easily secured with a cover plate.

# **Warning!**

**The CompactFlash card should never be changed with the power on!**

# **9. CD-ROM FDD combo 5DD680.CRFD-00**

This drive combination consists of one 3.5" floppy and one CD-ROM drive. Upon request, this drive can be completely pre-mounted at B&R. Otherwise, the connection to the Slot CPU is made using the included cables (IDE, floppy, and power supply). The drive combination is mounted in the APC680 housing using the two mounting screws.

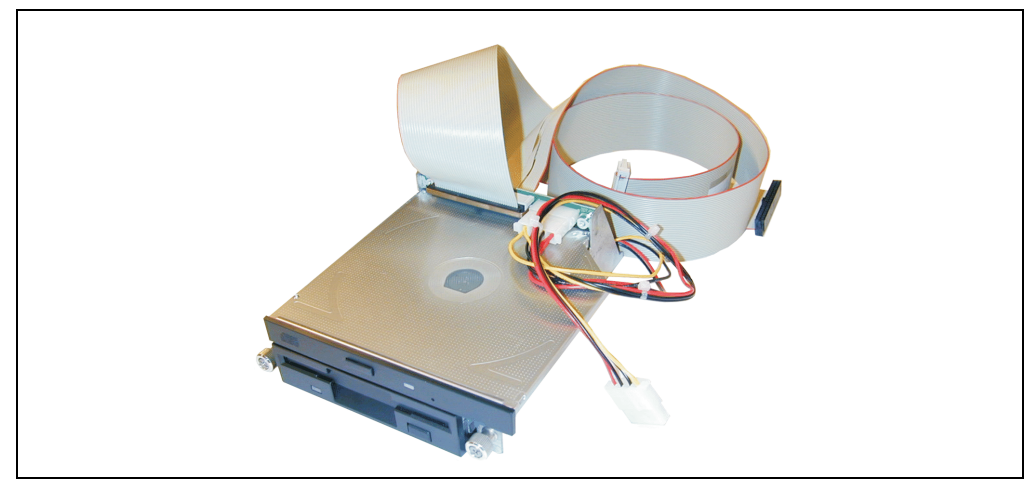

Figure 58: 5DD680.CRFD-00

# <span id="page-150-0"></span>**9.1 Mounting instructions**

# **Information:**

**The mounting instructions specified here only apply to this accessory and do not also necessarily apply to the device as a whole.**

> Chapter 5<br>Accessories Accessories

#### **Maintenance / servicing • CD-ROM FDD combo 5DD680.CRFD-00**

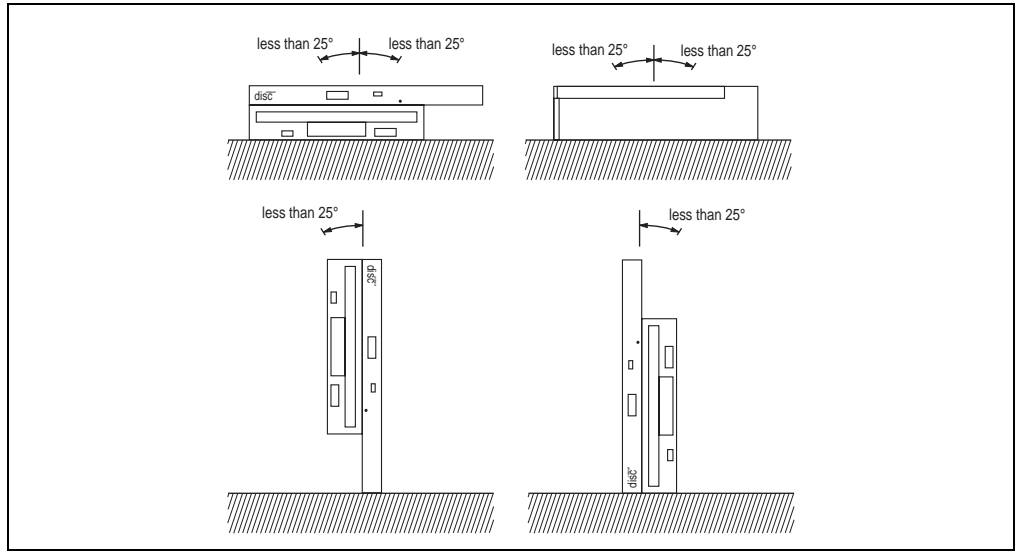

Figure 59: Mounting instructions - 5DD680.CRFD-00

# <span id="page-151-0"></span>**9.2 Technical data**

# **Information:**

**The specified limits listed here, like temperature, relative humidity, shock and vibration, only apply to this accessory and do not also necessarily apply to the whole device.**

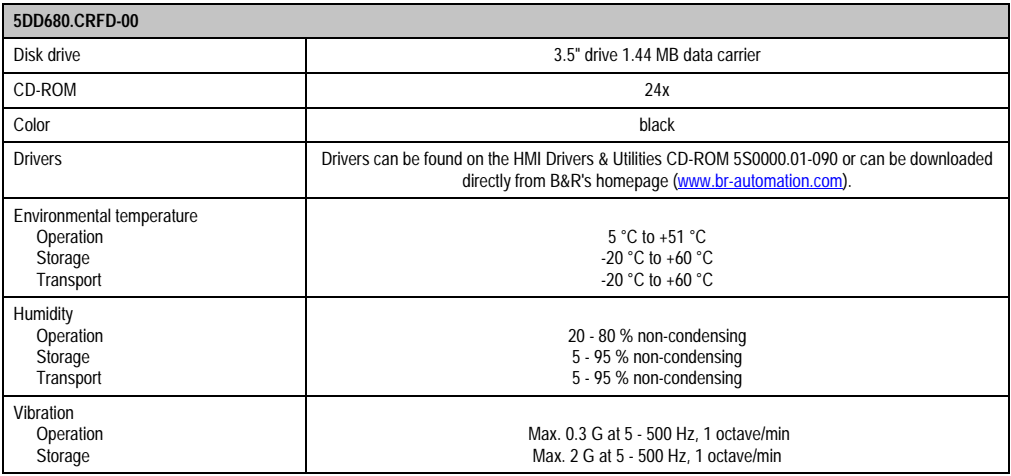

<span id="page-151-1"></span>Table 98: Technical data - 5DD680.CRFD-00

#### **Maintenance / servicing • DVD-ROM/CD-RW FDD combo 5DD680.DCFD-00**

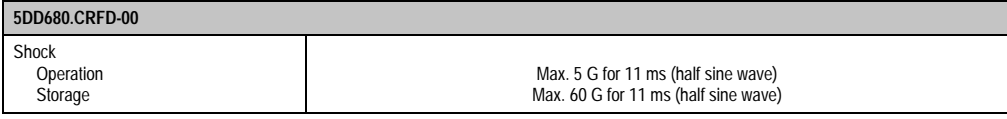

Table 98: Technical data - 5DD680.CRFD-00 (cont.)

# **10. DVD-ROM/CD-RW FDD combo 5DD680.DCFD-00**

This drive combination consists of one 3.5" floppy and one CD-RW / DVD combination drive. Upon request, this drive can be completely pre-mounted at B&R. Otherwise, the connection to the Slot CPU is made using the included cables (IDE, floppy, and power supply). The drive combination is mounted in the APC680 housing using the two mounting screws.

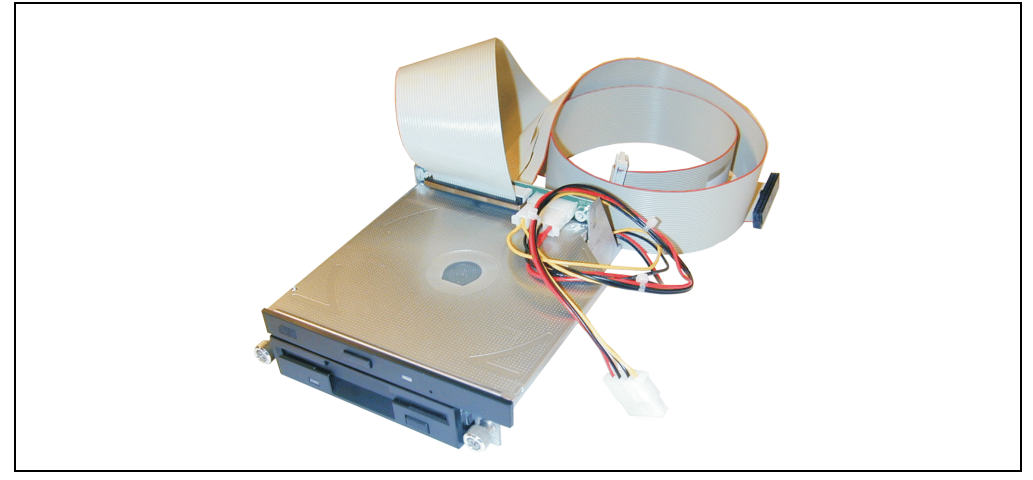

Figure 60: 5DD680.DCFD-00

# <span id="page-152-0"></span>**10.1 Mounting instructions**

# **Information:**

**The mounting instructions specified here only apply to his accessory and do not also automatically apply to the device as a whole.**

#### **Maintenance / servicing • DVD-ROM/CD-RW FDD combo 5DD680.DCFD-00**

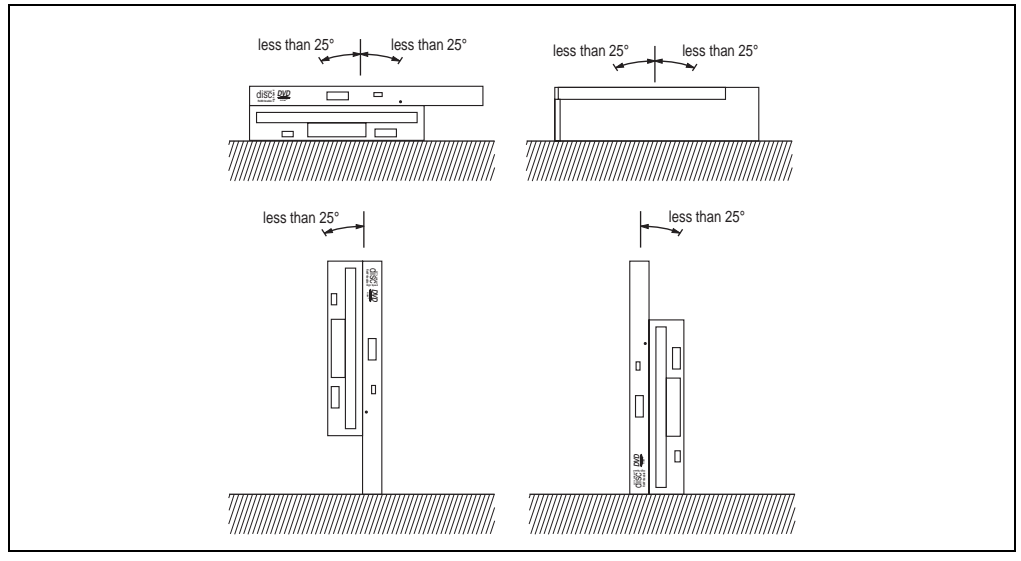

Figure 61: Mounting instructions - 5DD680.DCFD-00

# <span id="page-153-0"></span>**10.2 Technical data**

# **Information:**

**The specified limits listed here, like temperature, relative humidity, shock and vibration, only apply to this accessory and do not also necessarily apply to the whole device.**

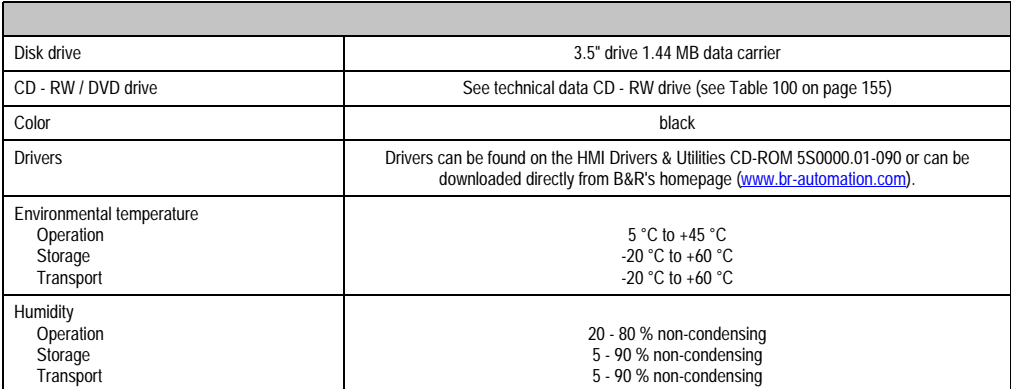

<span id="page-153-1"></span>Table 99: 5DD680.DCFD-00

## **Maintenance / servicing • DVD-ROM/CD-RW FDD combo 5DD680.DCFD-00**

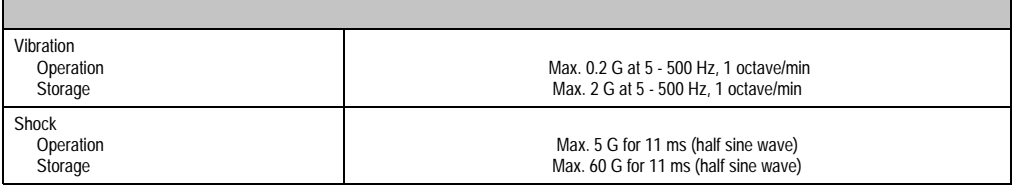

#### Table 99: 5DD680.DCFD-00 (cont.)

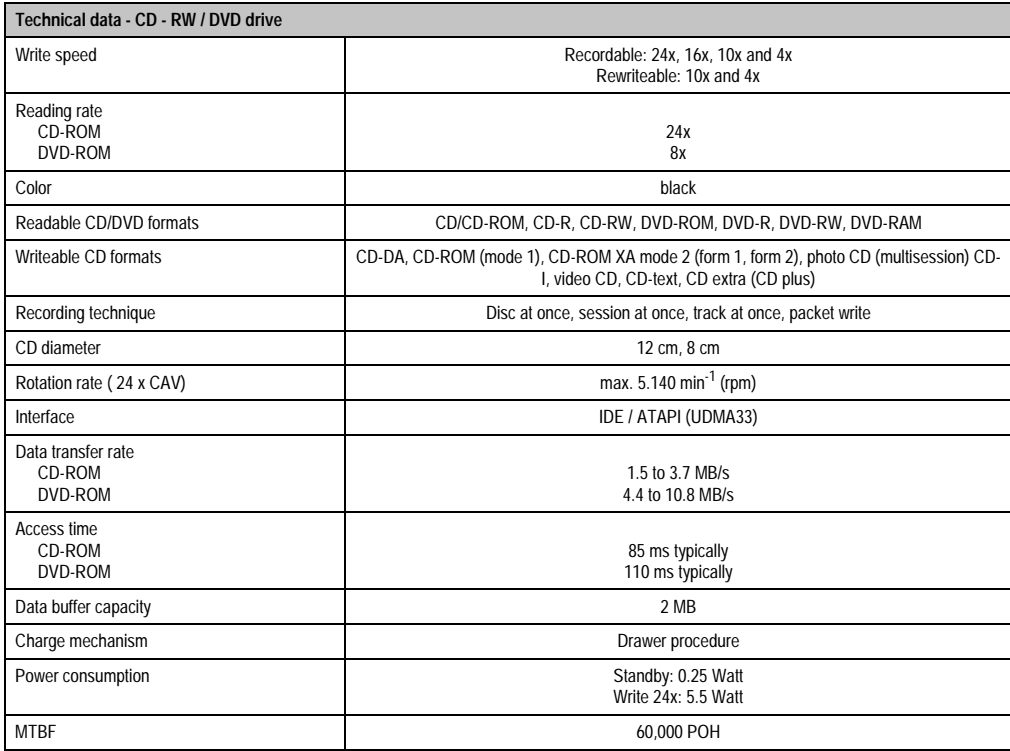

<span id="page-154-0"></span>Table 100: Technical data - CD RW / DVD drive

# **11. RS232 adapter 5SA680.0232-00**

The interface adapter is connected to the TTL input on the Slot CPU via a 10-pin ribbon cable, and can be mounted directly in the APC680 housing or on a slot bracket with the DSUB plugs. The 10-pin cable is delivered along with the adapter.

A maximum of 3 interface adapters can be connected to a Slot CPU.

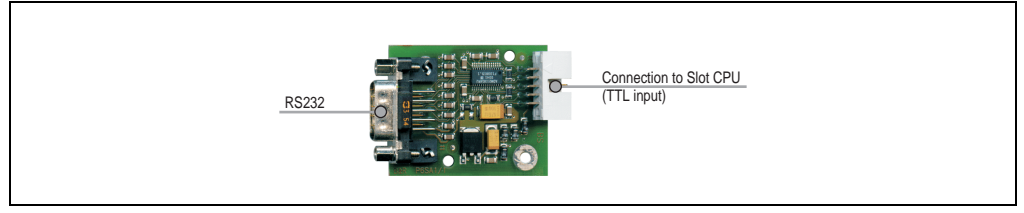

Figure 62: Components - 5SA680.0232-00

# <span id="page-155-0"></span>**11.1 Technical data**

<span id="page-155-1"></span>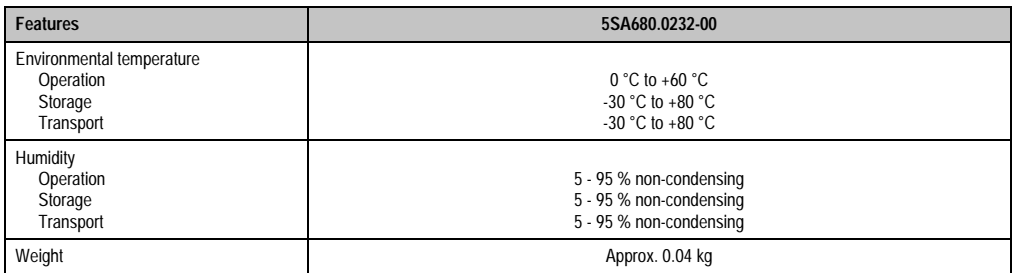

Table 101: Technical data - 5SA680.0232-00

# **11.2 Interface description**

## **11.2.1 RS232**

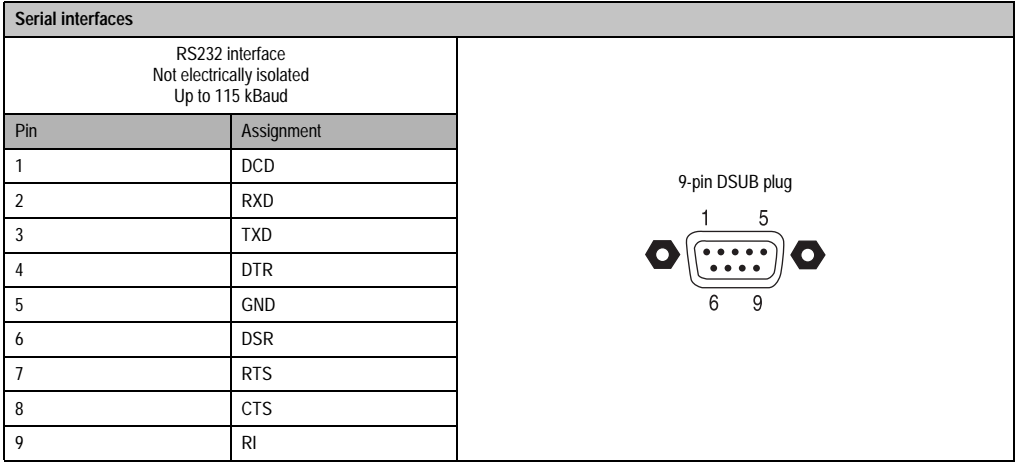

<span id="page-156-0"></span>Table 102: Pin assignments - RS232

# **11.3 Connector / plug descriptions**

#### **11.3.1 Connection - Slot CPU**

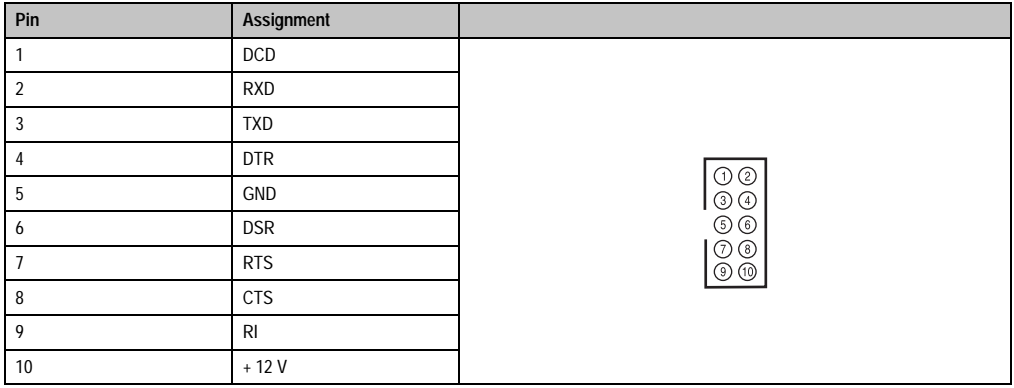

<span id="page-157-0"></span>Table 103: Pin assignments - RS232 interface card

# **12. RS422 adapter 5SA680.0422-01**

The interface adapter is connected to the TTL input on the Slot CPU via a 10-pin ribbon cable, and can be mounted directly in the APC680 housing or on a slot bracket with the DSUB plugs. The 10-pin cable is delivered along with the adapter. Two combined RS232/RS422 interfaces are available on the adapter. The operating mode (RS232/RS422) is selected automatically, depending on the electrical connection. Both interfaces are equipped with a 16 Byte FIFO memory and are Plug & Play and UART16550 compatible.

A maximum of 3 interface adapters can be connected to a Slot CPU.

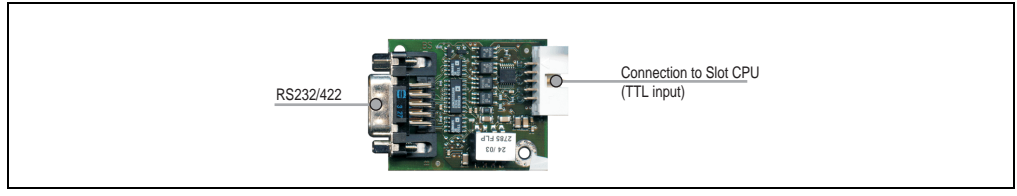

Figure 63: Components - 5SA680.0422-01

# <span id="page-158-0"></span>**12.1 Technical data**

<span id="page-158-1"></span>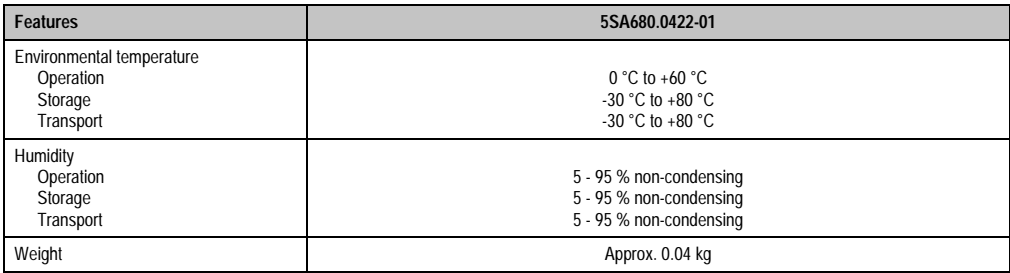

Table 104: Technical data - 5SA680.0422-01

# **12.2 Interface description**

#### **12.2.1 RS232/RS422**

| Combined RS232/RS422 interface                                                             |                                       |                                       |                      |  |  |
|--------------------------------------------------------------------------------------------|---------------------------------------|---------------------------------------|----------------------|--|--|
| RS232/RS422 interface<br>electrically isolated<br>RS232 to 115 kBaud, RS422 to 19,200 Baud |                                       |                                       |                      |  |  |
| Pin                                                                                        | <b>Assignment RS232</b>               | <b>Assignment RS422</b>               |                      |  |  |
| 1                                                                                          |                                       | nTXD                                  | 9-pin DSUB connector |  |  |
| $\overline{2}$                                                                             | <b>RXD</b>                            |                                       |                      |  |  |
| 3                                                                                          | <b>TXD</b>                            |                                       | 5                    |  |  |
| 4                                                                                          |                                       | <b>TXD</b>                            |                      |  |  |
| 5                                                                                          | <b>GND</b> (electrically<br>isolated) | <b>GND</b> (electrically<br>isolated) | 6<br>9               |  |  |
| 6                                                                                          |                                       | nRXD                                  |                      |  |  |
| $\overline{7}$                                                                             | <b>RTS</b>                            |                                       |                      |  |  |
| 8                                                                                          | <b>CTS</b>                            |                                       |                      |  |  |
| 9                                                                                          |                                       | <b>RXD</b>                            |                      |  |  |

Table 105: Pin assignments - combined RS232/RS422 interface

<span id="page-159-1"></span>The interface can also operate in RS422 mode. This is possible by a TriState switching, which is made using RTS.

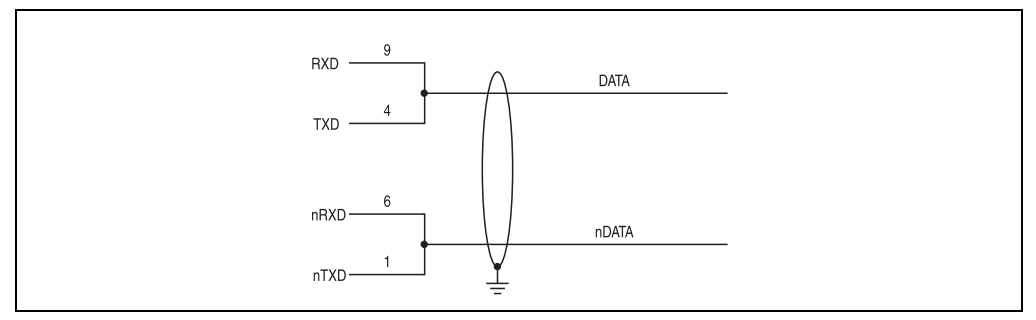

<span id="page-159-0"></span>Figure 64: Operation of interface in RS422 mode

# **12.3 Connector / plug descriptions**

## **12.3.1 Connection - Slot CPU**

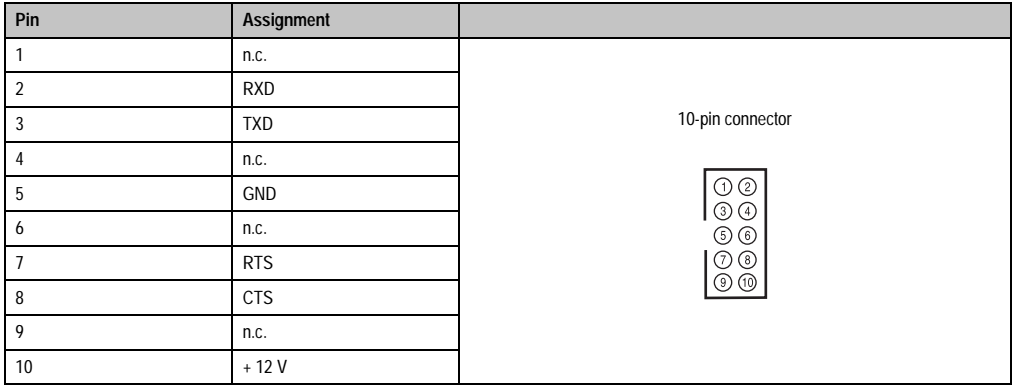

<span id="page-160-0"></span>Table 106: Pin assignments - RS422 interface card

# **13. Sound adapter 5SO680.1000-00**

# **13.1 General information**

The sound adapter makes the APC680 multimedia capable. It is mounted on and connected to the Slot CPU with the included materials (cable, screws, etc.). It is then possible to utilize the various inputs and outputs.

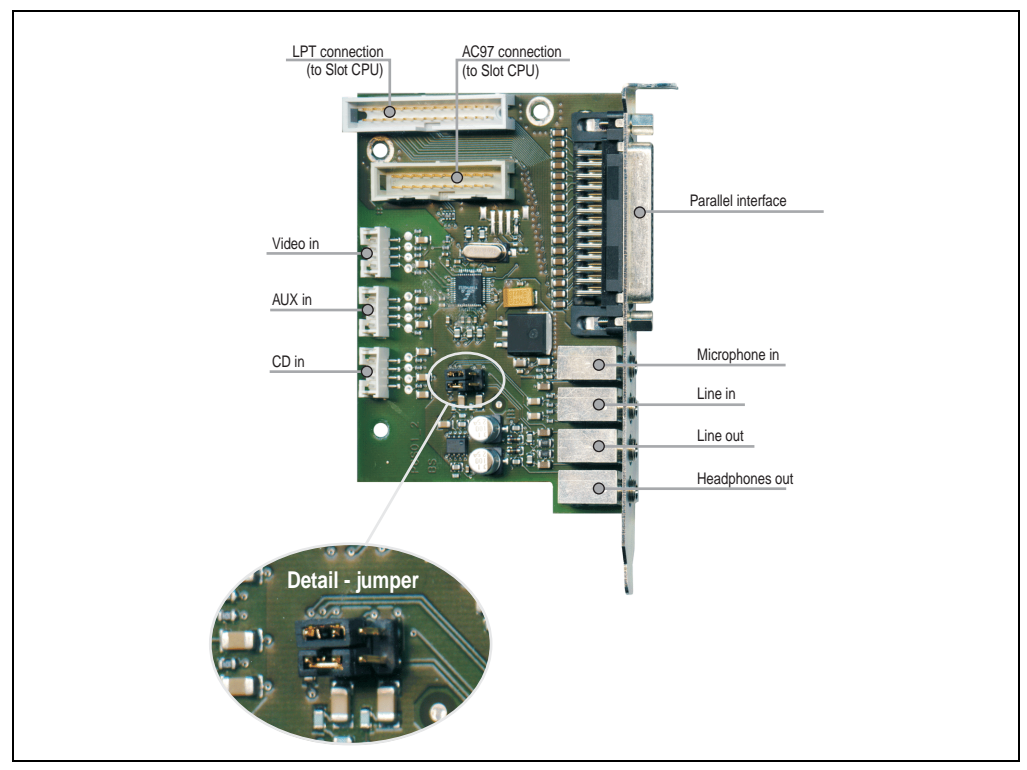

Figure 65: Components - sound adapter 5SO680.1000-00

# <span id="page-161-0"></span>**13.2 Jumper**

The sound adapter has two jumpers, which allow two different configurations depending on their position.

#### **Maintenance / servicing • Sound adapter 5SO680.1000-00**

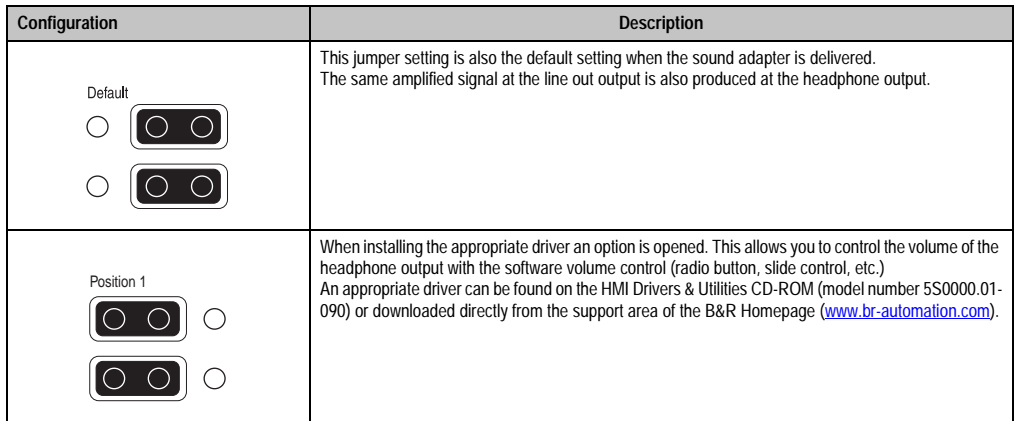

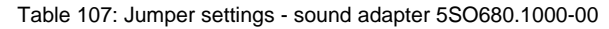

# <span id="page-162-0"></span>**13.3 Technical data**

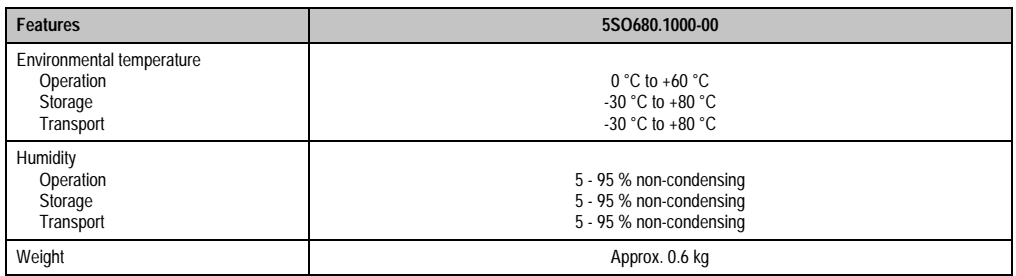

Table 108: Technical data - 5SO680.1000-00

# <span id="page-162-1"></span>**13.4 Interface description**

#### **13.4.1 Parallel interface**

To be able to use the standard parallel interface, the LPT connection must be established with the Slot CPU. This can be done using the included cable.

The parallel interface LPT is a 25-pin DSUB socket. It supports EPP and ECP operating modes (Plug & Play compatible) as well as the standard SPP mode.

#### **Maintenance / servicing • Sound adapter 5SO680.1000-00**

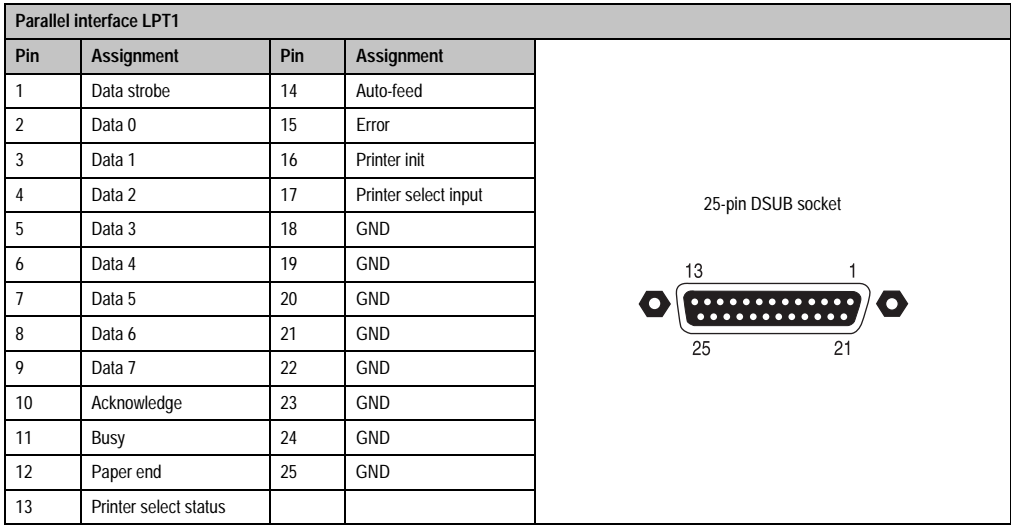

Table 109: Pin assignments - LPT

#### <span id="page-163-0"></span>**13.4.2 Microphone in**

Connection of a mono microphone with a 3.5 mm plug.

#### **13.4.3 Line in**

Connection for a stereo line in signal with a 3.5 mm plug.

#### **13.4.4 Line out**

Connection of a sound reader (e.g. amplifier) with the 3.5 mm jack output.

#### **13.4.5 Headphones out**

Connection for stereo headphones. Maximum 2 x 250 mWatt output power.

#### **13.5 Connector / plug descriptions**

#### **13.5.1 LPT connection**

This plug is used to connect to the Slot CPU in order to be able to use the parallel interface on the sound adapter.

#### **13.5.2 AC97 connection**

The sound adapter must be connected to the plug on the Slot CPU.

# **13.5.3 Video in**

Input for an audio signal (e.g. audio output from a video card).

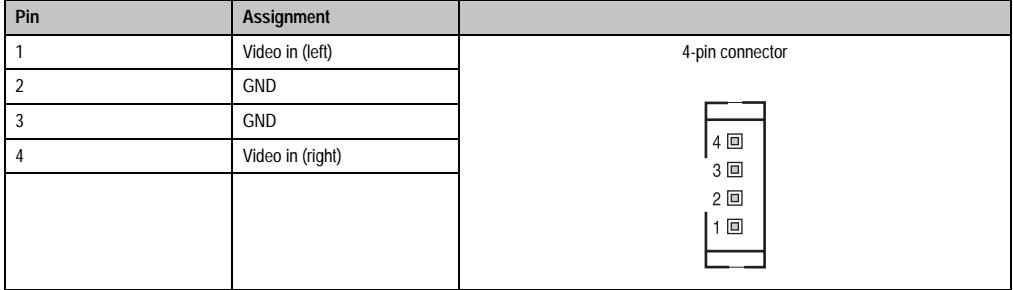

Table 110: Pin assignments - video in 5SO680.1000-00

#### <span id="page-164-0"></span>**13.5.4 AUX in**

Input for e.g. DAT (Digital Audio Tape) drive.

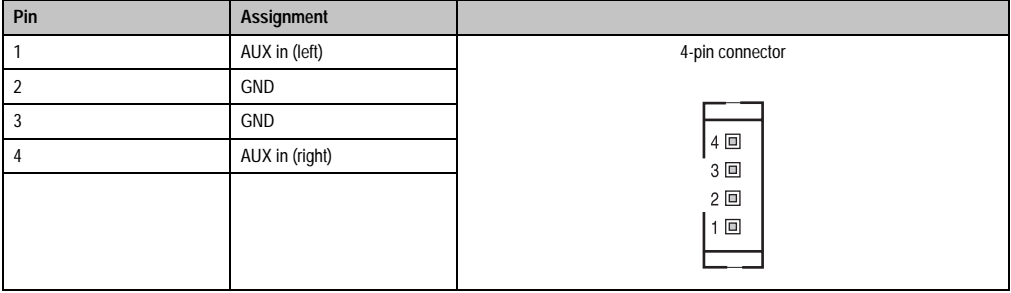

Table 111: Pin assignments - AUX in 5SO680.1000-00

#### <span id="page-164-1"></span>**13.5.5 CD in**

Connection for the audio output of a CD-ROM drive

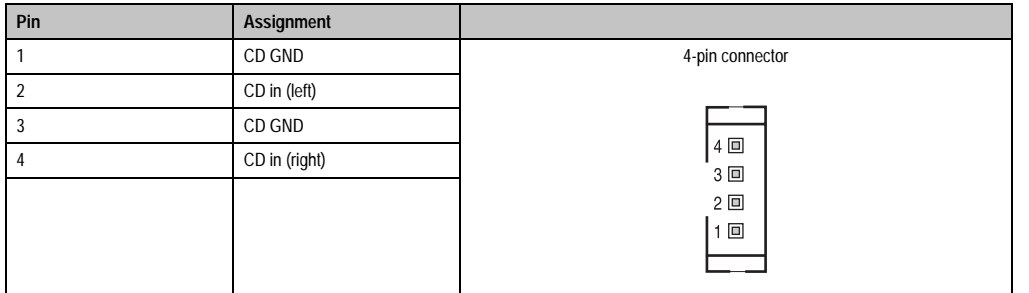

<span id="page-164-2"></span>Table 112: Pin assignments - CD in 5SO680.1000-00

# **14. Hardware security key**

The Hardware security key (dongle) protects the software. B&R recommends the DS1425 security key from Dallas Semiconductors.

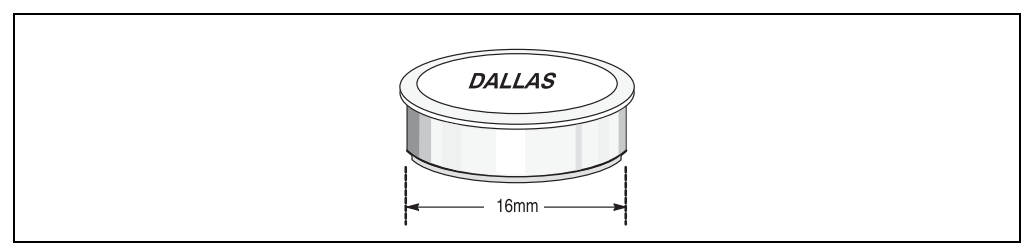

Figure 66: Dallas security key

<span id="page-165-0"></span>Properties:

- Requires no external energy supply
- Universally applicable with different platforms
- Contains an intelligent reaction generator
- Has a unique 64-bit serial number and three 384-bit fields from a password protected RAM

# **Chapter 6 • Maintenance / servicing**

The following section describes service/maintenance work which can be carried out by a trained, qualified user.

# <span id="page-166-0"></span>**1. Changing the battery**

The lithium battery guarantees buffering of the internal real-time clock (RTC) as well as individually saved BIOS settings. The buffer duration of the battery is at least 4 years (at 50°C, 8.5 mA current requirements of the supplied components and a self discharge of 40%).

When changing the battery, data is buffered for approximately another 10 hours by a gold leaf capacitor.

# **Information:**

**The battery should only be changed by qualified personnel.**

# **1.1 Procedure for changing the battery**

- Disconnect the power supply to the Automation PC.
- Touch the housing or ground connection (not the power supply!) in order to discharge any electrostatic charge from your body
- Remove the housing cover. To do this, loosen the circled quarter-turn screws. After removing the housing cover, the battery is easily accessible from above.

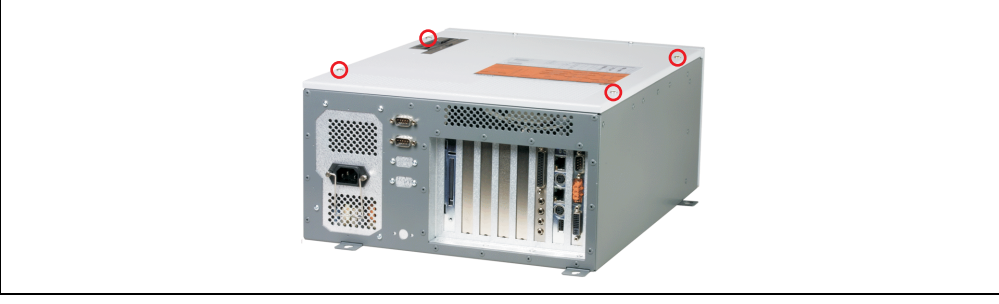

Figure 67: Loosen housing cover

<span id="page-166-1"></span>• Remove the battery from the holder (don't use uninsulated tools >- risk of short circuiting).

The battery should not be held by its edges. Insulated tweezers may also be used for removing the battery.

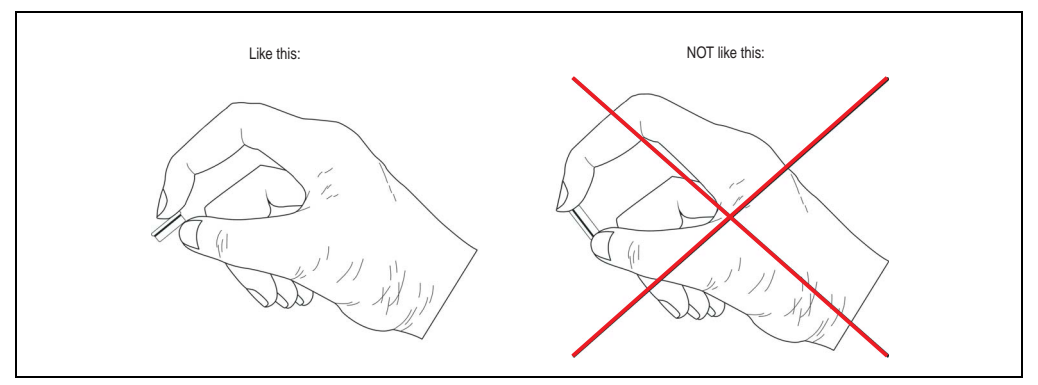

Figure 68: Handling the battery

- <span id="page-167-1"></span>• After removing the battery, the data is buffered for at least another 10 hours by a gold leaf capacitor so that data is not lost.
- Insert the new battery with correct polarity.
- Put on the housing cover and fasten the screws.
- Reconnect the power supply to the Automation PC.
- Date and time in BIOS might need to be set again.

# **Warning!**

**Lithium batteries are considered hazardous waste. Used batteries should be disposed of accordingly.**

# <span id="page-167-0"></span>**2. Changing the fuse**

# **2.1 Power supply**

- Disconnect the power supply to the Automation PC.
- Touch the housing or ground connection (not the power supply!) in order to discharge any electrostatic charge from your body
- Remove the housing cover. To do this, loosen the circled quarter-turn screws.

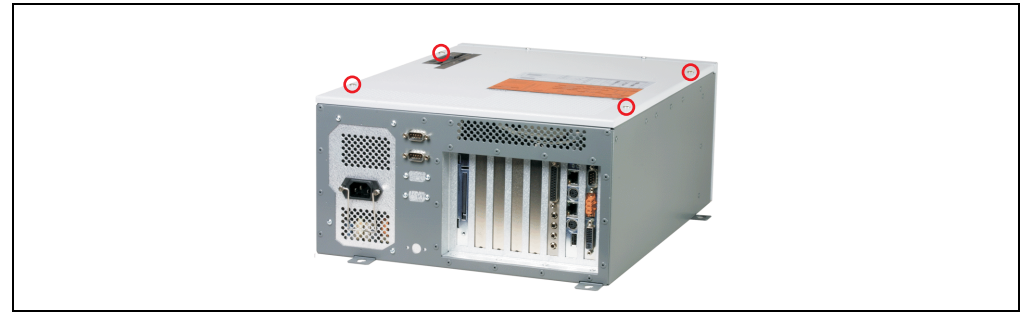

Figure 69: Loosen housing cover

- <span id="page-168-0"></span>• The position of the fuse can be seen in the figure for the power supply being used. Since the fuse is not easily accessible, depending on the configuration of the Automation PC it may be advantageous to remove some components while the fuse is being changed.
- Remove old fuse from the holder. A small flat head screwdriver works best.
- Insert replacement fuse into holder. For the fuse type needed see technical data for the power supply being used.
- Put on the housing cover and fasten the screws.

# **2.2 Graphics adapter**

- Disconnect the power supply to the Automation PC.
- Touch the housing or ground connection (not the power supply!) in order to discharge any electrostatic charge from your body
- Remove the housing cover. To do this, loosen the circled quarter-turn screws.

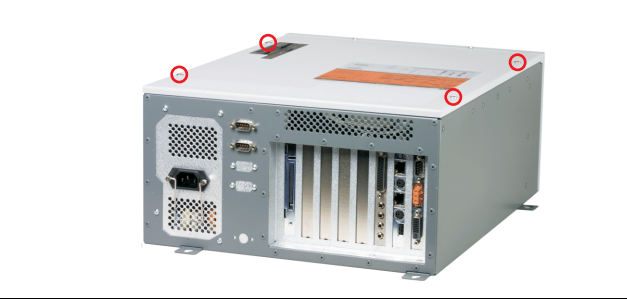

Figure 70: Loosen housing cover

- <span id="page-168-1"></span>• The position of the fuse can be seen in the figure for the graphics adapter being used. Since the fuse is not easily accessible, depending on the configuration of the Automation PC it may be advantageous to remove some components while the fuse is being changed.
- Remove old fuse from the holder. A small flat head screwdriver works best.

#### **Chapter 7 • Filter kit exchange / cleaning**

- Insert replacement fuse into holder. For the fuse type needed see technical data for the graphics adapter being used.
- Put on the housing cover and fasten the screws.

# <span id="page-169-0"></span>**3. Filter kit exchange / cleaning**

Depending on the work environment, the filter should be checked with appropriate frequency to determine whether the air flow provides sufficient cooling. An exchange or cleaning of the filter kit is appropriate at that time.

## **3.1 Procedure**

- Disconnect the power supply to the Automation PC.
- Touch the housing or ground connection (not the power supply!) in order to discharge any electrostatic charge from your body
- Remove filter kit cover. To do this, loosen the circled M3 Torx screws. Then the cover can be slid up and removed.

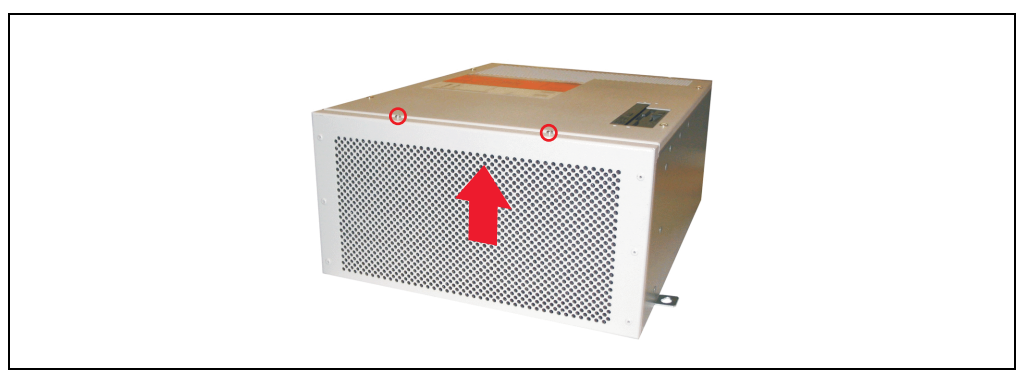

Figure 71: Remove filter kit

- <span id="page-169-1"></span>Replace dirty filters.
- Insert filter kit over the fan housing. The filter kit should slide in so that the holes line up. Fasten with the two screws.

# **4. FAQ**

The FAQ section answers the most common questions regarding the Automation PC.

# **4.1 How do I change the battery in the Slot CPU?**

See section ["Changing the battery", on page 167](#page-166-0).

# **4.2 What does it mean when the Slot CPU's red alarm LED lights up or blinks?**

A lit up or blinking red alarm LED indicates that an alarm (processor temperature, board I/O temperature, board socket temperature, CPU fan, or housing fan alarm) is occurring or has occurred. More detailed information can be found in chapter [2 "Technical data"](#page-28-0), section [3 "Slot](#page-31-0) [CPU" on page 32.](#page-31-0)

# **4.3 How do I perform a BIOS upgrade?**

See chapter [4 "Software"](#page-90-0), section [3 "BIOS upgrade" on page 124](#page-123-0)

# **4.4 Where can I find drivers for the hardware?**

The latest drivers and utilities for the Automation PC are found on the HMI Drivers & Utilities CD ROM (model number 5S0000.01-090) version 1.49 and up. They can also be downloaded from the download area of the B&R homepage [\(www.br-automation.com](http://www.br-automation.com)).

# **4.5 How do I open the housing?**

To remove the housing cover, loosen the circled quarter-turn screws (see figure [67 "Loosen](#page-166-1) [housing cover" on page 167\)](#page-166-1).

# **4.6 How do I exchange the air filter?**

More detailed information on this topic in section [3 "Filter kit exchange / cleaning" on page 170.](#page-169-0)

# **4.7 How do I mount the filter kit set?**

The filter kit set is delivered with the required mounting material. More detailed information on this topic in section [3 "Filter kit exchange / cleaning" on page 170](#page-169-0).

# **4.8 How do I exchange the graphics adapter fuse?**

More detailed information on this topic in section [2 "Changing the fuse" on page 168](#page-167-0).

#### **Chapter 7 • FAQ**

## **4.9 What can I plug in where?**

The interfaces accessible from the outside and the internal connections can be seen in the figures and technical data for the individual components. Vary depending on configuration of the Automation PC.

## **4.10 What all do I need for an Automation PC?**

The following components are needed for a running system:

- Housing/fan CD/FD
- Power supply
- Backplane
- Slot CPU
- Processor
- Main memory
- Mass memory
- Graphics adapter
- Software in the form of an operating system

The Automation PC can also be equipped with the following optional components:

- Up to 3 serial interfaces (RS232, RS422)
- FDD-CD or FDD-CD-RW / DVD drive
- Sound adapter
- CompactFlash adapter
- Filter kit
- USB port adapter

More detailed information can be found in the sections devoted to the individual components.

# **4.11 How far away can DVI displays be placed?**

DVI displays can be operated at distances equal to the length of the DVI cables available from B&R. Available DVI cables and lengths - see table [96 "Order data - DVI cable" on page 148](#page-147-0).

# **4.12 Which driver do I need and where can I find it?**

The latest drivers and utilities for the Automation PC are found on the HMI Drivers & Utilities CD ROM (model number 5S0000.01-090) version 1.49 and up. They can also be downloaded from the download area of the B&R homepage [\(www.br-automation.com](http://www.br-automation.com)).

# **4.13 Which touch driver do I need and how do I install it?**

Touch screen drivers for the Automation Panel display units are found on the HMI Drivers & Utilities CD ROM (model number 5S0000.01-090) version 1.49 and up. They can also be downloaded from the download area of the B&R homepage [\(www.br-automation.com](http://www.br-automation.com)).

# **4.14 What interface is where?**

The positions of the interfaces and connections can be found in the figures and technical data for the individual components.

# **Figure Index**

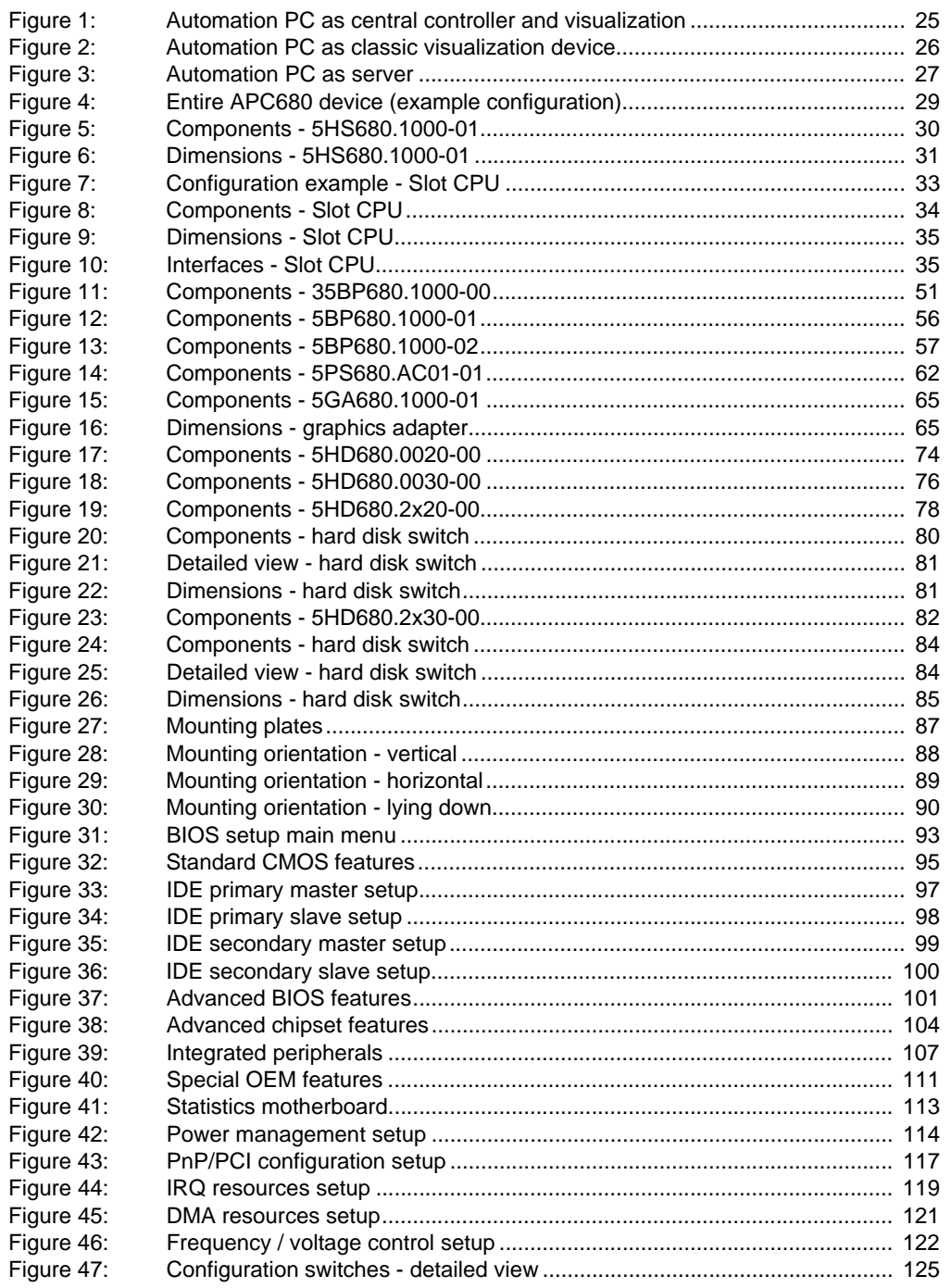

# **Figure Index**

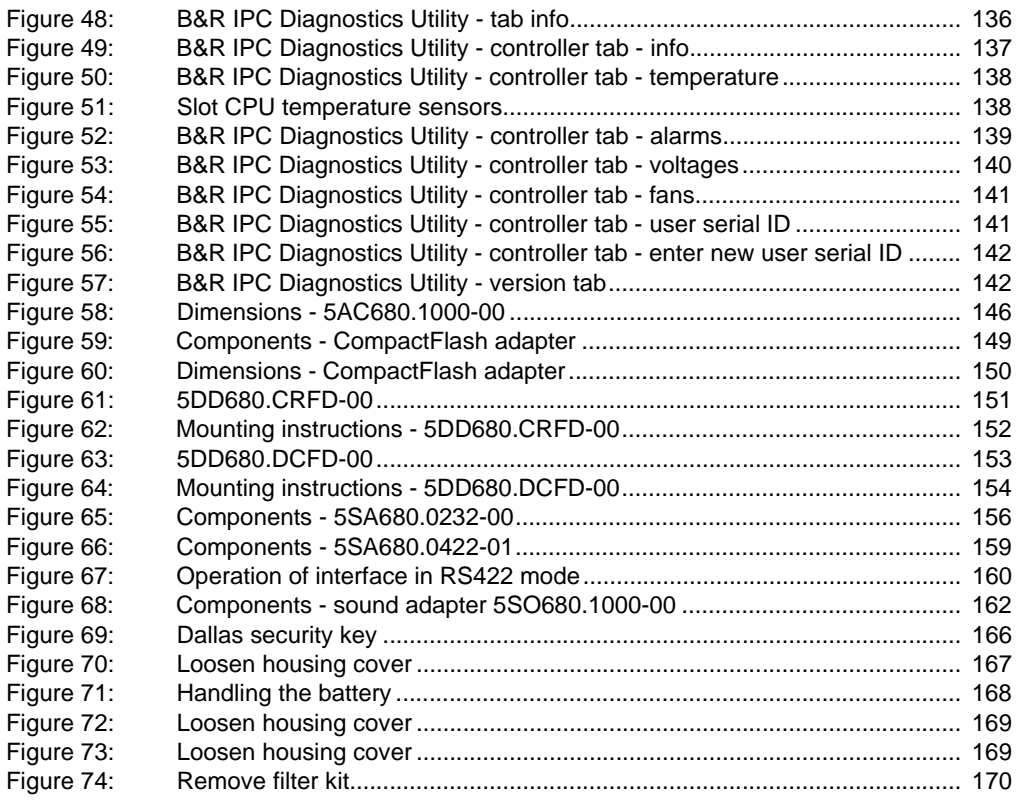

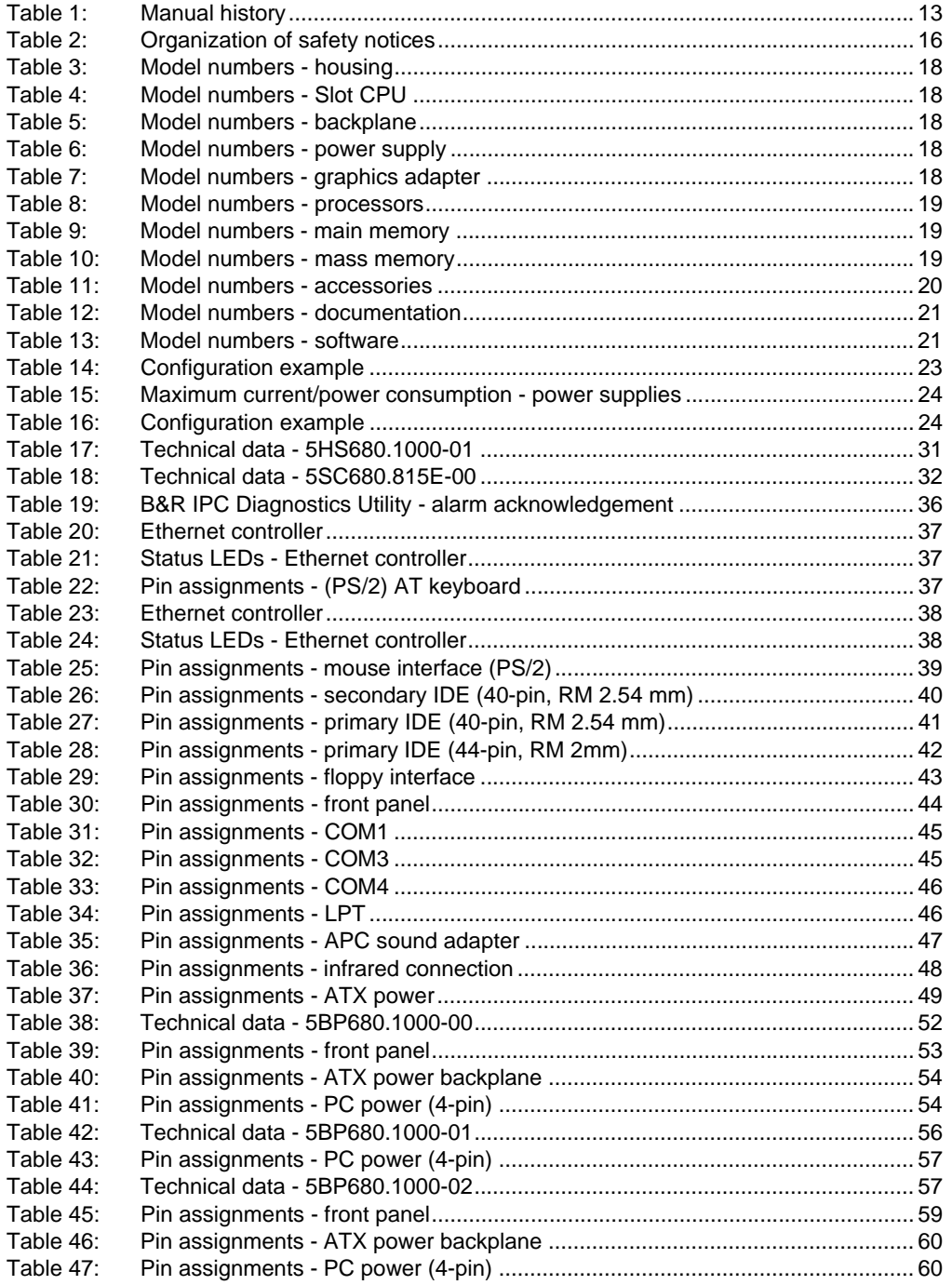

# **Table index**

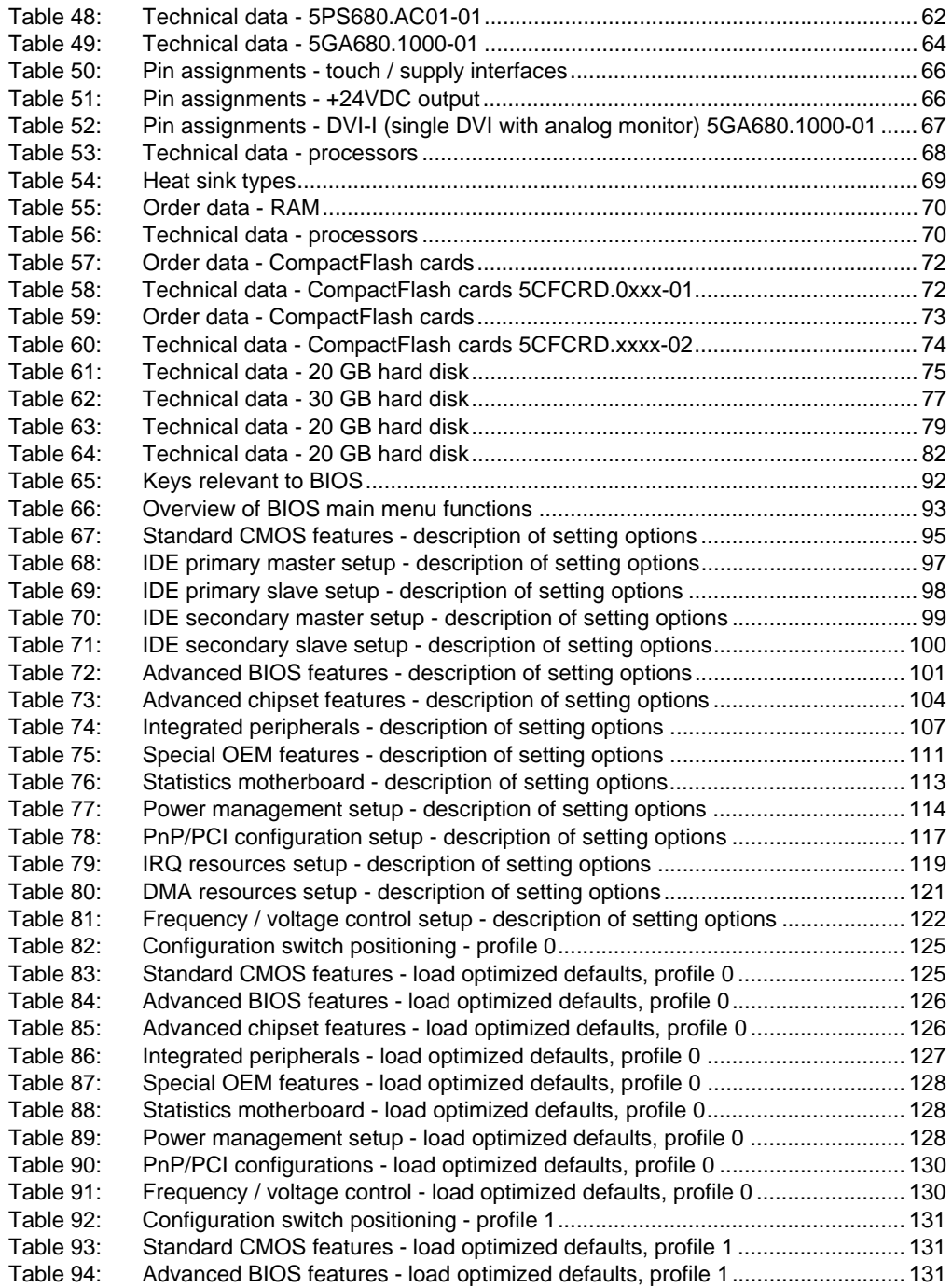

# **Table index**

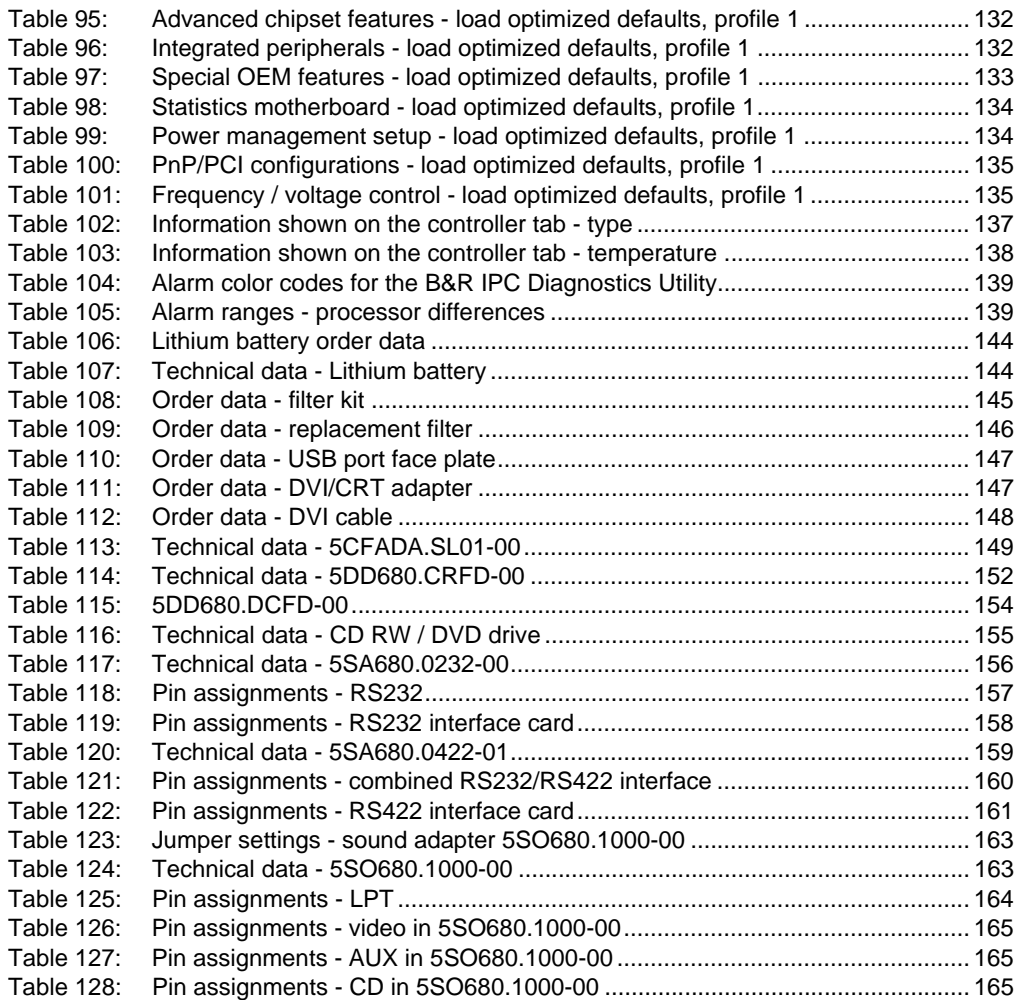

# **Table index**
# **Numerics**

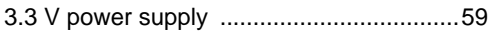

## **A**

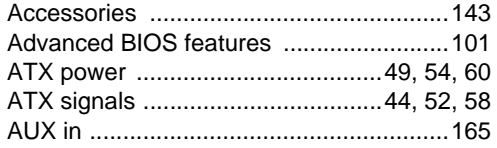

## **B**

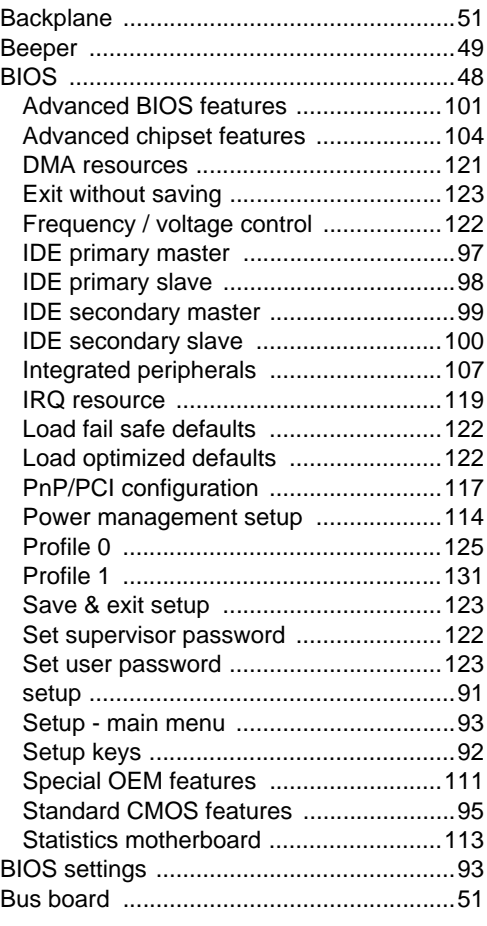

# **C**

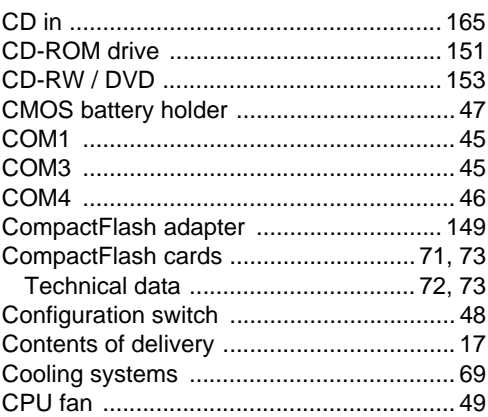

#### **D**

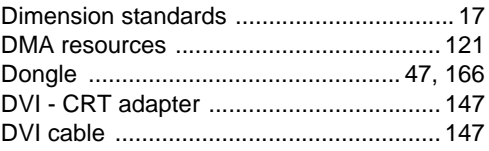

## **E**

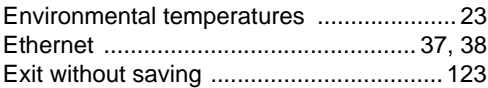

### **F**

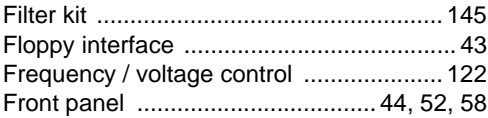

## **G**

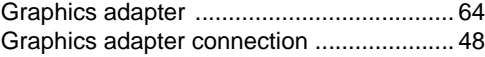

## **H**

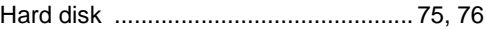

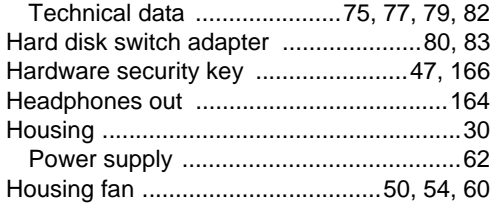

# **I**

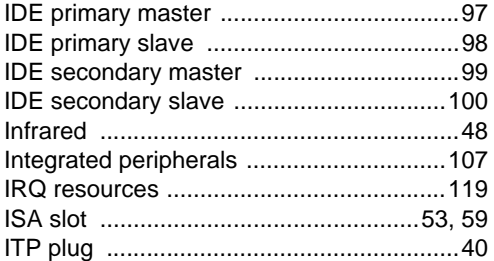

## **L**

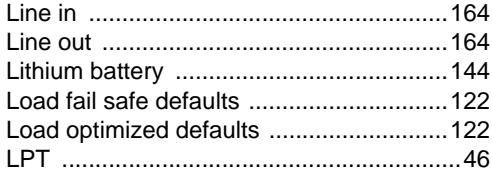

#### **M**

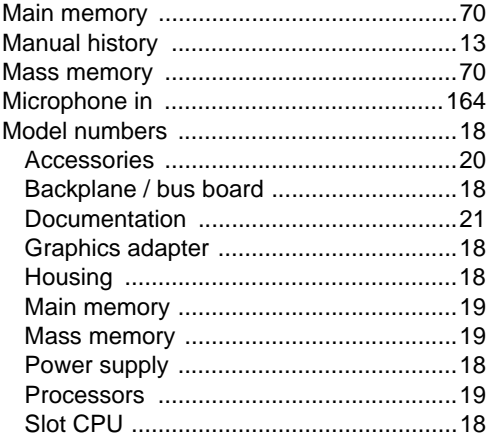

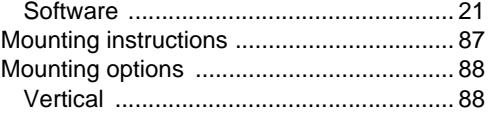

#### **P**

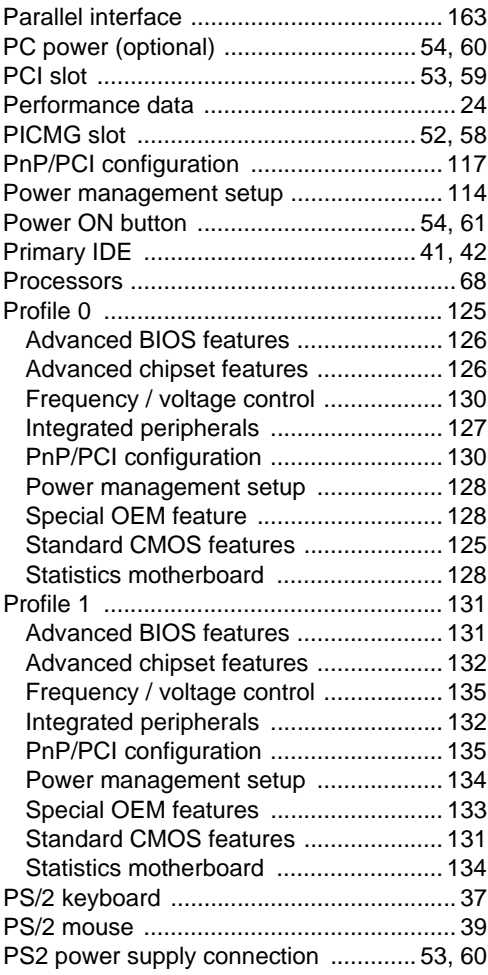

## **R**

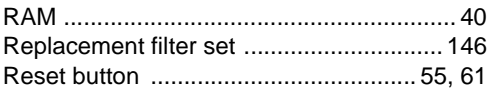

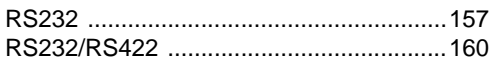

## **S**

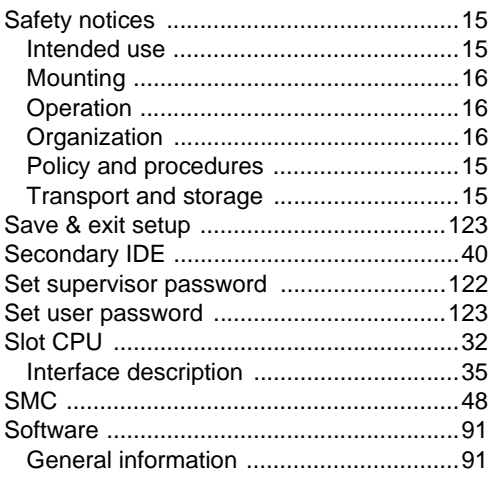

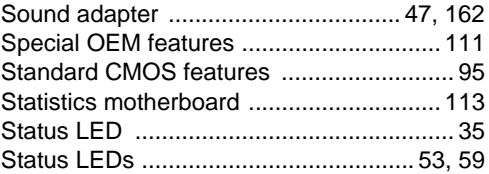

### **T**

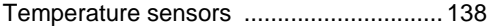

## **U**

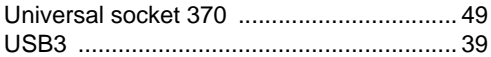

#### **V**

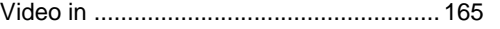

### **0**

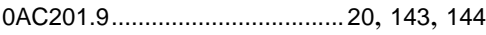

#### **4**

[4A0006.00-000 ..........................20](#page-19-2), [143](#page-142-2), [144](#page-143-2)

# **5**

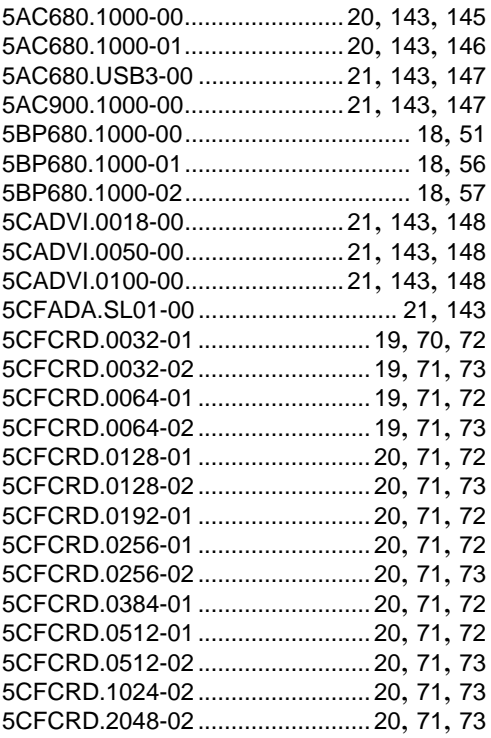

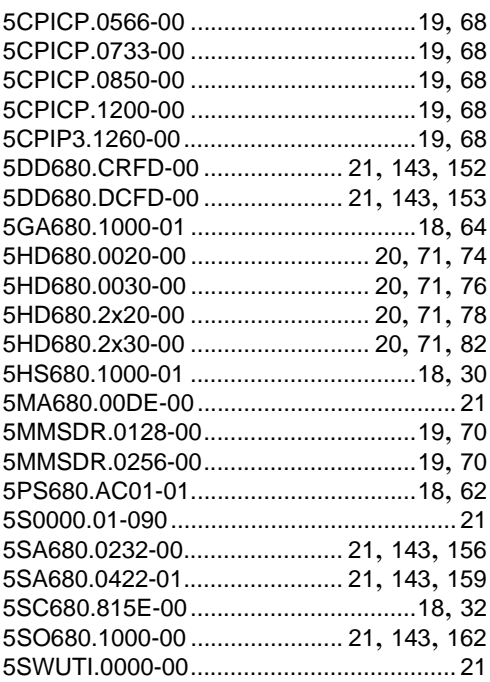

#### **9**

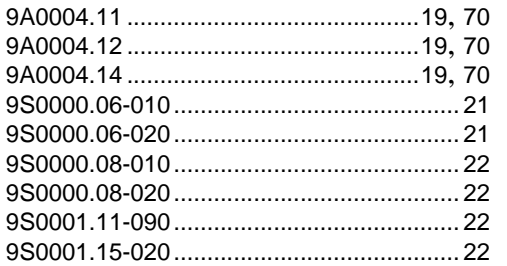

#### **Model Number Index**